# **SISTEMA DE INFORMACIÓN ORIENTADO A LA WEB PARA MANEJO Y ARCHIVO ELECTRÓNICO DE DOCUMENTOS PÚBLICOS DE LA UNIVERSIDAD DE NARIÑO**

**EULER VICENTE AUX REVELO**

**UNIVERSIDAD DE NARIÑO FACULTAD DE INGENIERIA PROGRAMA DE INGENIERIA DE SISTEMAS SAN JUAN DE PASTO 2005**

# **SISTEMA DE INFORMACIÓN ORIENTADO A LA WEB PARA MANEJO Y ARCHIVO ELECTRÓNICO DE DOCUMENTOS PÚBLICOS DE LA UNIVERSIDAD DE NARIÑO**

### **EULER VICENTE AUX REVELO**

Trabajo de Grado modalidad Pasantía presentado como requisito Para optar al título de Ingeniero de Sistemas

> JUAN CARLOS CASTILLO ERASO Ingeniero de Sistemas Asesor

**UNIVERSIDAD DE NARIÑO FACULTAD DE INGENIERIA PROGRAMA DE INGENIERIA DE SISTEMAS SAN JUAN DE PASTO 2005**

**Las ideas y conclusiones aportadas en el trabajo de grado, son responsabilidad exclusiva del autor.**

**Artículo 1º del acuerdo número 324 de Octubre 11 de 1966, emanado del Honorable Consejo Directivo de la Universidad de Nariño.**

*A mis padres.*

 *por que todo su apoyo y esfuerzo fueron la motivación para lograr mis metas.*

*A Dios. por trazarme el camino que me permitió alcanzarlas.*

*EULER VICENTE AUX REVELO*

#### **AGRADECIMIENTOS**

# **El autor expresa sus más sinceros agradecimientos a:**

Ing. Juan Carlos Castillo, Asesor del proyecto.

Dr. Edgar Osejo Rosero, gestor y colaborador del proyecto.

Profesor. Ignacio Eraso, Coordinador Aula de Informática.

# **CONTENIDO**

Pág

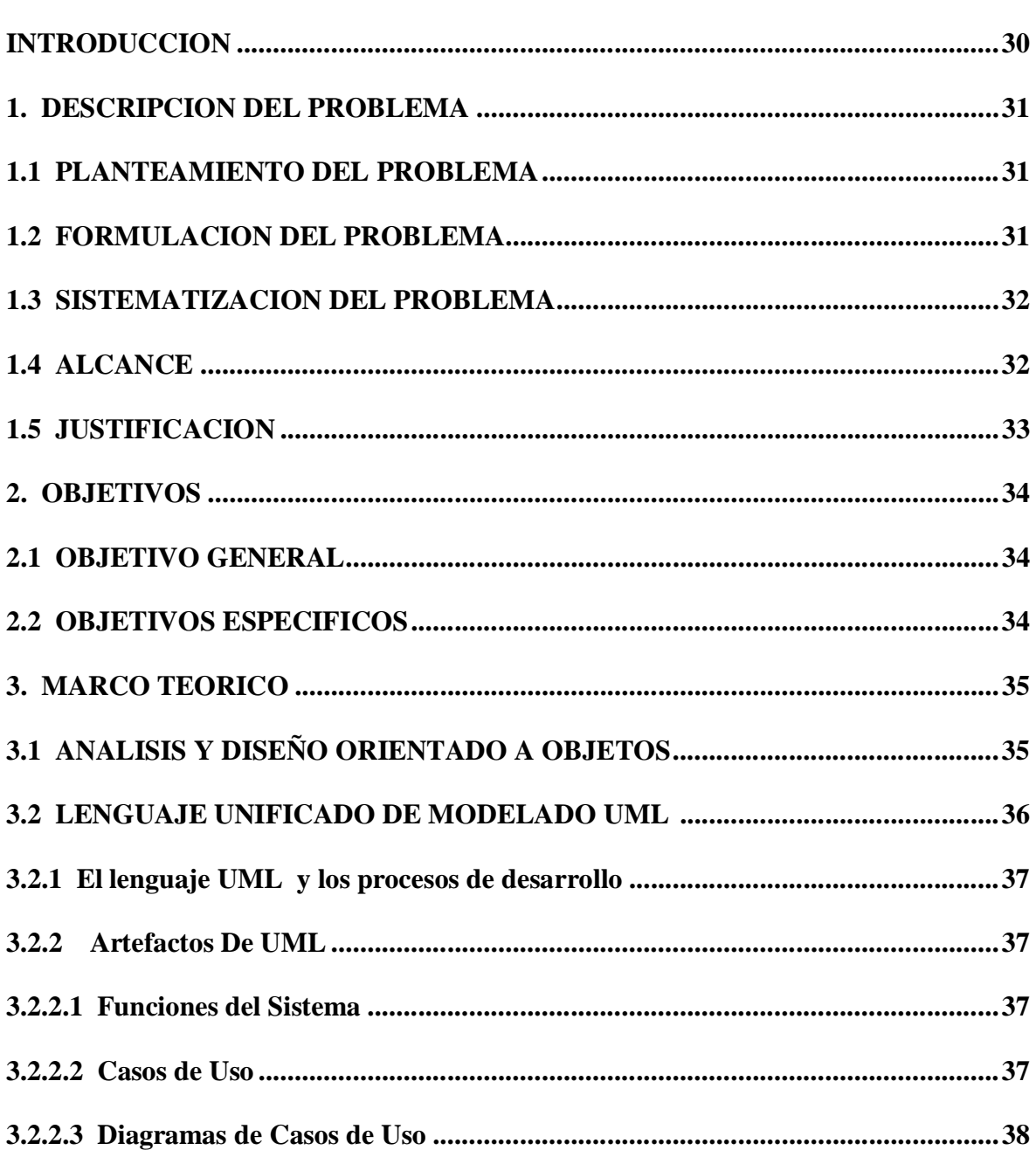

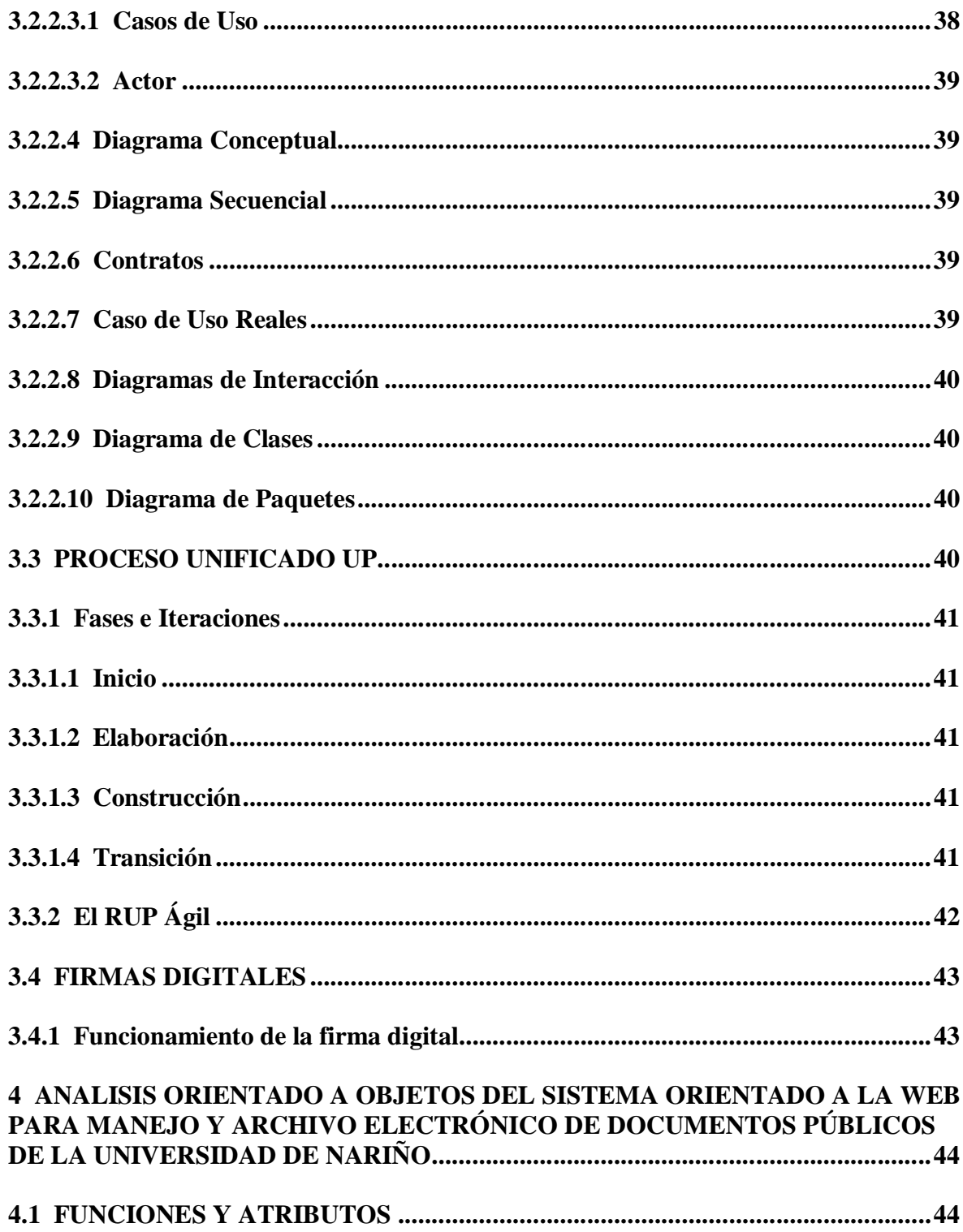

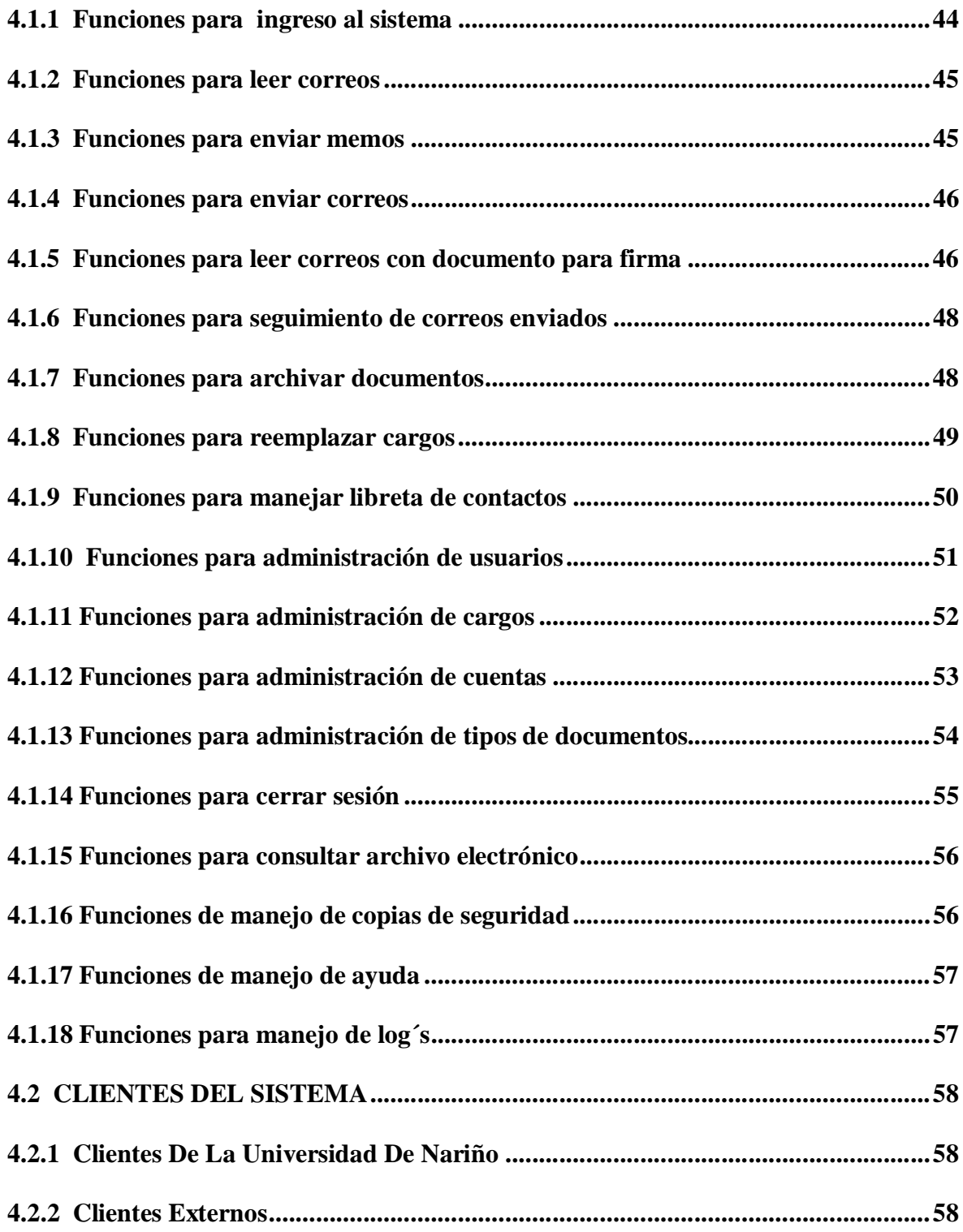

 $\frac{1}{2}$  ).

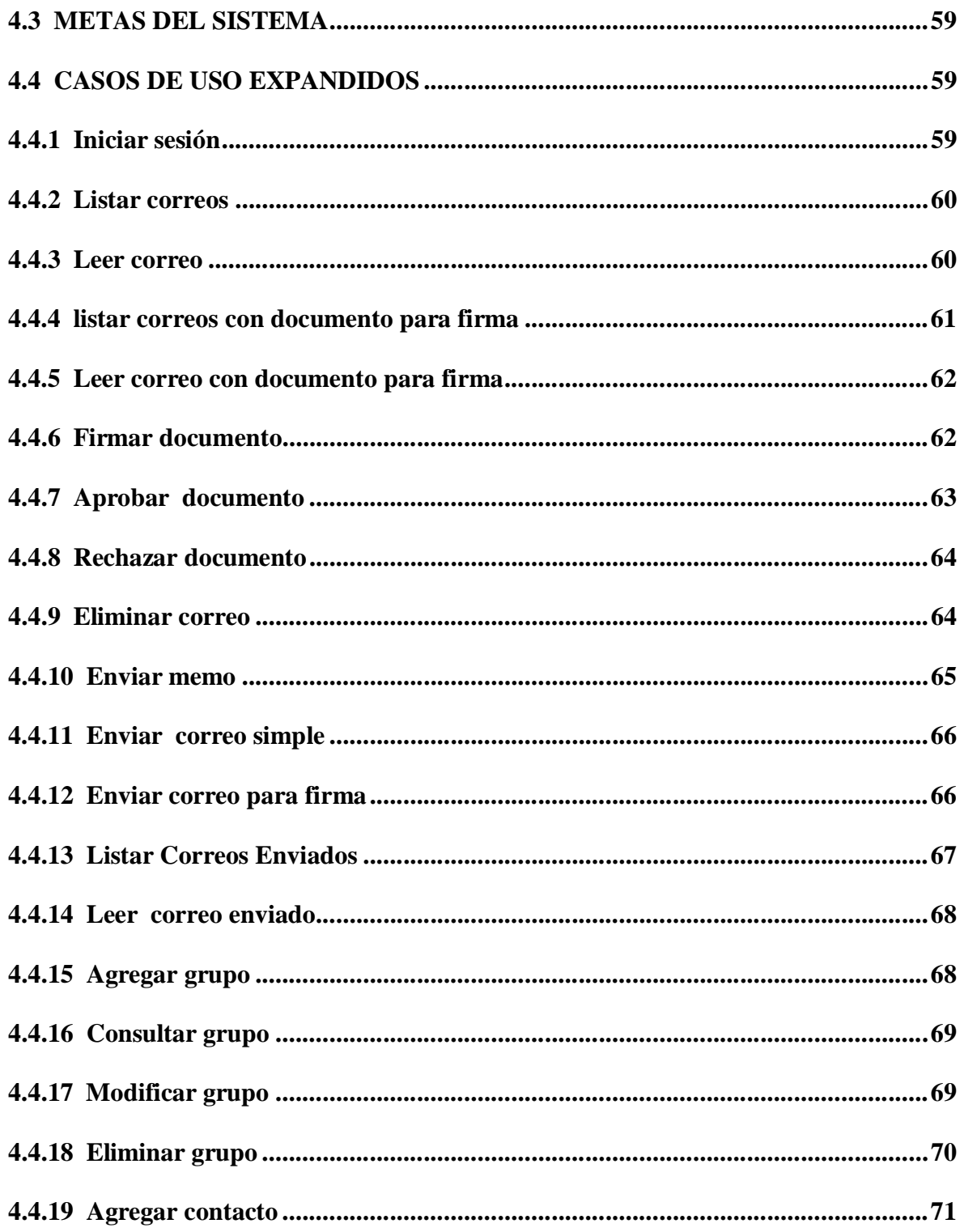

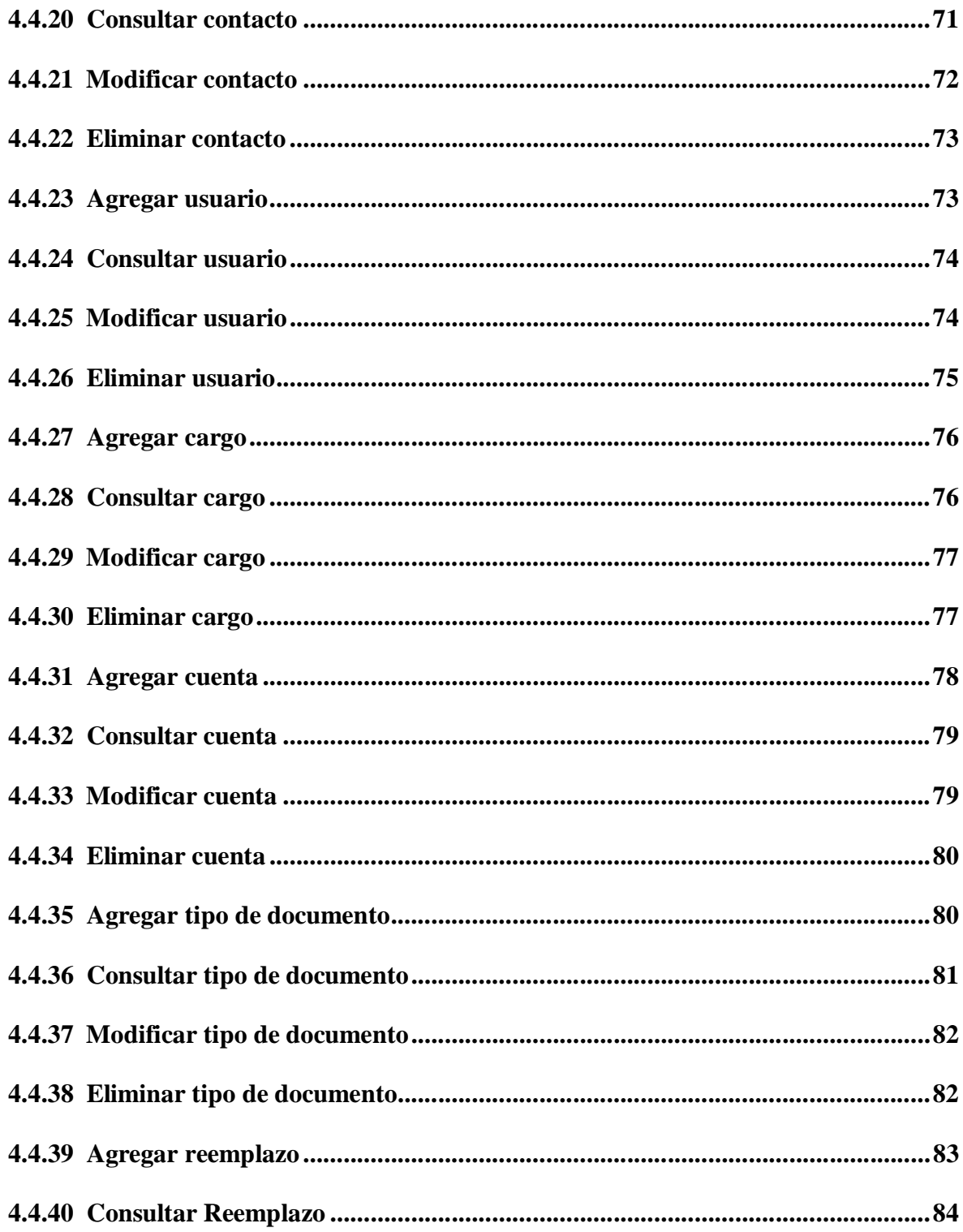

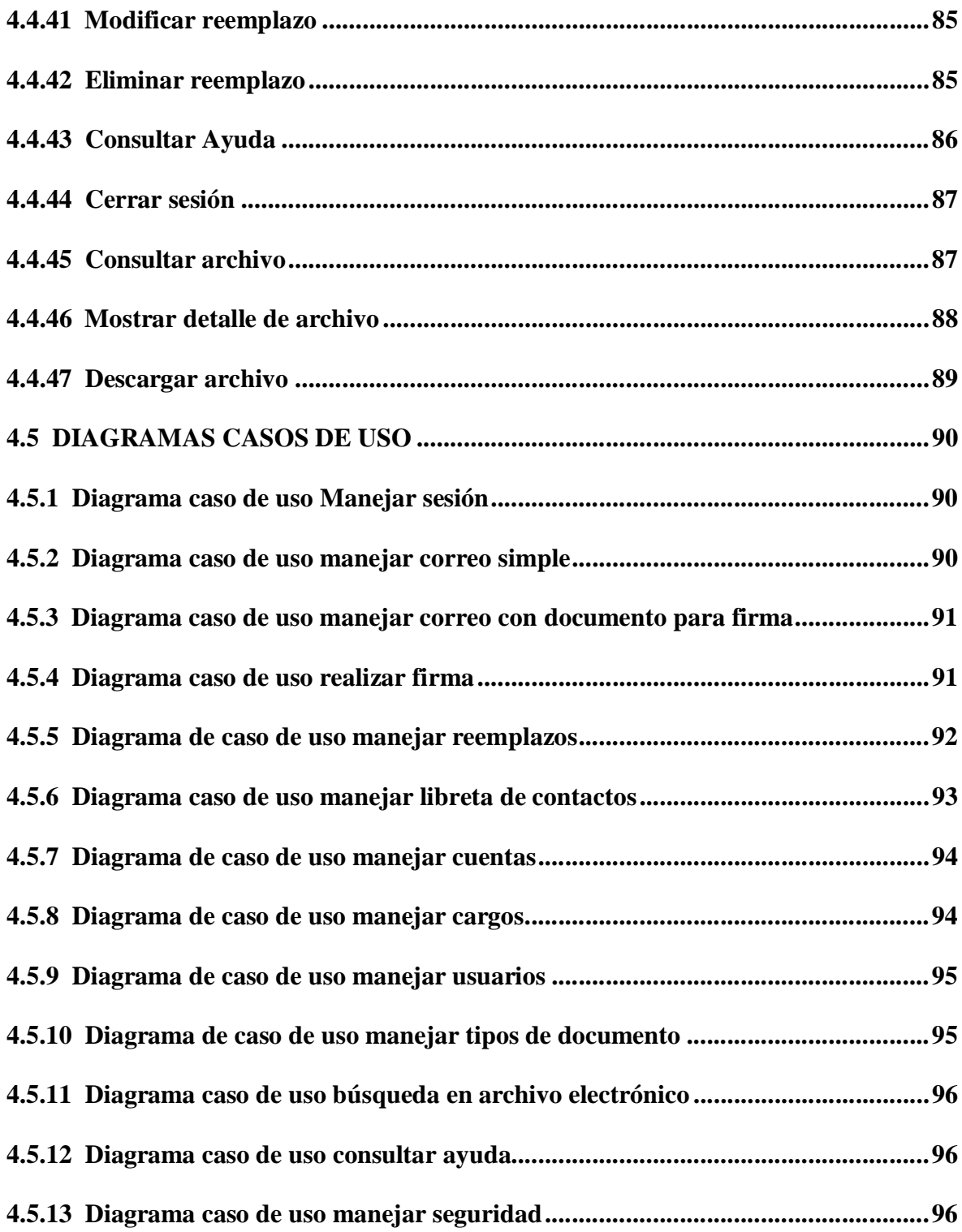

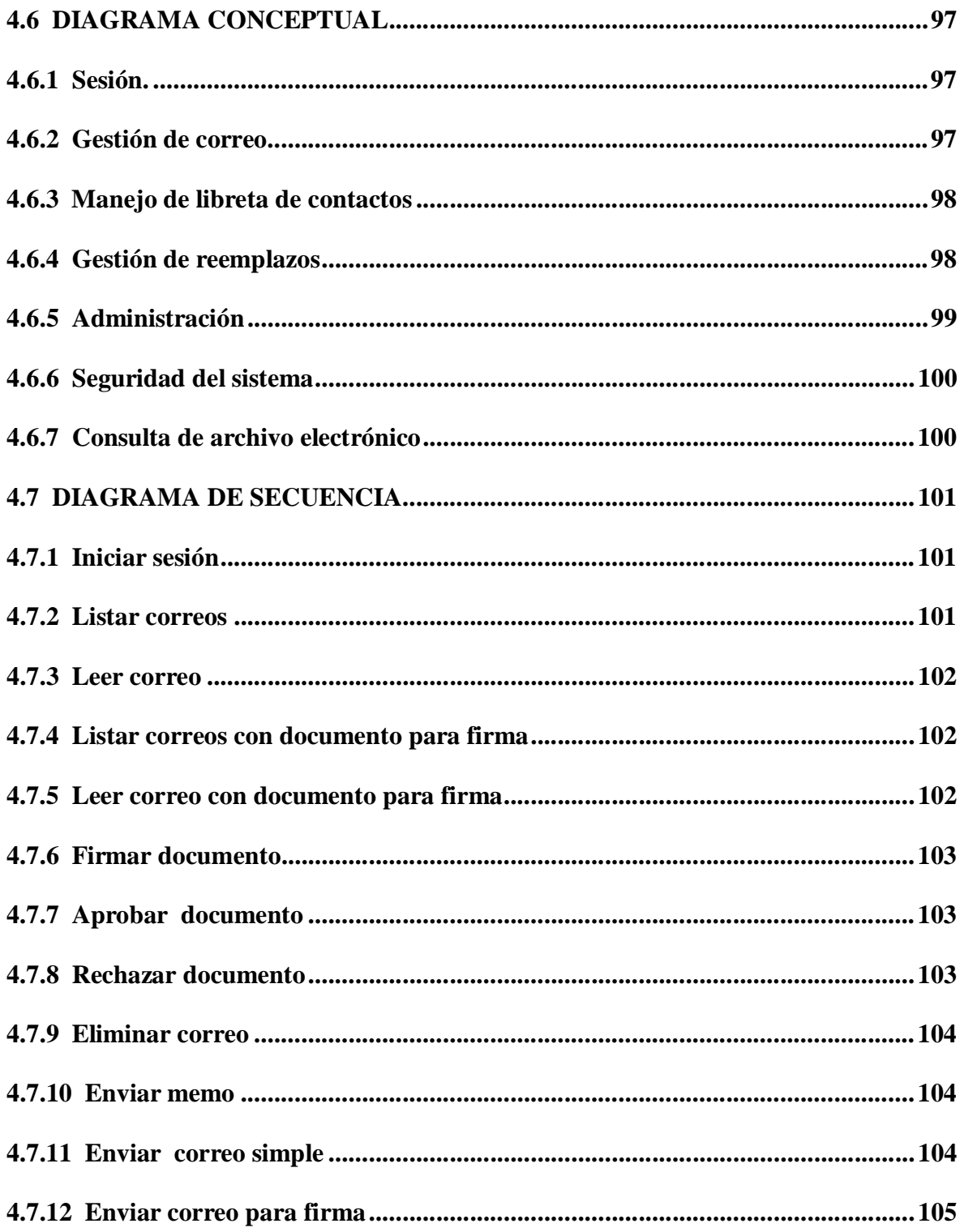

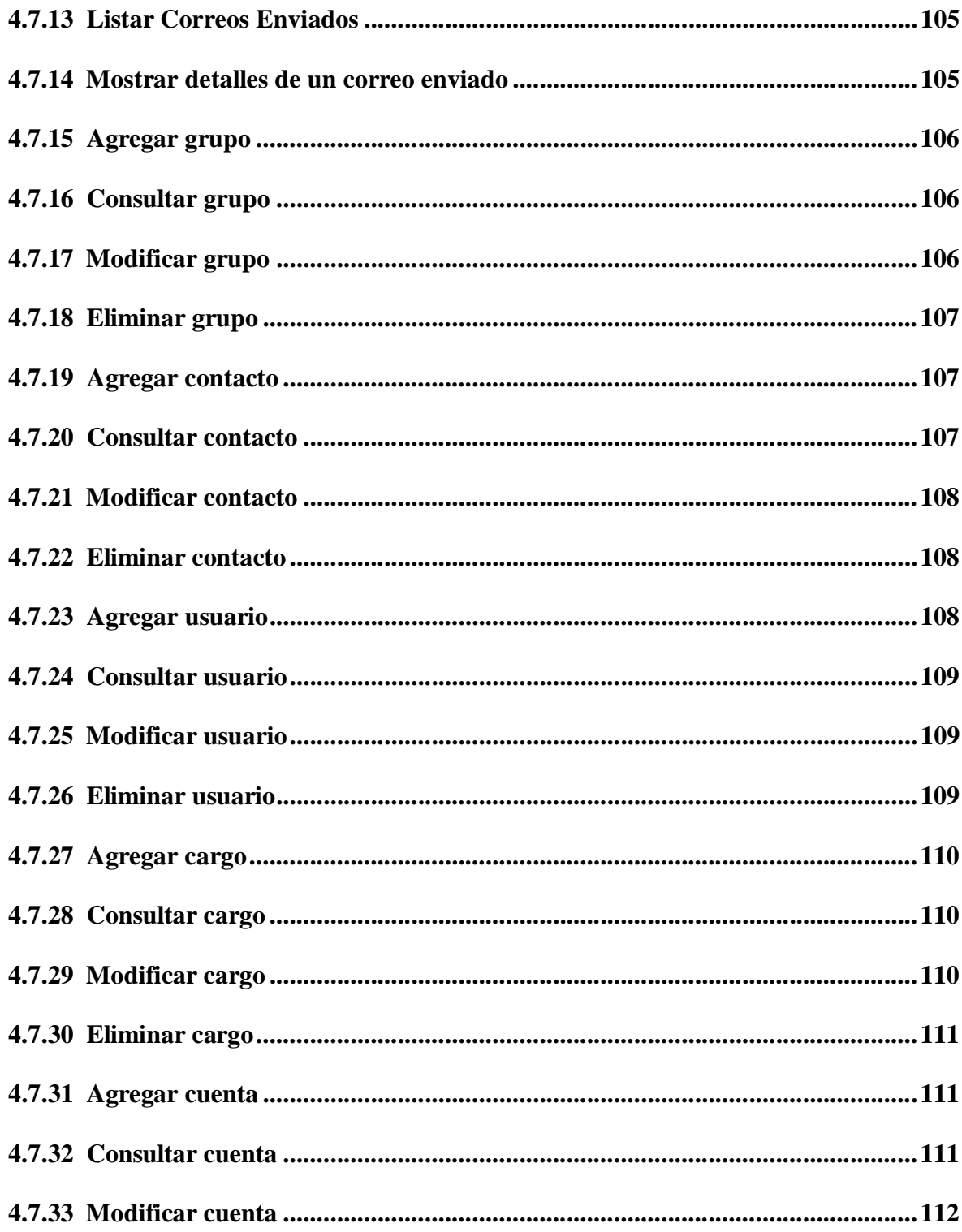

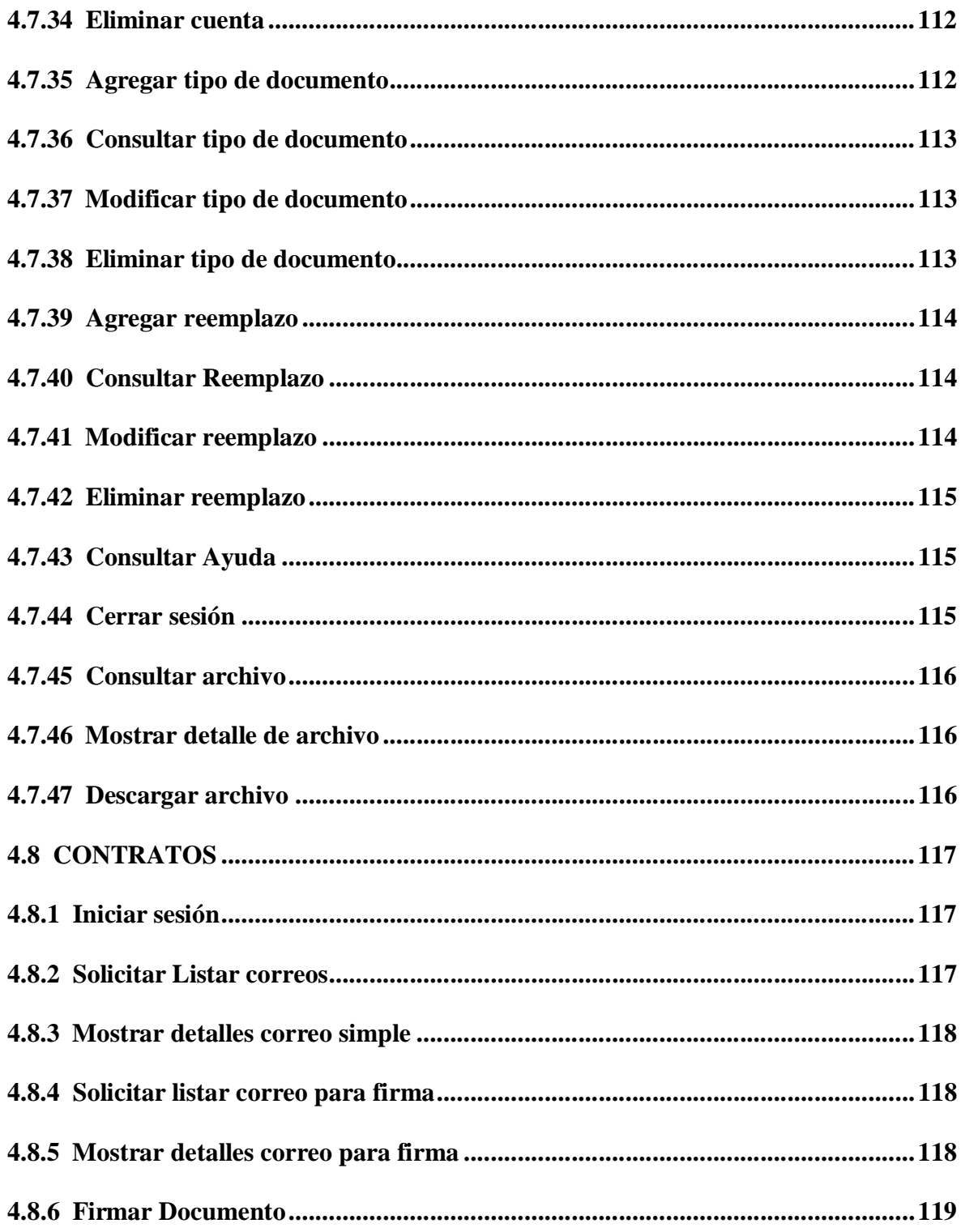

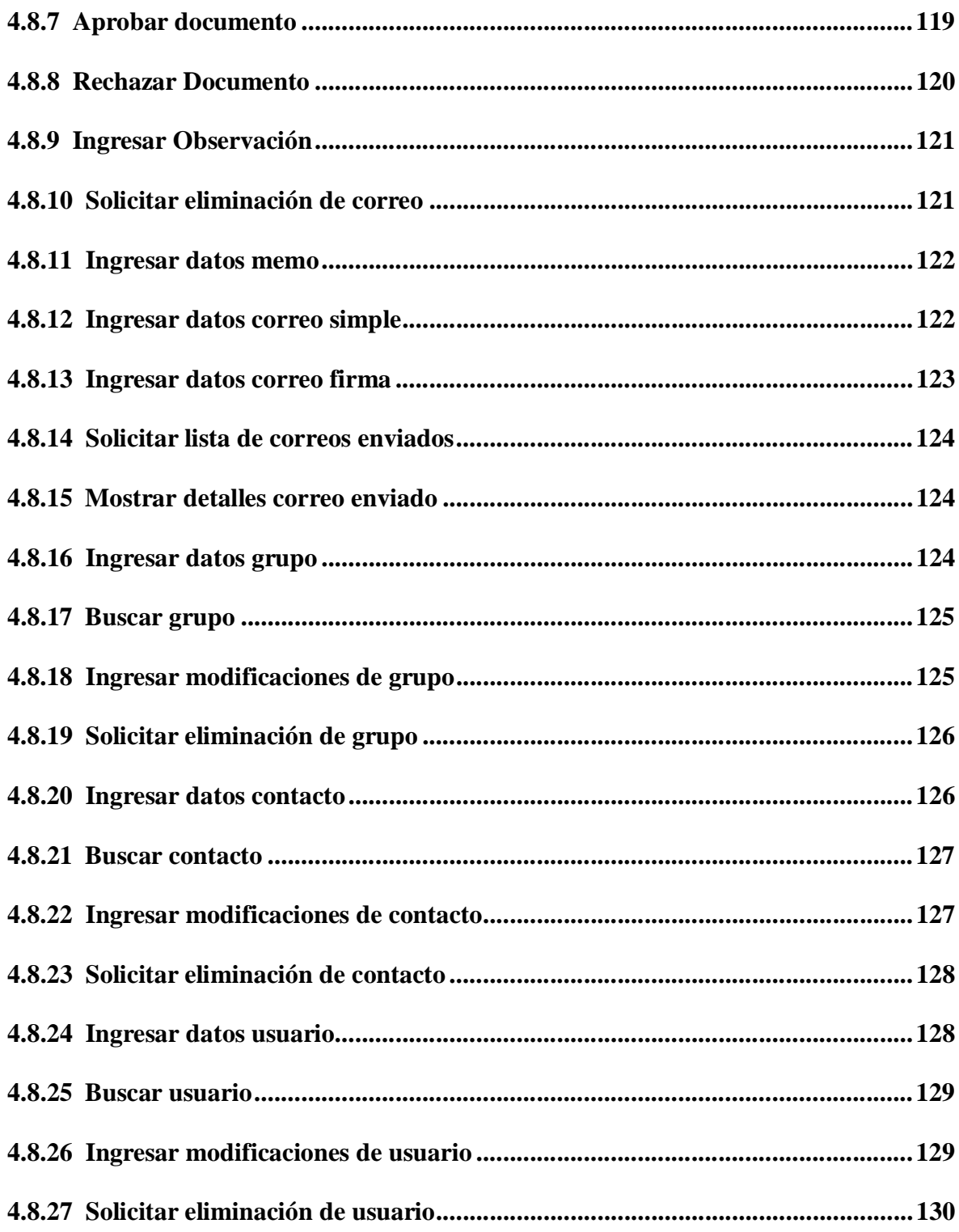

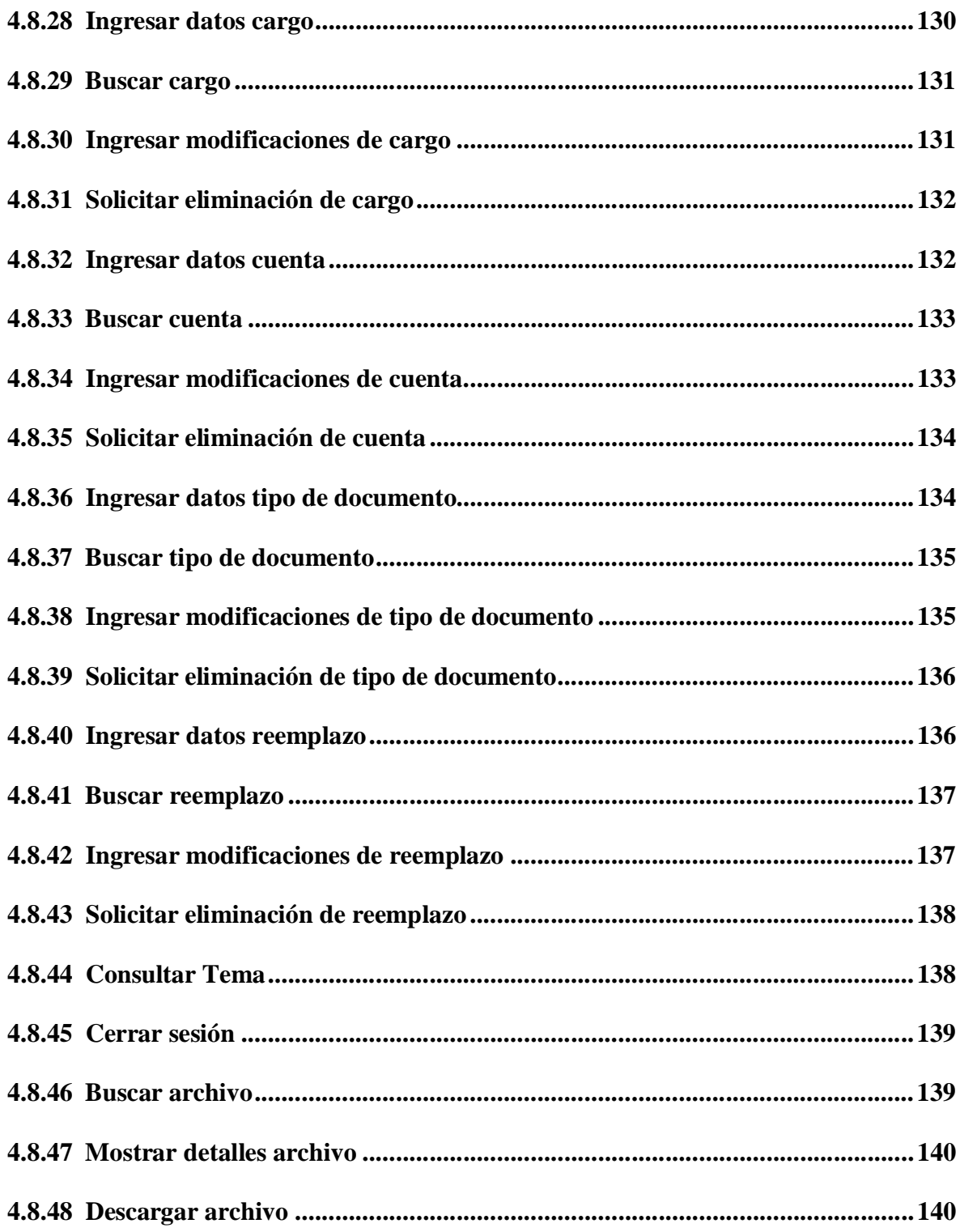

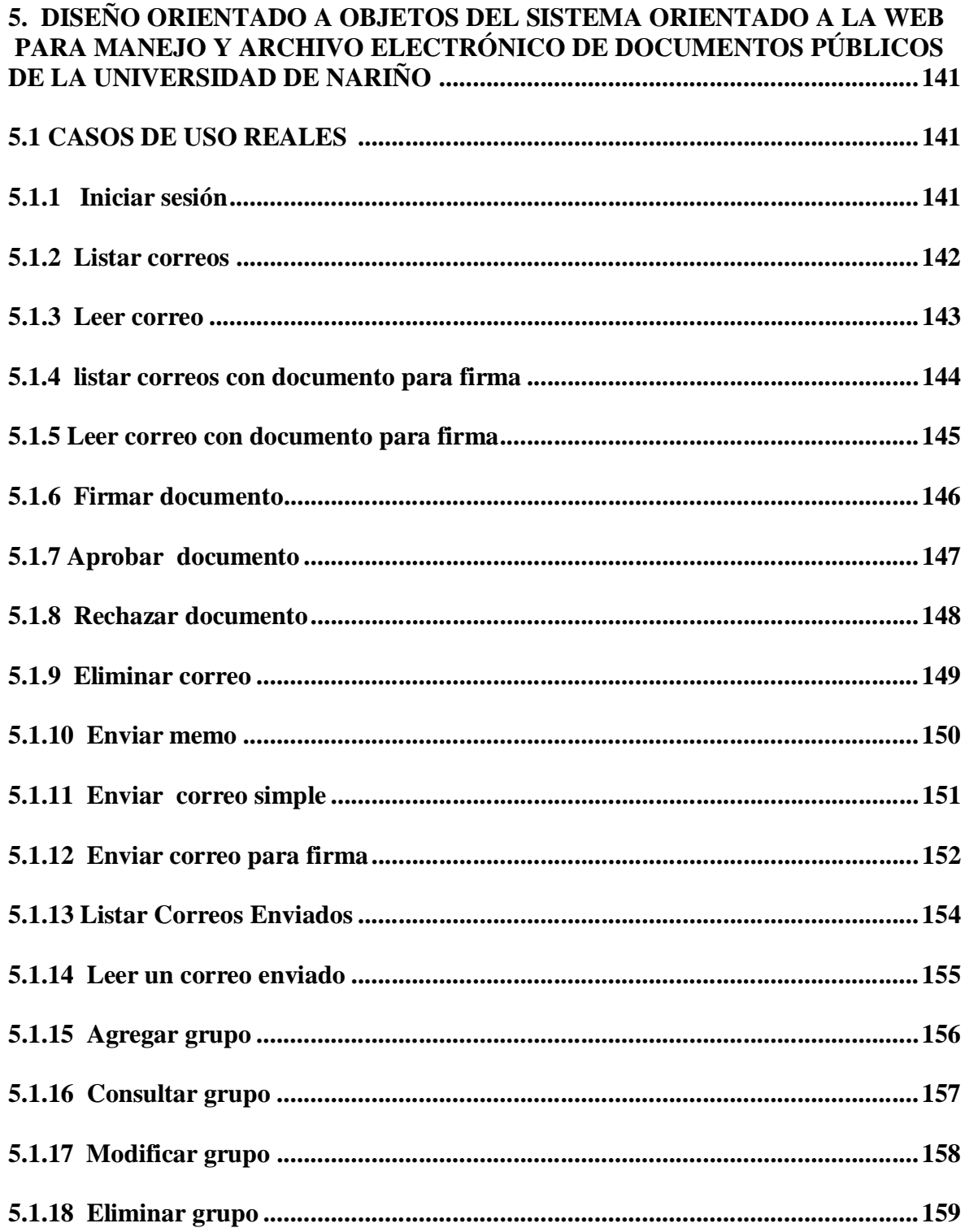

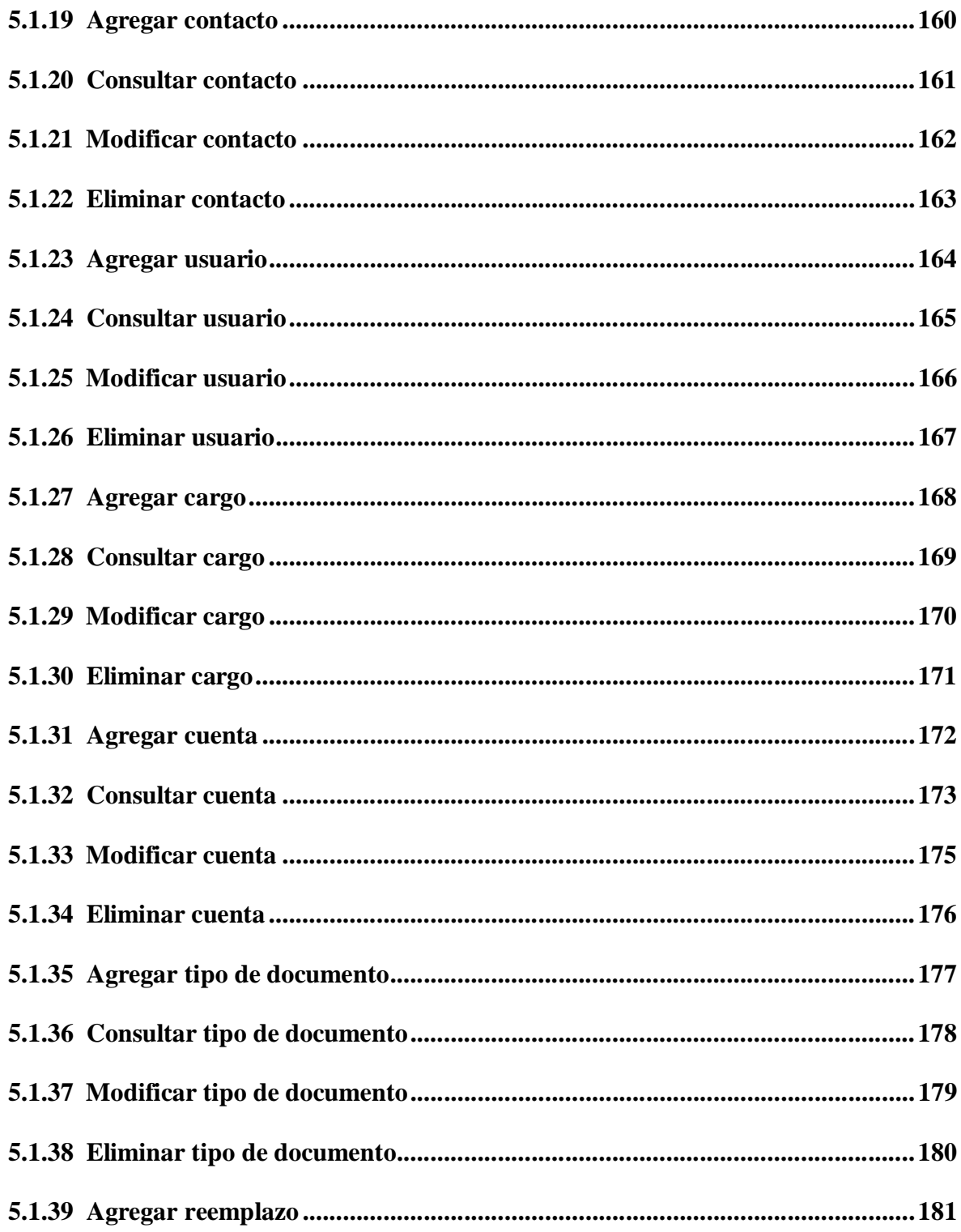

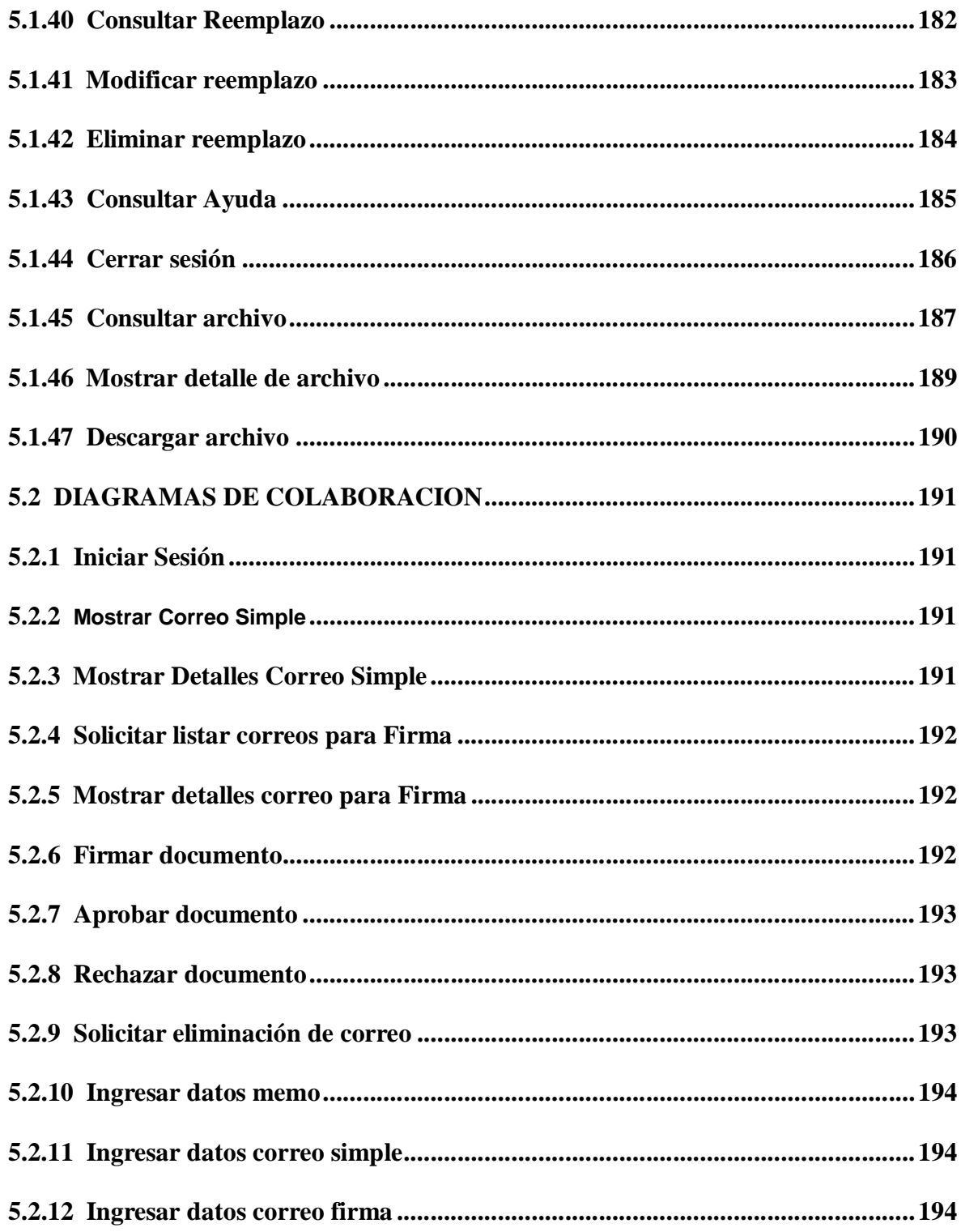

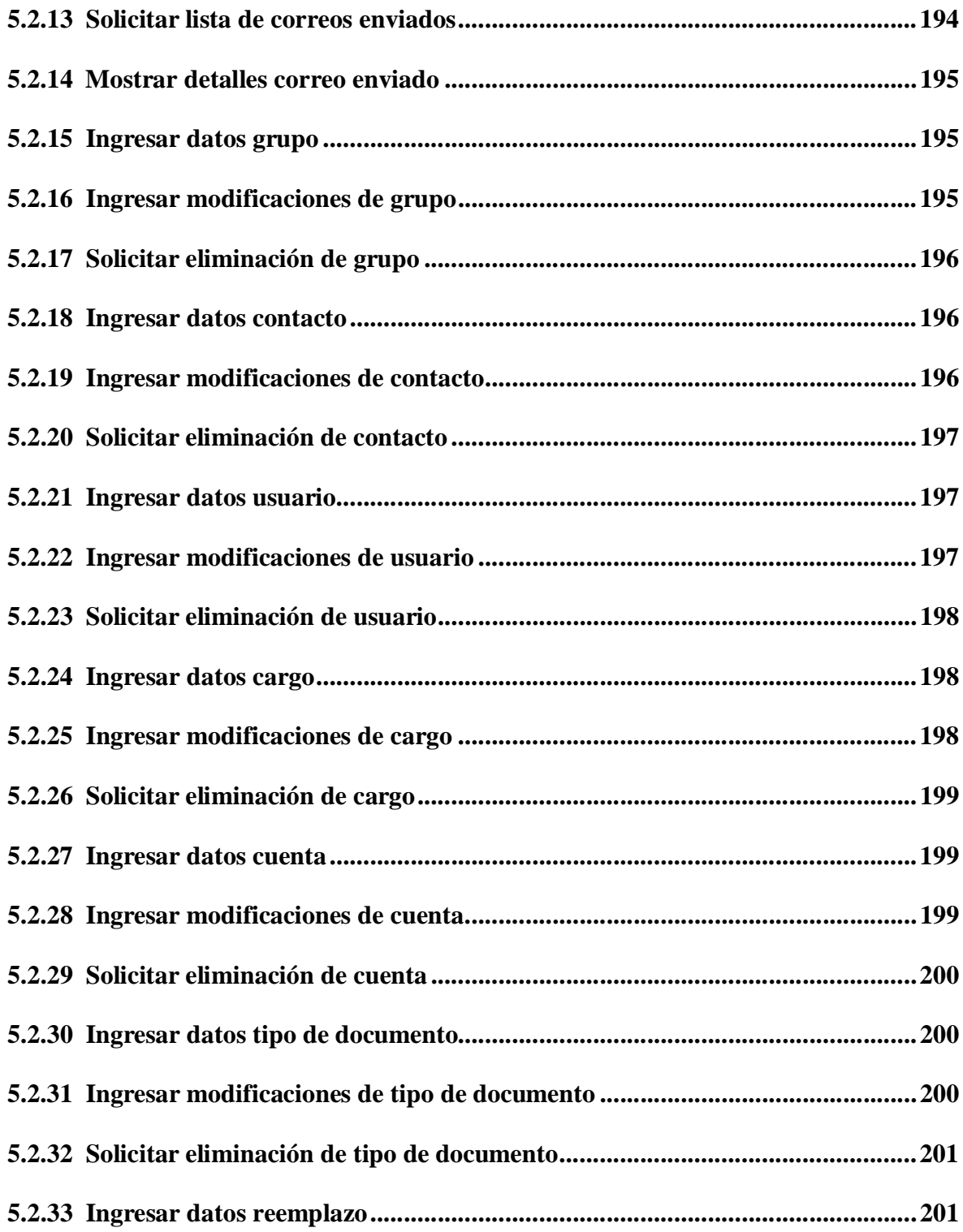

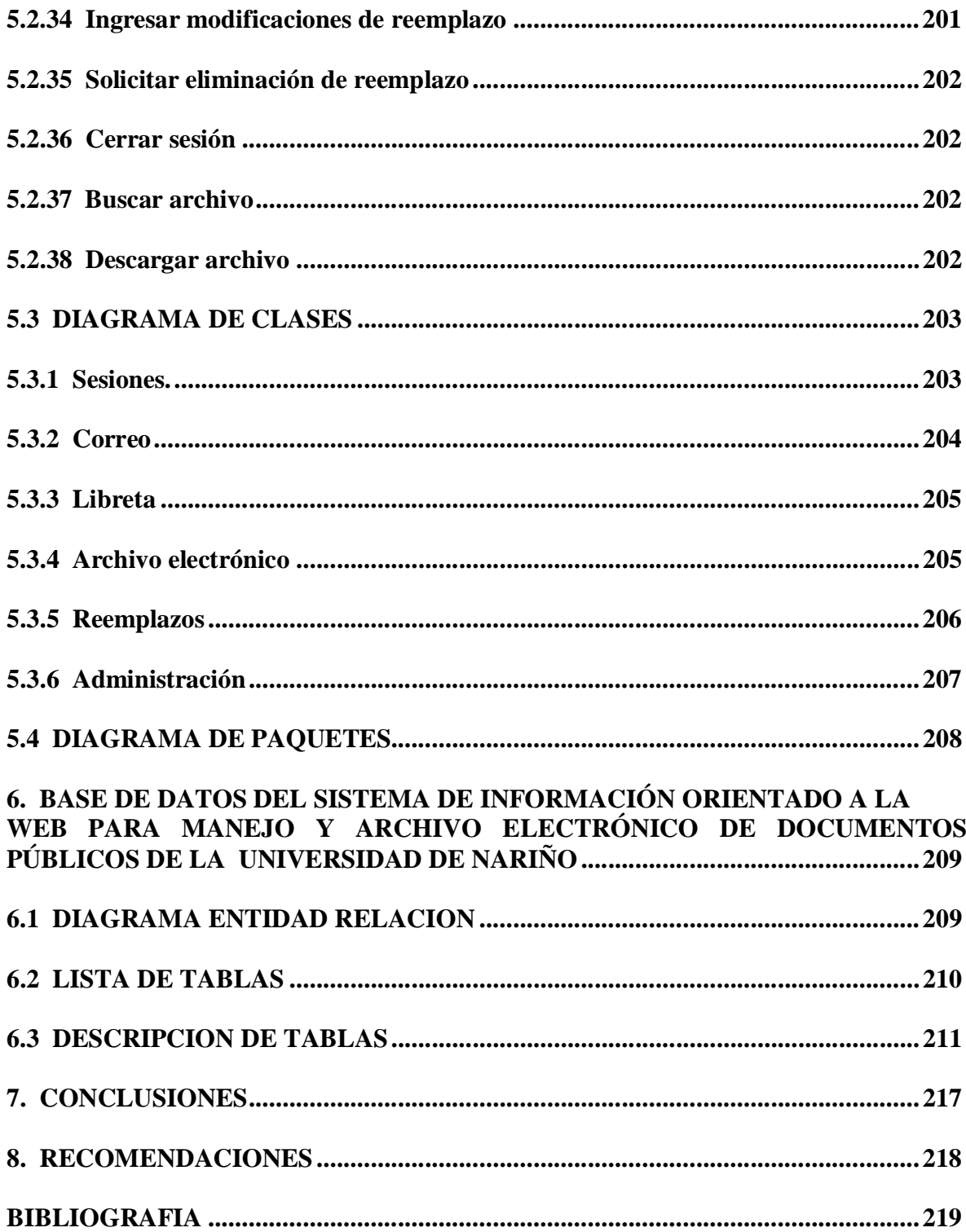

 $\sim 2$ 

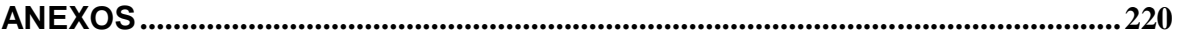

# **LISTA DE FIGURAS**

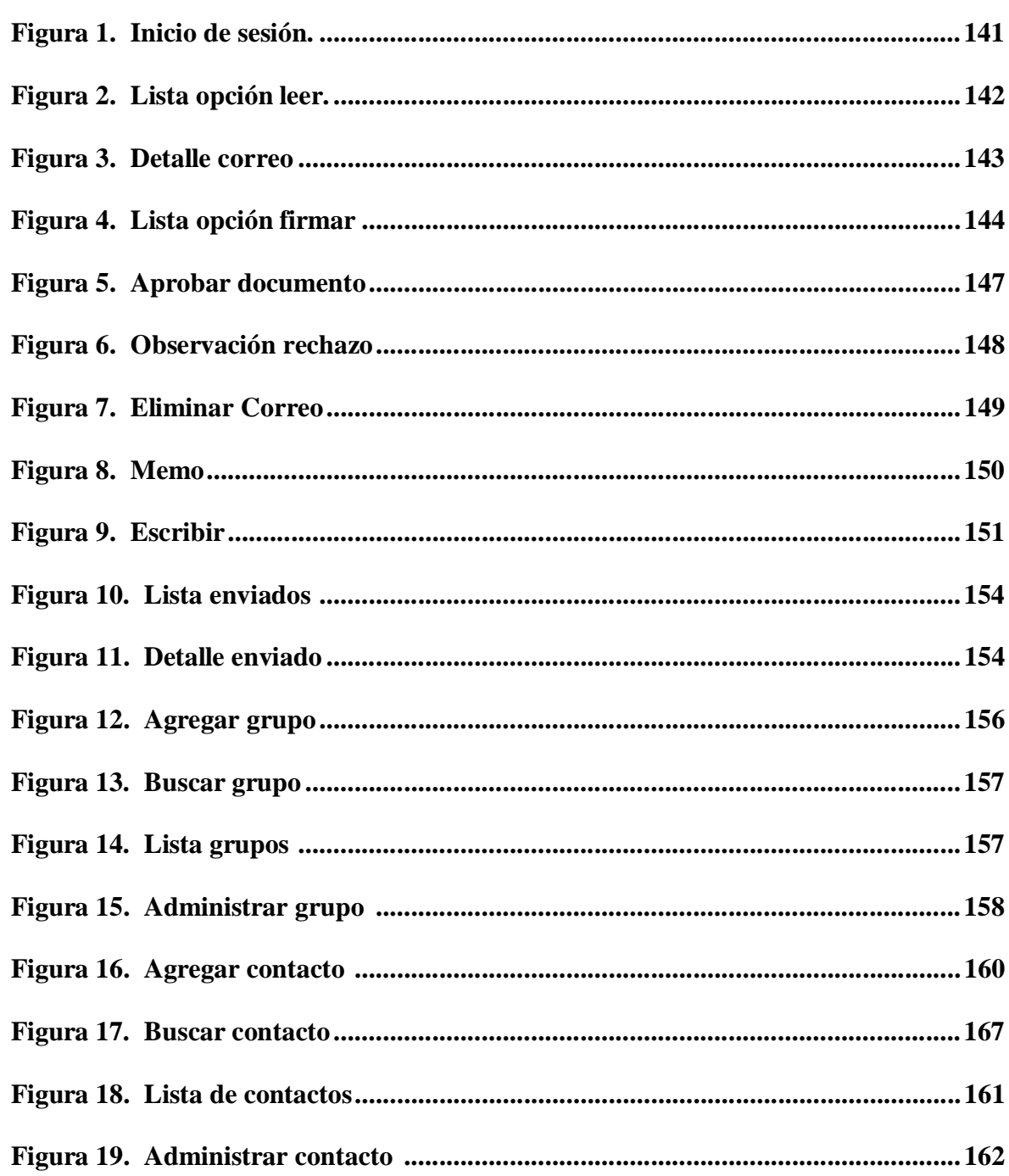

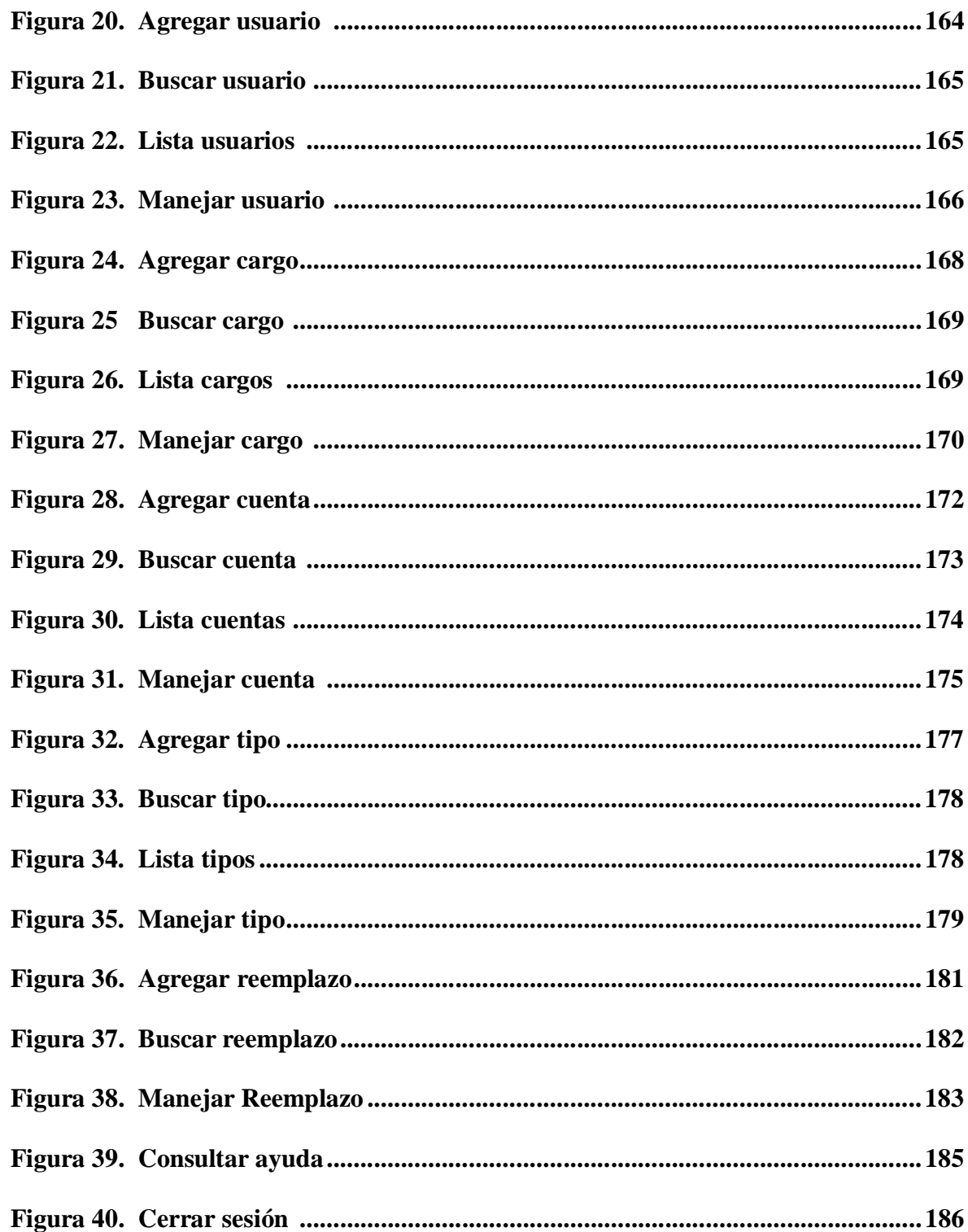

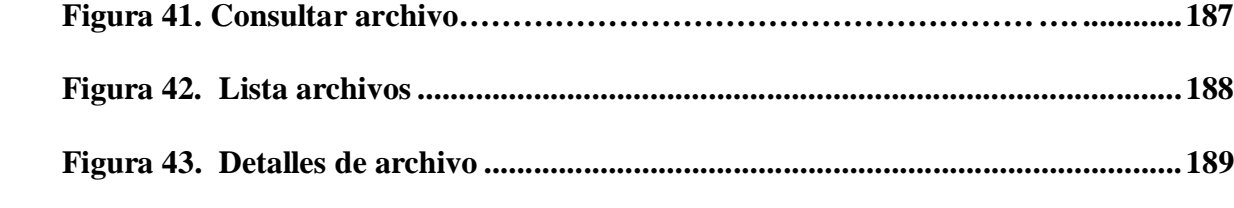

# **LISTA DE ANEXOS**

**Pág.**

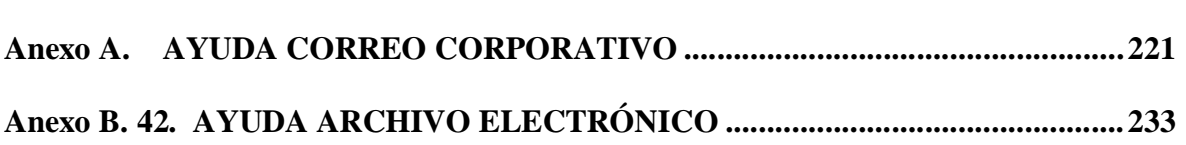

#### **RESUMEN**

El Sistema de información orientado a la Web para manejo y archivo electrónico de documentos públicos en la Universidad de Nariño, surge por la necesidad de gestionar de manera ágil segura y oportuna el manejo y archivo de los documentos públicos generados en las distintas dependencias de la institución.

El análisis y diseño del sistema de información se soporta en la gran capacidad en cuanto a infraestructura de red que posee la Universidad, lo cual posibilita que todas las dependencias y oficinas se encuentren interconectadas y se puedan sistematizar diversidad de procesos entre los cuales se encuentra la transferencia y tratamiento de los documentos públicos. Además el sistema provee mecanismos de firma digital y encripción de datos lo cual hace del sistema una herramienta confiable para certificar y dar validez la información que circule por el mismo.

Así mismo los documentos públicos certificados con ciclo de firmas completo y aquellos archivados con carácter no certificado están disponibles en tiempo real para que cualquier usuario pueda consultarlos ya sea vía Intranet o Internet.

En el desarrollo del proyecto se utilizo la metodología Proceso Unificado de Rational (RUP), haciendo uso del Modelo Orientado a Objetos con la notación de UML por sus ventajas sobre el Modelo Estructurado, La Metodología orientada a objetos nos ayuda a hacer frente a la inherente complejidad de muchos tipos de sistemas y provee a los sistemas de flexibilidad escalabilidad y un mayor grado de organización.

El sistema fue desarrollado usando JSP una tecnología Java para la creación de páginas Web con programación en el servidor por lo cual puede ser ejecutado en variados servidores Web, de múltiples plataformas, ya que Java es en esencia un lenguaje multiplataforma. La base de datos esta implementada en Postgres y para el proceso de firmas digitales se utiliza GnuPG.

#### **ABSTRACT**

The information System orientated to the Web for managing and electronic file of public documents in Nariño University, arises for the need to manage in an agile sure and opportune way the managing and file of the public documents generated in the different dependences of the institution.

The analysis and design of the system of information is supported in the great capacity as for infrastructure of net that possesses the University, which makes possible that all the dependences and offices are interconnected and process diversity could be systematized between which one finds the transference and treatment of the public documents. Besides the system provides mechanisms of digital signature and encryption of information which does of the system a reliable tool to certify and to give validity the information that circulates along the same one.

Likewise the public documents certified with cycle of signatures I complete and those filed with not certified character are available in real time in order that any user could consult them already it is route Intranet or Internet.

In the development of the project I use the methodology Process Unified of Rational (RUP), using the Model Orientated to Objects with UML notation by his advantages on the Constructed Model, The Methodology orientated to objects helps us to face to the inherent complexity of many types of systems and provides to the systems of flexibility scalability and a major degree of organization.

The system was developed using JSP a technology Java for the creation of web pages with programming in the server which it can be executed in varied servants Web, of multiple platforms, since Java is in essence a language multiplatform. The data base is implemented in Postgres and for the process of digital signatures GnuPG is in use.

### **INTRODUCCION**

La Universidad de Nariño es una institución que a lo largo de su historia ha tenido gran importancia no solo en el ámbito regional sino también nacional e internacional, y es por tal razón que debe ser pionera en cuanto a innovaciones tecnológicas que faciliten sus procesos internos y permitan realizar grandes aportes al medio.

En la institución se lleva a cabo un continuo proceso de modernización, echo por el cual se están realizando diversas investigaciones sobre tecnologías de punta que permitan la optimización de diferentes tareas que se desarrollan en la institución y que se pretende cada vez sean mas optimas y eficientes.

El "Sistema de información orientado a la Web para manejo y archivo electrónico de documentos públicos en la Universidad de Nariño" es un pequeño aporte a esta etapa de cambio que actualmente afronta la Universidad, y se pretende que con la implantación del mismo se agilicen los procesos y las tareas cotidianas desarrolladas en las distintas dependencias de la institución.

Para el desarrollo del sistema se tuvo en cuenta la infraestructura tecnológica con la cual cuenta la Universidad, como también las técnicas e ideologías con las que se llevan otros procesos de desarrollo, con el objetivo de no incurrir en contraste con dichos procesos y para que todos los desarrollos sean compatibles y se complementen unos a otros.

En la primera etapa de esta pasantía se realizo el análisis y diseño del Sistema, para lo cual se aplicó el Lenguaje Unificado de Modelado (UML) y la metodología Proceso Unificado de Racional (RUP), paralelo a ello se diseño la base de datos que es fundamental para la aplicación.

La segunda parte corresponde a la etapa de desarrollo del sistema, la cual esta soportada por tecnología java y herramientas de software libre todo pensado para un ambiente multiusuario y multiplataforma.

# **1. DESCRIPCIÓN DEL PROBLEMA**

### **1.1 PLANTEAMIENTO DEL PROBLEMA**

Actualmente dentro de la institución el proceso de comunicación de los documentos públicos como son acuerdos, resoluciones, oficios, oficios circulares, actas, nominas, solicitudes entre otros, se realiza básicamente de 2 formas:

- A través del correo electrónico de la Universidad de Nariño: por este sistema la entidad que emite el documento lo envía como archivo adjunto y en un formato electrónico, pero no existe la posibilidad de garantizar la integridad y autenticidad del mismo.
- De forma manual: se realiza una copia impresa del documento, se autoriza y legaliza mediante firmas manuscritas y sellos, y se envía a su(s) destino(s) por medio de mensajeros y conserjes.

Independientemente de la forma utilizada para la comunicación de los documentos, se lleva un archivo clásico y de forma manual, en el cual se organizan los documentos en archivadores y carpetas, allí se conserva una copia de todos y cada uno de los documentos generados. Cuando una persona desea obtener una copia de un determinado documento tiene que dirigirse hasta la dependencia que contiene el archivo y solicitarlo, la búsqueda y ubicación requiere un tiempo considerable, finalmente una copia del documento es entregada al solicitante. Por ende esta operación demanda una gran cantidad de recursos en papelería y tiempo.

Cabe destacar que con el rápido crecimiento de la institución el proceso se hace cada vez mas complicado, tedioso y el gasto en materiales se hace más significativo, de la misma forma la inseguridad en cuanto a suplantación y perdida de documentos de documentos es cada vez más eminente.

### **1.2 FORMULACIÓN DEL PROBLEMA**

Existe actualmente en la universidad de Nariño un método que permita manejar de forma eficiente segura y confiable que además permita facilitar la veracidad y transporte de los documentos de carácter oficial que deben circular diariamente en la institución?

## **1.3 SISTEMATIZACIÓN DEL PROBLEMA**

- Los mecanismos actuales de transporte de documentos son totalmente confiables?
- Es posible sustituir el proceso actual de firmas manuscritas y todas sus características a un proceso electrónico confiable?
- Los documentos de carácter público de la institución están disponibles para su consulta de manera ágil y oportuna?
- Existe algún tipo de respaldo de los documentos que permita acceder a ellos aun en casos de catástrofes naturales o accidentales?

### **1.4 ALCANCE**

La fase I corresponde al análisis de requerimientos y diseño del Sistema, bajo la metodología RUP (Rational Unified Process) y el modelamiento Orientado a Objetos.

El análisis de requerimientos contemplará las etapas de presentación general del sistema, determinación de clientes y metas, determinación de funciones, determinación de atributos, casos de uso, diagramación de casos de uso, modelamiento conceptual y glosario. Por su parte, el diseño abarcará las etapas de diagramación de secuencia del sistema, contratos para las operaciones del sistema, diagramas de colaboración, diagramas de clases y diagramación de paquetes.

El sistema estará encargado de facilitar la transferencia de Documentos públicos que circularan en formato electrónico entre las distintas oficinas y dependencias de la Universidad de Nariño, además se tendrá la posibilidad de firmar digitalmente los documentos que por su trascendencia se clasifican como documentos certificados, finalmente y como punto fundamental el sistema organizará en un archivo electrónico todos los documentos públicos para que cualquier persona pueda consultarlos y comprobar la veracidad y el origen de los mismos.

El sistema se implantara completamente con software libre en una plataforma multiusuario. Las pruebas correspondientes se realizaran en la **Universidad de Nariño.**

## **1.5 JUSTIFICACIÓN**

El crecimiento de la universidad ha llevado a un incremento en el volumen de la información que se maneja, es por eso que se hace necesario el desarrollo de sistemas de manejo de información acordes a dicho crecimiento.

Actualmente la Universidad cuenta con una red de datos que cubre el 95% de su campus, el manejo de los documentos electrónicos a través de esta red ayudaría a dar un mejor aprovechamiento de la capacidad de la cual se dispone.

La transformación de procesos manuales a procesos electrónicos optimiza el tiempo empleado por las entidades implicadas en su desarrollo y acerca a la universidad a la sociedad de la información.

La tecnología actual permite el desarrollo de sistemas de manejo electrónico de la información de forma segura, confiable y económica con métodos que permiten fácil respaldo y recuperación así como también eliminación de su redundancia.

Los gastos inherentes a los documentos impresos y a su transporte se verían prácticamente eliminados.

## **2. OBJETIVOS**

#### **2.1 OBJETIVO GENERAL**

Diseñar, desarrollar e implementar un sistema de Información que permita optimizar el manejo de documentos públicos que circulan al interior de la Universidad de Nariño.

#### **2.2 OBJETIVOS ESPECIFICOS**

- § Desarrollar un sistema de información orientado a la Web que permita aprovechar los recursos de la red institucional de la Universidad.
- § Implementar en el software algoritmos que permitan el cifrado de la información para su transferencia segura a través de la red.
- § Incorporar un sistema de firmas digitales apoyado en estándares internacionales desarrollados con este fin y que actualmente son ampliamente utilizados en el comercio electrónico.
- § Desarrollar una interfaz de usuario sencilla e intuitiva que permita acceder a los documentos de manera ágil y oportuna.
- § Crear una estructura de archivo electrónico apoyado en una base de datos con capacidad de replicarse en múltiples servidores y a su vez permita su volcado a medios de almacenamiento masivos ya sean ópticos o magnéticos.
- § Capacitar a los usuarios del sistema sobre su manejo y los beneficios que trae el nuevo sistema respecto al actual.

### **3. MARCO TEORICO**

### **3.1 ANALISIS Y DISEÑO ORIENTADO A OBJETOS**

Actualmente, el enfoque orientado a objetos forma parte de la tendencia principal para el desarrollo de software, porque ha demostrado ser válido en la construcción de sistemas en toda clase de dominios de problemas, abarcando todo el abanico de tamaños y complejidades.

Los métodos orientados a objetos para el análisis de requerimientos de software permiten al analista obtener el modelo de un problema representando clases, objetos, atributos y operaciones como componentes principales de modelización.

Los objetos modelizan casi cualquier aspecto identificable del ámbito del problema: entidades externas, cosas, sucesos, papeles, unidades organizativas, lugares estructuras. Como punto importante, los objetos encapsulan datos y procesos. Las operaciones de procesamiento son parte del objeto y son iniciadas pasando un mensaje al objeto. Una definición de una clase forma la base para la reusabilidad en los niveles de modelización, diseño e implementación.

Las actividades de diseño orientado a objetos están agrupadas en los cuatro componentes principales del sistema final: el componente de problema, el componente de interfaz humana, el componente de manejo de datos y el componente de manejo de tareas.

Toda la documentación del análisis debe llevar directamente hacia la etapa del diseño. En este punto se necesitan pocas herramientas nuevas. El diseño orientado a objetos crea un modelo de mundo real que puede ser realizado en software. Los objetos proporcionan un mecanismo para representar el ámbito de información, mientras que las operaciones describen el procedimiento asociado con el ámbito de información. Los mensajes proporcionan el medio por el que se invocan las operaciones.

El AOO/DOO ha evolucionado como resultado de una nueva clase de lenguaje de programación orientada a objetos. La metodología AOO/DOO consiste en tres pasos que requieren que el diseñador establezca el problema, defina una estrategia informal de resolución y formalice la estrategia, identificando objetos y operaciones, especificando interfaces y procedimientos. El papel del DOO es tomar las clases básicas definidas en el AOO y refinarlos con detalles adicionales de diseño.

La utilización de metodologías orientadas a objetos crea varios interrogantes como: ¿Cuál es la estructura de una buena arquitectura orientada a objetos?, ¿Qué artefactos debería crear el proyecto?, ¿Quién debería crearlos? o ¿Cómo deberían medirse?

Visualizar, especificar, construir y documentar sistemas orientados a objetos es el propósito del Lenguaje unificado de Modelado (Unified Modeling Language) UML.

## **3.2 LENGUAJE UNIFICADO DE MODELADO UML**

El Lenguaje Unificado de Modelado (Unified Modeling Language, UML), es un lenguaje estándar para escribir planos de software. UML puede utilizarse para visualizar, especificar, construir y documentar los artefactos de un sistema que involucra una gran cantidad de software.

UML es sólo un lenguaje y por tanto es tan sólo una parte de un método de desarrollo de software. UML es independiente del proceso, aunque para utilizarlo óptimamente se debe usar en un proceso que fuese dirigido por los casos de uso, centrado en la arquitectura, iterativo e incremental.

El Lenguaje Unificado de Modelado fue desarrollado por Grady Booch, Jim Rumbaugh e Ivar Jacobson a partir de octubre de 1994. Las organizaciones que contribuyeron a la definición de 1.0 de UML fueron Digital Equipment Corporation, Hewlett-Packard, I-Logix, Intellicorp, IBM, ICON Computing, MCI Systemhouse, Microsoft, Oracle, Rational, Texas Instruments y Unisys.

Los objetivos primarios que se perseguían al diseñar UML fueron:

- Modelar sistemas, desde el concepto hasta los artefactos ejecutables, utilizando técnicas orientadas a objetos.
- Ser independiente de cualquier lenguaje de programación y de cualquier proceso de desarrollo.
- Fomentar el crecimiento de las herramientas OO (Orientadas a Objetos).

• Crear un lenguaje de modelado utilizable tanto por las personas como por las máquinas.

**3.2.1 El lenguaje UML y los procesos de desarrollo.** El lenguaje UML estandariza los artefactos y la notación, pero no define un proceso oficial de desarrollo. Esto es explicado por:

- Aumentar las probabilidades de una aceptación generalizada de la *notación* estándar del modelado, sin la obligación de adoptar un proceso oficial.
- La esencia de un proceso apropiado admite mucha variación y depende e las habilidades del personal, de la razón investigación-desarrollo, de la naturaleza del problema, de las herramientas y de muchos otros factores.

**3.2.2 Artefactos De UML.** Los artefactos que se utilizan para el desarrollo del Sistema son:

 **3.2.2.1 Funciones del Sistema.** Identifican lo que el sistema habrá de hacer. Deben agruparse en grupos cohesivos y lógicos. Los atributos del sistema son cualidades no funcionales, entre ellas la facilidad de uso. Las funciones se clasifican en categorías para establecer prioridades entre ellas; las categorías son:

- § Evidente: debe realizarse, y el usuario debería saber que se ha realizado.
- § Oculta: debe realizarse, aunque no es visible para los usuarios.
- § Superflua: opcionales, su inclusión no repercute significativamente en el costo ni en otras funciones.

**3.2.2.2 Casos de Uso.** El caso de uso es un documento narrativo que describe la secuencia de eventos de un actor (agente externo) que utiliza un sistema para completar un proceso. Los casos de uso son historias o casos de utilización de un sistema; no son los requerimientos ni las especificaciones funcionales, sino que ejemplifican e incluyen los requerimientos en las historias que narran.

Un *caso expandido de uso* es útil para alcanzar un conocimiento más profundo de los procesos y de los requerimientos.
El formato expandido de los casos de usos es:

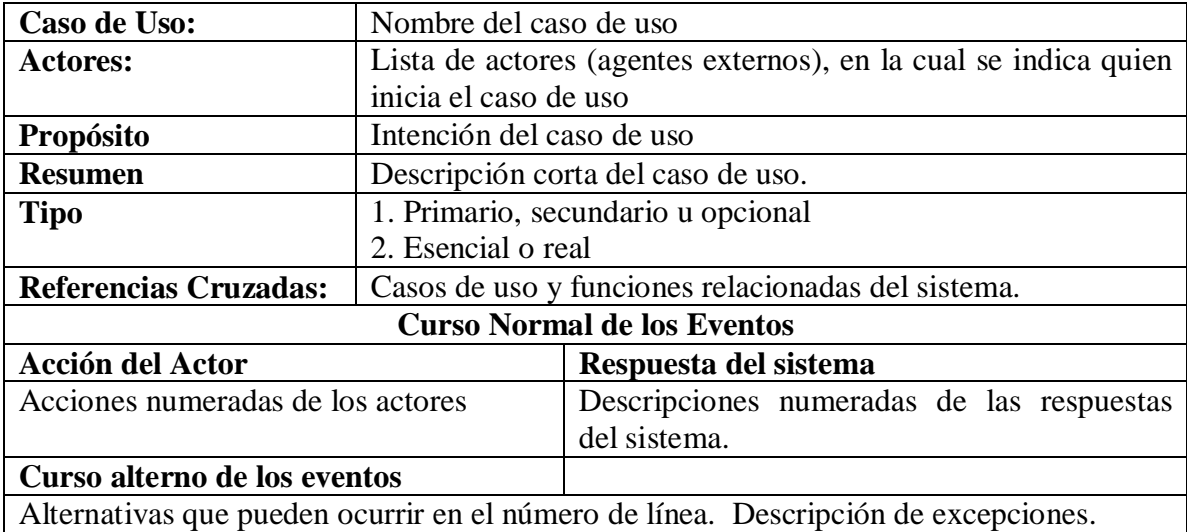

La sección intermedia *Curso Normal de los Eventos*, es la parte medular del formato expandido; describe los detalles de la conversión interactiva entre los actores y el sistema. En esta sección se explica la secuencia más común de los eventos: la historia normal de las actividades y la terminación exitosa de un proceso.

La última sección *Curso Alterno de los eventos*, describe importantes opciones o excepciones que pueden presentarse en relación con el curso normal.

**3.2.2.3 Diagramas de Casos de Uso.** Muestran las distintas operaciones que se esperan de una aplicación o sistema y como se relacionan con su entorno. Los elementos de los diagramas son:

**3.2.2.3.1 Casos de Uso.** Se representa en el diagrama por una elipse, denota un requerimiento solucionado por el sistema. Cada caso de uso es una operación completa desarrollada por los actores y por el sistema en un diálogo. El conjunto de casos de uso representa la totalidad de operaciones desarrolladas por el sistema. Va acompañado de un nombre significativo.

**3.2.2.3.2 Actor.** Es un usuario del sistema, que necesita o usa algunos de los casos de uso. Se representa mediante una figura humana estilizada, acompañado de un nombre significativo, si es necesario.

Relaciones. Entre los elementos de un diagrama de casos de uso se pueden presentar tres tipos de relaciones, representadas por líneas dirigidas entre ellos. Estas relaciones son:

- Comunica (communicates). Relación entre un actor y un caso de uso, denota la participación del actor en el caso de uso determinado.
- Usa (uses o include). Relación entre dos casos de uso, denota la inclusión del comportamiento de un escenario en otro.
- Extiende (extends). Relación entre dos casos de uso, denota cuando un caso de uso es una especialización de otro.

**3.2.2.4 Diagrama Conceptual.** Explica los conceptos significativos en un dominio del problema; es el artefacto más importante a crear durante el análisis orientado a objetos. Un modelo conceptual es una representación de conceptos en un dominio del problema. Consta de conceptos, asociaciones entre conceptos y atributos de conceptos.

 **3.2.2.5 Diagrama Secuencial.** Es una representación que muestra, en determinado escenario de un caso de uso, los eventos generados por actores externos, su orden y los eventos internos del sistema. A todos los sistemas se les trata como una caja negra; los diagramas se centran en los eventos que trascienden las fronteras del sistema y que fluyen de los actores a los sistemas. Un evento de un sistema es un hecho externo de entrada que un actor produce en un sistema. El evento da origen a una operación de respuesta por parte del sistema.

**3.2.2.6 Contratos.** Es un documento que describe lo que una operación se propone lograr. Se redacta en un estilo declarativo, enfatizando *lo que* sucederá y no *cómo* se conseguirá. Los contratos se expresan a partir de los cambios de estado de las precondiciones y de las poscondiciones.

**3.2.1.1 Caso de Uso Reales.** Un caso real de uso describe el diseño concreto del caso de uso a partir de una tecnología particular de entrada y salida, así como de su implementación global.

**3.2.1.2 Diagramas de Interacción**. Explican gráficamente cómo los objetos interactúan a través de mensajes para realizar las tareas. El UML define dos tipos de estos diagramas; ambos sirven para expresar interacciones semejantes de mensaje, estos son: *diagramas de colaboración* y *diagramas de secuencia*. Para el desarrollo del sistema se escogió realizar diagramas de colaboración por mostrar en forma de grafo o red el paso de mensajes entre los objetos.

Para el desarrollo de los diagramas de colaboración se tuvieron en cuenta los patrones GRASP, que describen los principios fundamentales de la asignación de responsabilidades a objetos, expresados en forma de patrones. Los patrones GRASP tenidos en cuenta principalmente fueron Experto, Creador, Alta Cohesión, Bajo Acoplamiento y Controlador.

**3.2.2.9 Diagrama de Clases.** Describe gráficamente las especificaciones de las clases de software y de las interfaces en una aplicación. Contiene clases, asociaciones y atributos; interfaces, con sus operaciones y constantes; métodos; información sobre los tipos de los atributos; navegabilidad y dependencias. A diferencia del modelo conceptual, este diagrama contiene las definiciones de las entidades del software en vez de conceptos del mundo real.

**3.2.2.10 Diagrama de Paquetes.** Permite la organización de los elementos. Ofrece la ventaja de separar los elementos detallados en abstracciones más amplias, lo cual brinda soporta a una vista de nivel superior y permite contemplar el modelo en agrupamientos más simples.

#### **3.3 PROCESO UNIFICADO UP**

Un proceso de desarrollo describe un enfoque para la construcción, desarrollo y posiblemente, mantenimiento del software. El *proceso unificado* se ha convertido en un proceso de desarrollo de software de gran éxito para la construcción de sistemas orientados a objetos. Se ha adoptado como metodología para el desarrollo del sistema, el Proceso Unificado de Rational o RUP (Rational Unified Process), un refinamiento detallado del Proceso Unificado.

El Proceso Unificado de Rational recoge algunas de las mejores prácticas de desarrollo de software, de una forma que es adaptable a un amplio rango de proyectos y organizaciones. En el aspecto de la gestión, el RUP proporciona un enfoque disciplinado sobre cómo asignar tareas y responsabilidades dentro de una organización de desarrollo de software.

El Proceso Unificado de Rational es un proceso *iterativo*. Un enfoque iterativo propone una comprensión incremental del problema a través de refinamientos sucesivos y un crecimiento incremental de una solución efectiva a través de varios ciclos.

Las actividades de desarrollo bajo RUP están *dirigidas por los casos de uso*. El Proceso Unificado de Rational pone un gran énfasis en la construcción de sistemas basados en una amplia comprensión de cómo se utilizará el sistema que se entregue. Las nociones de los casos de uso y los escenarios se utilizan para guiar el flujo de procesos desde la captura de los requisitos hasta las pruebas, y para proporcionar caminos que se pueden reproducir durante el desarrollo del sistema.

El Proceso Unificado de Rational soporta las *técnicas orientadas a objetos*. Cada modelo es orientado a objetos. Los modelos del Proceso Unificado de Rational se basan en los conceptos de objeto y clase y las relaciones entre ellos, y utilizan UML como la notación común.

El Proceso Unificado de Rational impulsa un *control de calidad y* una *gestión del riesgo* objetivos y continuos. La evaluación de calidad va contenida en el proceso, en todas las actividades, e implicando a todos los participantes.

**3.3.1 Fases E Iteraciones.** Una *fase* es el intervalo de tiempo entre dos hitos importantes del proceso durante la cual se cumple un conjunto bien definido de objetivos, se completan artefactos y se toman las decisiones sobre si pasar a la siguiente fase.

El RUP organiza el trabajo y las iteraciones en cuatro fases fundamentales.

**3.3.1.1 Inicio.** Visión aproximada, análisis del negocio, alcance, estimaciones imprecisas.

**3.3.1.2 Elaboración.** Visión refinada, implementación iterativa del núcleo central de la arquitectura, resolución de los riesgos altos, identificación de más requisitos y alcance, estimaciones más realistas.

**3.3.1.3 Construcción.** Implementación iterativa del resto de requisitos de menor riesgo y elementos más fáciles, preparación para el despliegue.

**3.3.1.4 Transición.** Pruebas beta, despliegue.

Esto no corresponde con el antiguo ciclo de vida en cascada o secuencial, en el que primero se definían todos los requisitos y, después, se realizaba todo, o la mayoría del diseño.

La fase de Inicio no es una fase de requisitos; sino una fase de viabilidad. La fase de Elaboración no es la fase de requisitos o de diseño; sino que es una fase donde se implementa, de manera iterativa, la arquitectura que constituye el núcleo central y se mitigan las cuestiones de alto riesgo.

Cada fase en el Proceso Unificado de Rational puede descomponerse en iteraciones. Una iteración es un ciclo completo de desarrollo que produce una versión de un producto ejecutable, que constituye un subconjunto del producto final en desarrollo, que luego se irá incrementando de iteración en iteración hasta convertirse en el sistema final. Cada iteración pasa a través de varios flujos de trabajo del proceso, aunque con un énfasis diferente en cada uno de ellos, dependiendo de la fase en que se encuentre. Durante la iniciación, el interés se orienta hacia el análisis y el diseño. Durante la construcción, la actividad central es la implementación, y la transición se centra en el despliegue.

**3.3.2 El RUP Ágil.** Las metodologías distinguen entre procesos pesados y ligeros, y procesos predictivos y adaptables.

Un *proceso pesado* en un término peyorativo, que pretende sugerir un proceso en el que existen muchos artefactos creados en un ambiente burocrático, existe rigidez y control, la planificación detallada es muy larga y elaborada y es más predictivo que adaptable.

Un *proceso predictivo* es aquel que generalmente sigue un ciclo de vida en cascada o secuencial, primero, definición de todos los requisitos, definición del diseño detallado; y tercero, implementación.

Un *proceso adaptable* es aquel que acepta el cambio como motor inevitable y fomenta la adaptación flexible; normalmente sigue un ciclo de vida iterativo.

Un *proceso ágil* implica un proceso adaptable y ligero, listo para responder rápidamente a las necesidades cambiantes.

#### **3.4 FIRMAS DIGITALES**

La firma digital es una herramienta tecnológica que permite garantizar la autoría e integridad de los documentos digitales, posibilitando que éstos gocen de una característica que únicamente era propia de los documentos en papel.

Una firma digital es un conjunto de datos asociados a un mensaje digital que permite garantizar la identidad del firmante y la integridad del mensaje.

La firma digital no implica asegurar la confidencialidad del mensaje; un documento firmado digitalmente puede ser visualizado por otras personas, al igual que cuando se firma holográfica mente.

La firma digital es un instrumento con características técnicas y normativas. Esto significa que existen procedimientos técnicos que permiten la creación y verificación de firmas digitales, y existen documentos normativos que respaldan el valor legal que dichas firmas poseen.

**3.4.1 Funcionamiento de la firma digital.** La firma digital funciona utilizando complejos procedimientos matemáticos que relacionan el documento firmado con información propia del firmante, y permiten que terceras partes puedan reconocer la identidad del firmante y asegurarse de que los contenidos no han sido modificados.

El firmante genera, mediante una función matemática, una huella digital del mensaje, la cual se cifra con la clave privada del firmante. El resultado es lo que se denomina firma digital, que se enviará adjunta al mensaje original. De esta manera el firmante adjuntará al documento una marca que es única para dicho documento y que sólo él es capaz de producir.

Para realizar la verificación del mensaje, en primer término el receptor generará la huella digital del mensaje recibido, luego descifrará la firma digital del mensaje utilizando la clave pública del firmante y obtendrá de esa forma la huella digital del mensaje original; si ambas huellas digitales coinciden, significa que no hubo alteración y que el firmante es quien dice serlo.

#### **4. ANALISIS ORIENTADO A OBJETOS DEL SISTEMA DE INFORMACIÓN ORIENTADO A LA WEB PARA MANEJO Y ARCHIVO ELECTRÓNICO DE DOCUMENTOS PÚBLICOS DE LA UNIVERSIDAD DE NARIÑO**

#### **4.1 FUNCIONES Y ATRIBUTOS**

#### **4.1.1 Funciones para ingreso al sistema.**

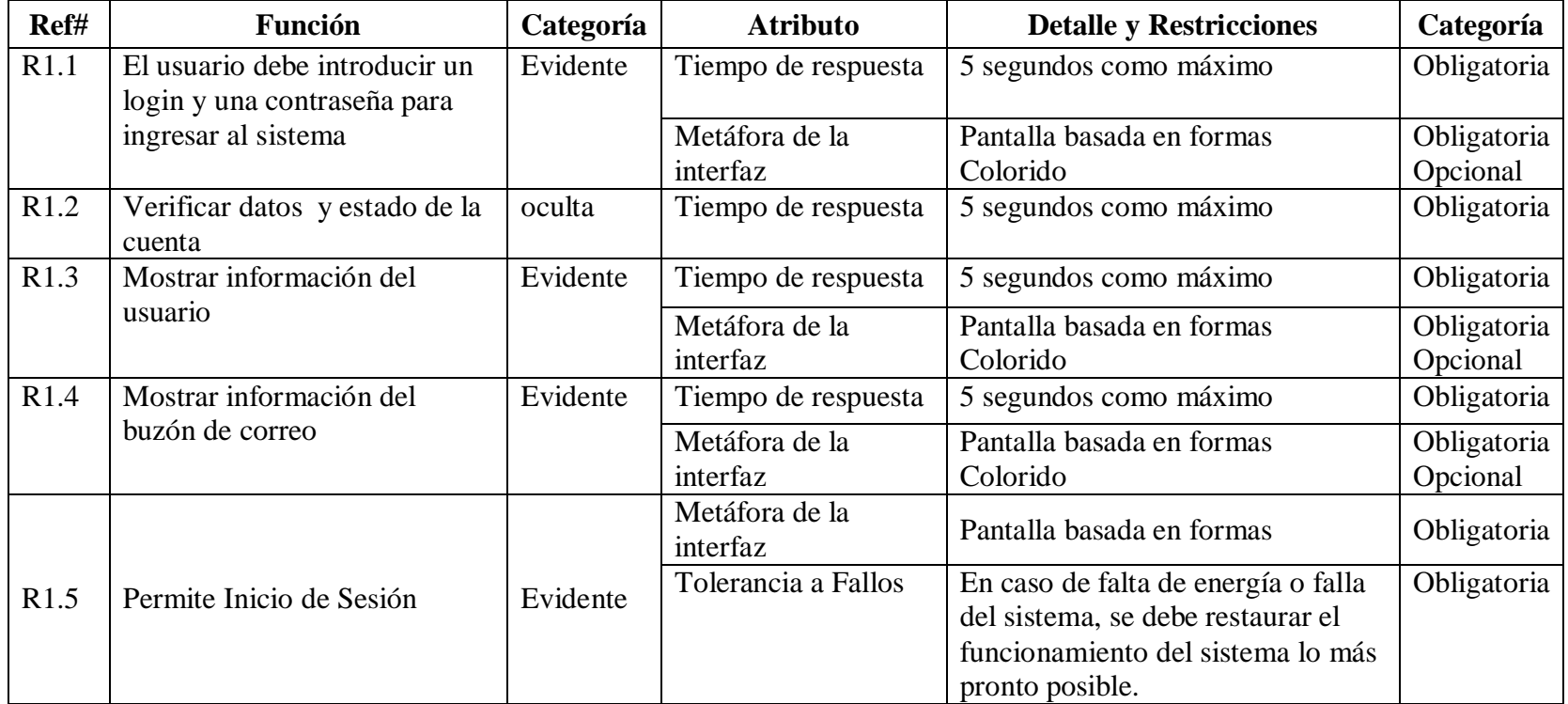

# **4.1.2 Funciones para leer correos.**

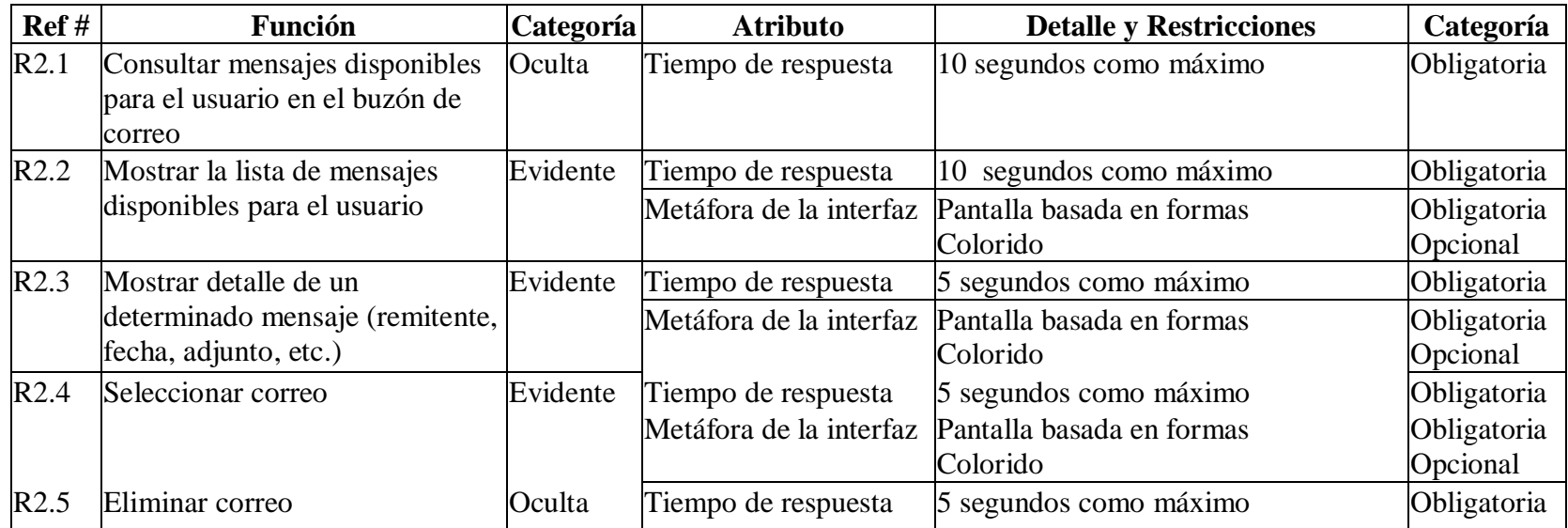

# **4.1.3 Funciones para enviar memos.**

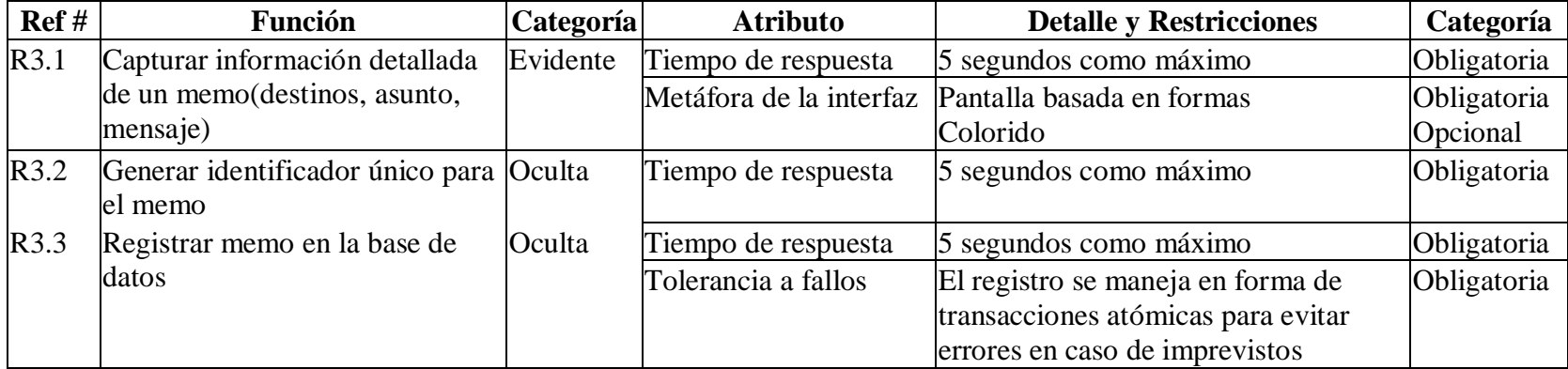

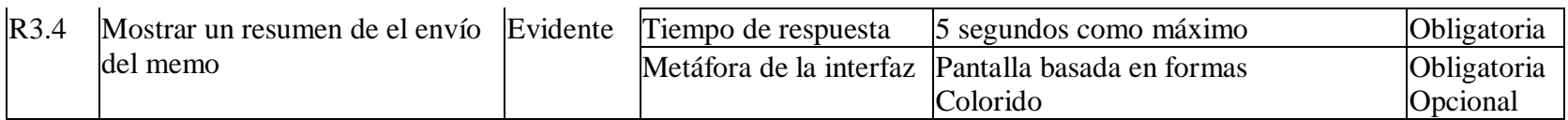

# **4.1.4 Funciones para enviar correos.**

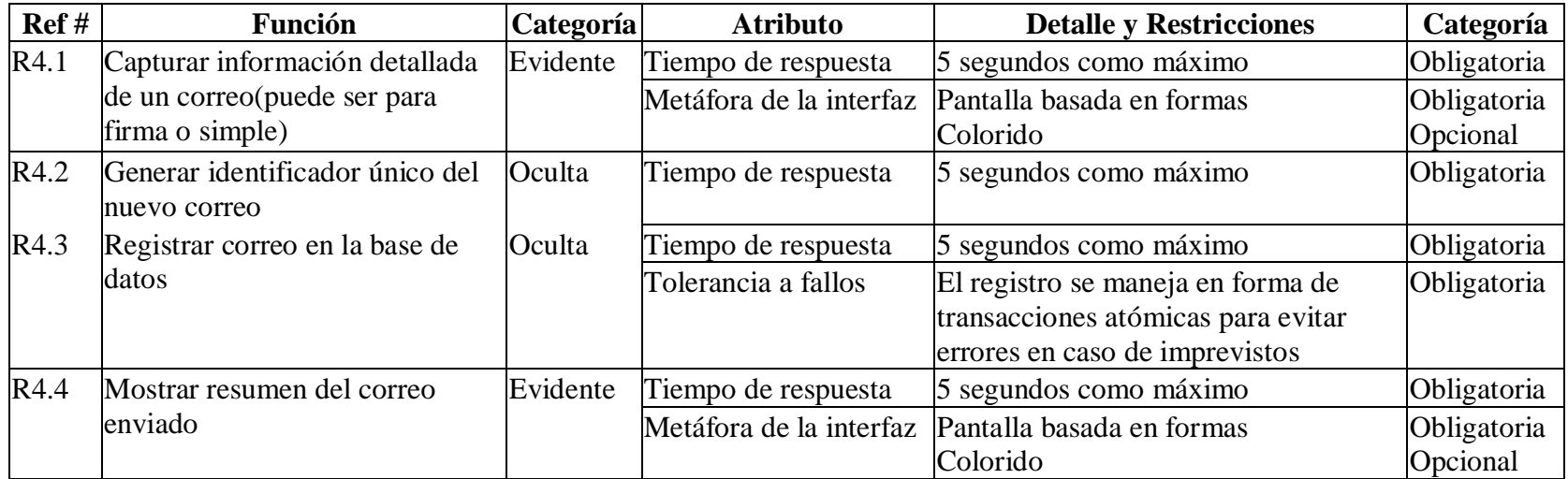

## **4.1.5 Funciones para leer correos con documento para firma.**

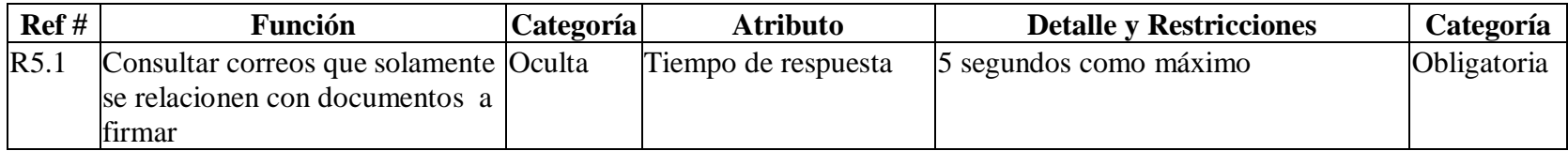

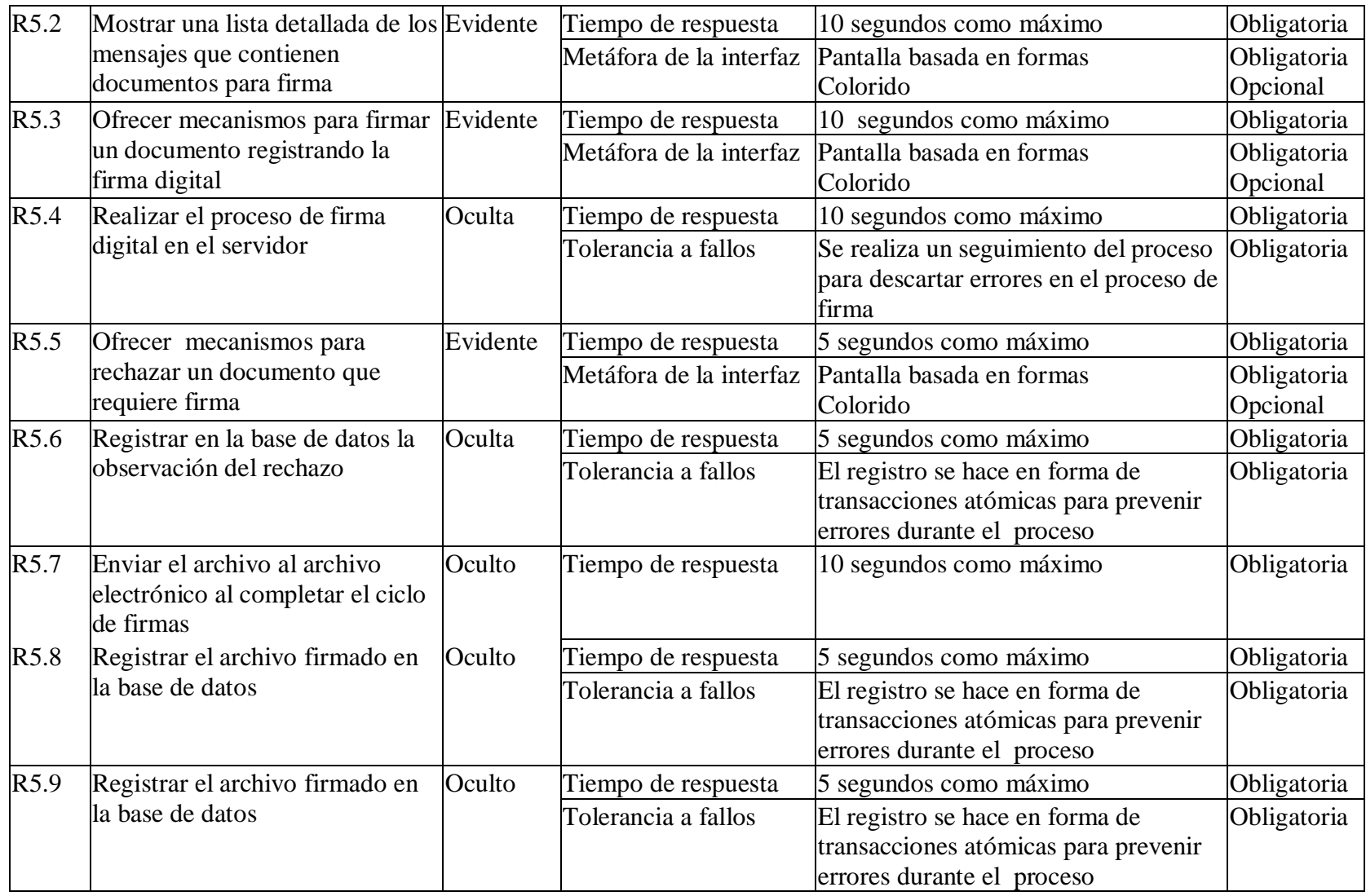

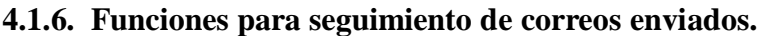

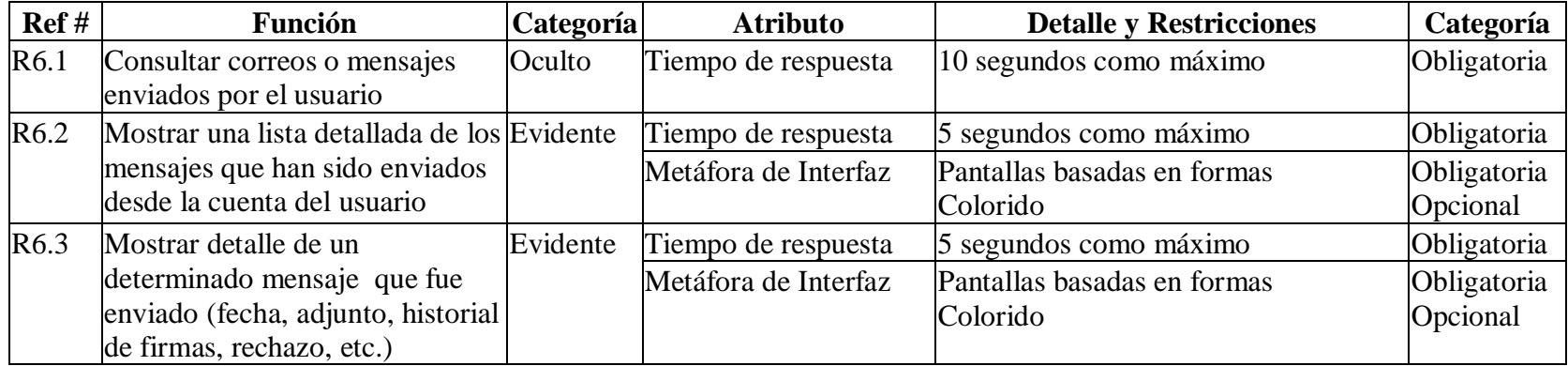

# **4.1.7 Funciones para archivar documentos.**

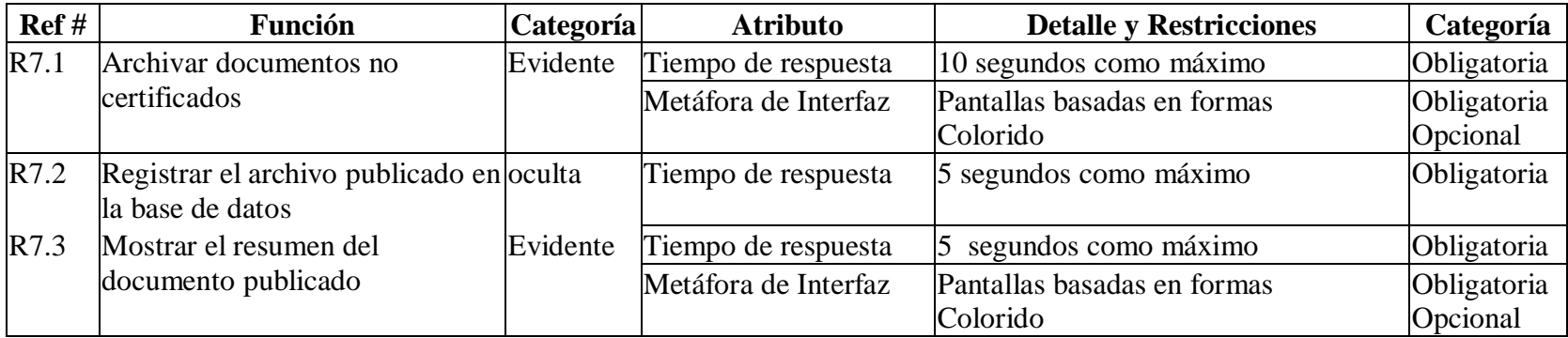

# **4.1.8 Funciones para reemplazar cargos.**

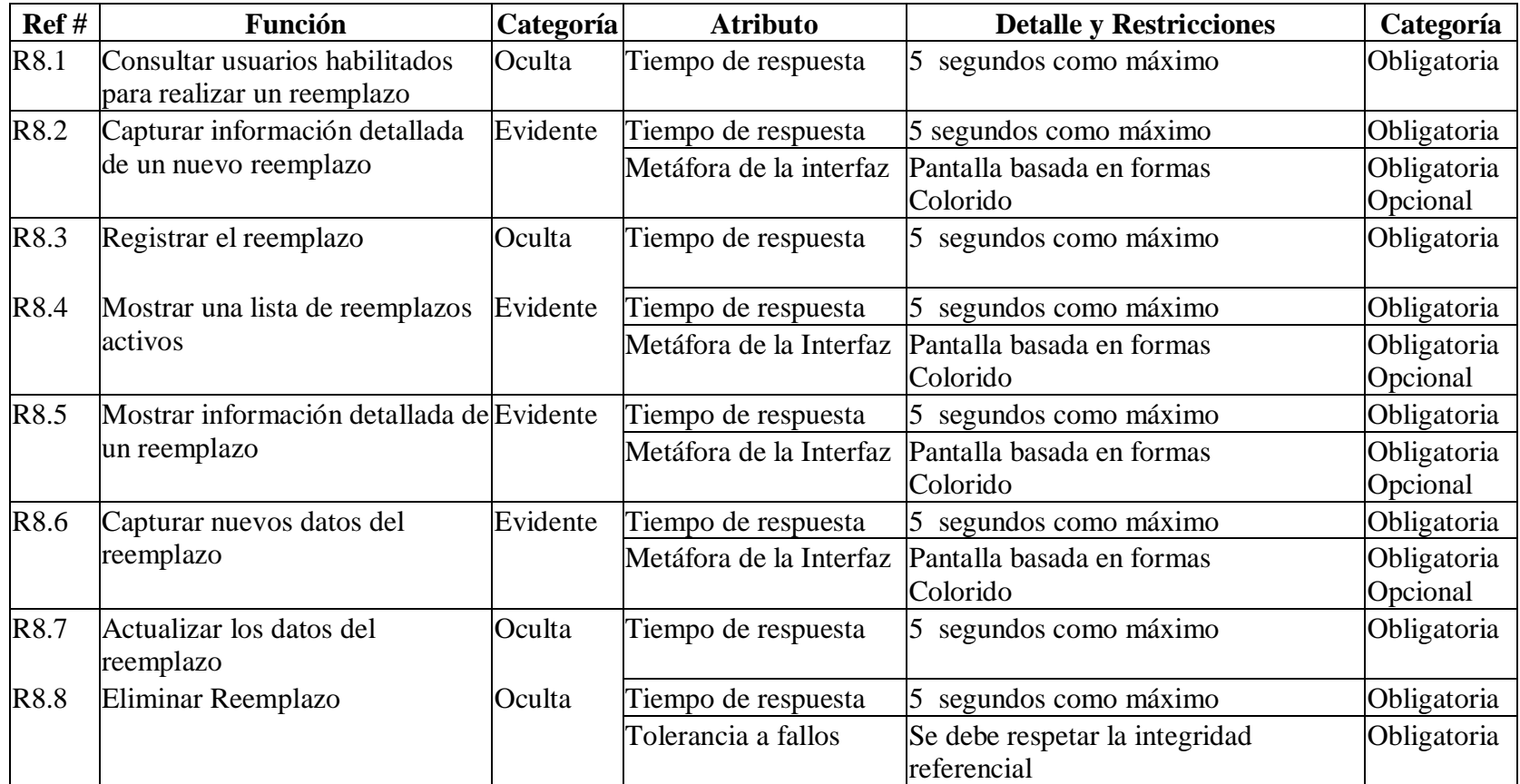

# **4.1.9 Funciones para manejar libreta de contactos.**

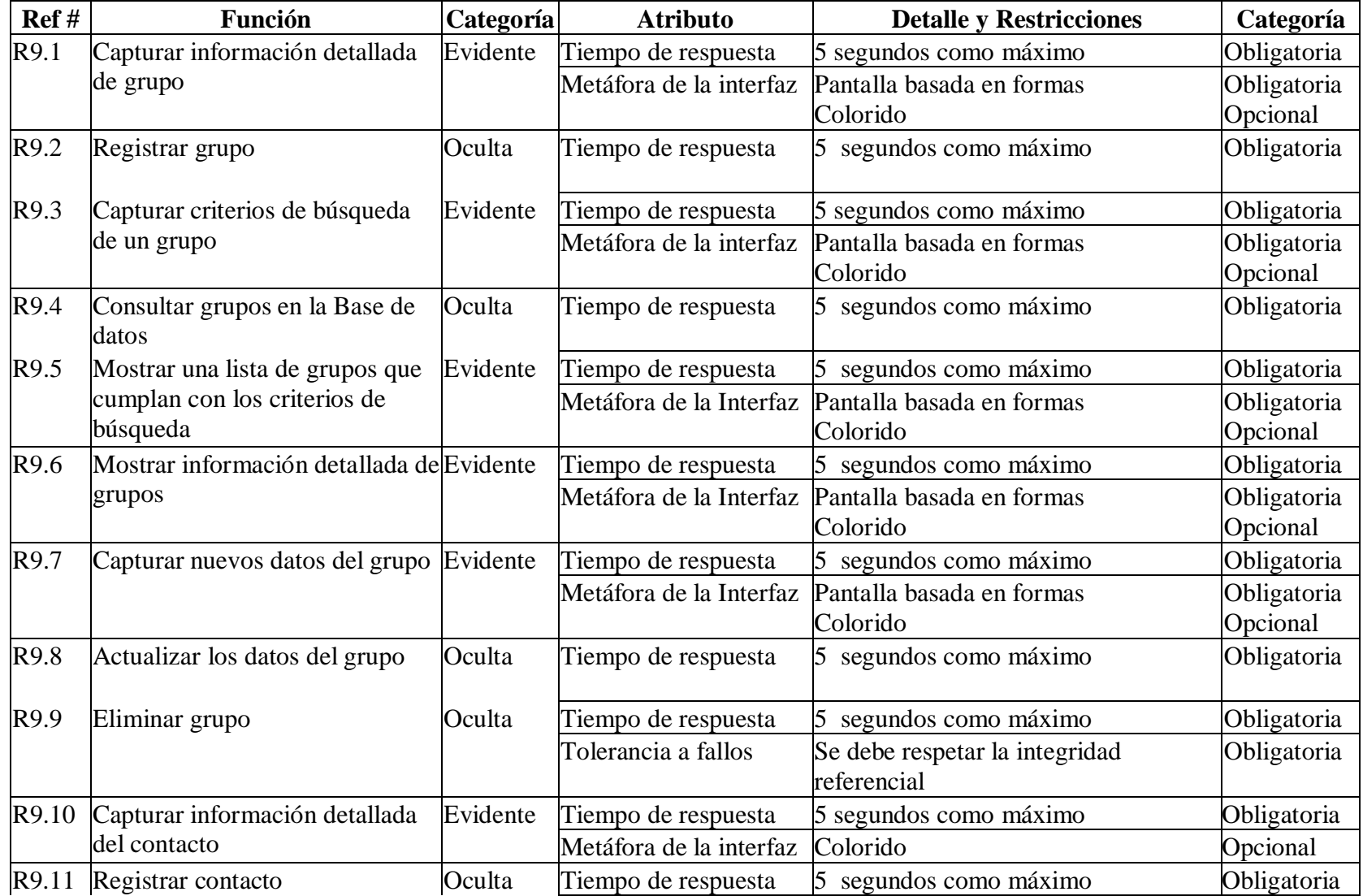

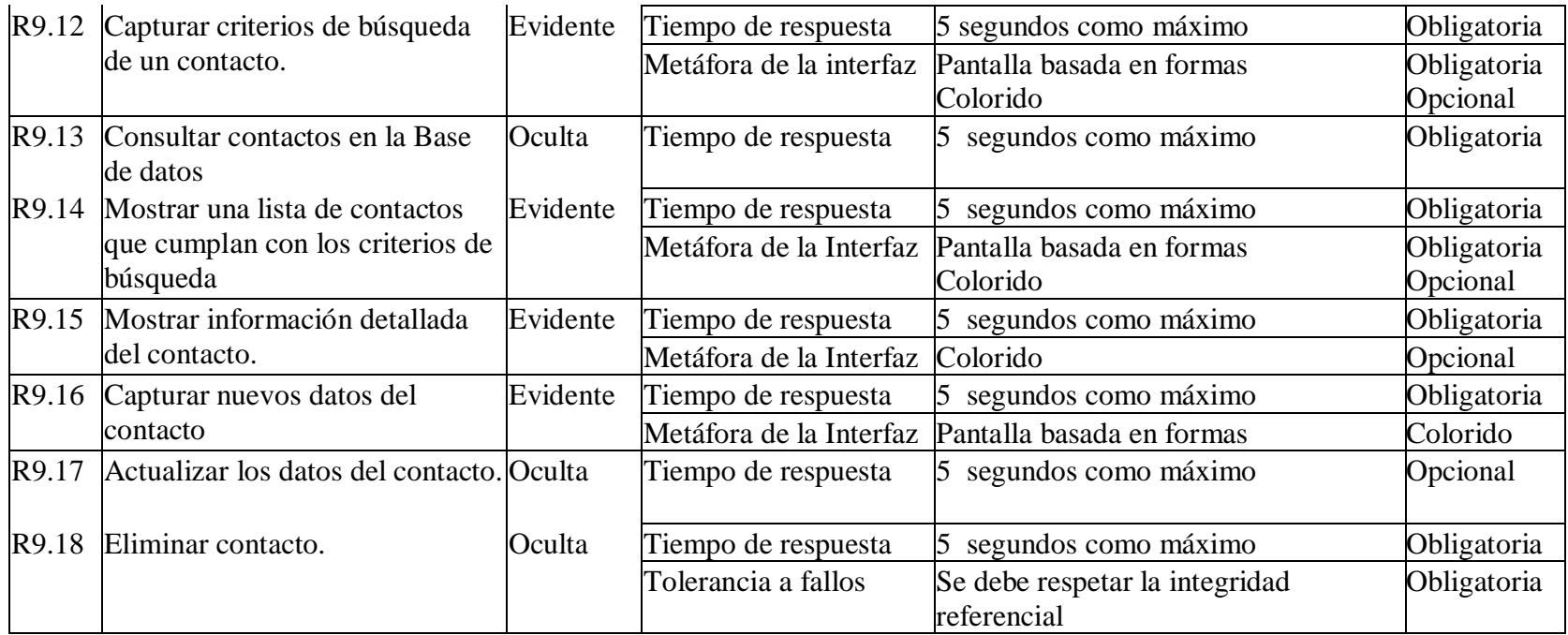

# **4.1.10 Funciones para administración de usuarios.**

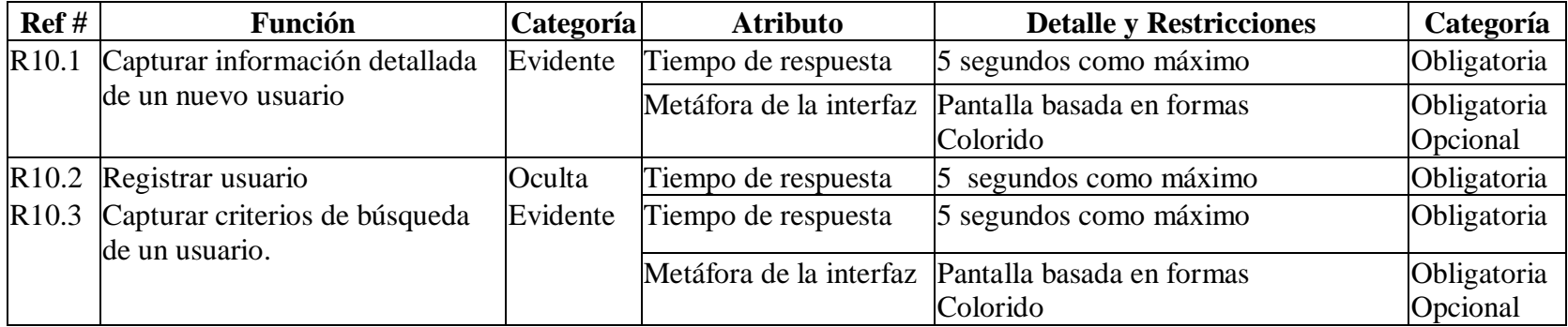

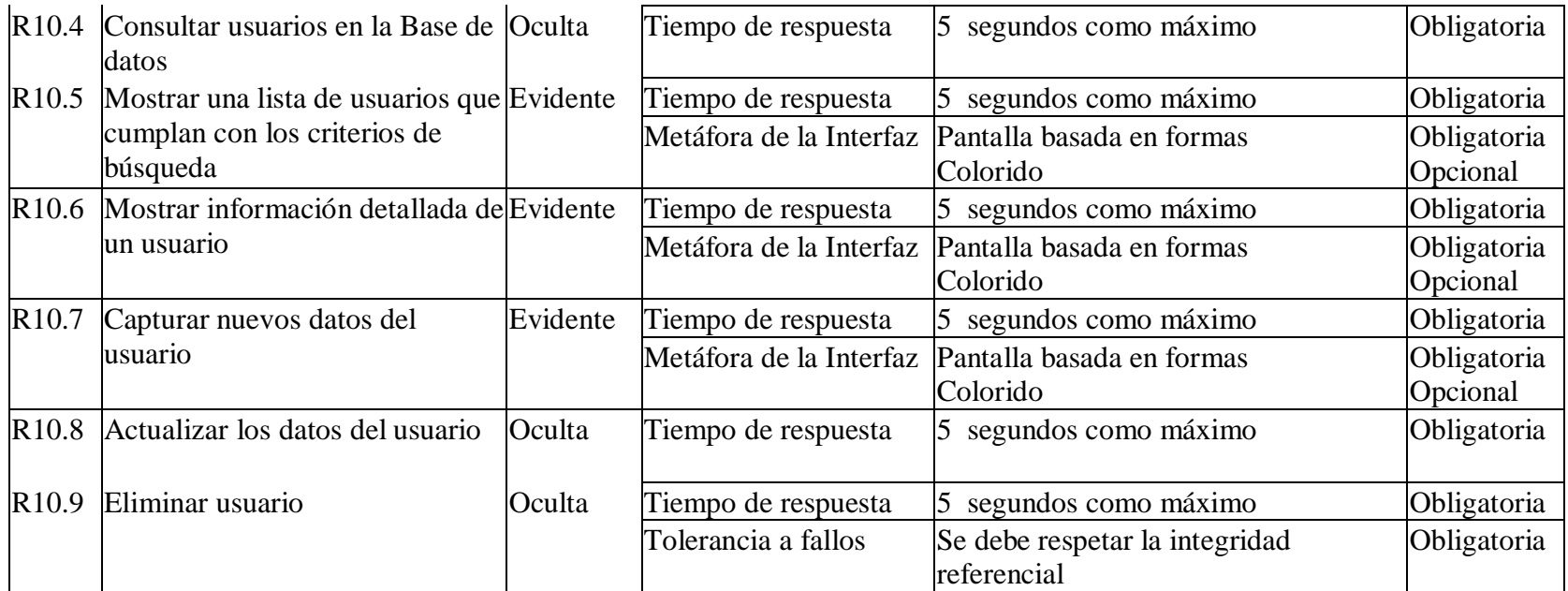

# **4.1.11 Funciones para administración de cargos.**

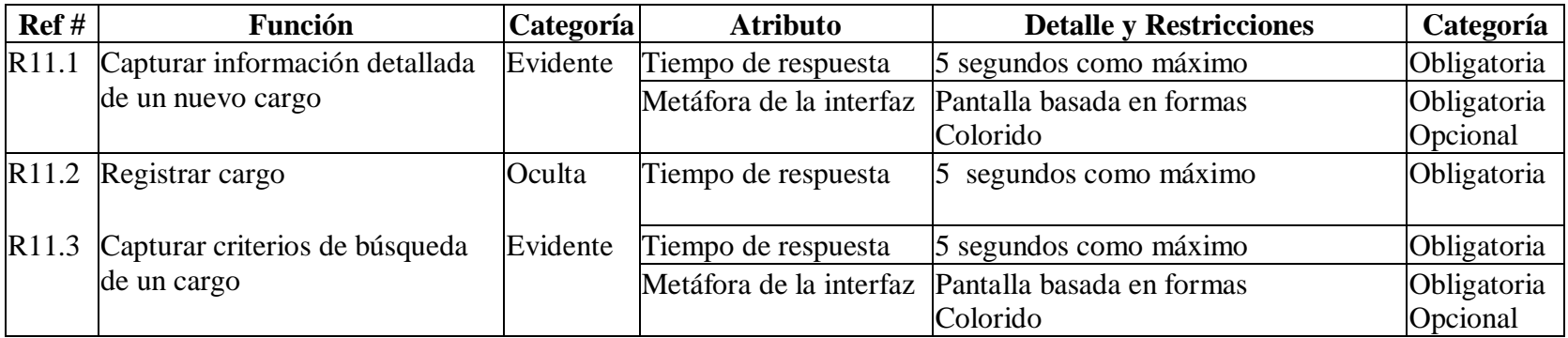

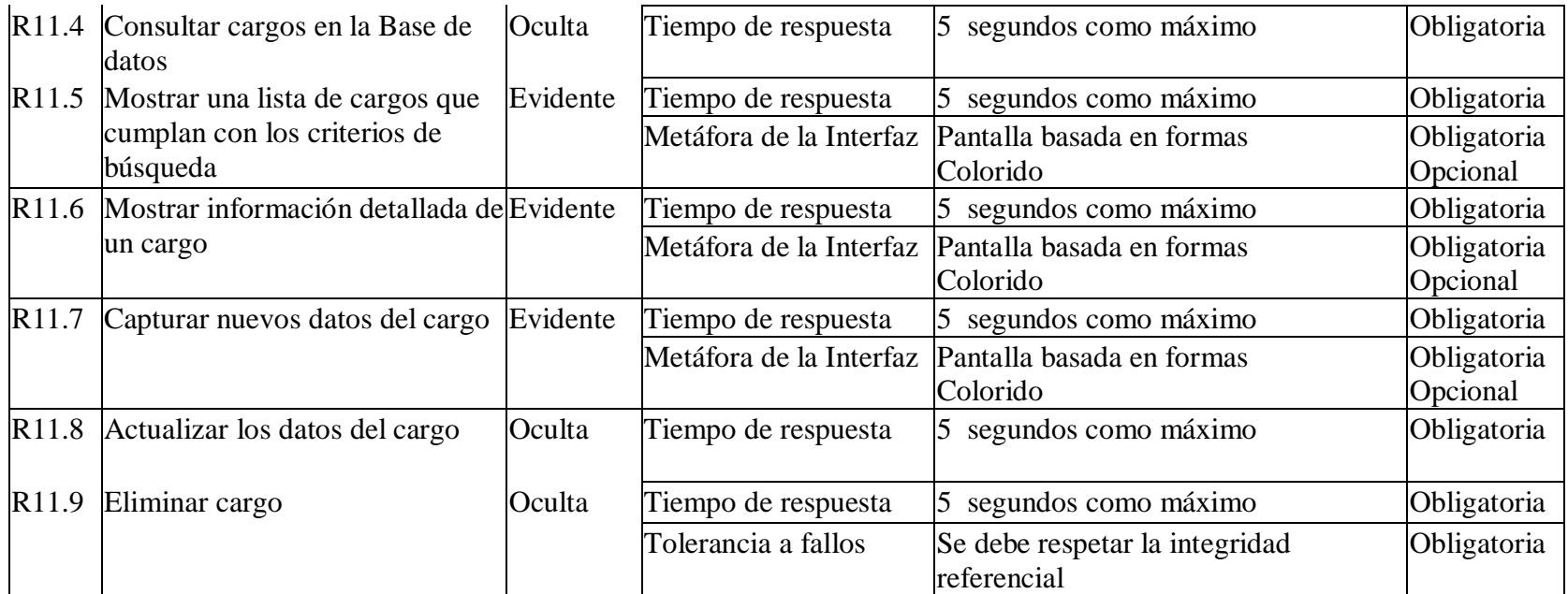

# **4.1.12 Funciones para administración de cuentas.**

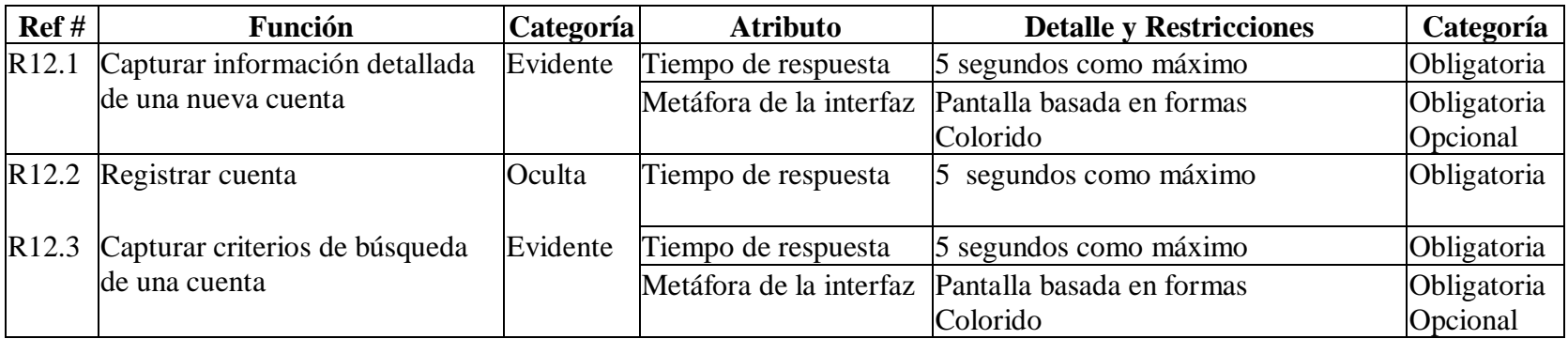

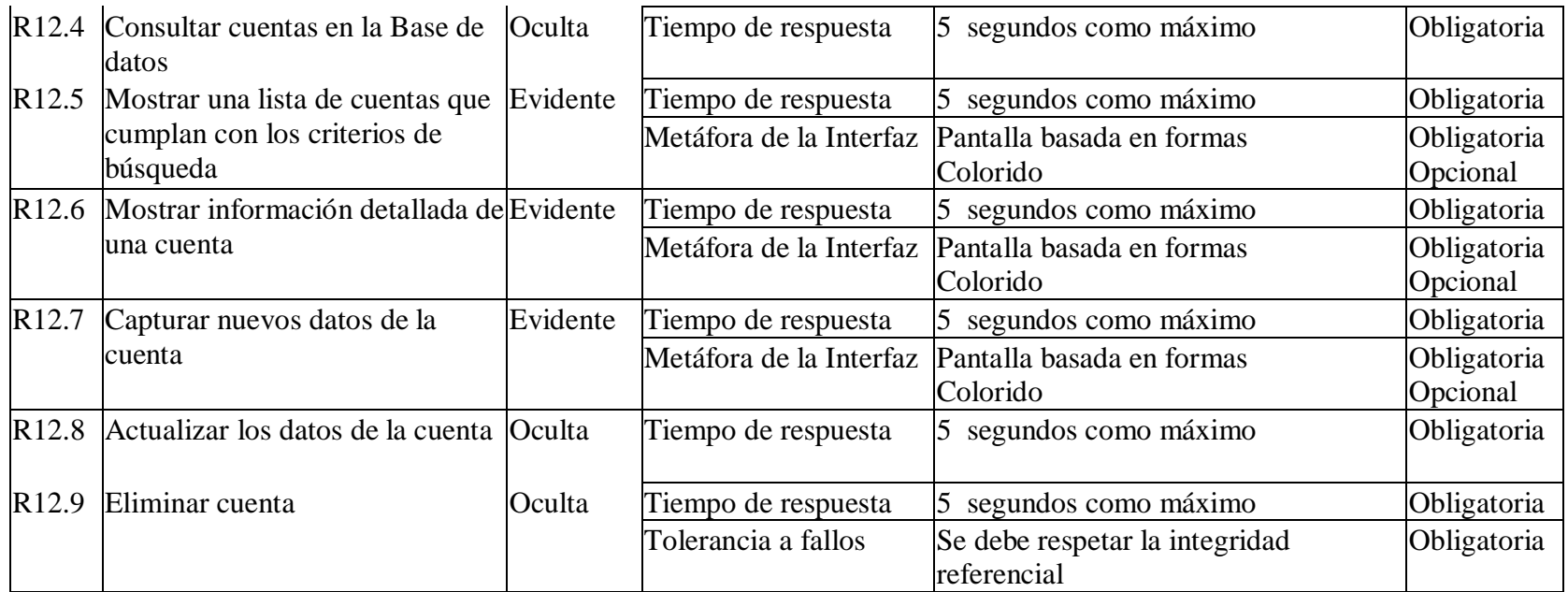

# **4.1.13 Funciones para administración de tipos de documentos.**

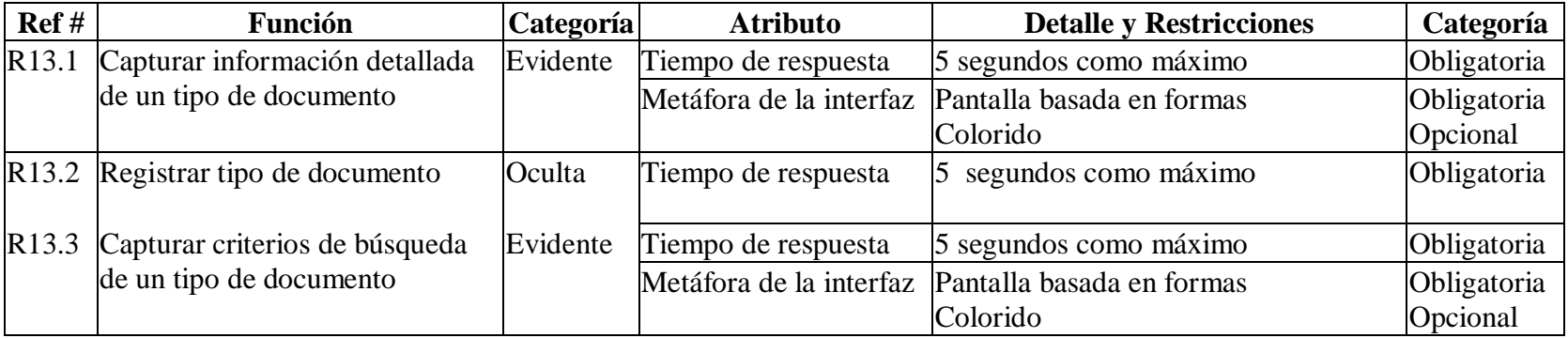

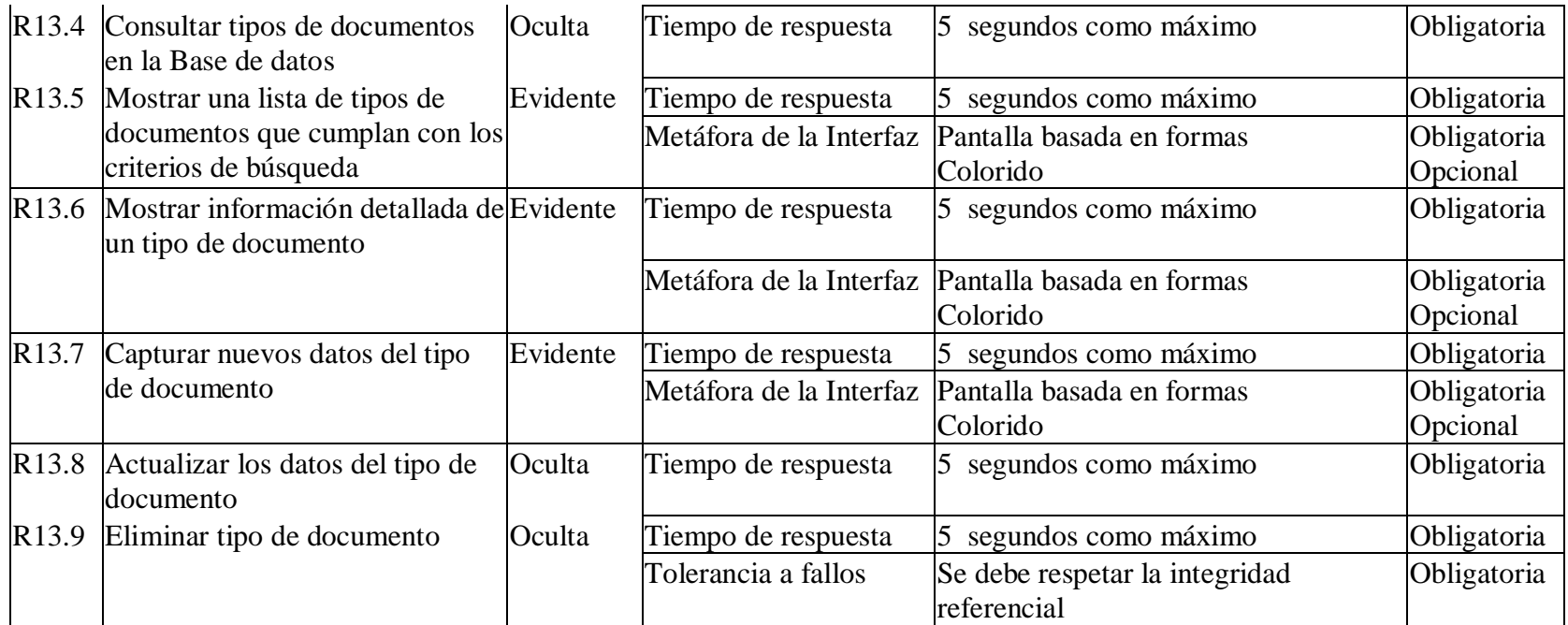

# **4.1.14 Funciones para cerrar sesión.**

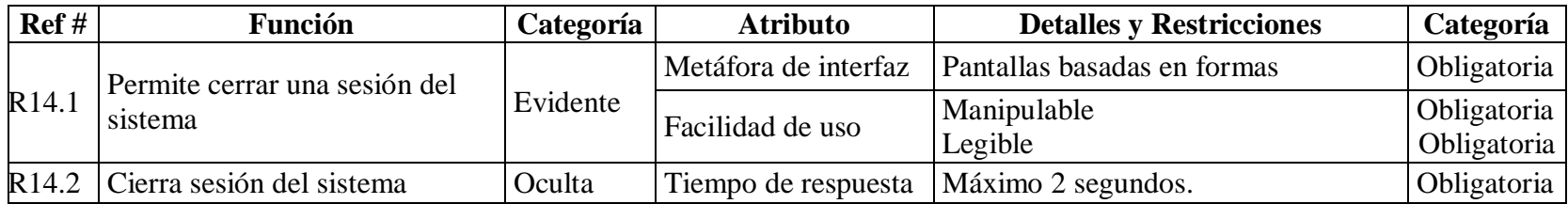

# **4.1.15 Funciones para consultar archivo electrónico.**

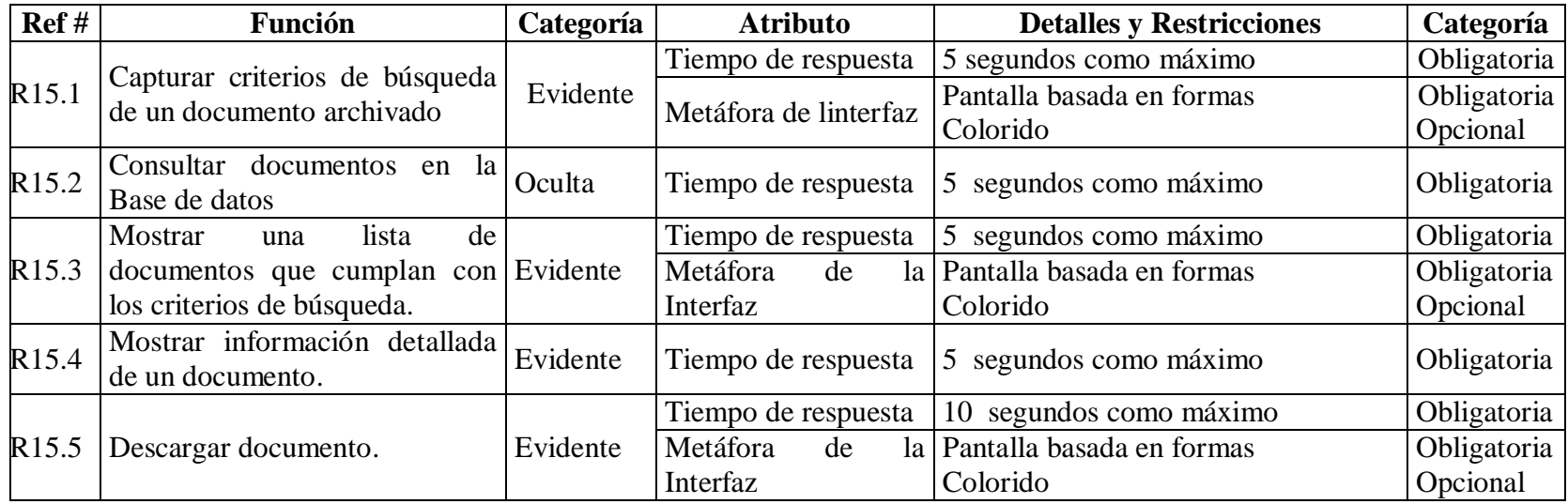

# **4.1.16 Funciones de manejo de copias de seguridad.**

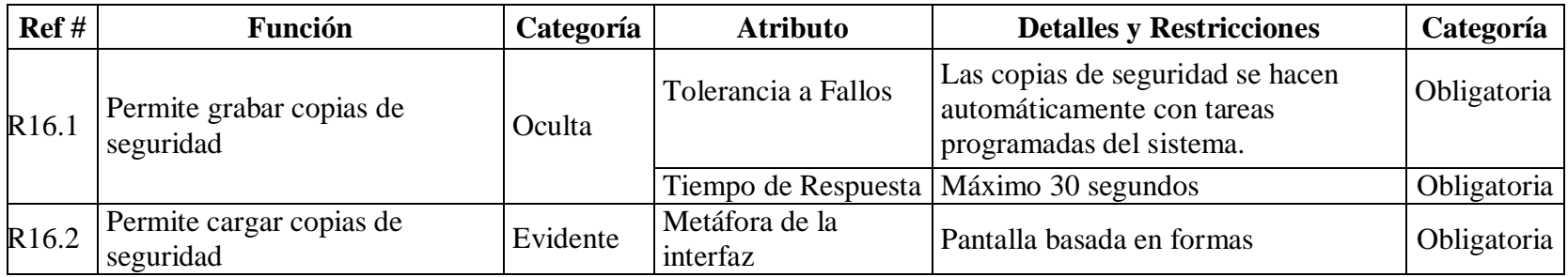

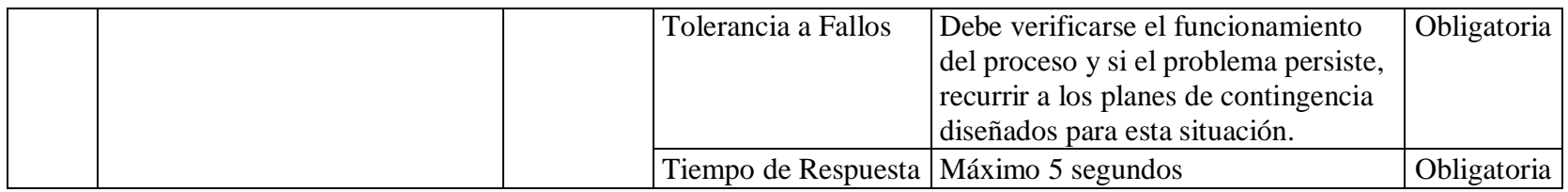

# **4.1.17 Funciones de manejo de ayuda.**

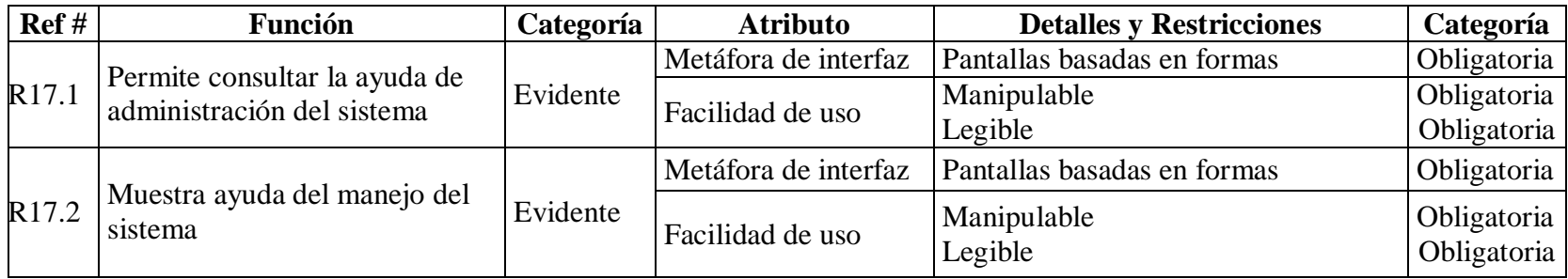

# **4.1.18 Funciones para manejo de log´s.**

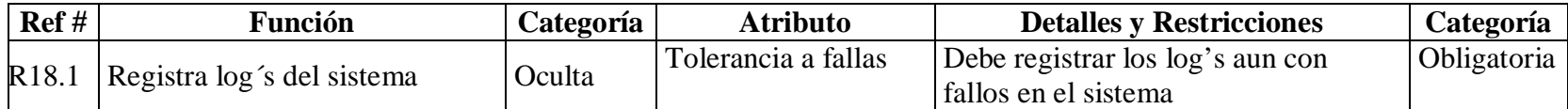

#### **4.2 CLIENTES DEL SISTEMA**

#### **4.2.1 Clientes de la Universidad de Nariño**

- § Rectoría.
- § Vicerrectoria académica.
- § Vicerrectoria administrativa.
- § Planeación.
- § Secretaria general.
- § Accesoria Jurídica.
- § Oficina de Contabilidad y Presupuesto.
- § Oficina de Control Interno.
- § Oficina de Recursos Humanos.
- § Oficina de Publicaciones
- § Oficina de Recursos Humanos
- § Oficina de Tesorería
- § Dependencias que tomen decisiones de carácter académico o administrativo.
- § Profesores.

#### **4.2.2 Clientes externos.**

§ Toda persona que desee consultar el archivo electrónico desde Internet.

#### **4.3 METAS DEL SISTEMA**

En términos generales la meta del sistema es optimizar el manejo de documentos públicos que circulan al interior de la Universidad de Nariño, así como también posibilitar el acceso rápido y fácil a un archivo electrónico.

- § aprovechar los recursos de la red institucional de la Universidad.
- § Transferencia segura de documentos públicos a través de la Intranet.
- § Montar un mecanismo para firmar digitalmente los documentos.
- § Crear una estructura de archivo electrónico de fácil consulta.
- § Brindar mecanismos para respaldar la información.

#### **4.4 CASOS DE USO EXPANDIDOS**

#### **4.4.1 Iniciar sesión.**

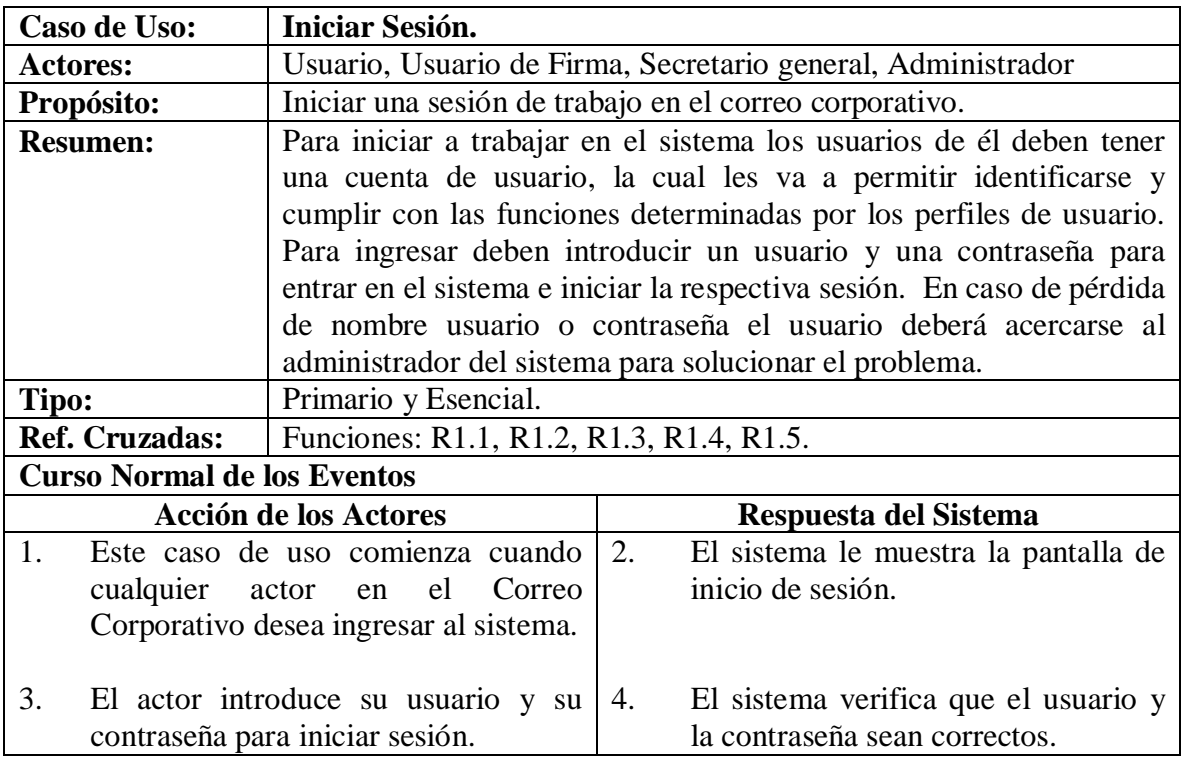

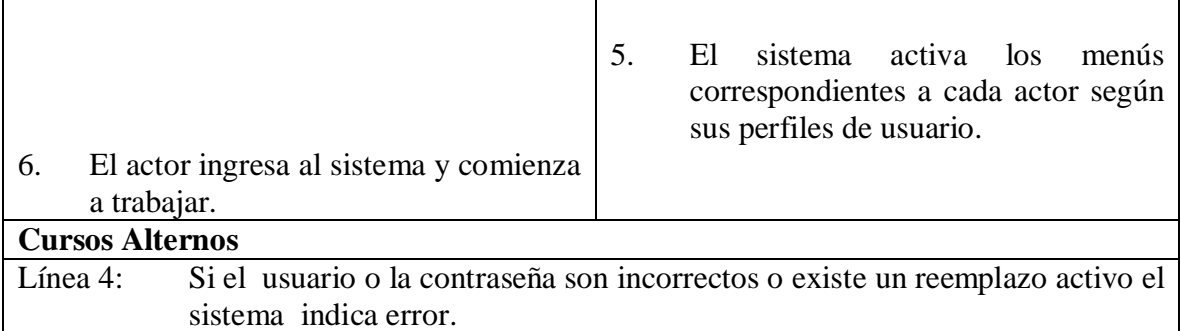

### **4.4.2 Listar correos.**

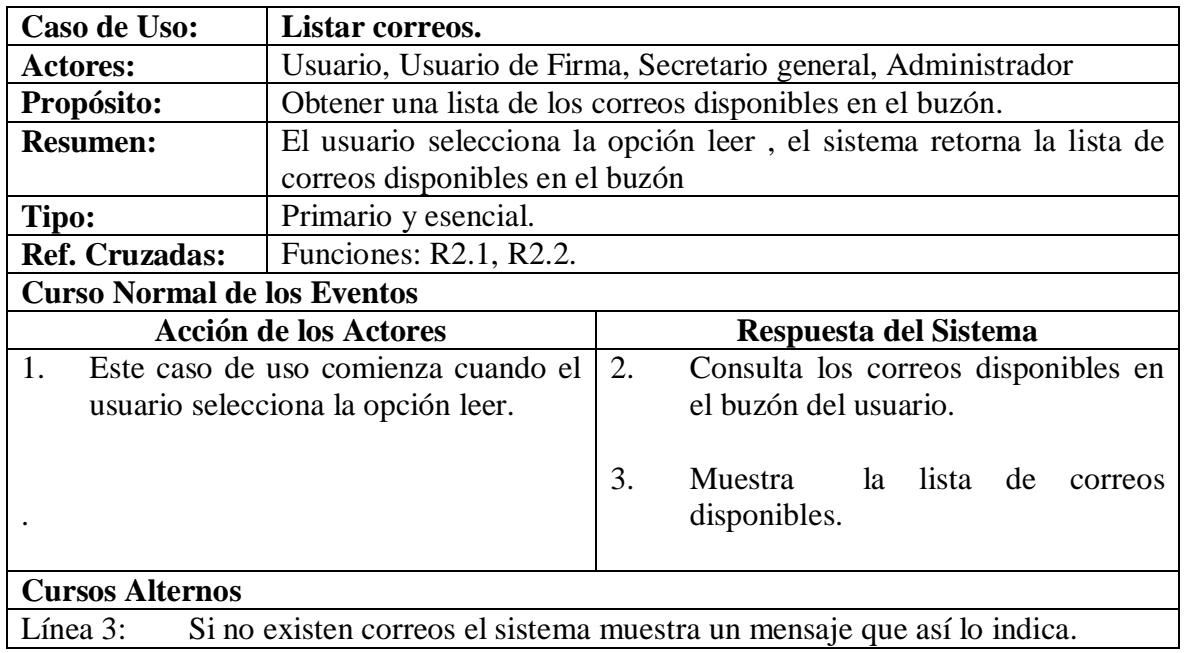

### **4.4.3 Leer correo.**

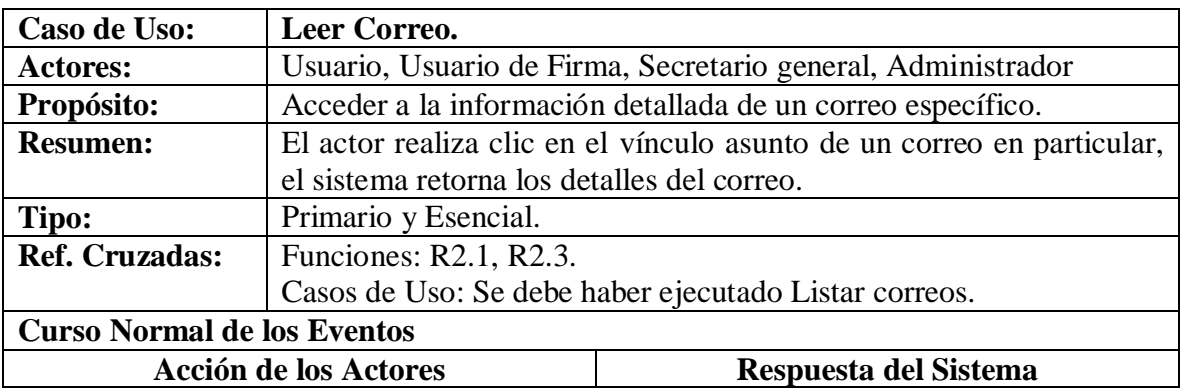

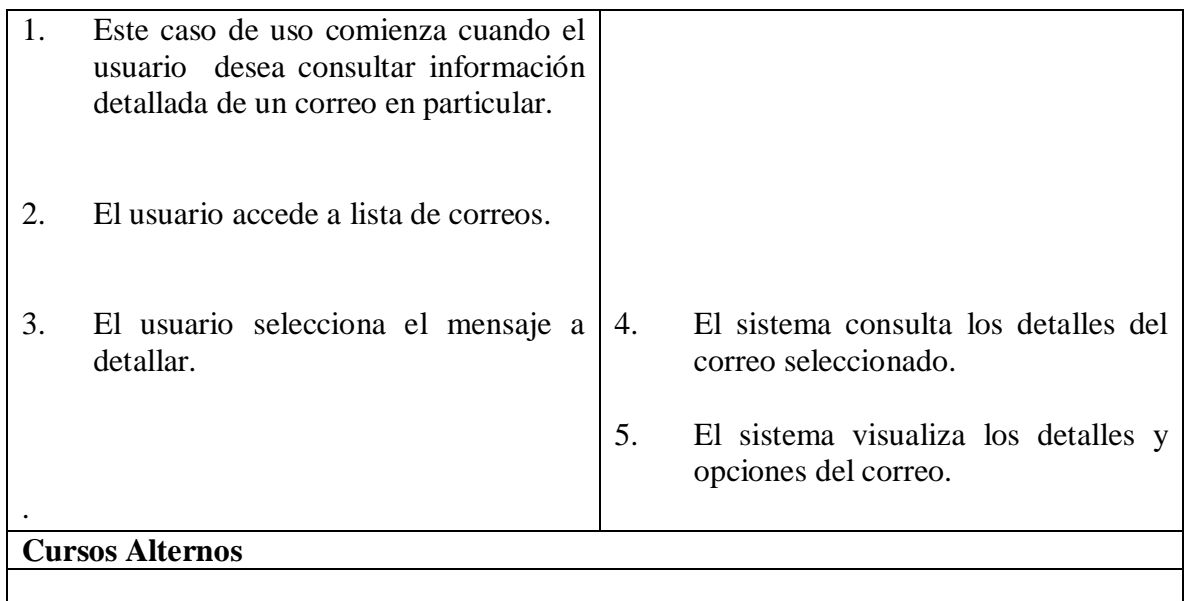

# **4.4.4 listar correos con documento para firma.**

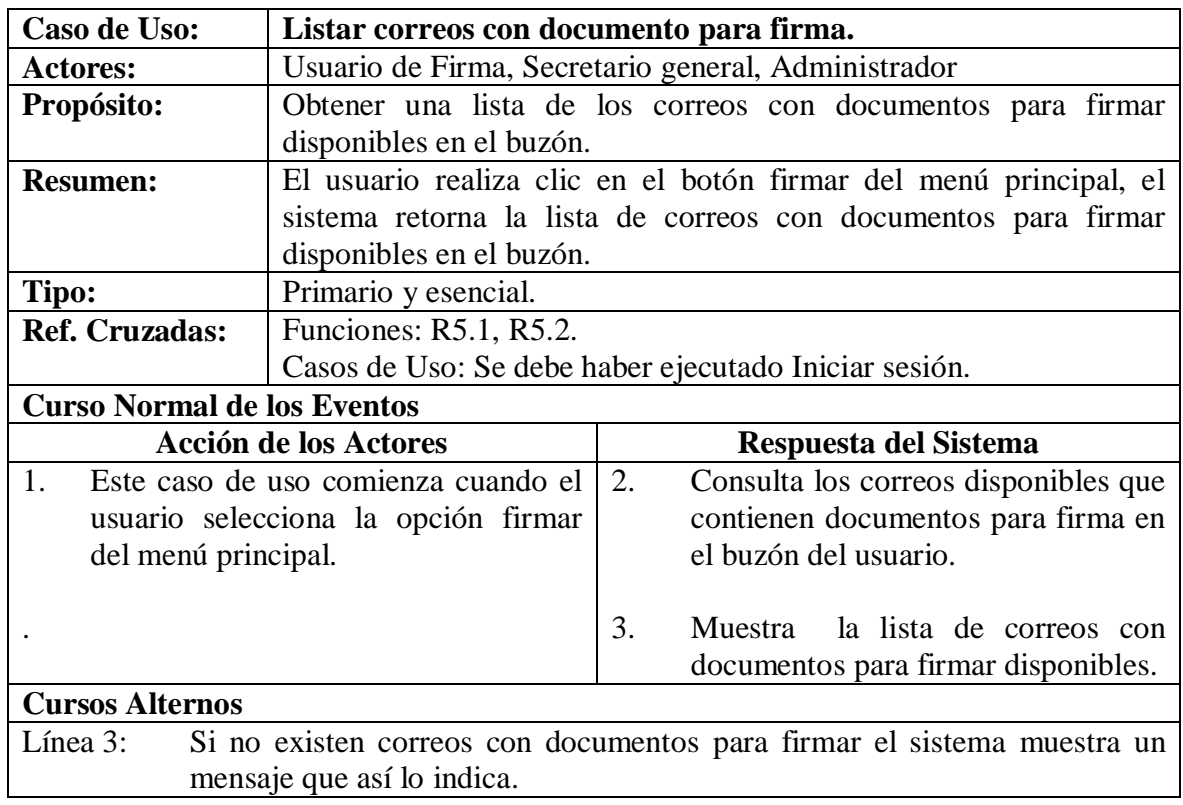

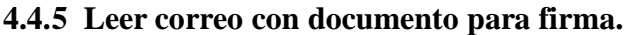

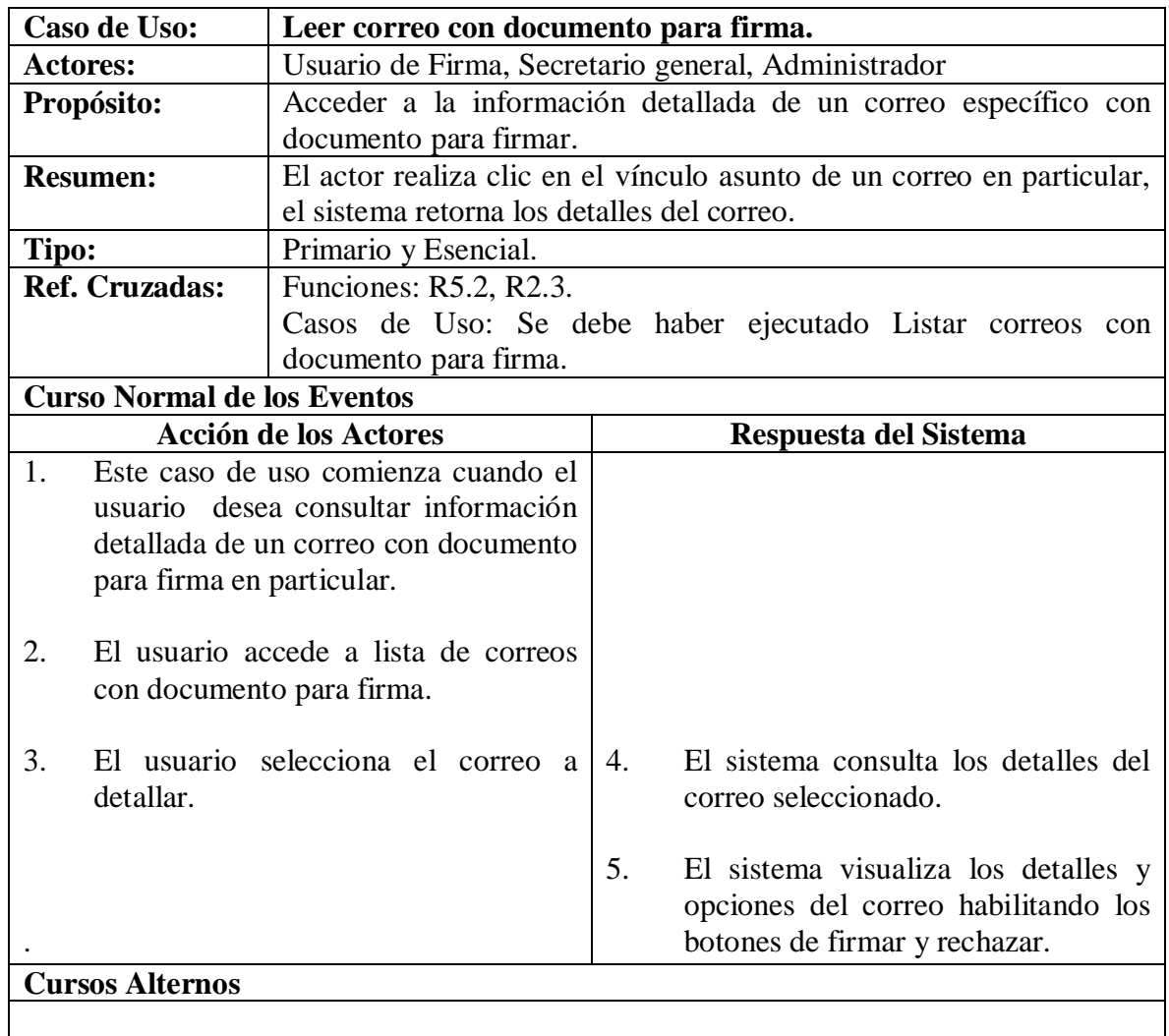

## **4.4.6 Firmar documento.**

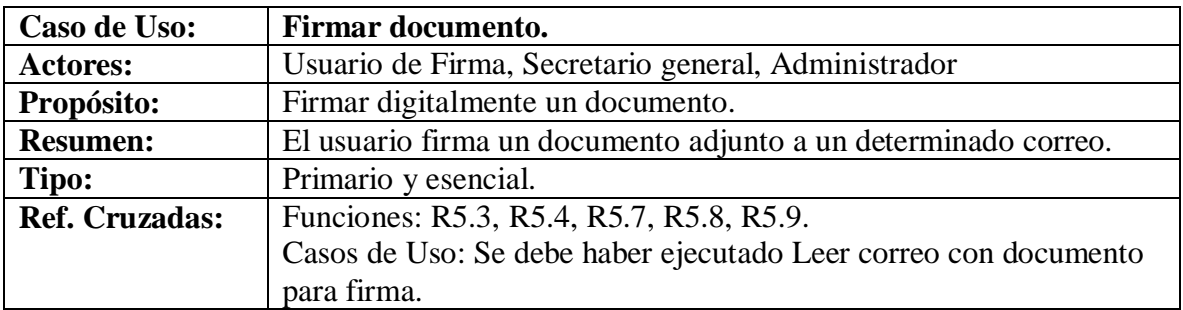

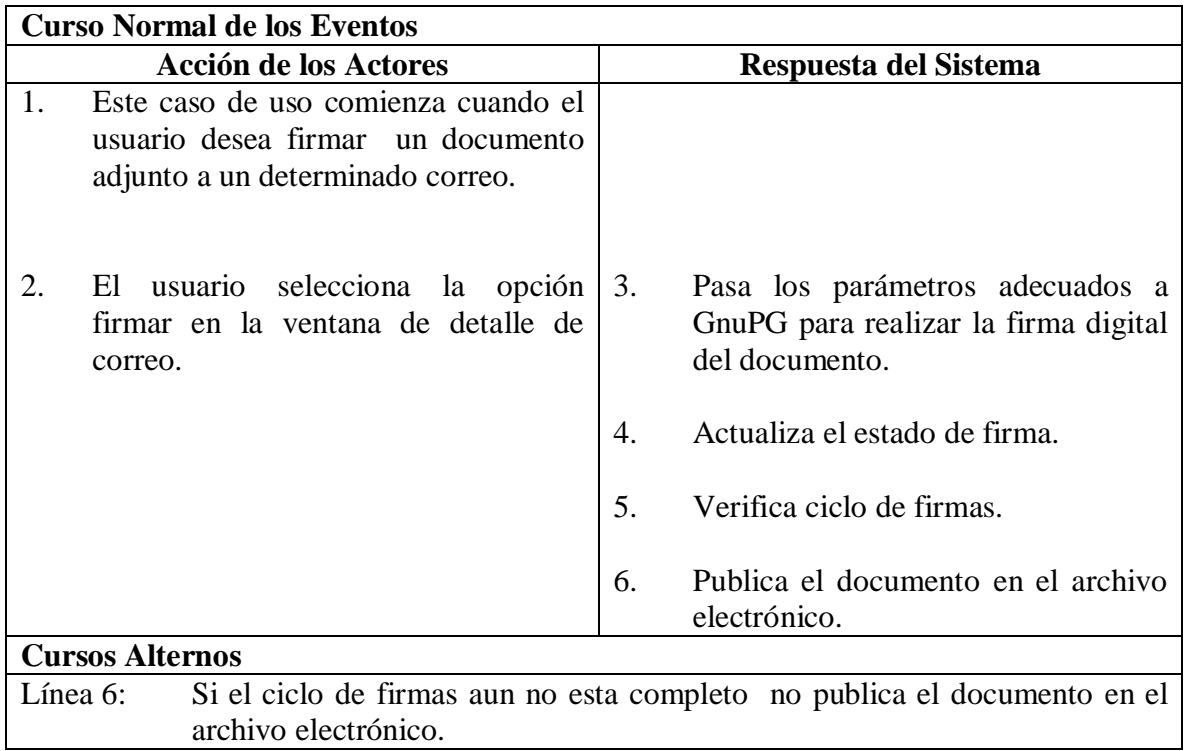

# **4.4.7 Aprobar documento.**

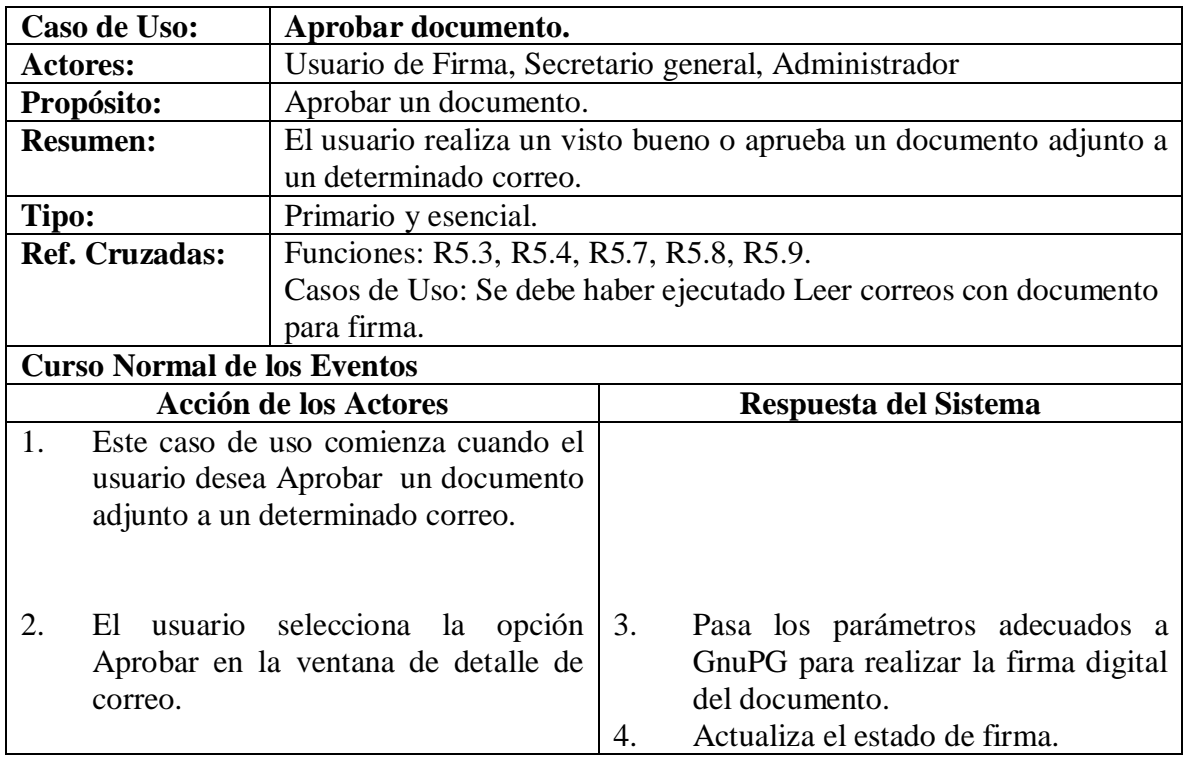

## **Cursos Alternos**

#### **4.4.8 Rechazar documento.**

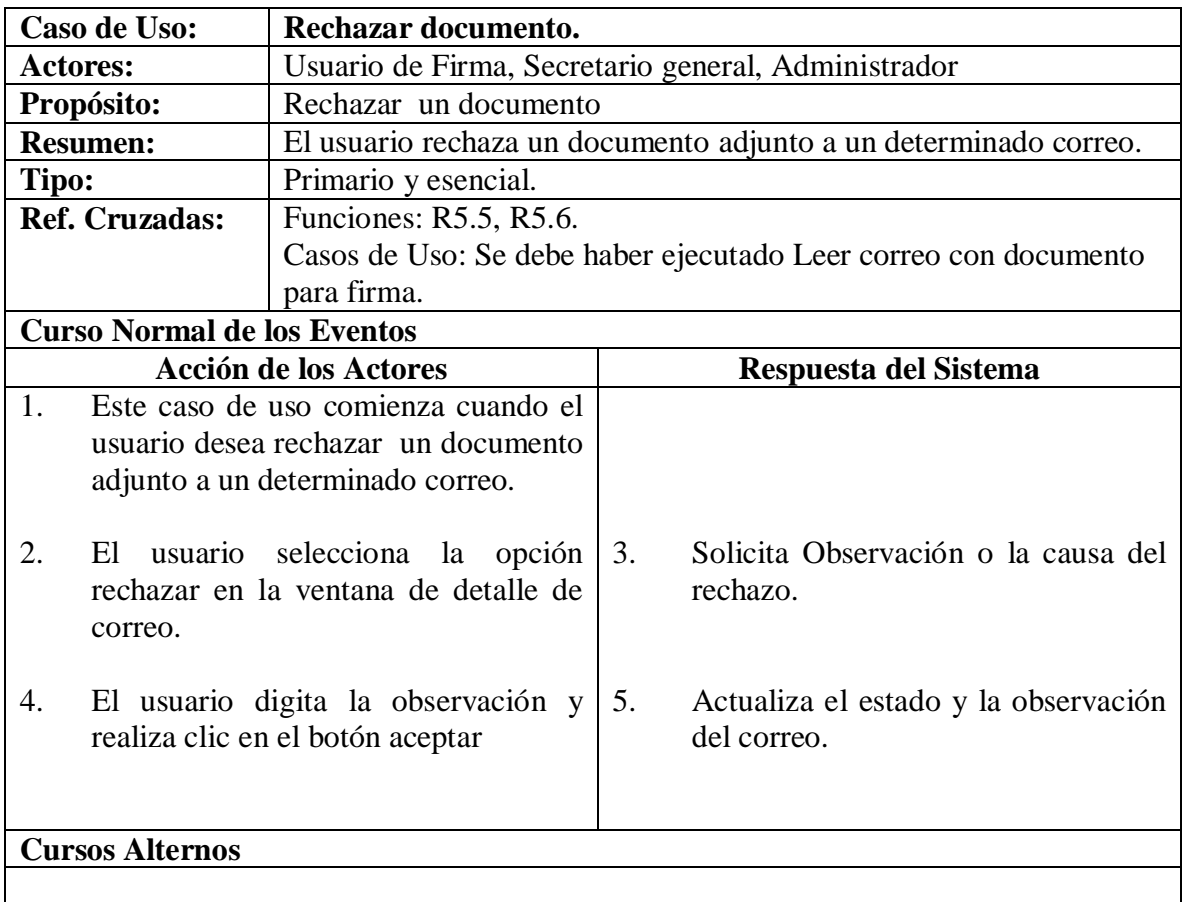

### **4.4.9 Eliminar correo.**

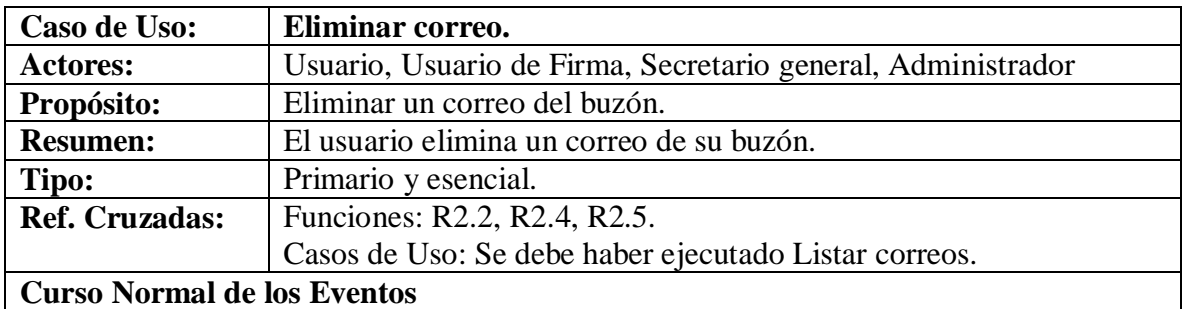

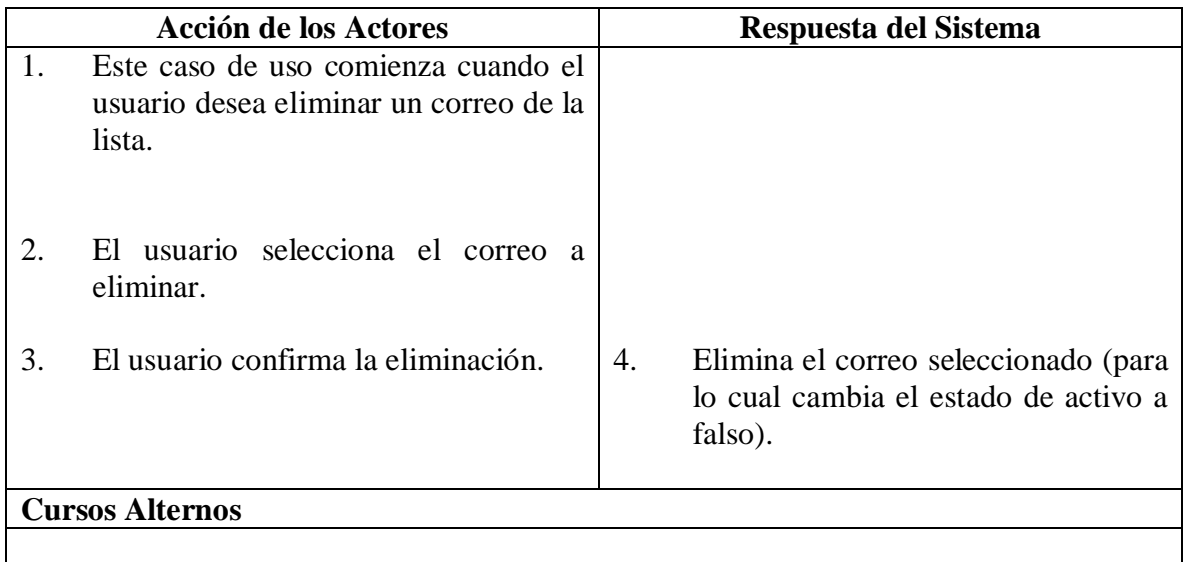

### **4.4.10 Enviar memo.**

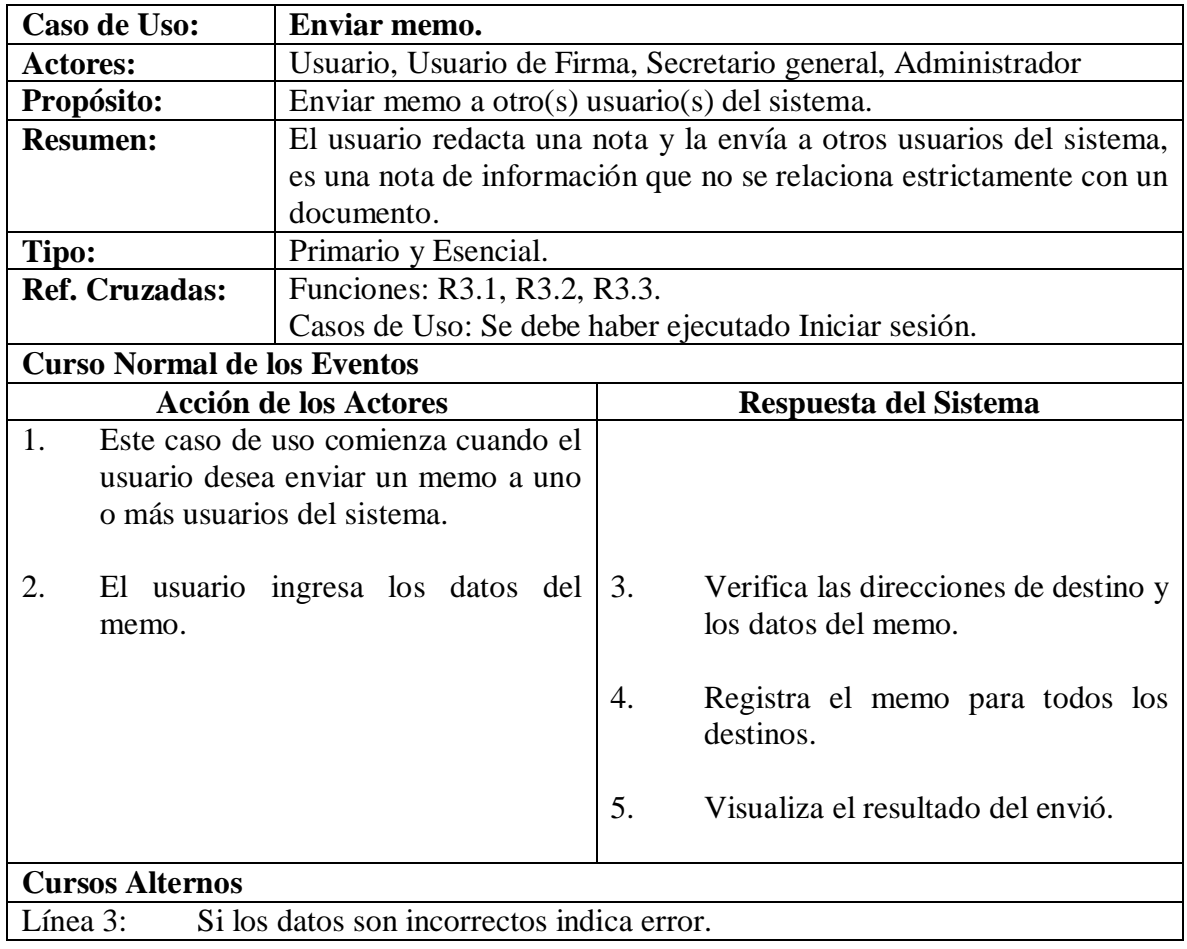

## **4.4.11 Enviar correo simple.**

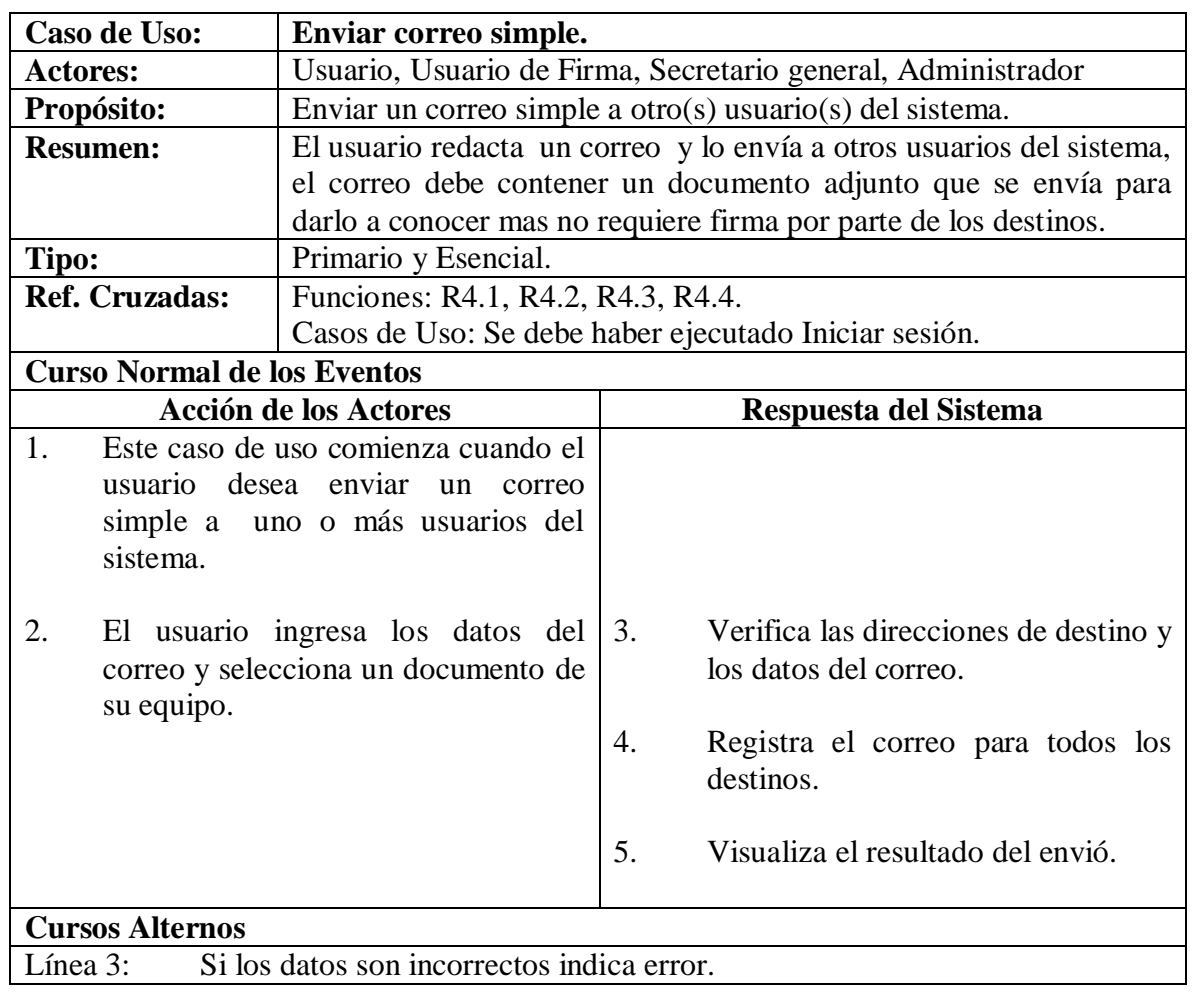

## **4.4.12 Enviar correo para firma.**

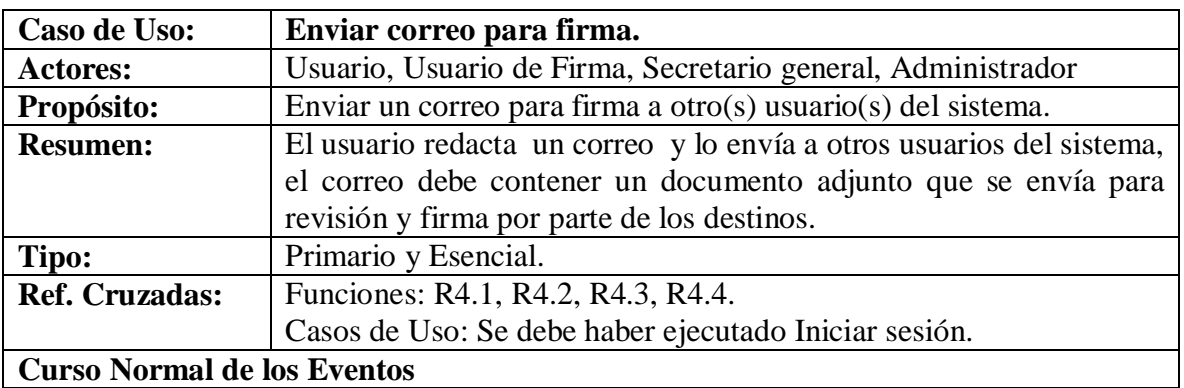

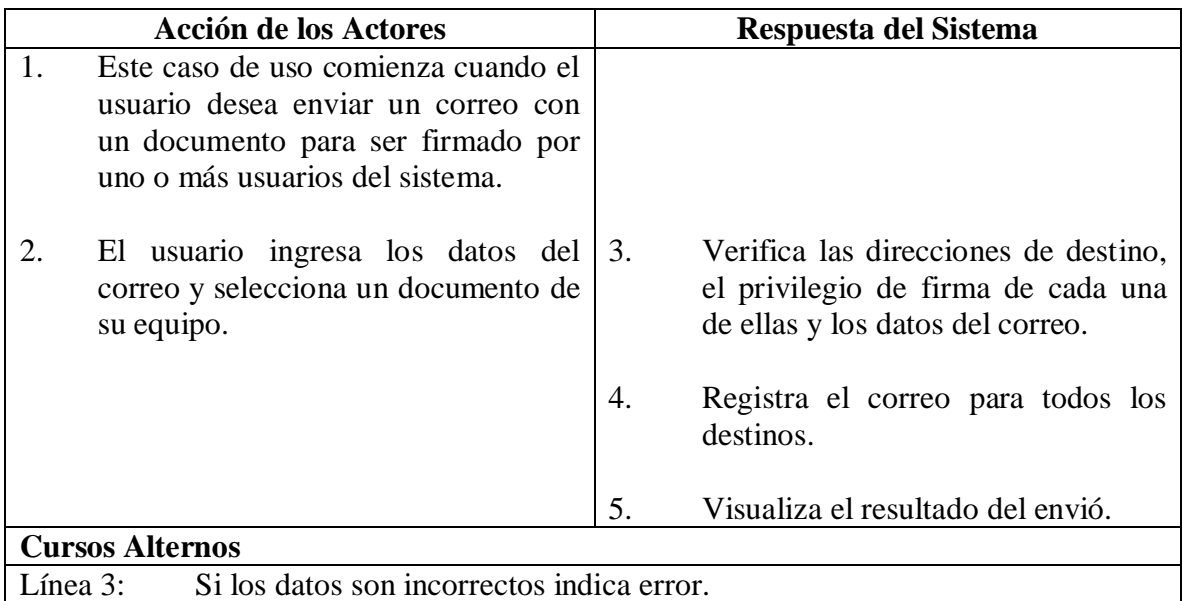

## **4.4.13 Listar Correos Enviados.**

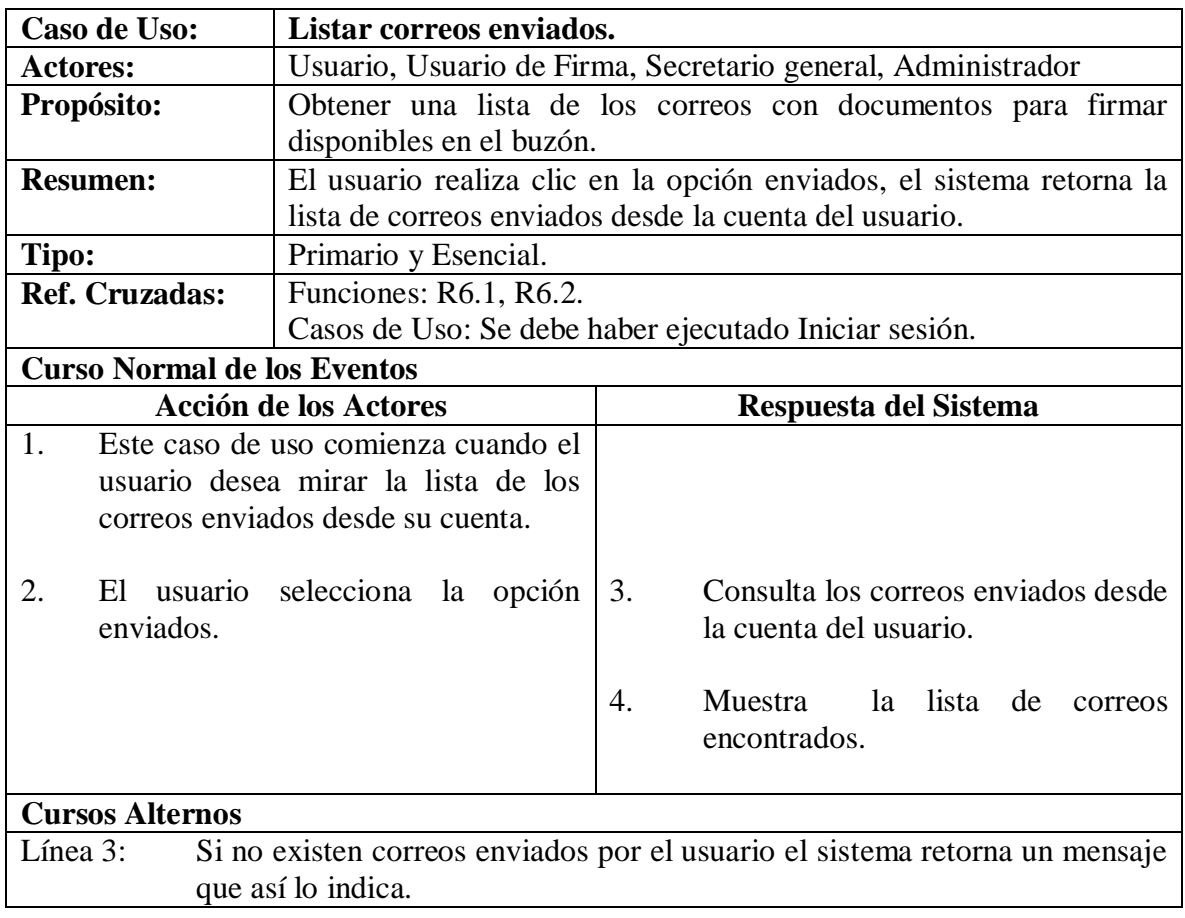

### **4.4.14 Leer correo enviado.**

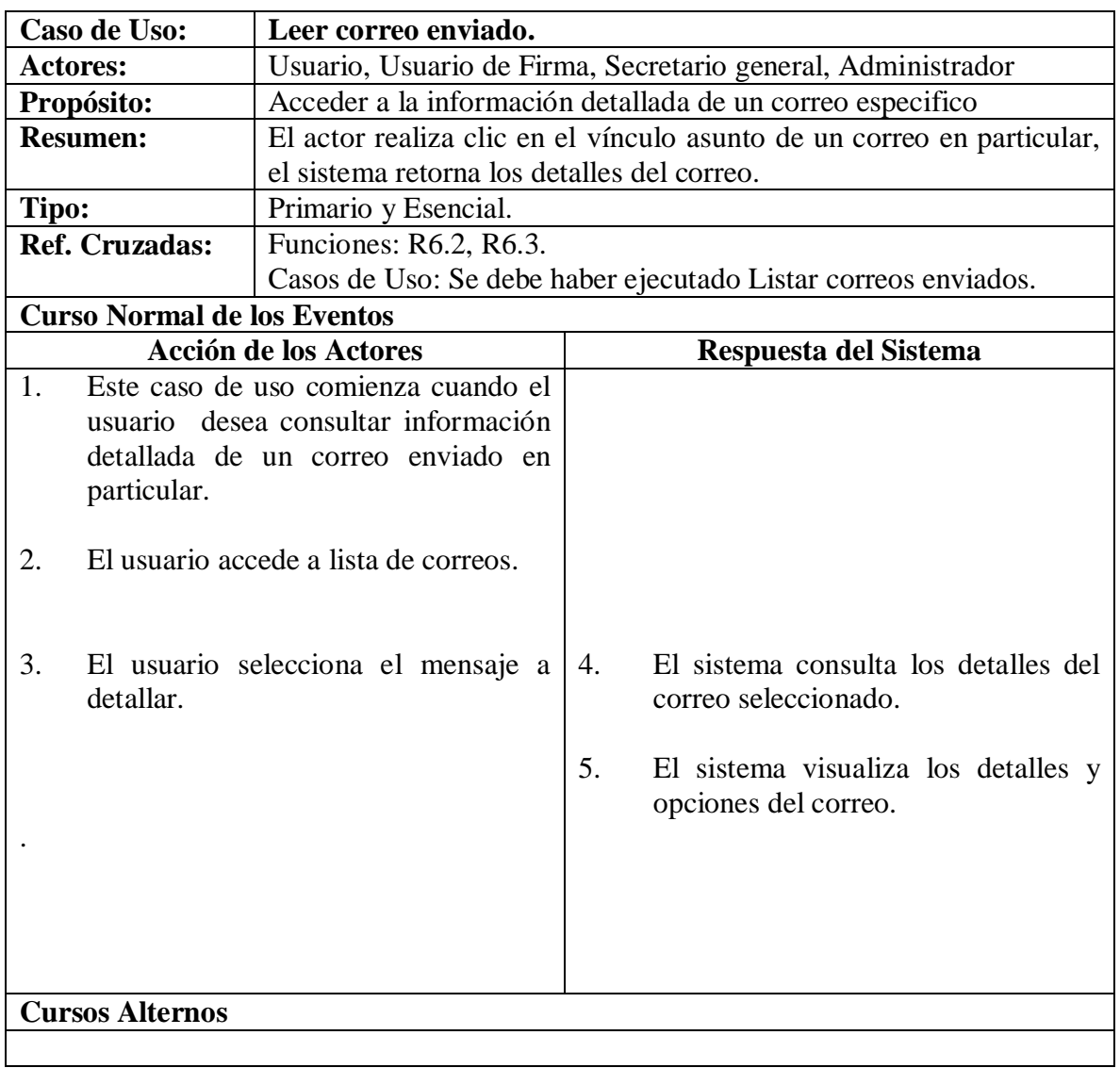

# **4.4.15 Agregar grupo.**

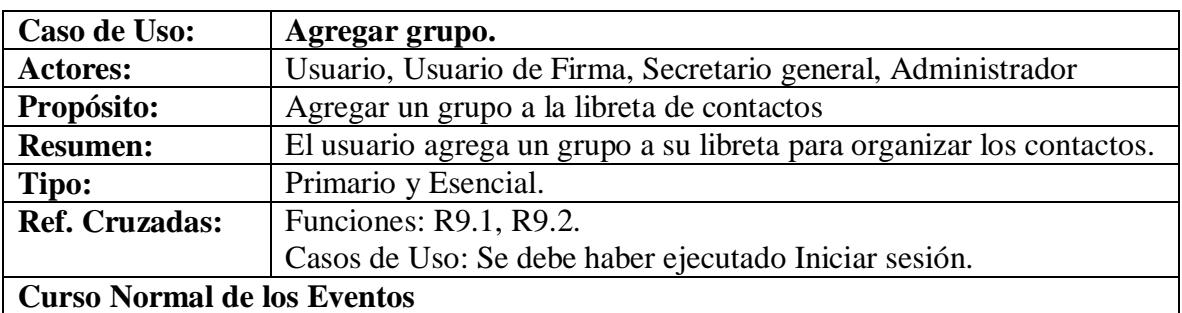

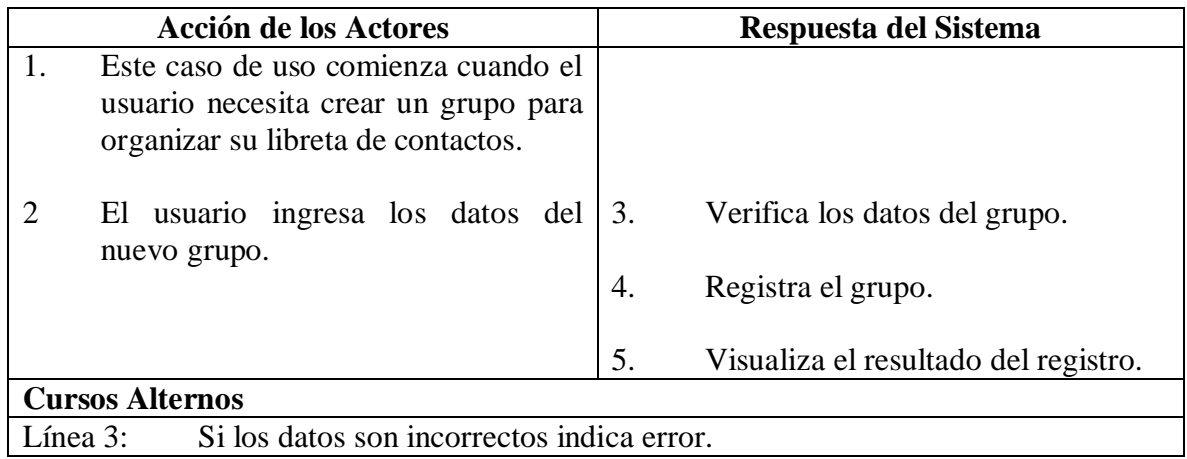

# **4.4.16 Consultar grupo.**

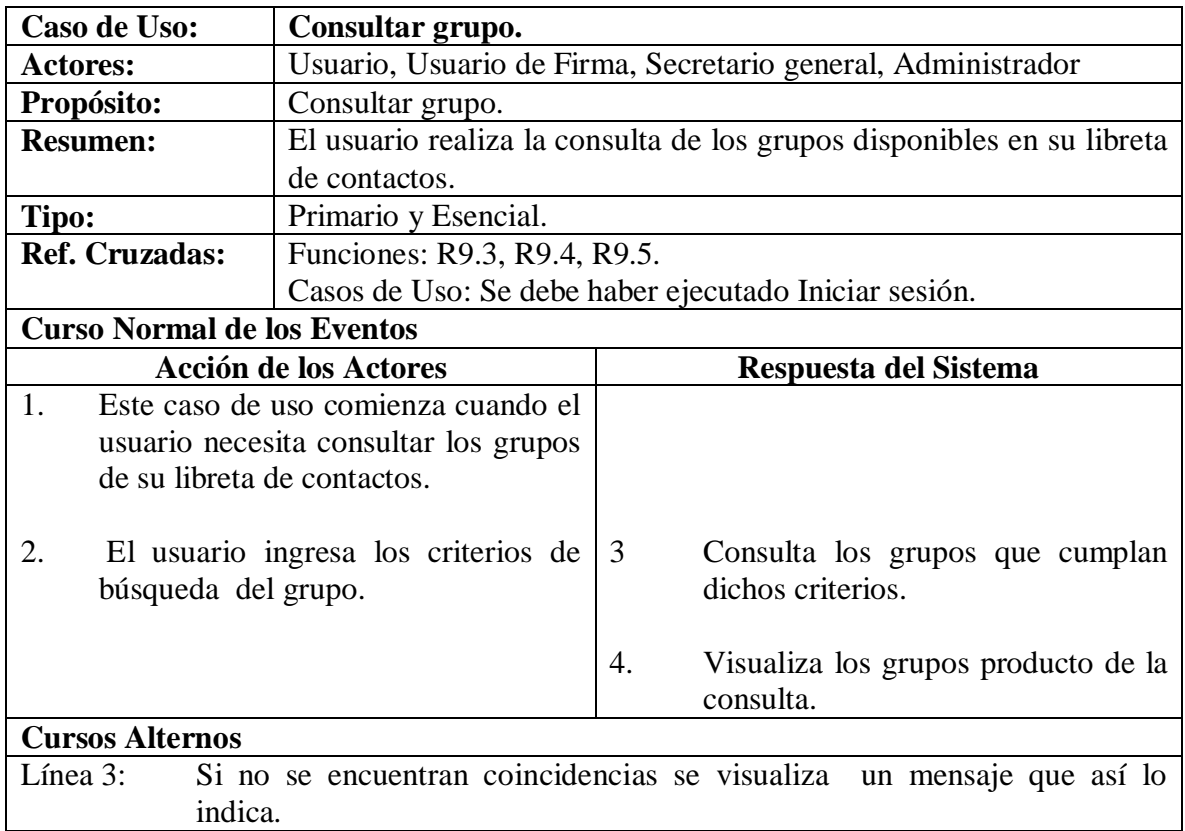

# **4.4.17 Modificar grupo.**

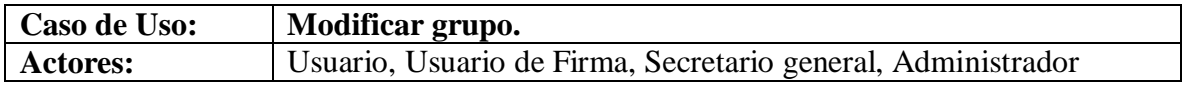

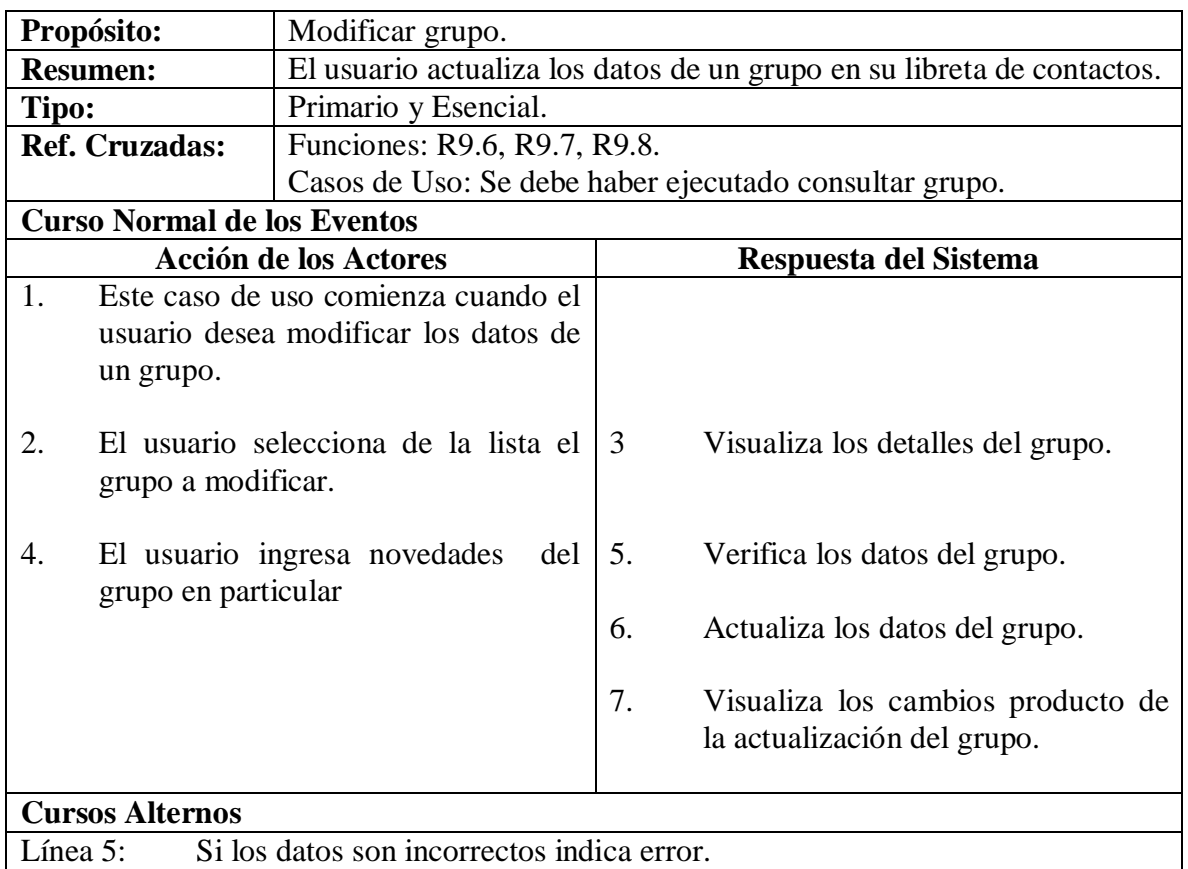

# **4.4.18 Eliminar grupo.**

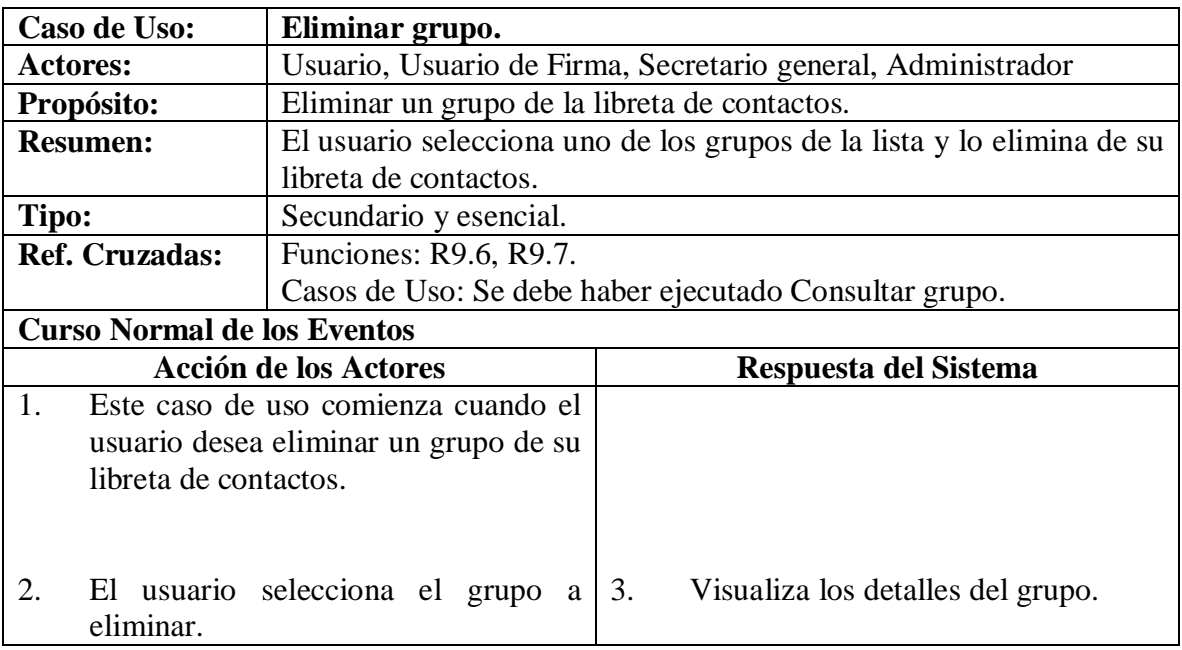

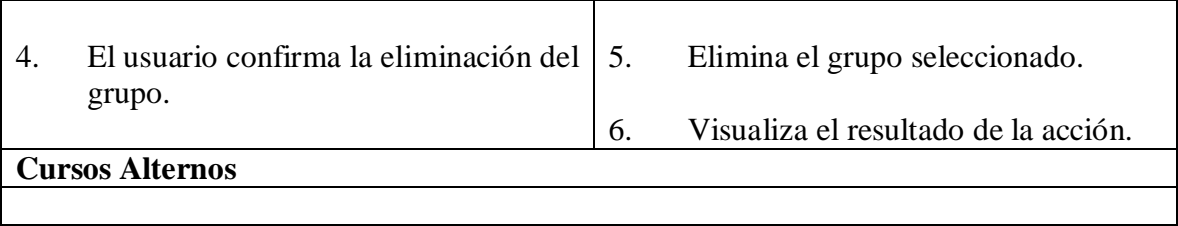

# **4.4.19 Agregar contacto.**

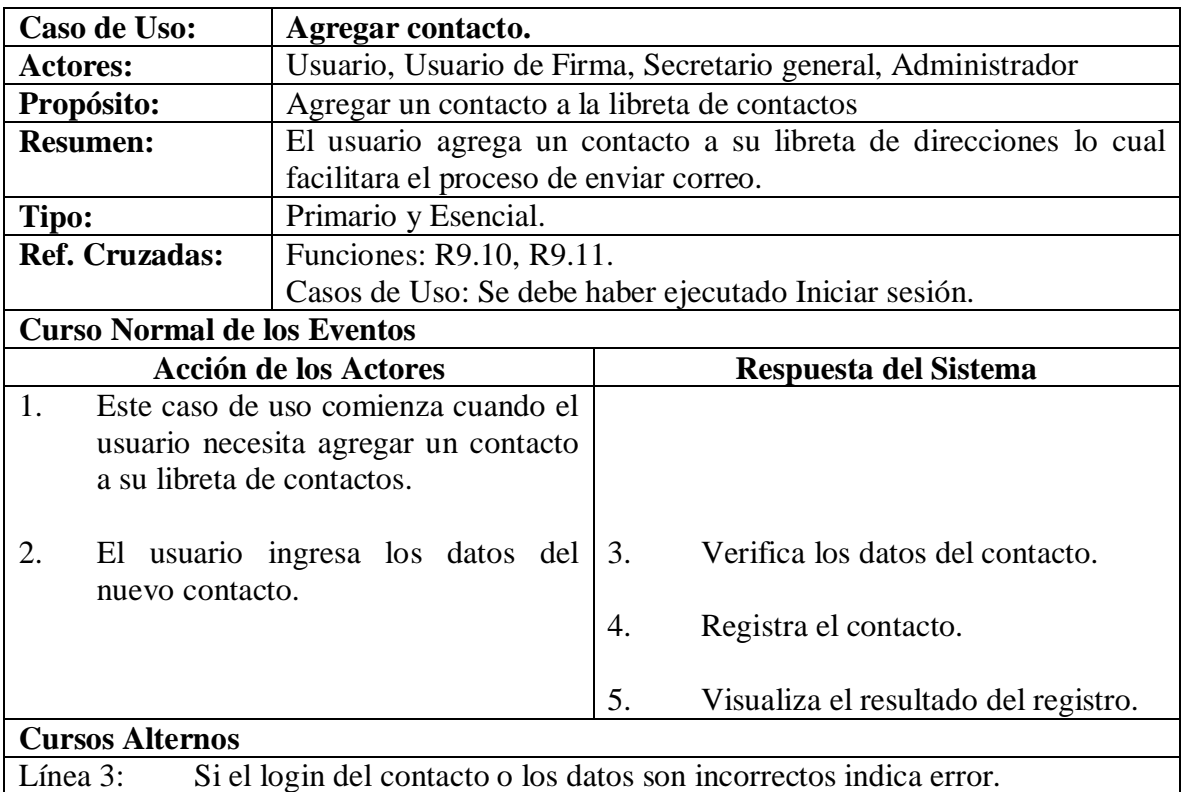

### **4.4.20 Consultar contacto.**

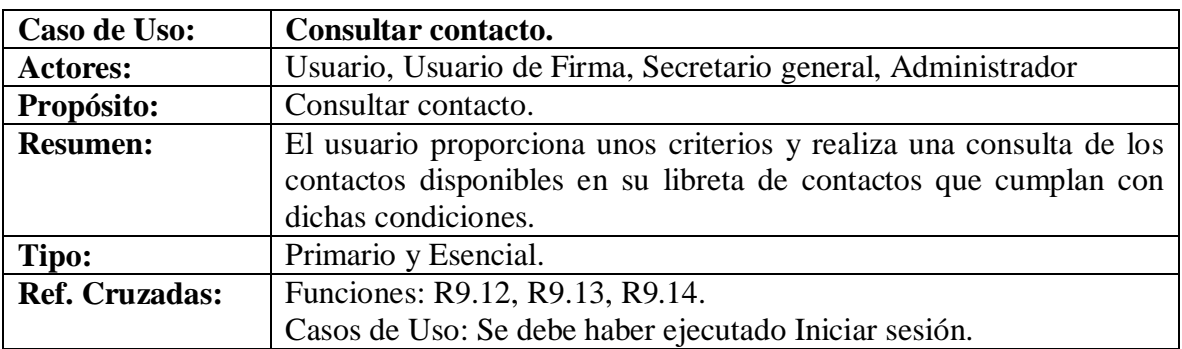

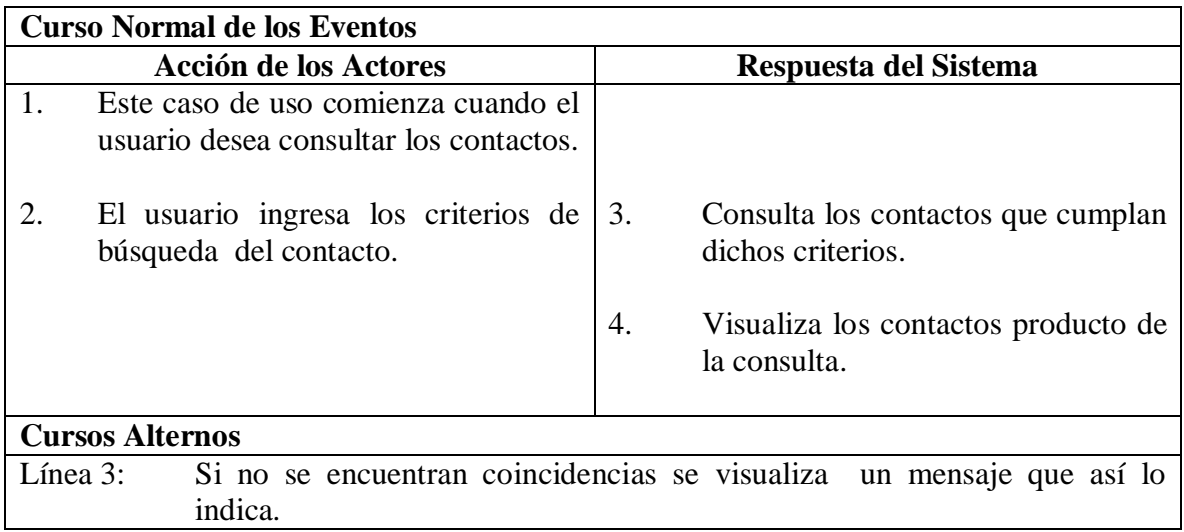

## **4.4.21 Modificar contacto.**

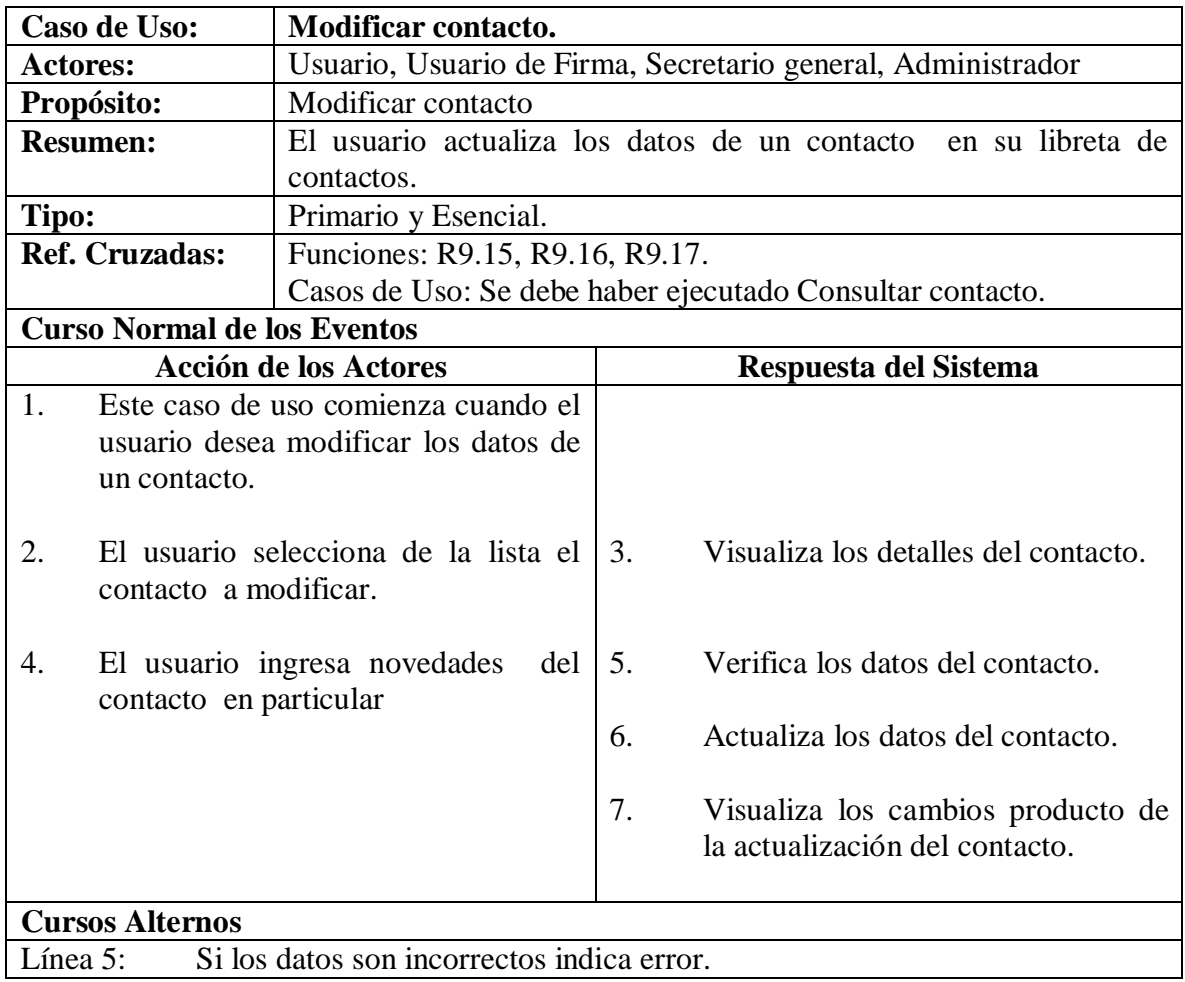

### **4.4.22 Eliminar contacto.**

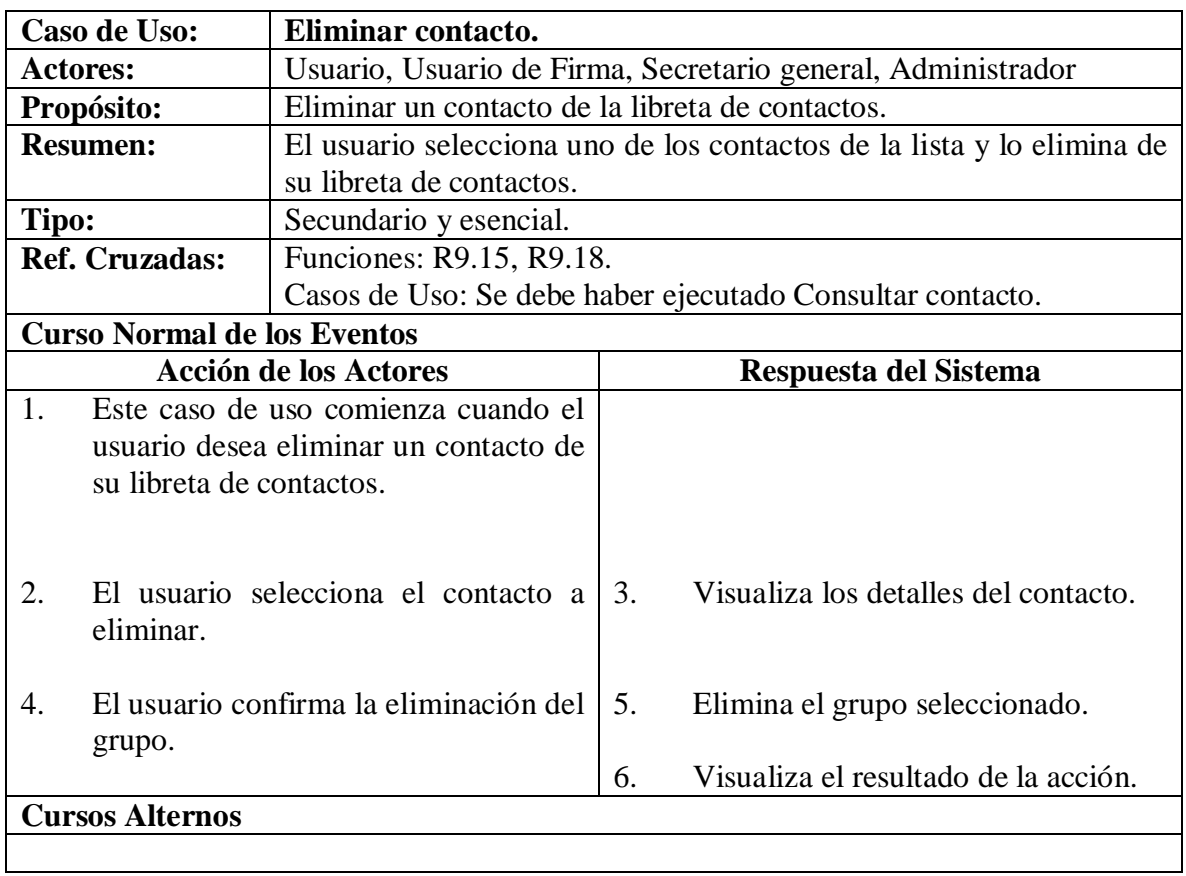

# **4.4.23 Agregar usuario.**

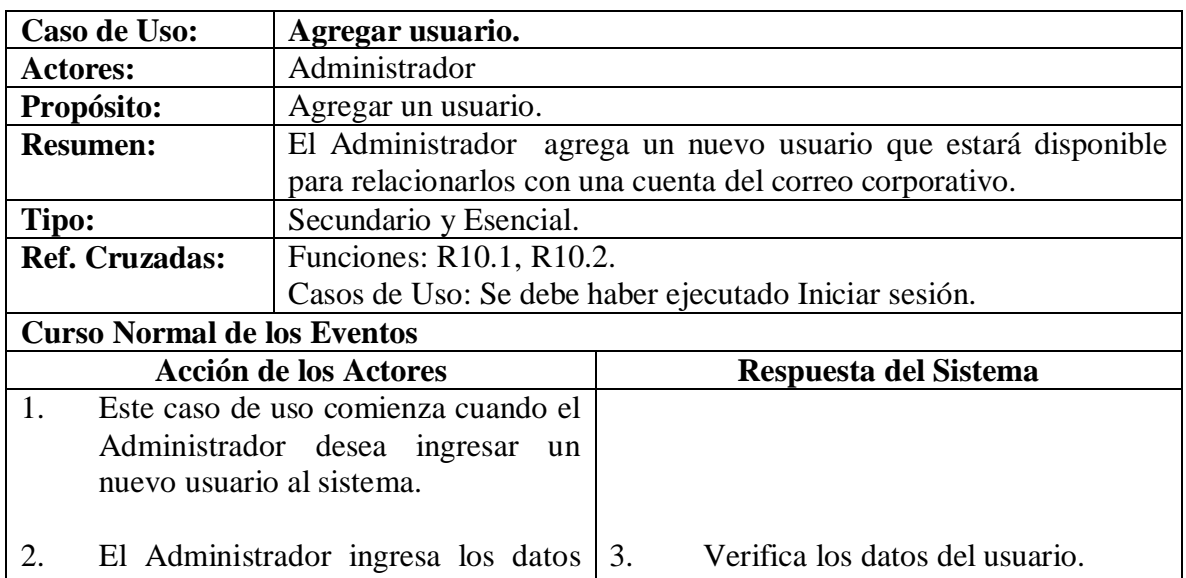
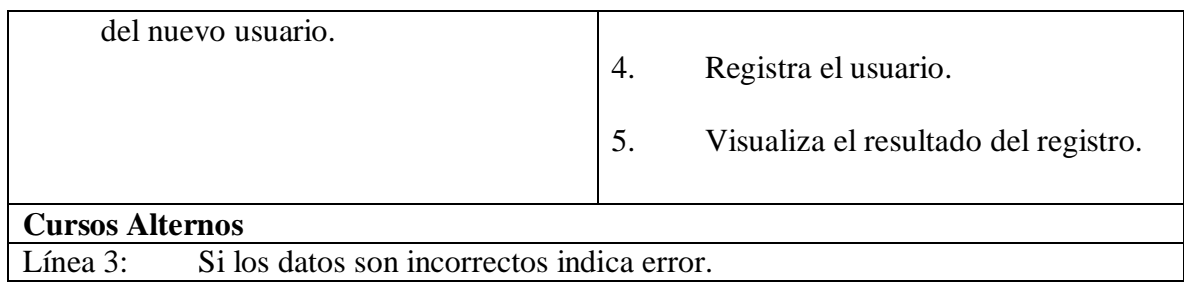

## **4.4.24 Consultar usuario.**

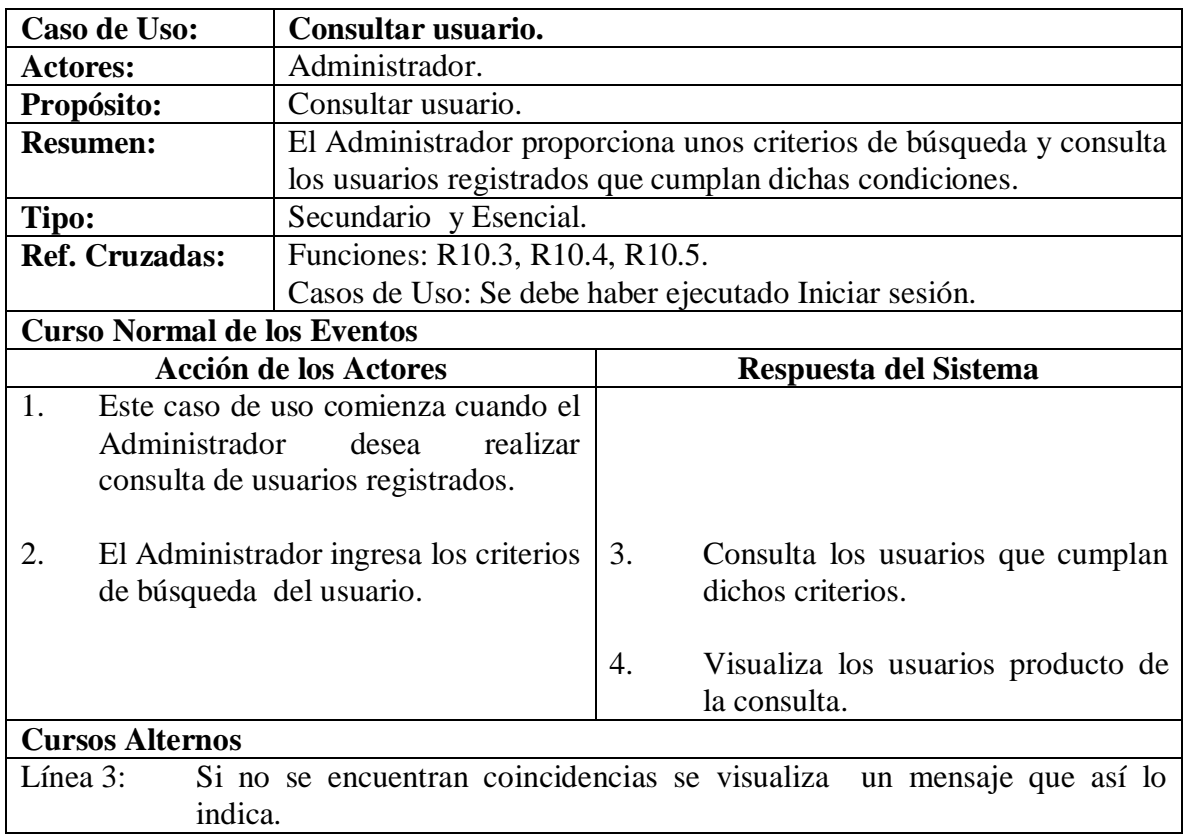

# **4.4.25 Modificar usuario.**

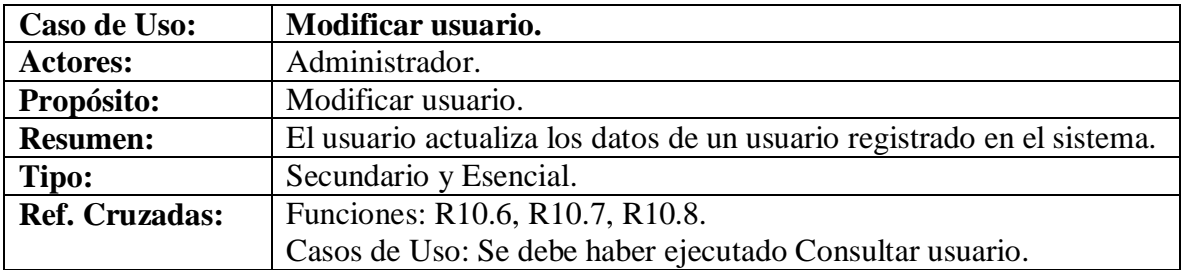

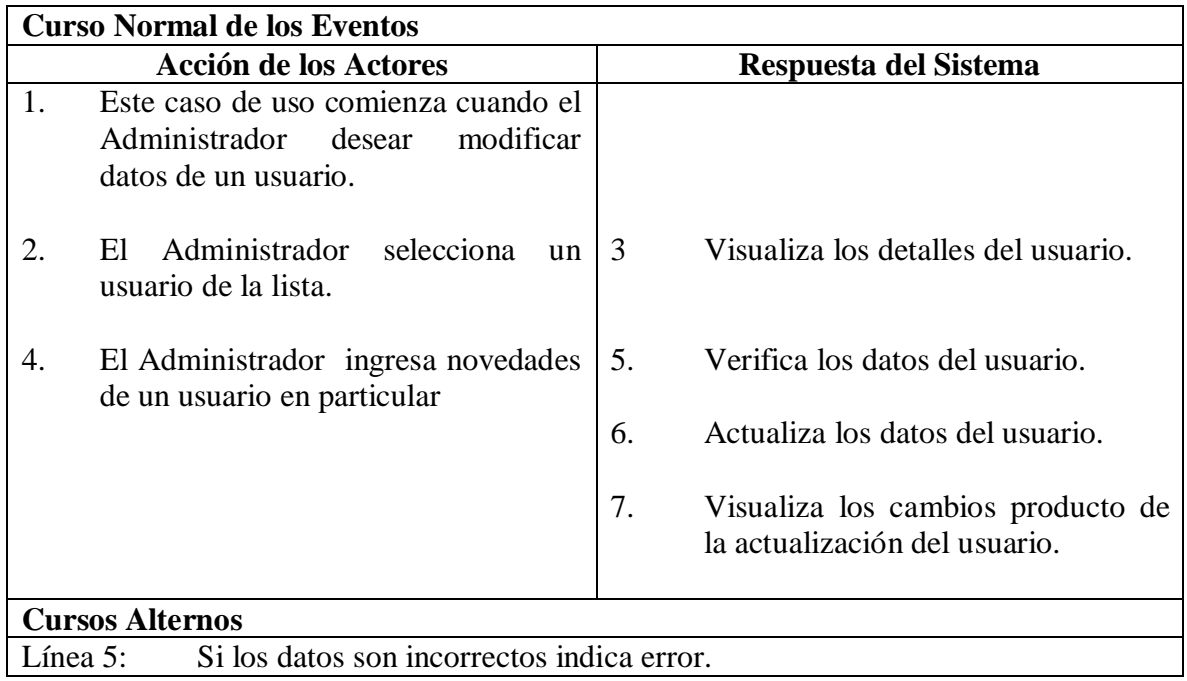

# **4.4.26 Eliminar usuario.**

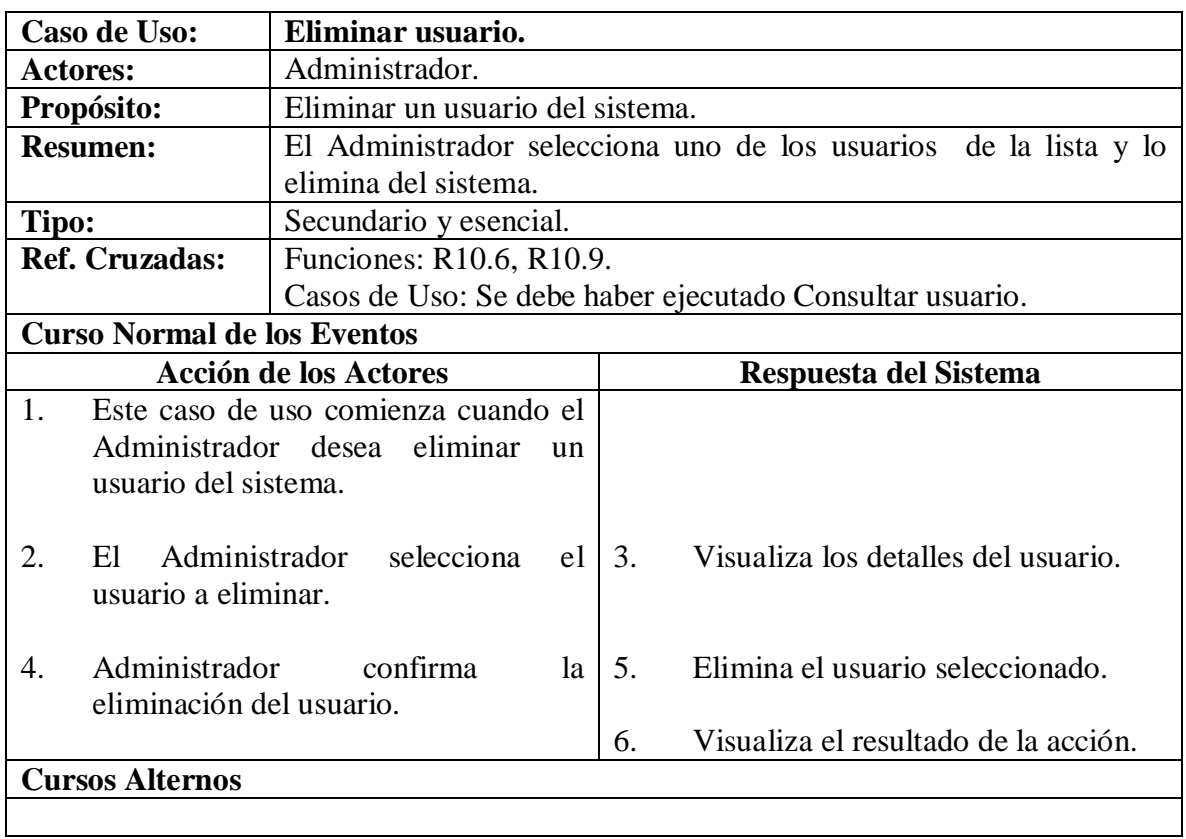

# **4.4.27 Agregar cargo.**

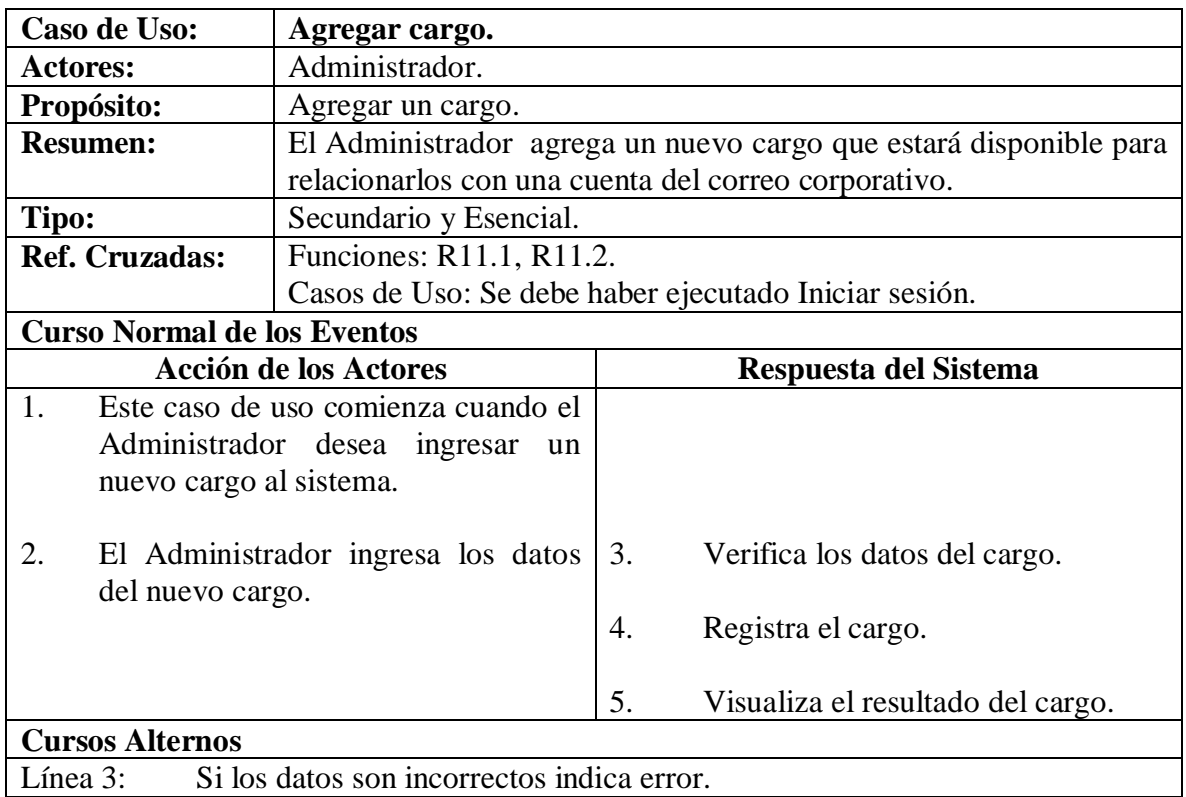

# **4.4.28 Consultar cargo.**

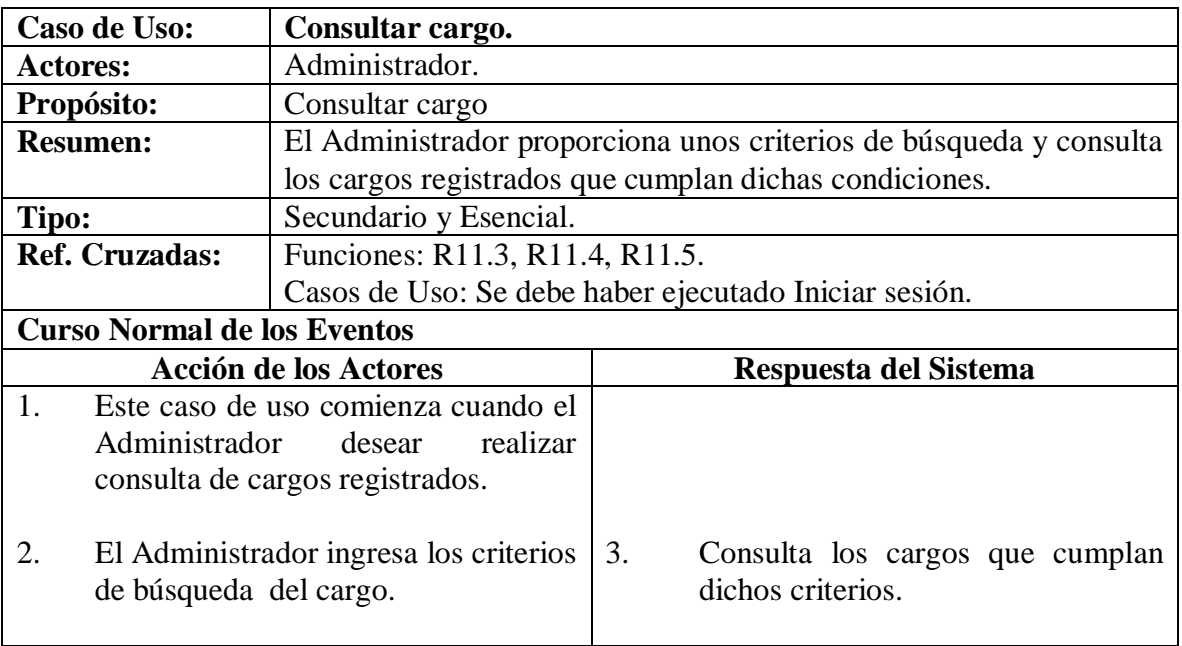

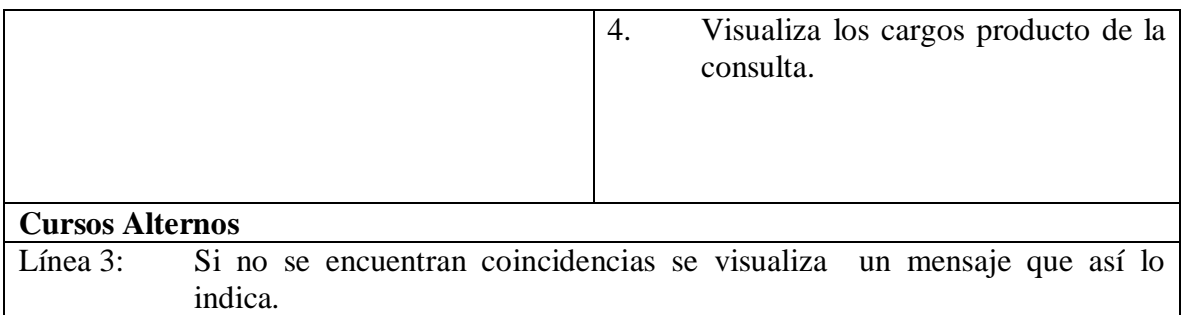

# **4.4.29 Modificar cargo.**

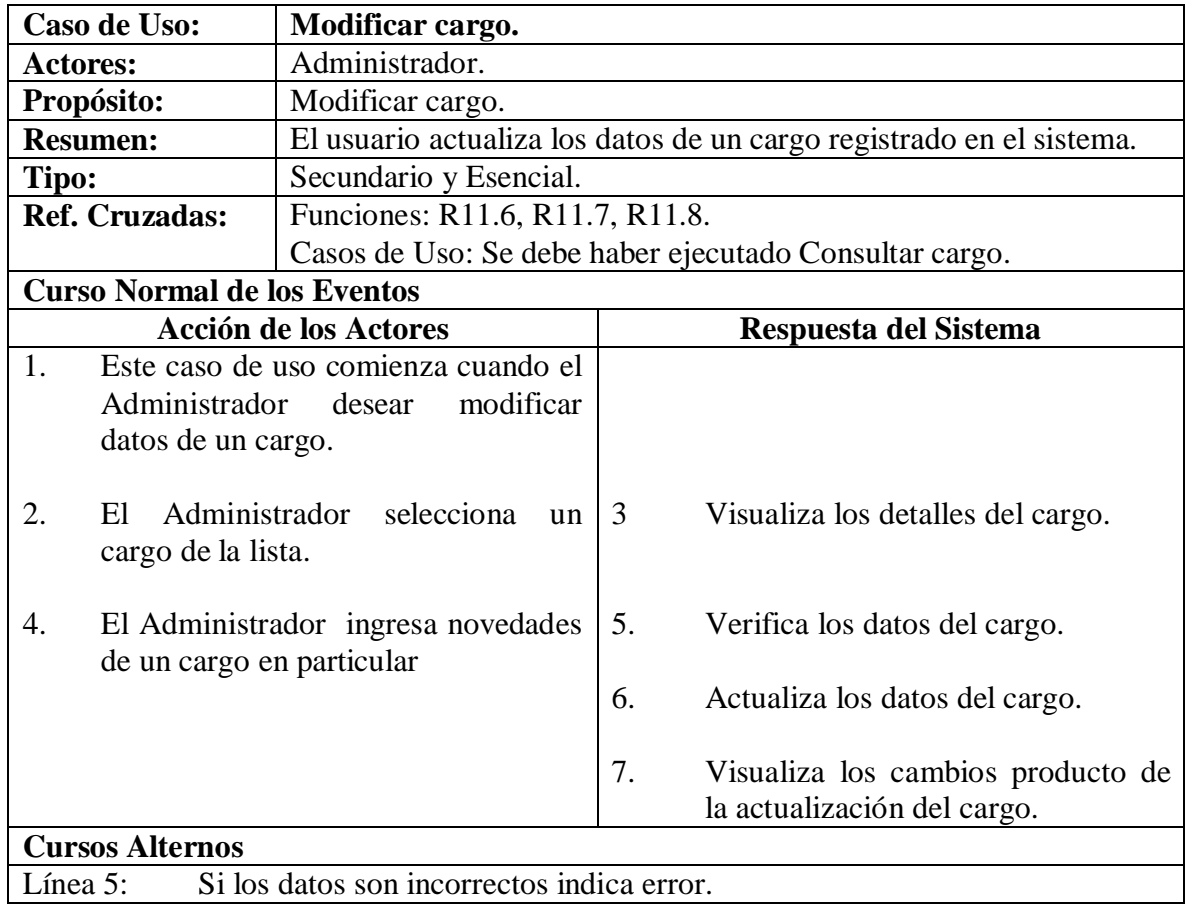

# **4.4.30 Eliminar cargo.**

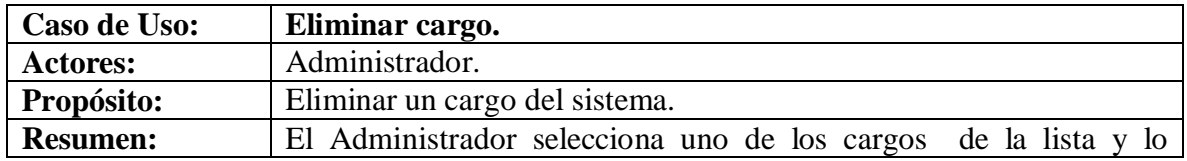

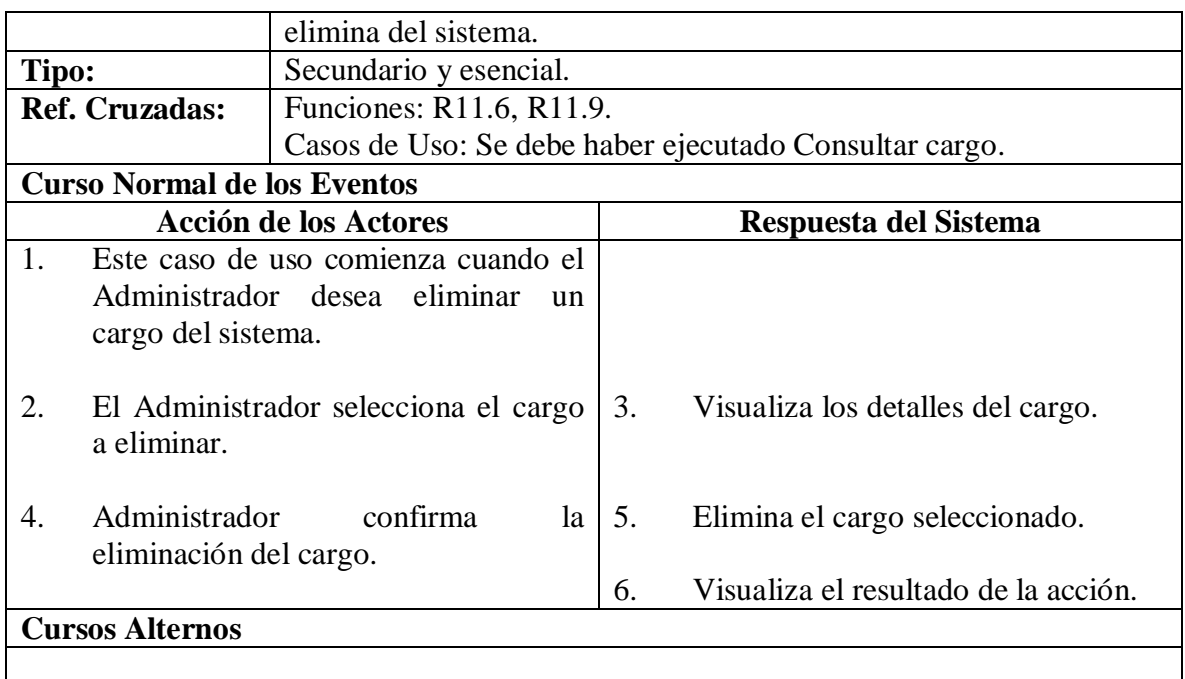

# **4.4.31 Agregar cuenta.**

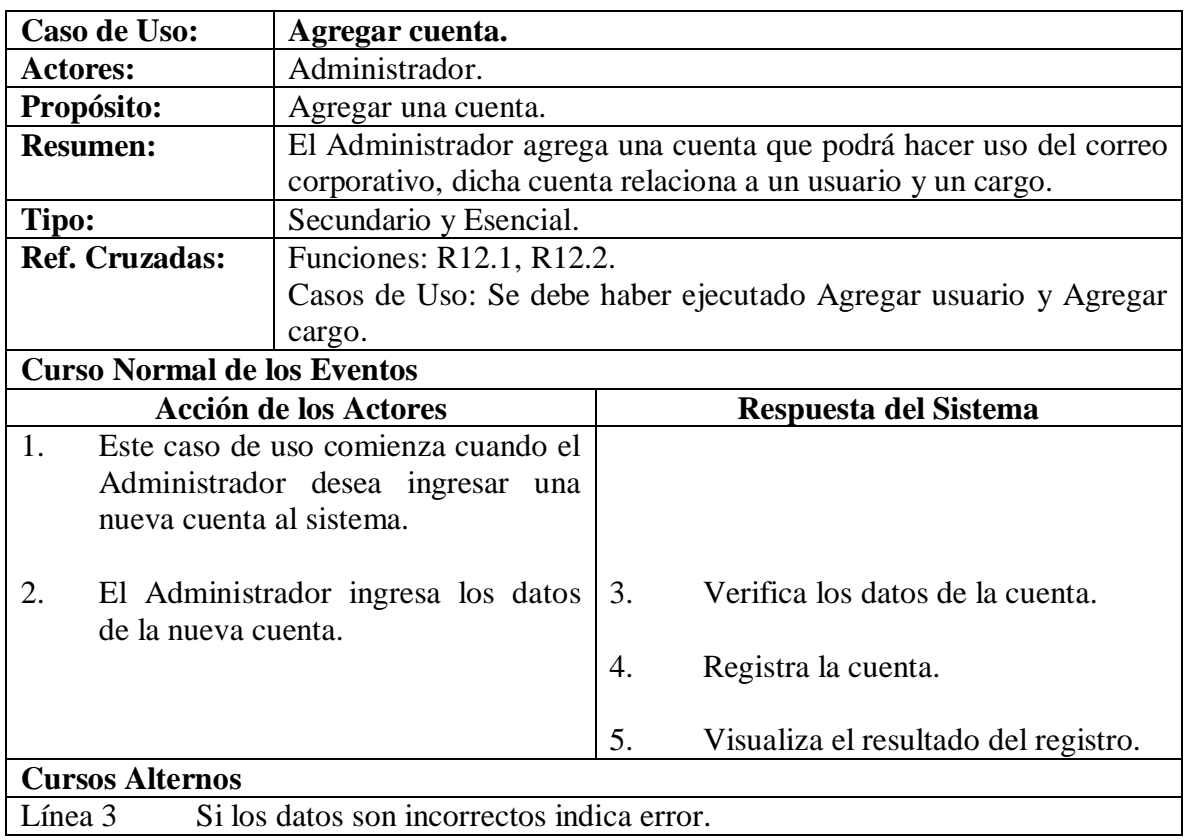

## **4.4.32 Consultar cuenta.**

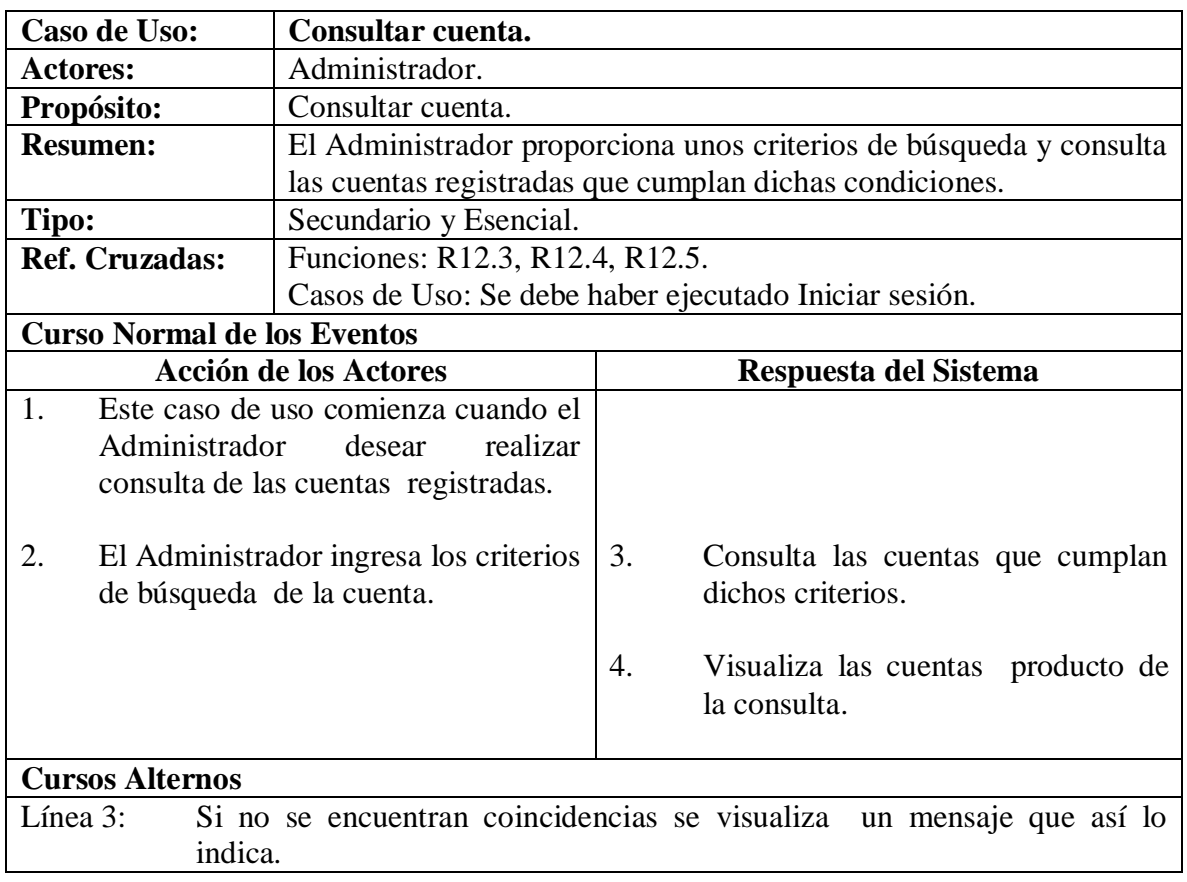

# **4.4.33 Modificar cuenta.**

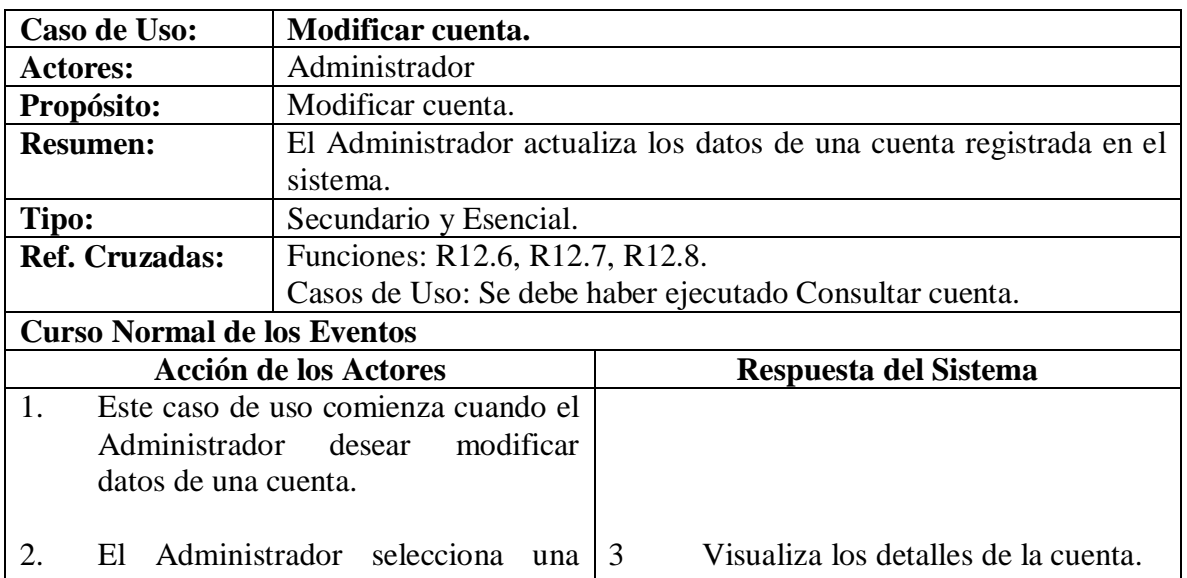

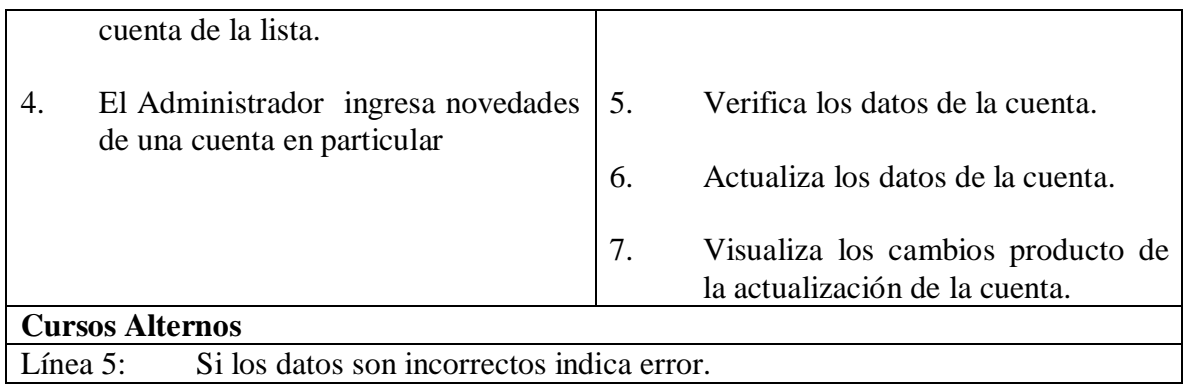

## **4.4.34 Eliminar cuenta.**

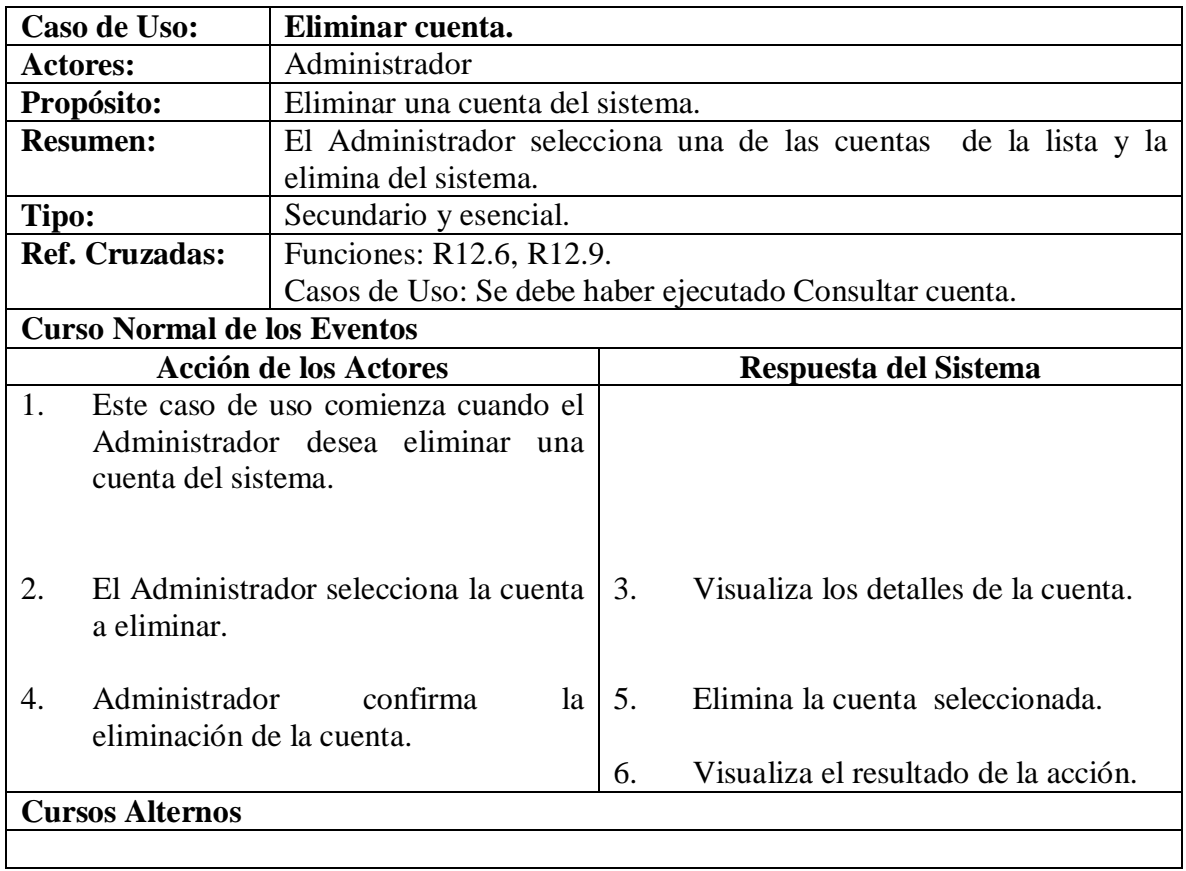

# **4.4.35 Agregar tipo de documento.**

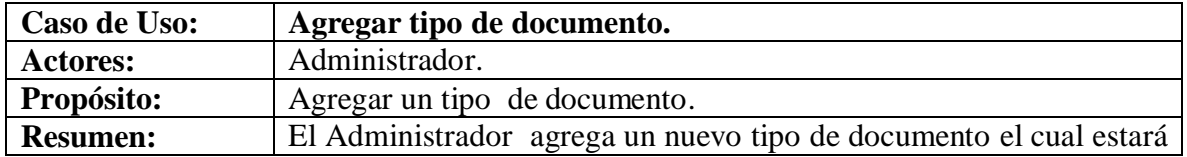

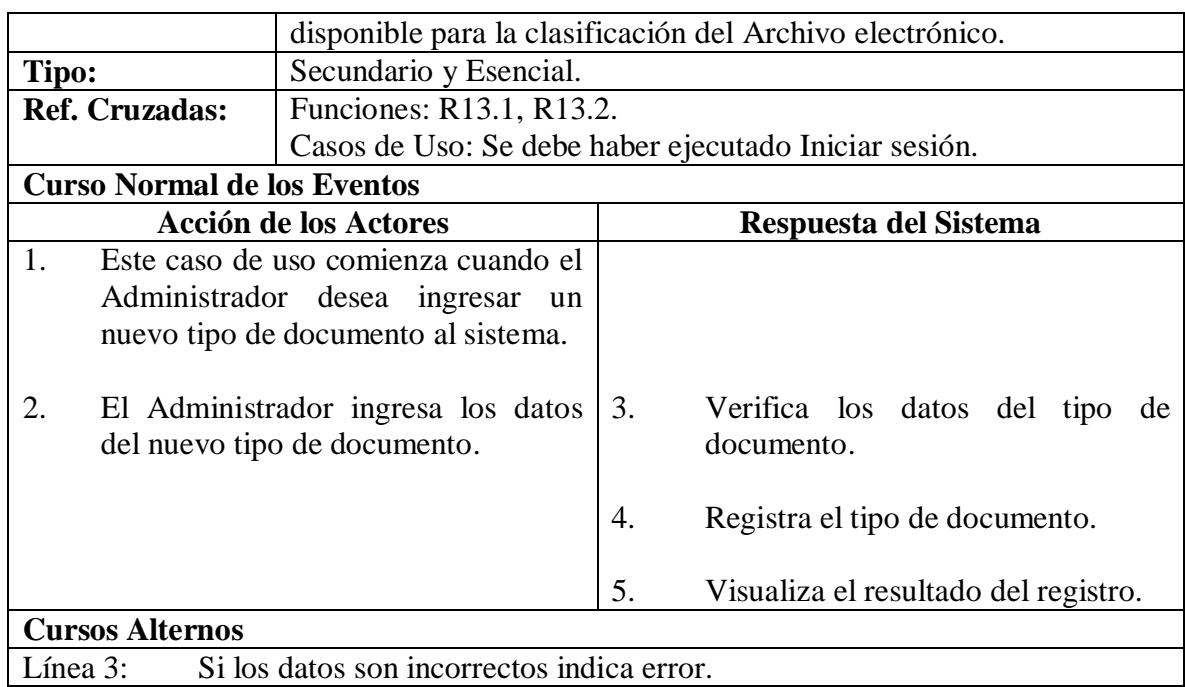

# **4.4.36 Consultar tipo de documento.**

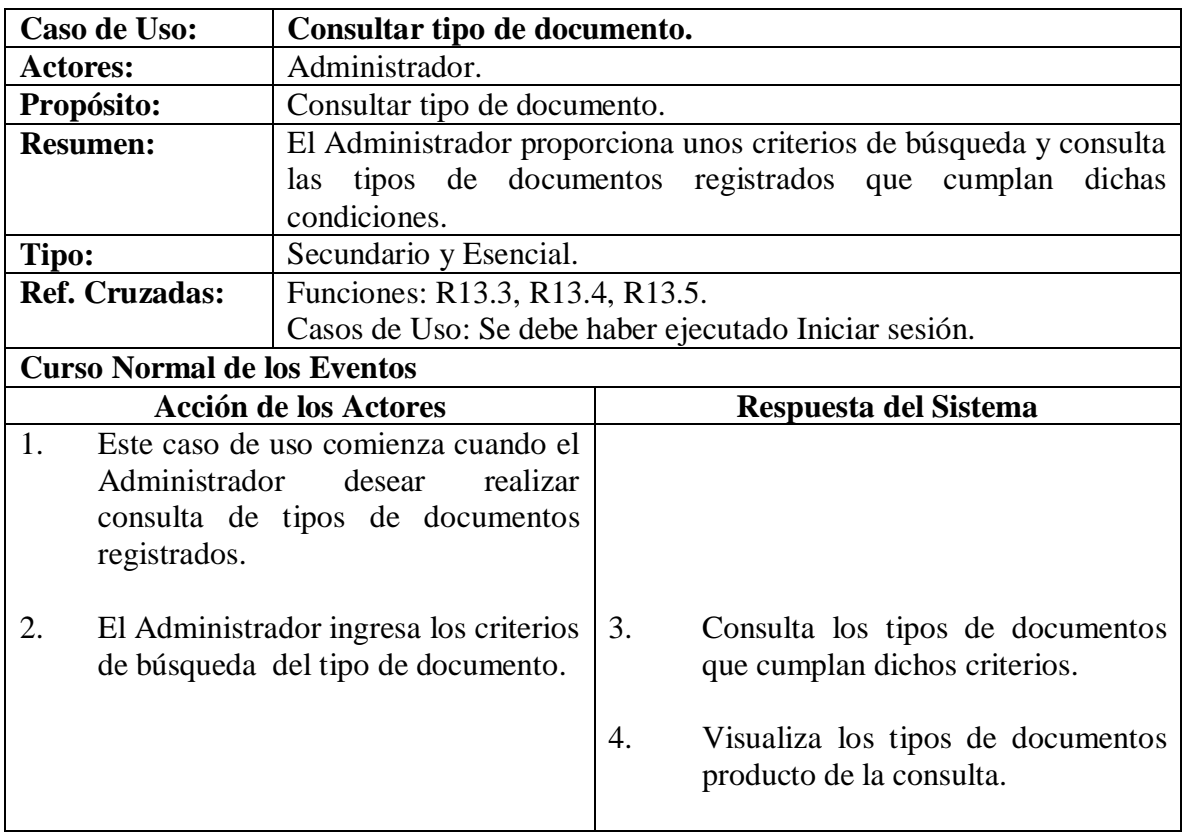

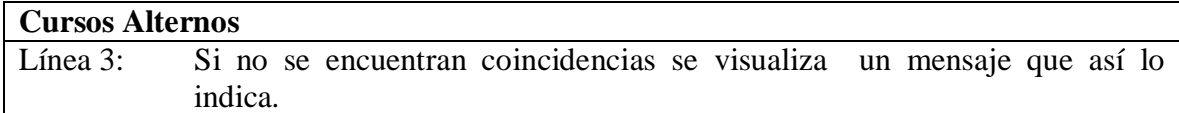

# **4.4.37 Modificar tipo de documento.**

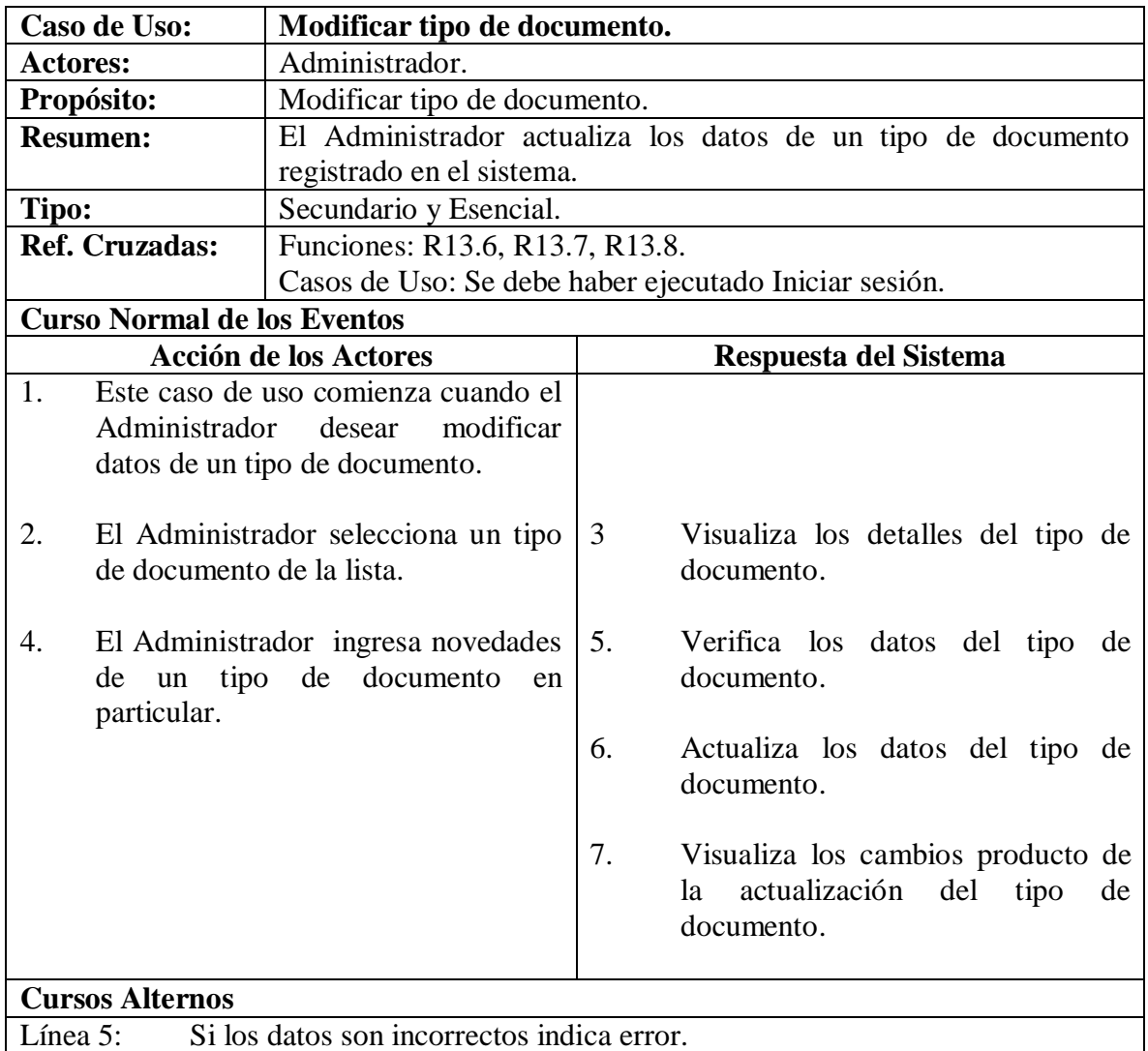

# **4.4.38 Eliminar tipo de documento.**

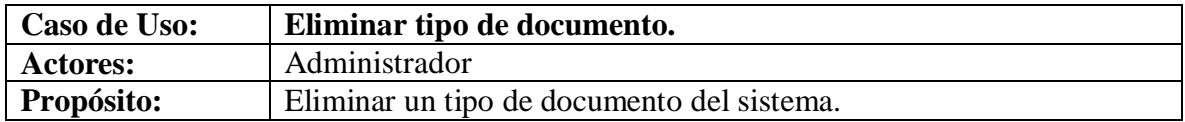

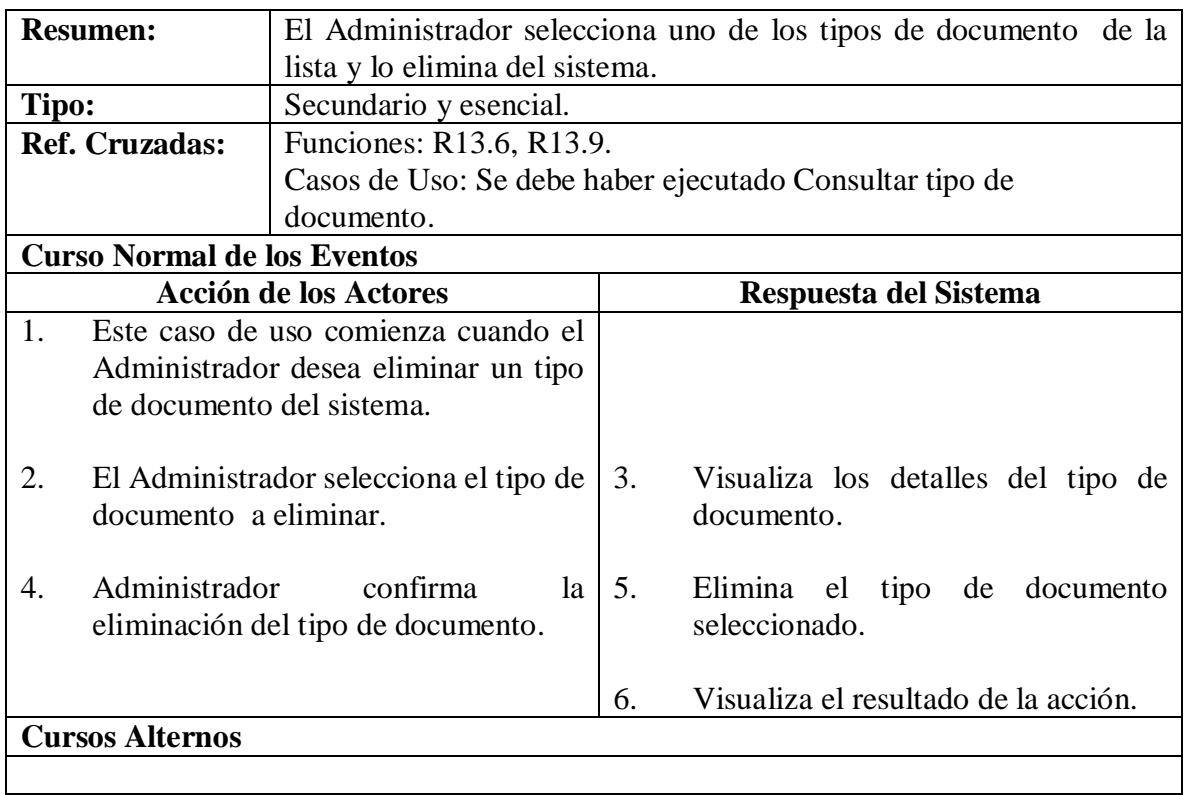

# **4.4.39 Agregar reemplazo.**

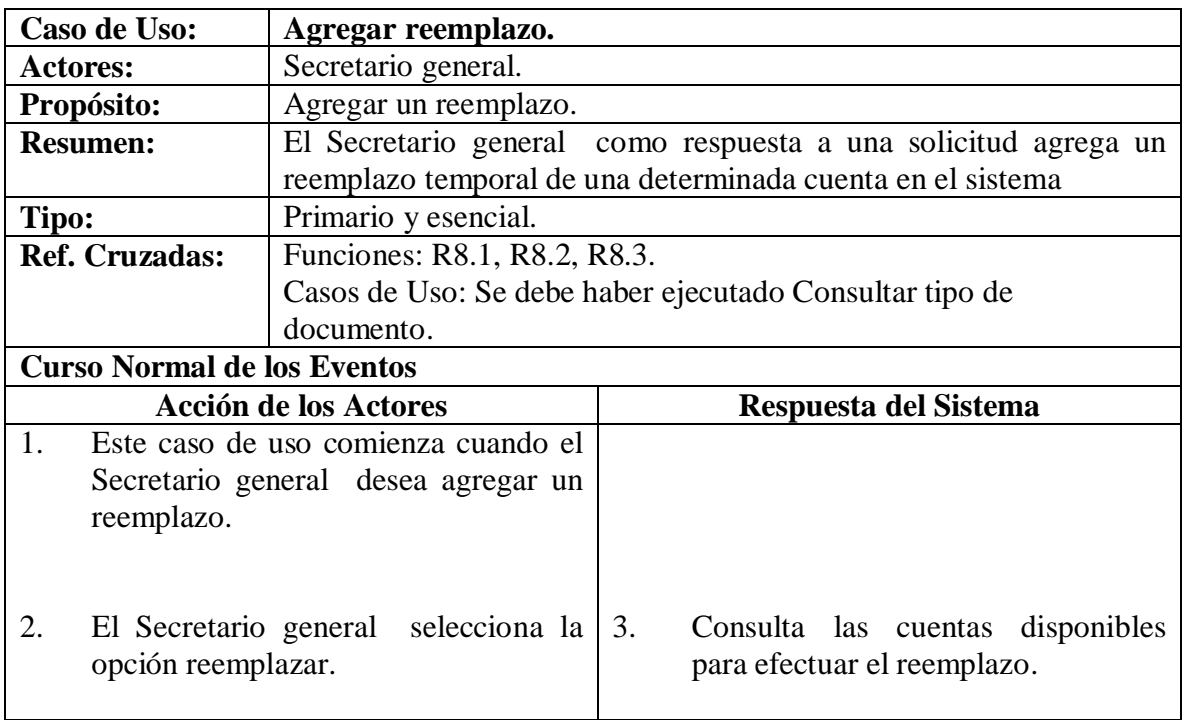

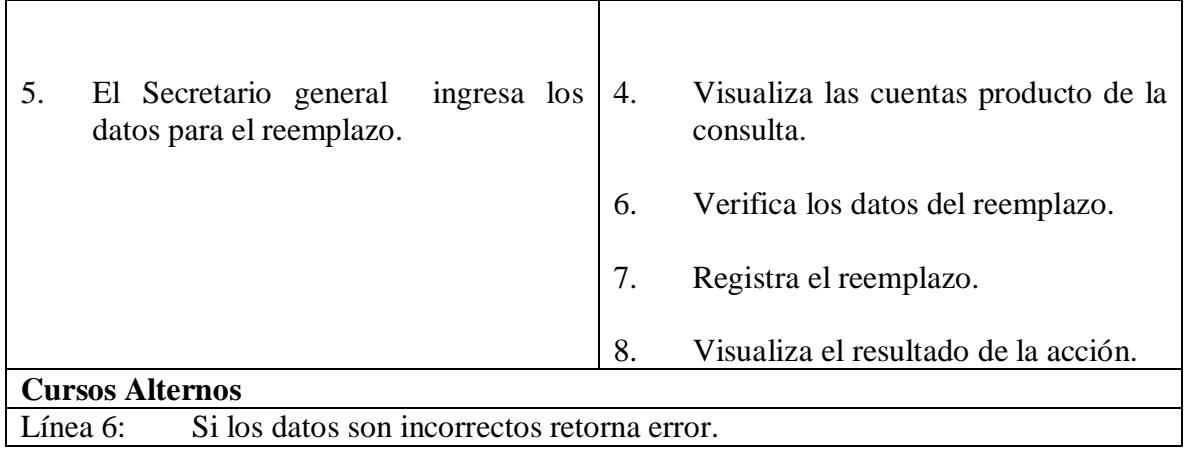

# **4.4.40 Consultar Reemplazo.**

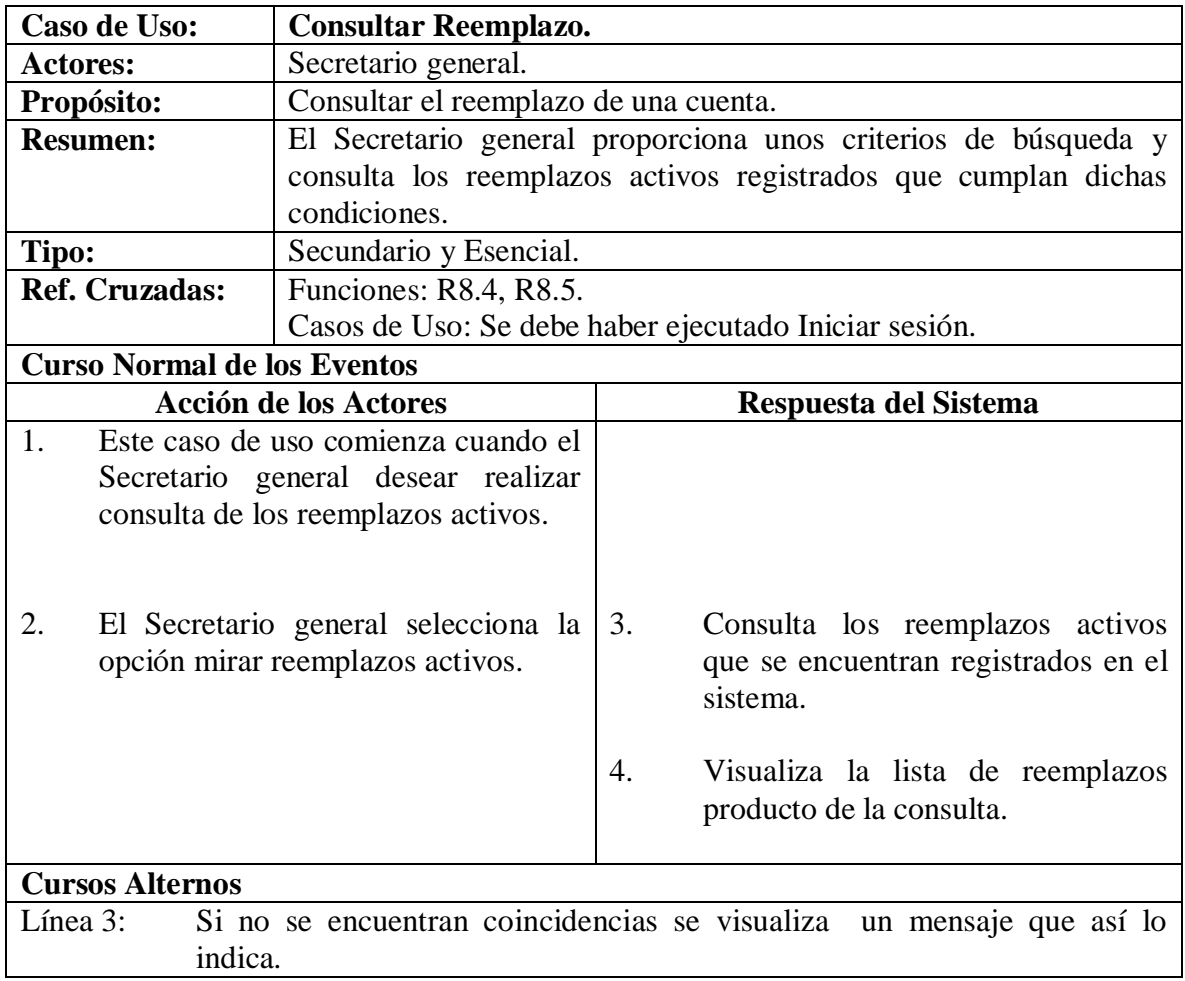

# **4.4.41 Modificar reemplazo.**

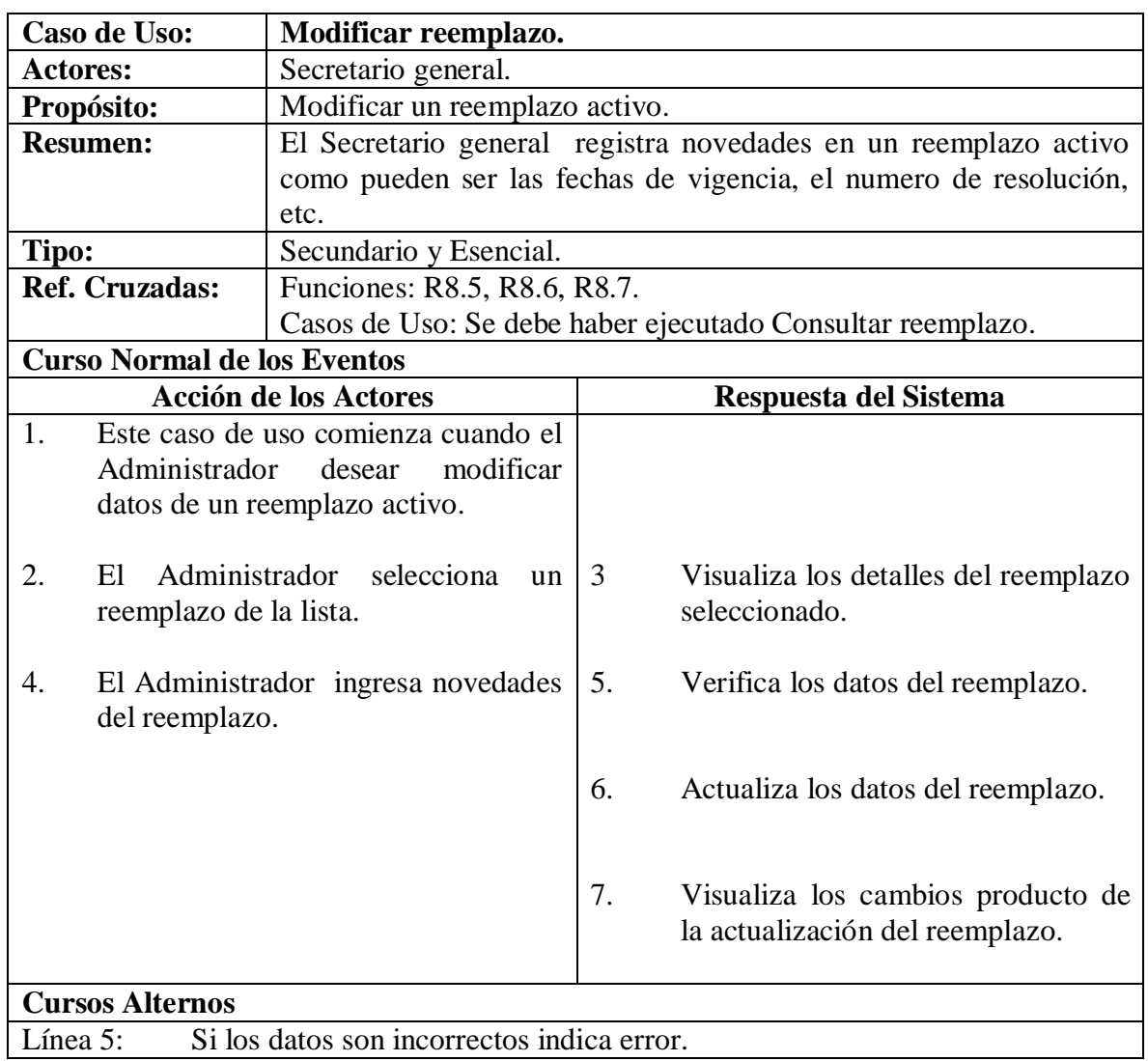

# **4.4.42 Eliminar reemplazo.**

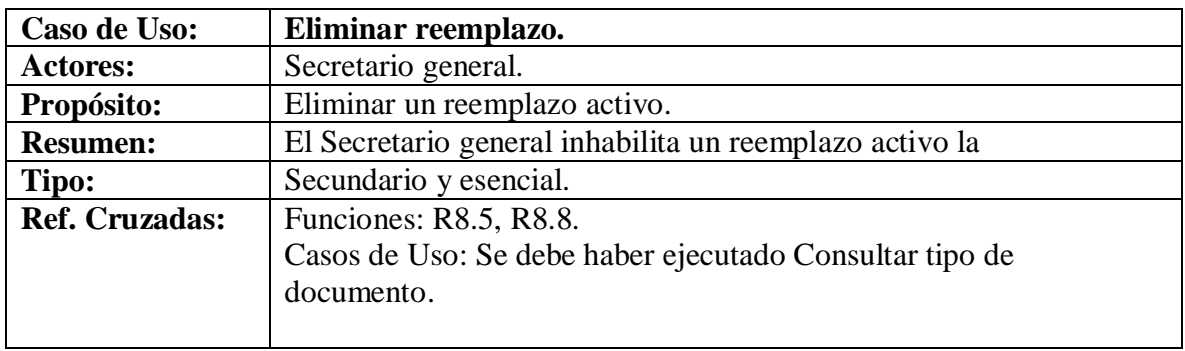

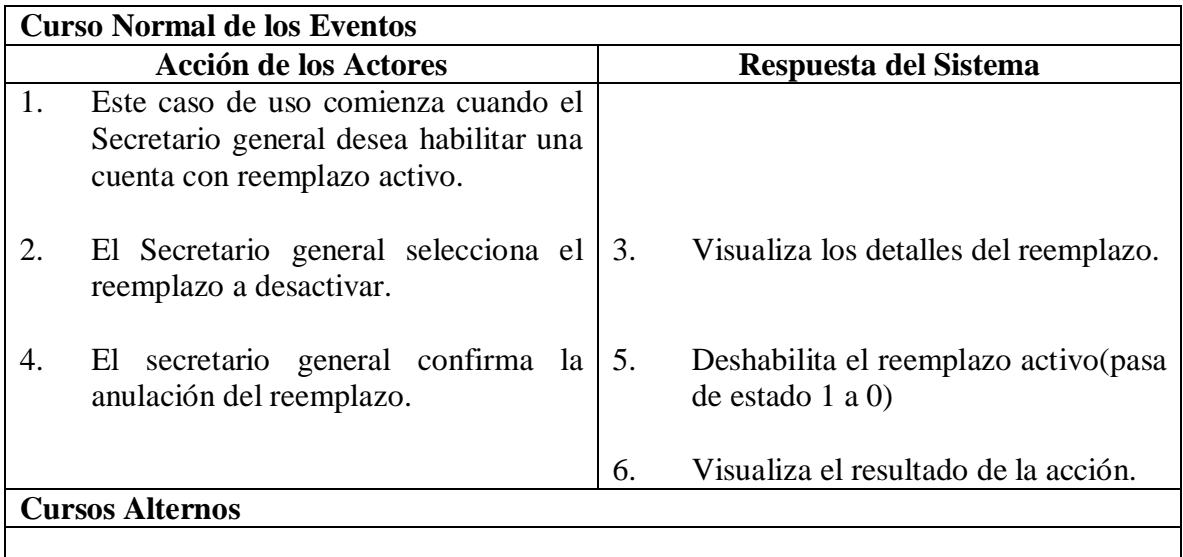

# **4.4.43 Consultar Ayuda.**

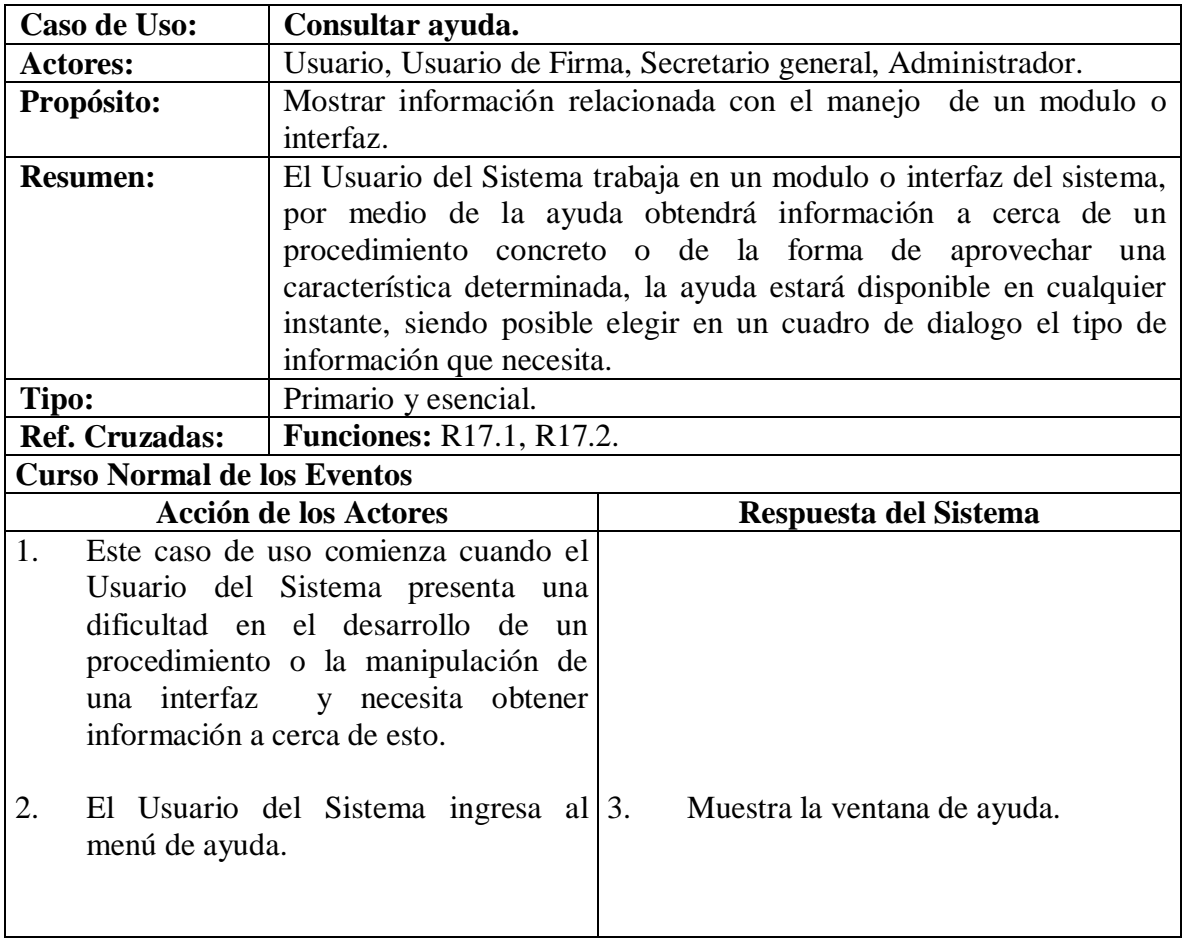

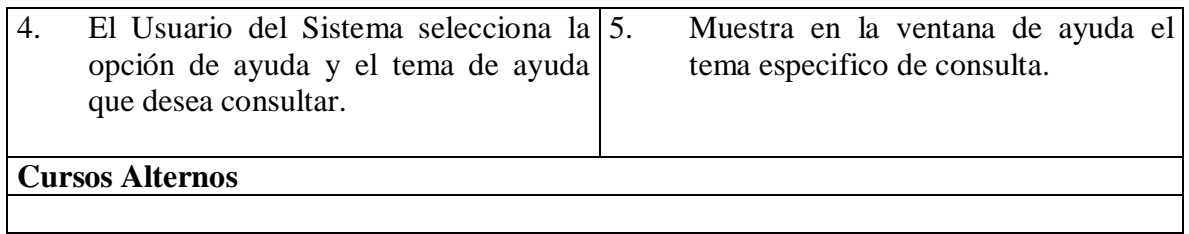

# **4.4.44 Cerrar sesión.**

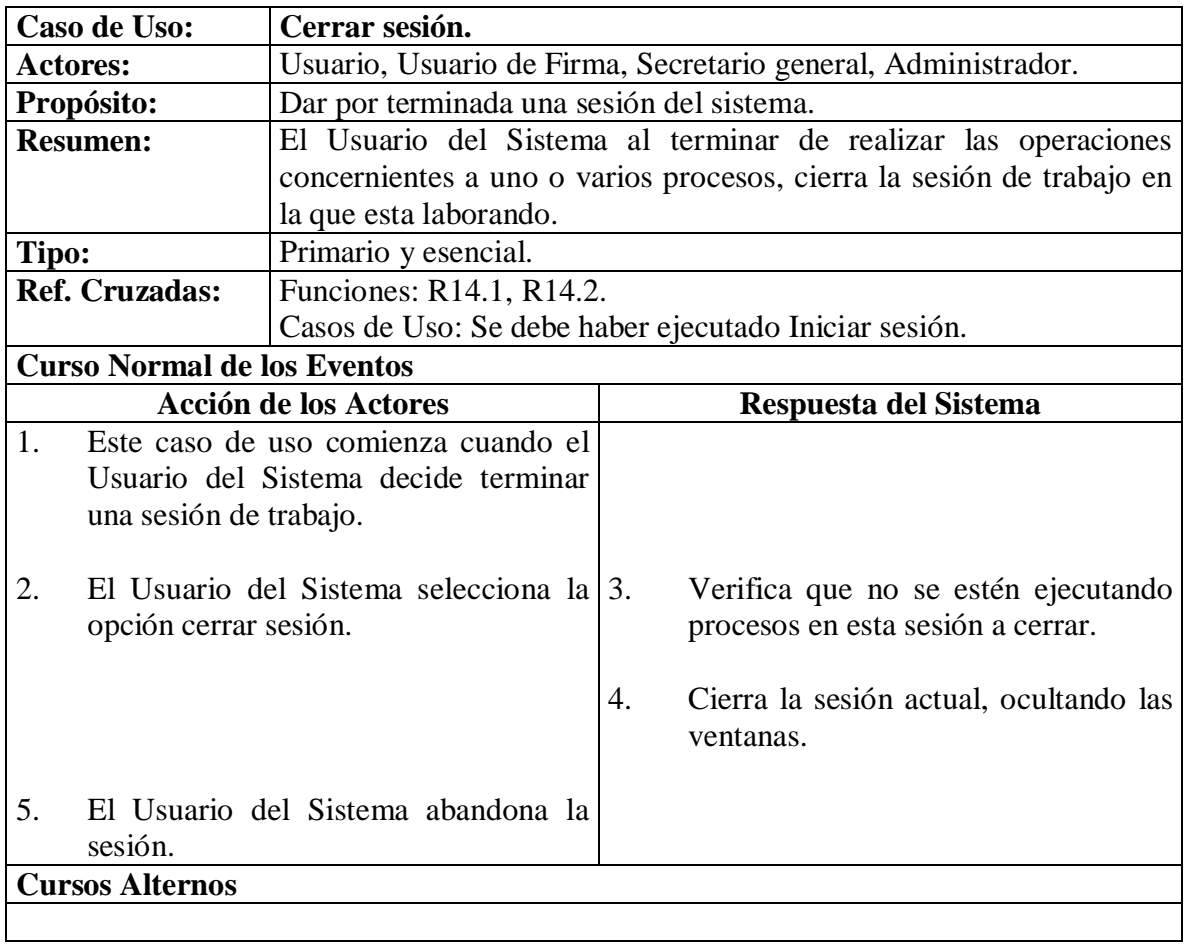

# **4.4.45 Consultar archivo.**

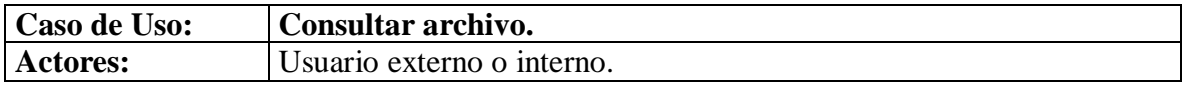

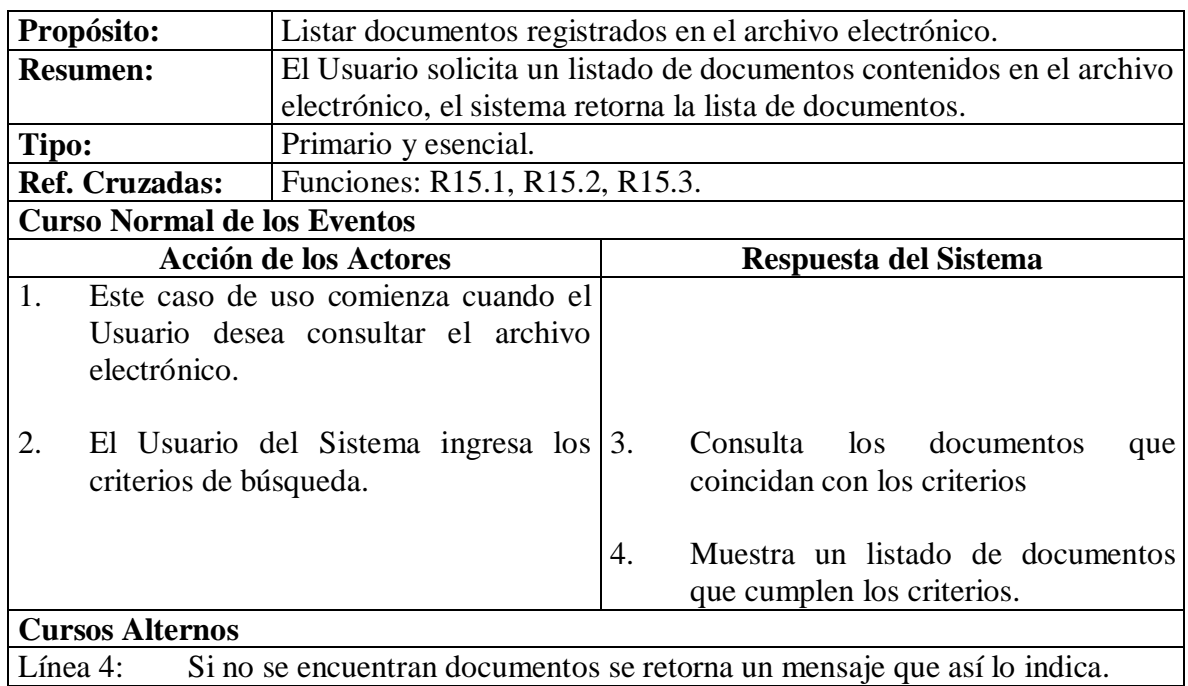

## **4.4.46 Mostrar detalle de archivo.**

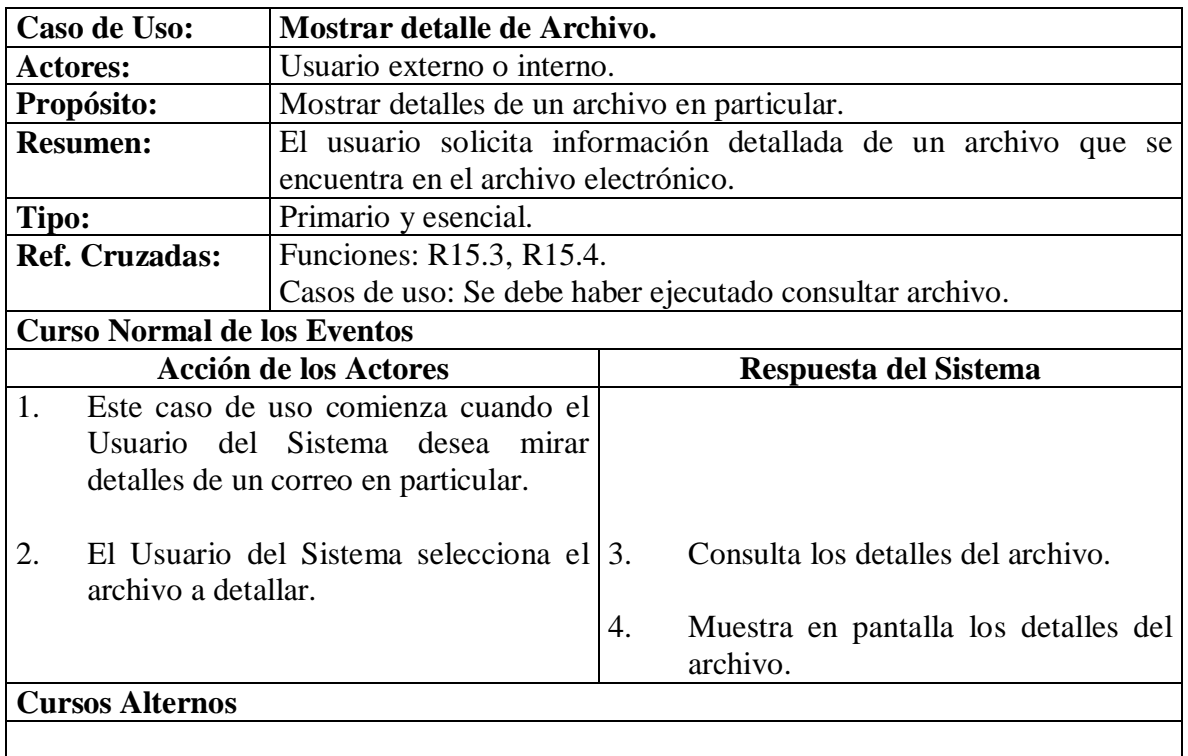

# **4.4.47 Descargar archivo.**

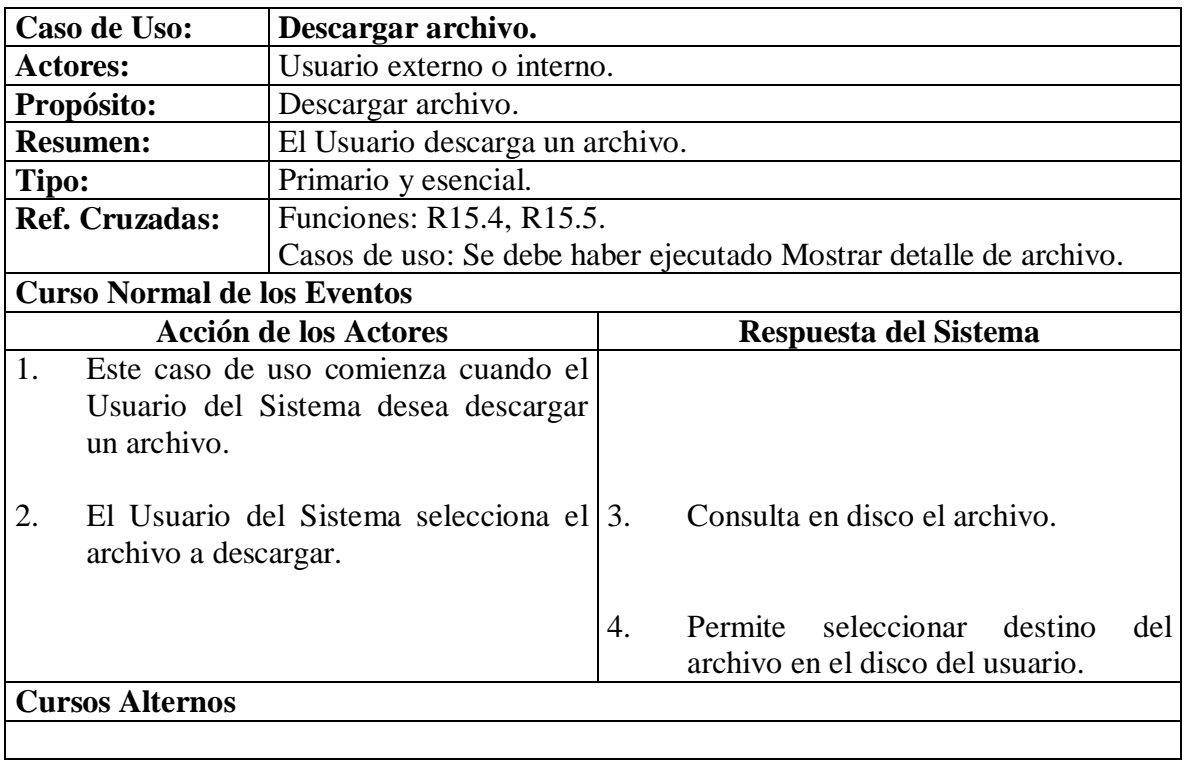

#### **4.5 DIAGRAMAS CASOS DE USO**

## **4.5.1 Diagrama caso de uso Manejar sesión.**

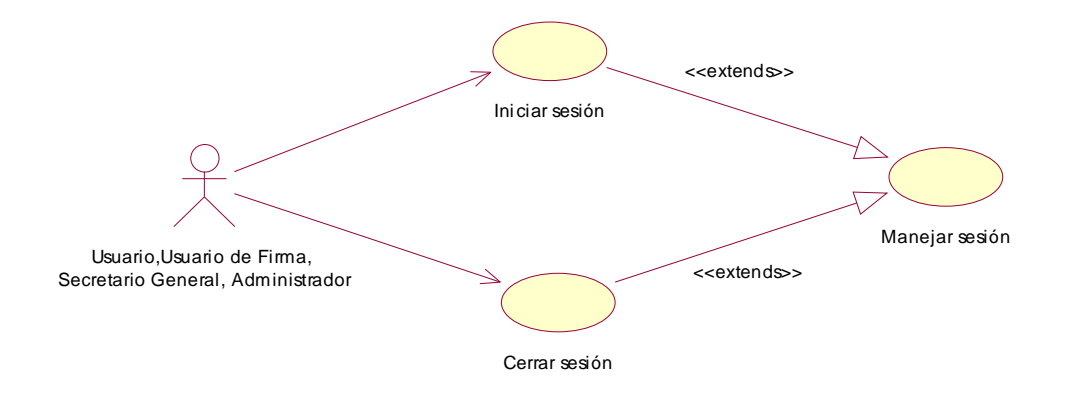

**4.5.2 Diagrama caso de uso manejar correo simple.**

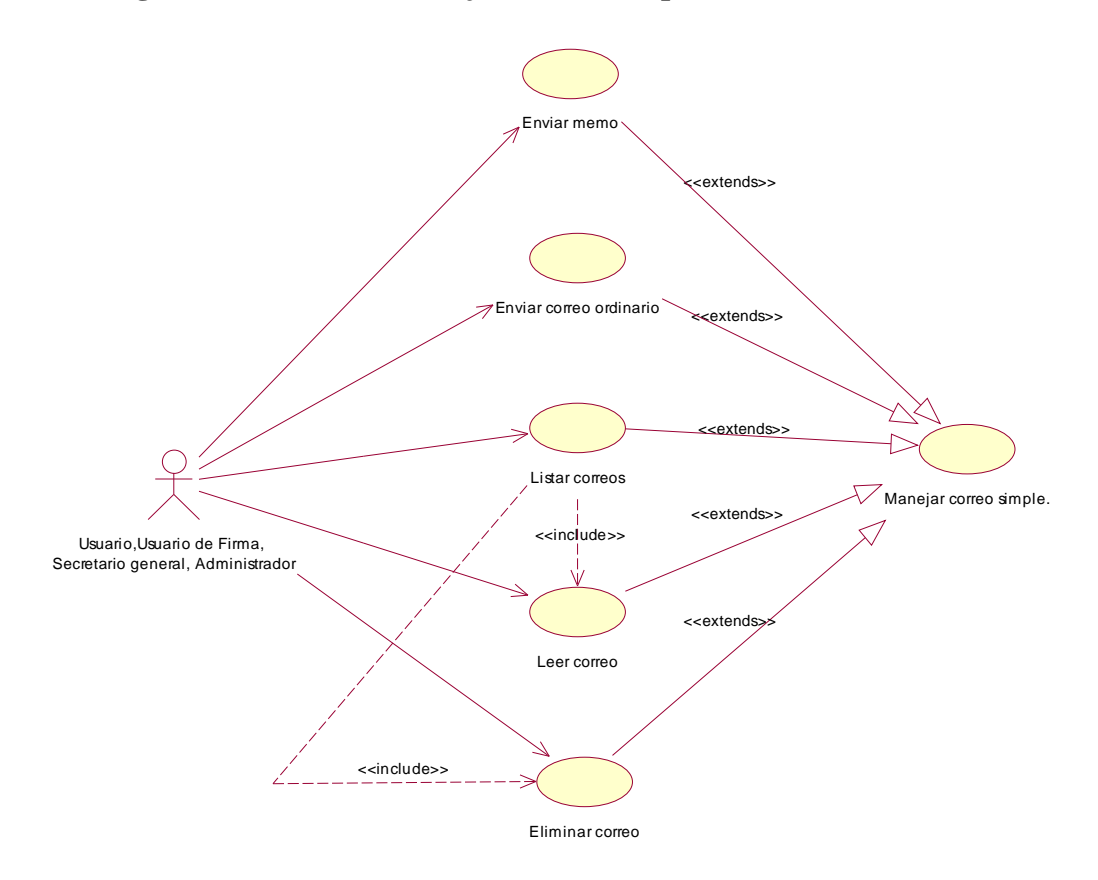

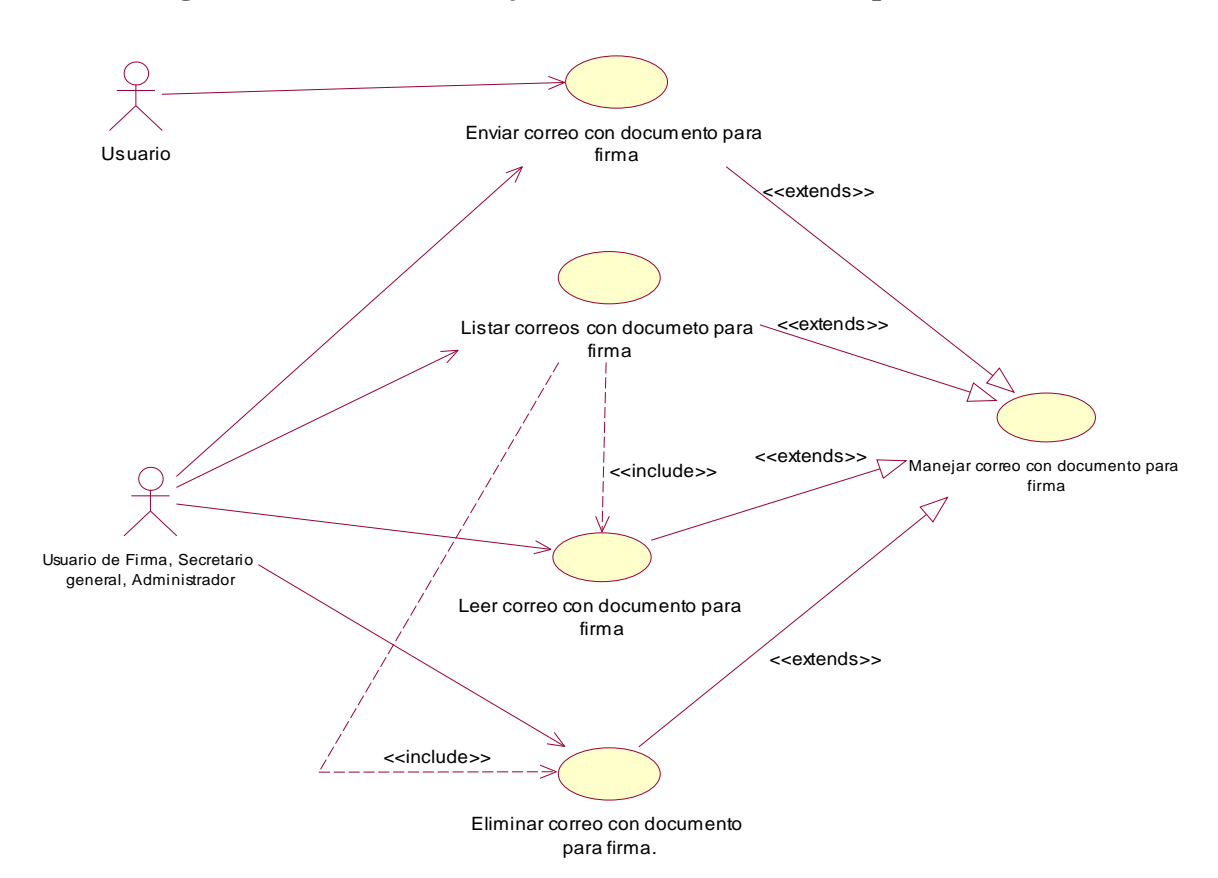

**4.5.3 Diagrama caso de uso manejar correo con documento para firma.**

**4.5.4 Diagrama caso de uso realizar firma.**

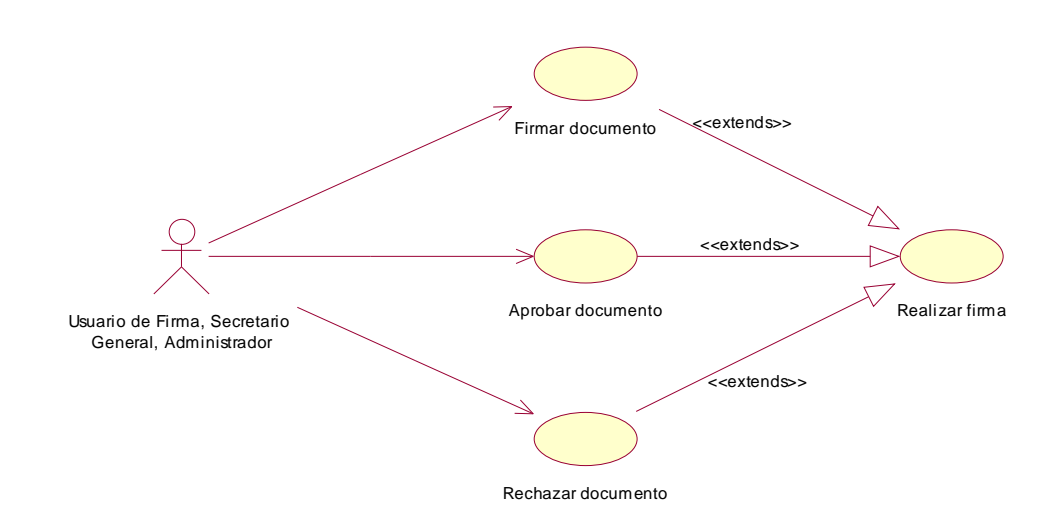

**4.5.5 Diagrama de caso de uso manejar reemplazos.**

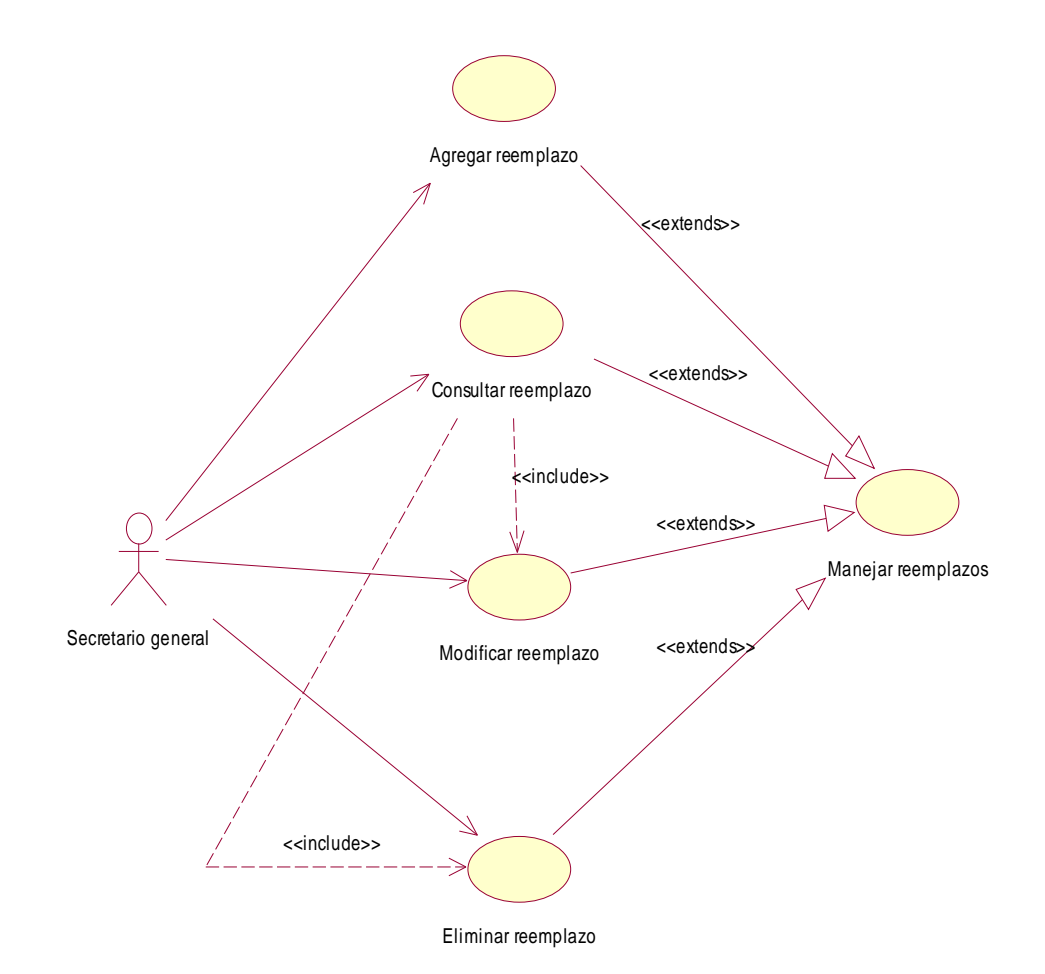

92

**4.5.6 Diagrama caso de uso manejar libreta de contactos.**

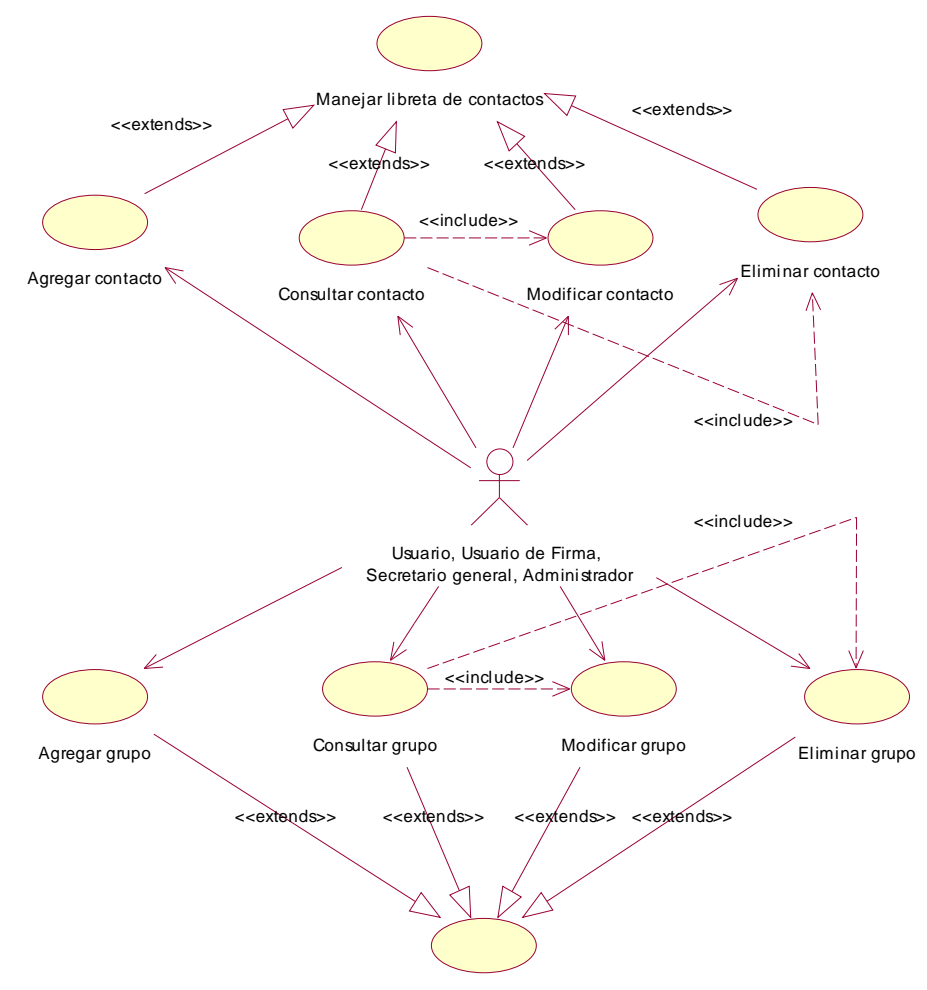

Manejar libreta de contactos

# **4.5.7 Diagrama caso de uso manejar cuentas.**

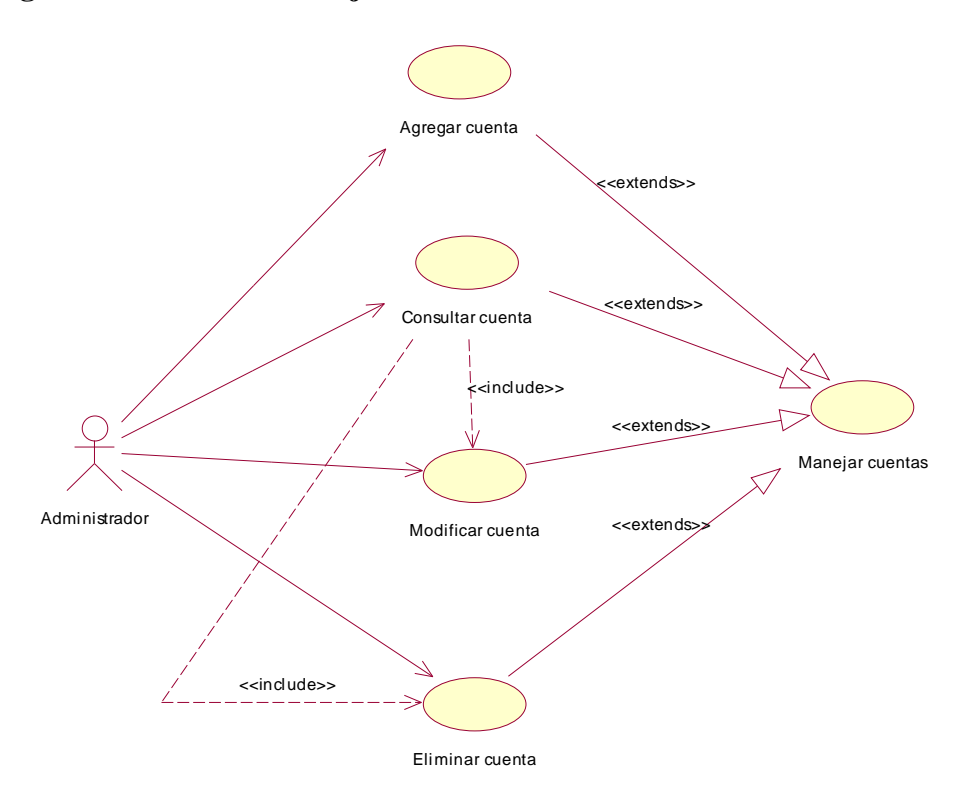

**4.5.8 Diagrama de caso de uso manejar cargos.**

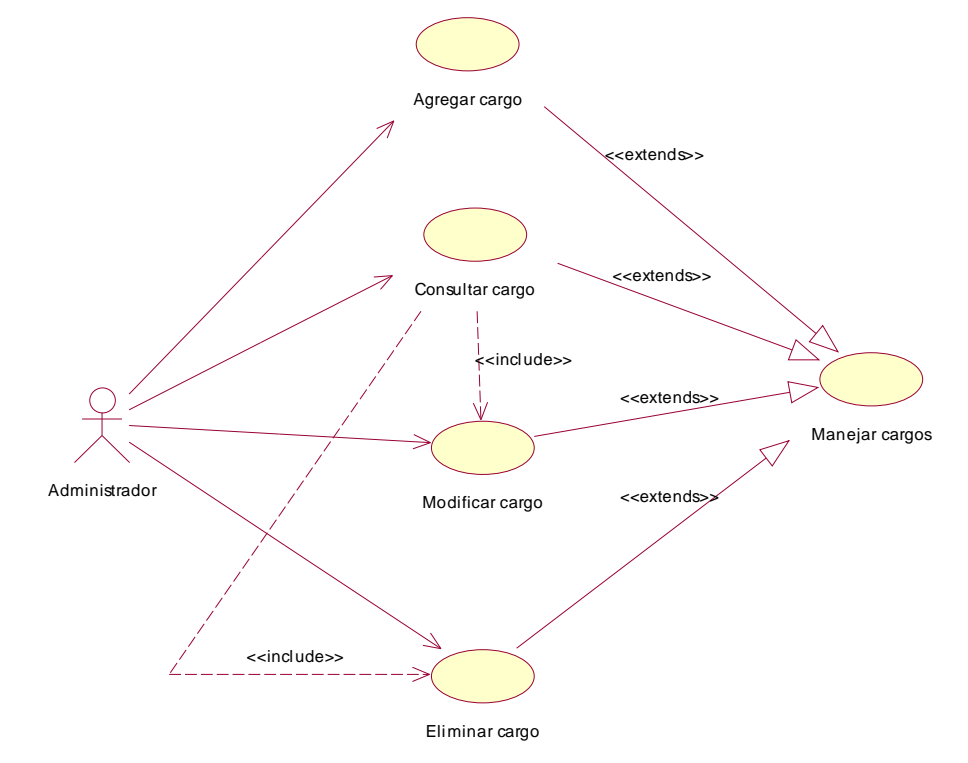

**4.5.9 Diagrama de caso de uso manejar usuarios.**

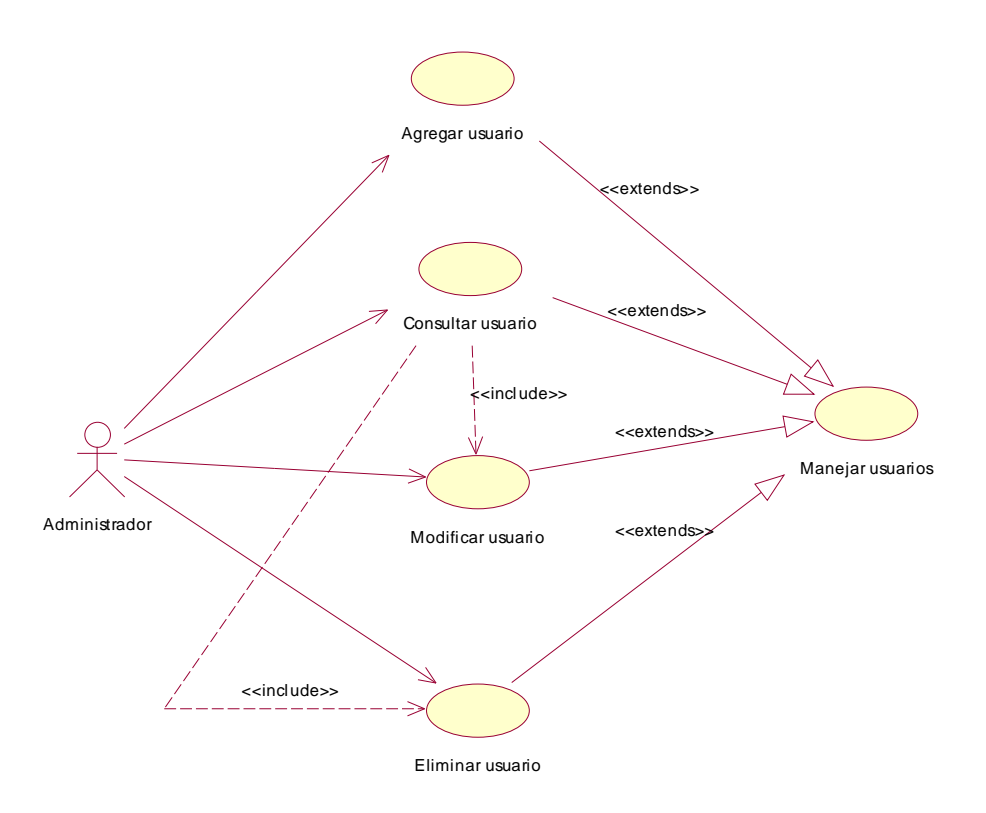

**4.5.10 Diagrama de caso de uso manejar tipos de documento.**

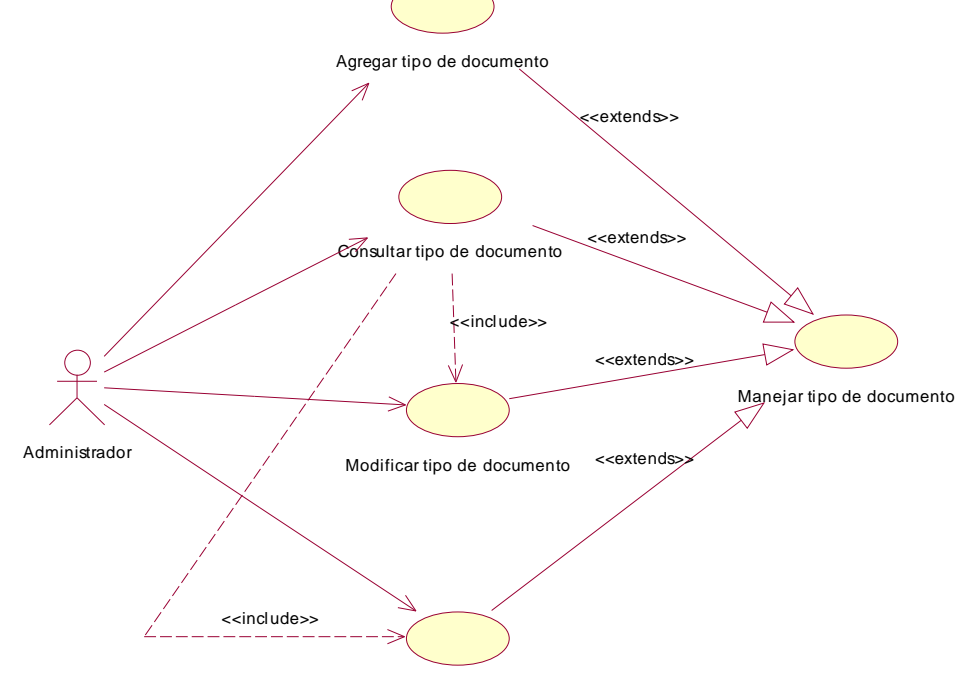

Eliminar tipo de documento

**4.5.11 Diagrama caso de uso búsqueda en archivo electrónico.**

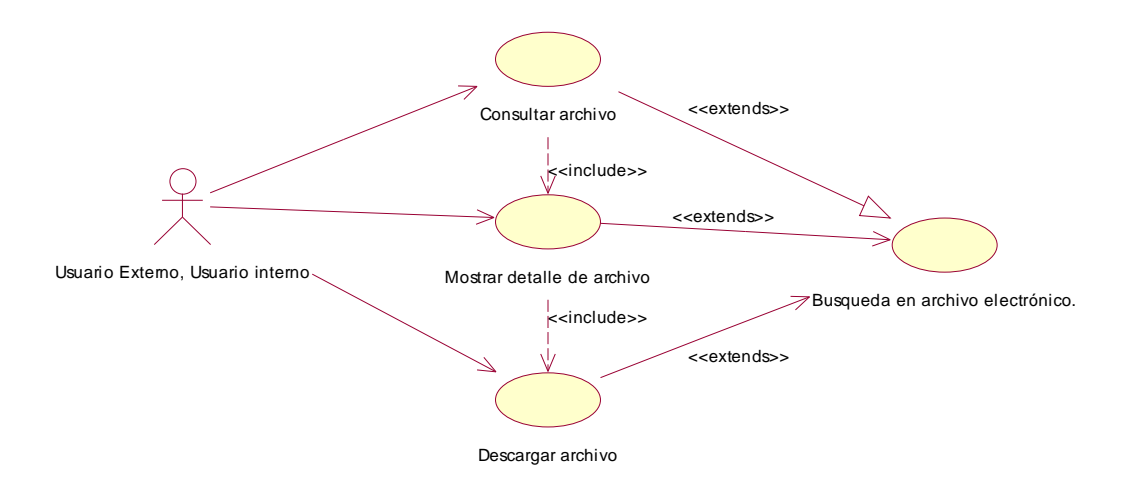

## **4.5.12 Diagrama caso de uso consultar ayuda.**

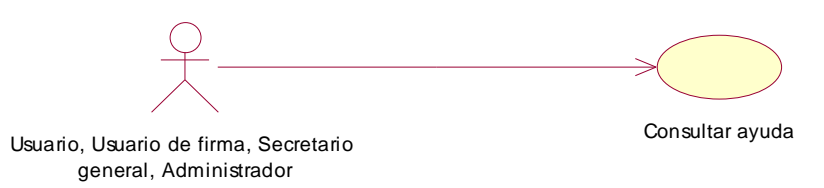

**4.5.13 Diagrama caso de uso manejar seguridad.**

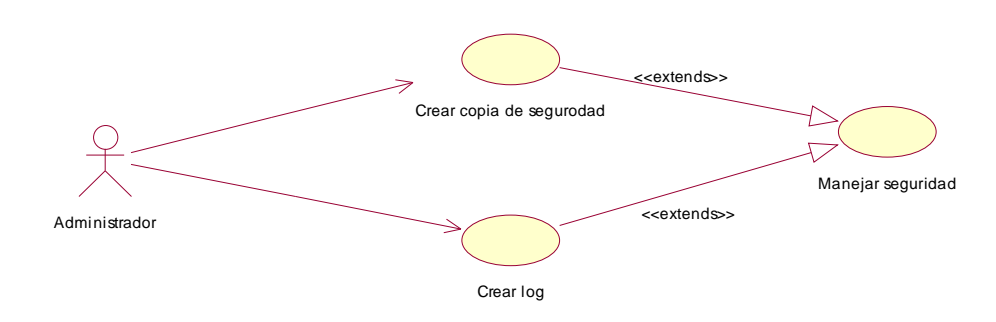

#### **4.6 DIAGRAMA CONCEPTUAL**

#### **4.6.1 Sesión.**

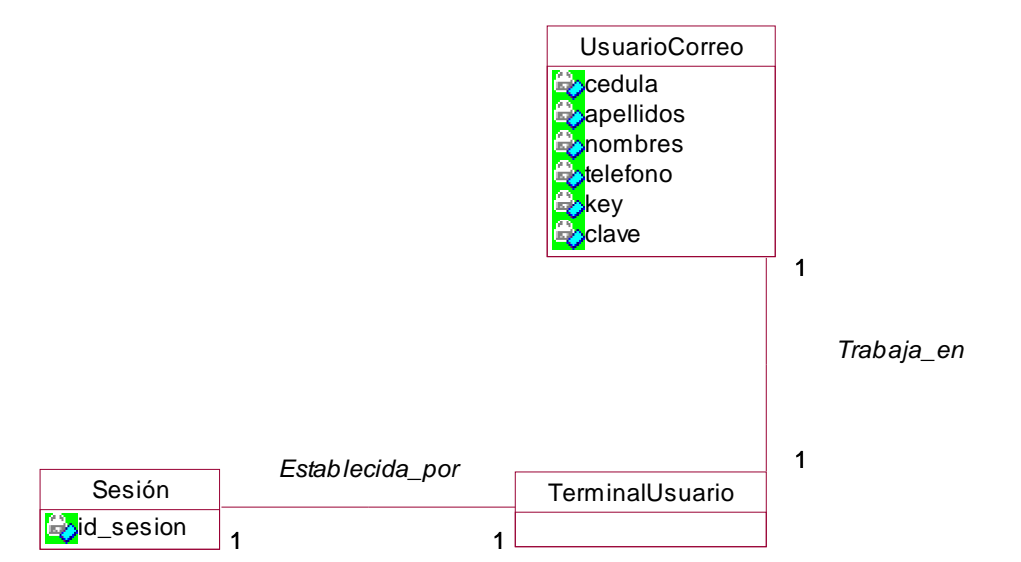

### **4.6.2 Gestión de correo.**

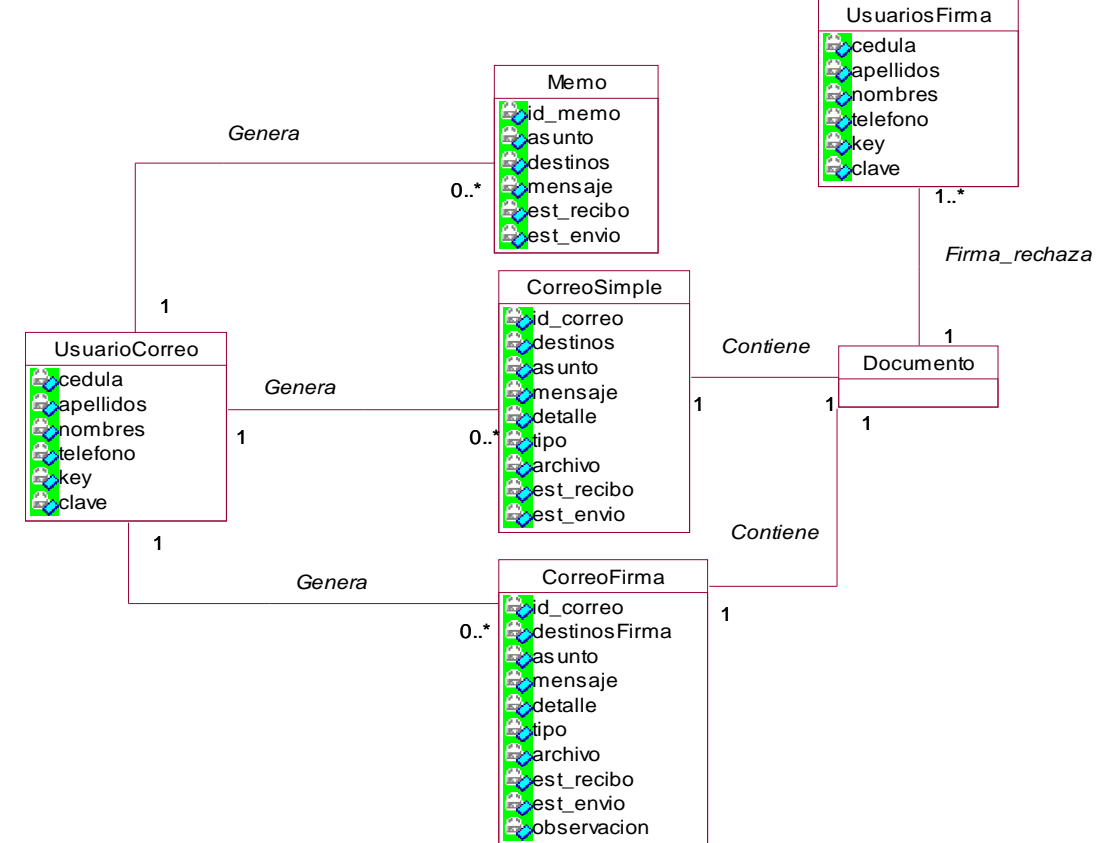

### **4.6.3 Manejo de libreta de contactos.**

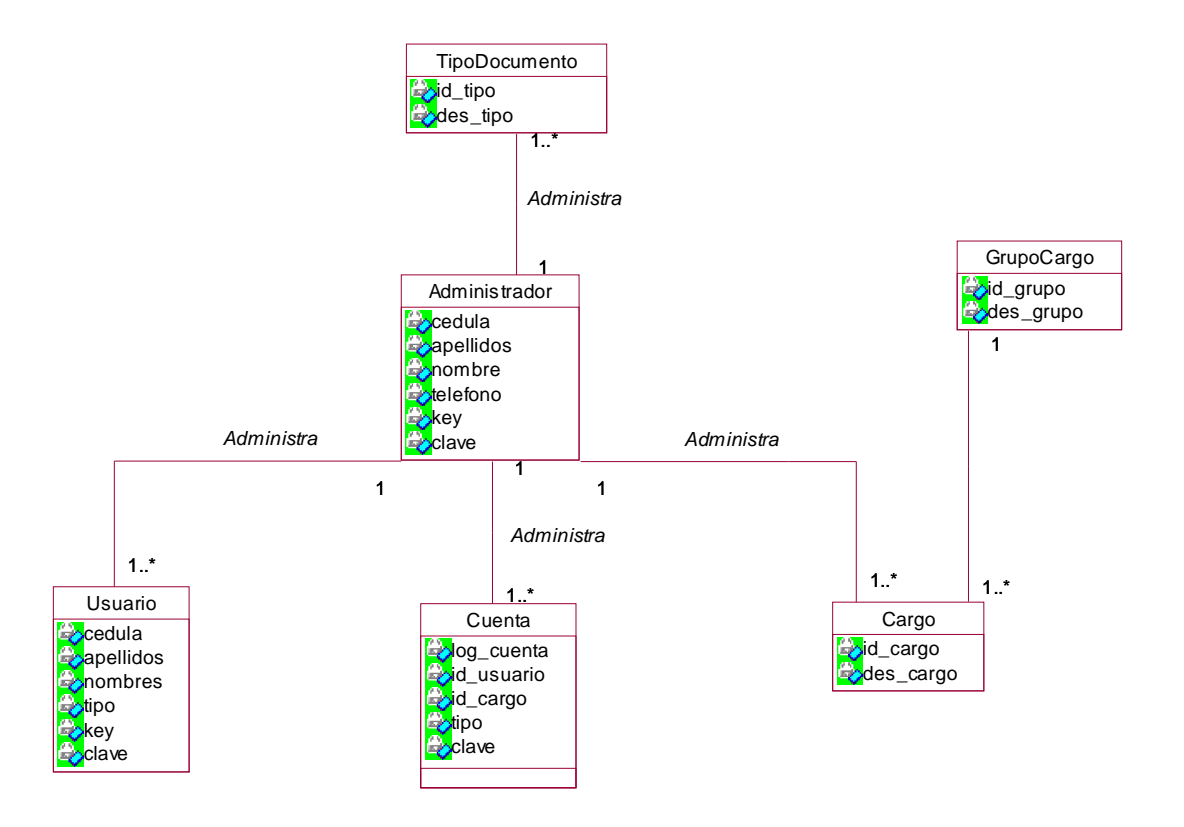

**4.6.4 Gestión de reemplazos.**

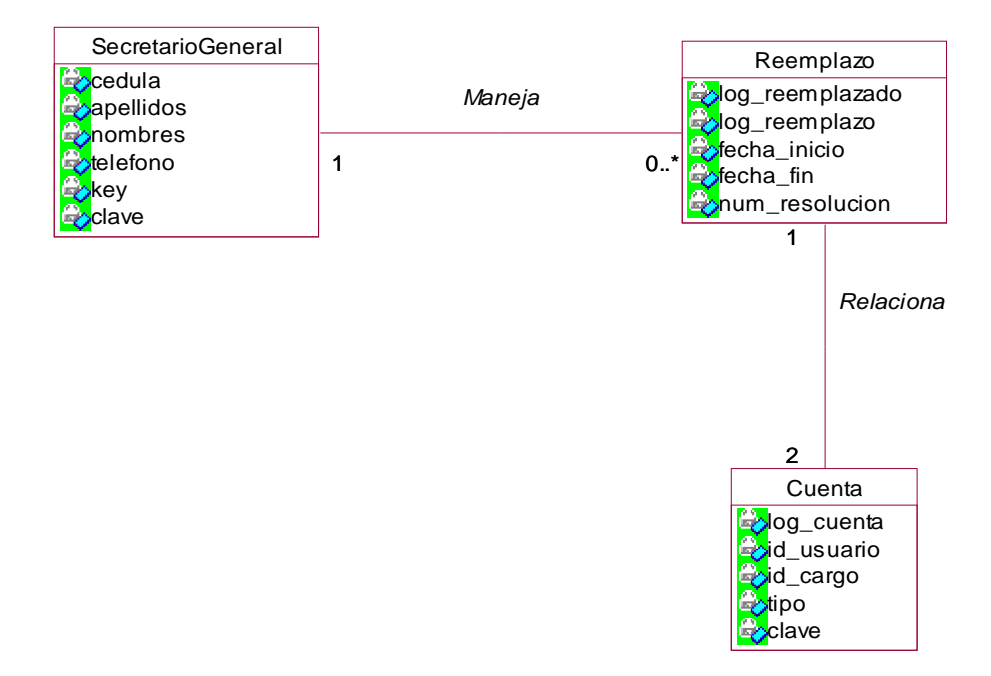

### **4.6.5 Administración.**

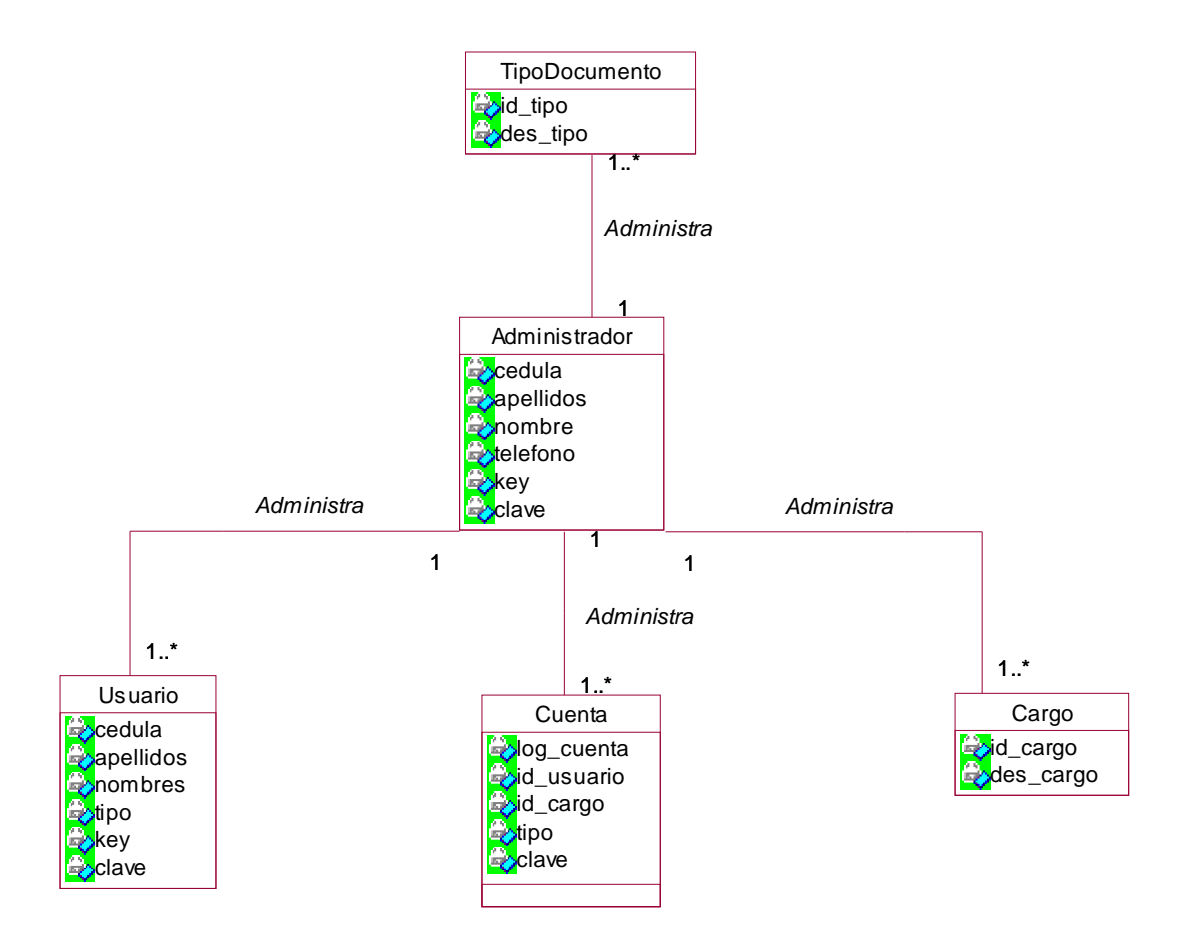

# **4.6.6 Seguridad del sistema.**

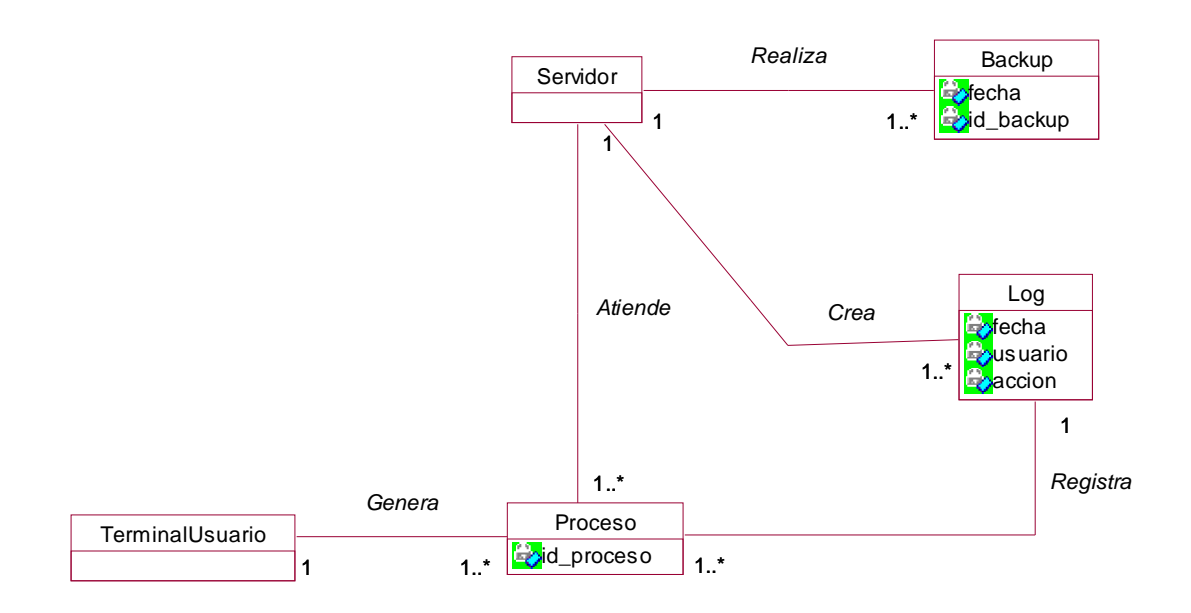

## **4.6.7 Consulta de archivo electrónico.**

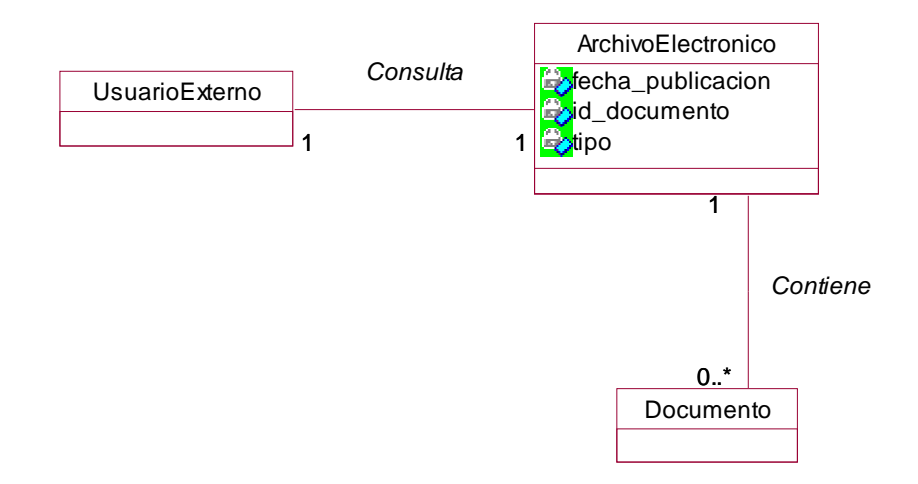

## **4.7 DIAGRAMA DE SECUENCIA.**

#### **4.7.1 Iniciar sesión.**

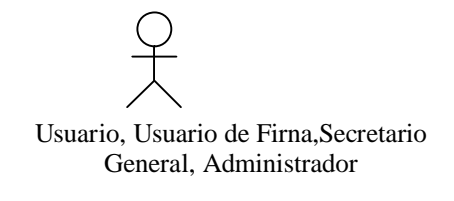

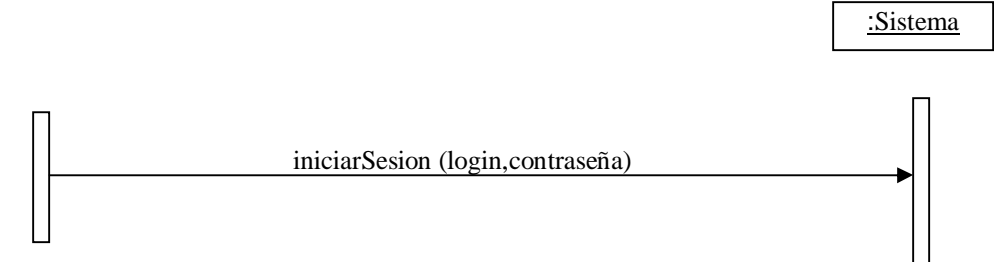

#### **4.7.2 listar correos.**

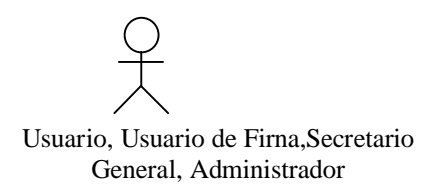

:Sistema solicitarListarCorreos( ) listaCorreos( )

#### **4.7.3 Leer correo.**

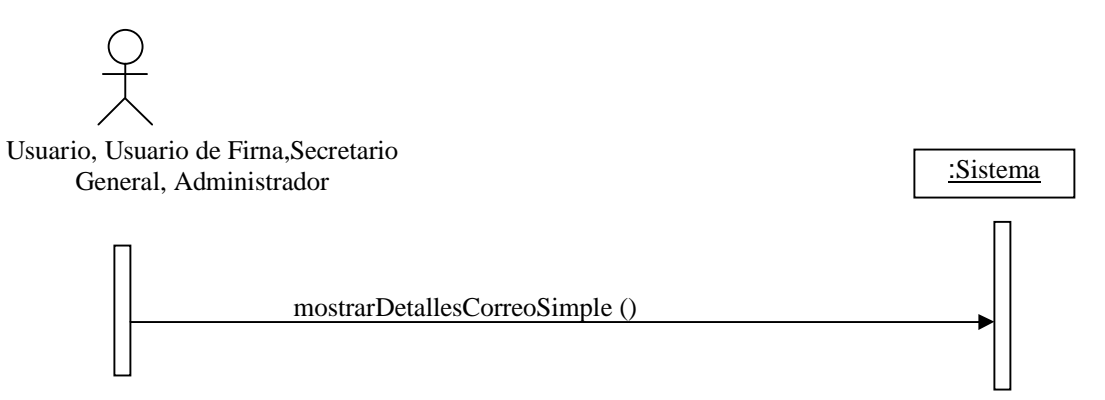

### **4.7.4 Listar correos con documento para firma.**

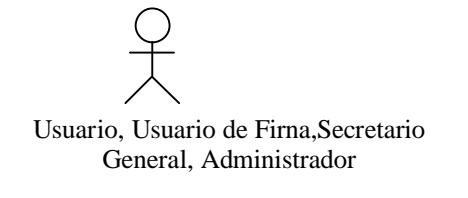

:Sistema

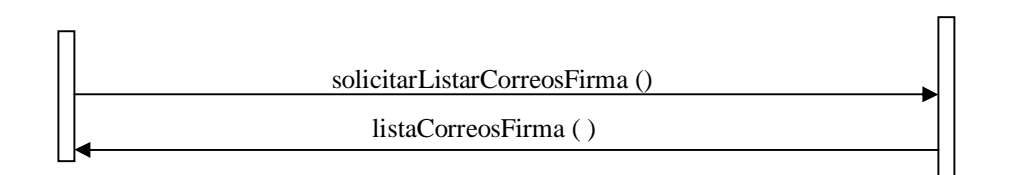

### **4.7.5 Leer correo con documento para firma.**

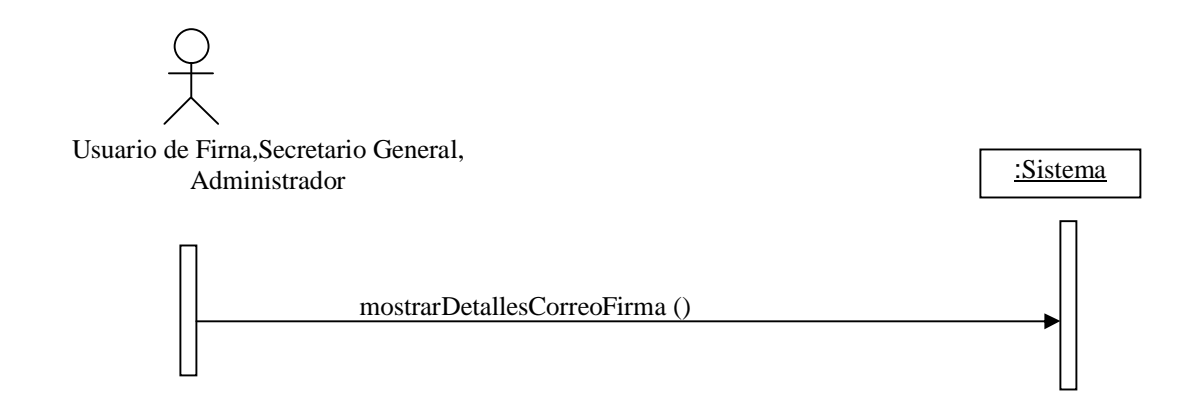

#### **4.7.6 Firmar documento.**

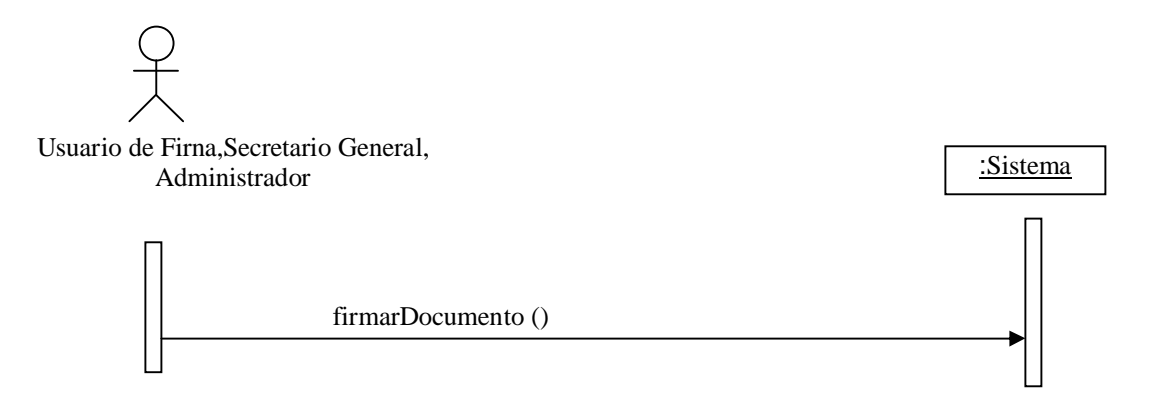

#### **4.7.7 Aprobar documento.**

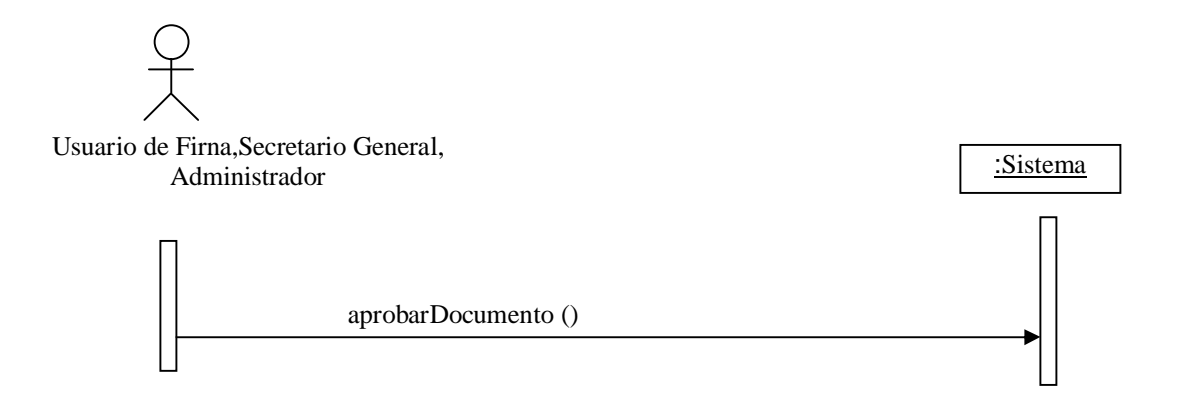

### **4.7.8 Rechazar documento.**

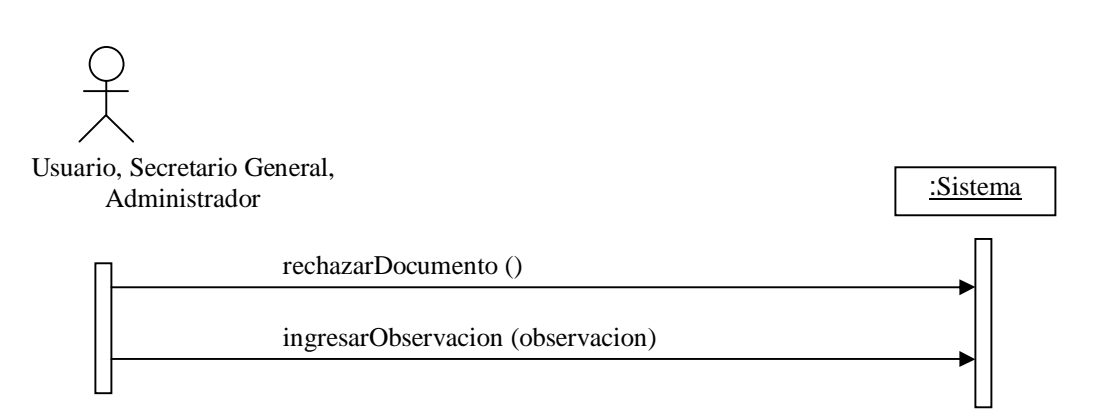

#### **4.7.9 Eliminar correo.**

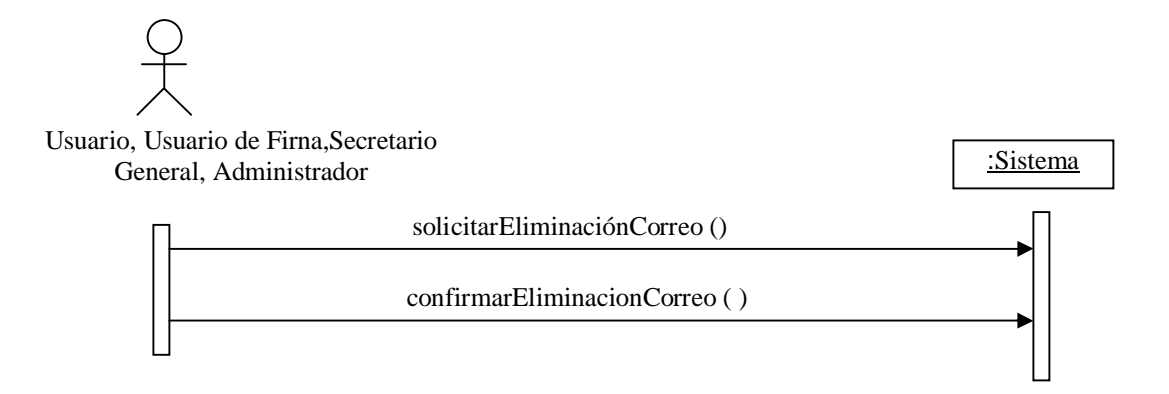

#### **4.7.10 Enviar memo.**

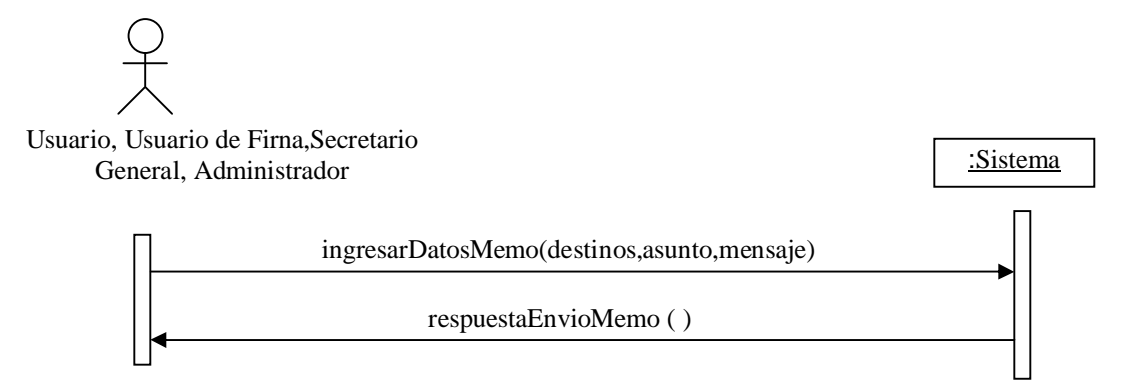

### **4.7.11 Enviar correo simple.**

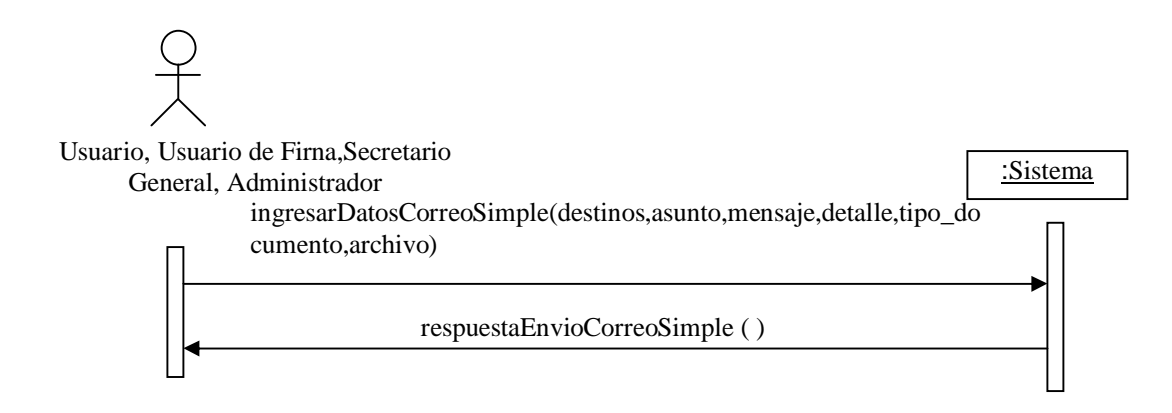

#### **4.7.12 Enviar correo para firma.**

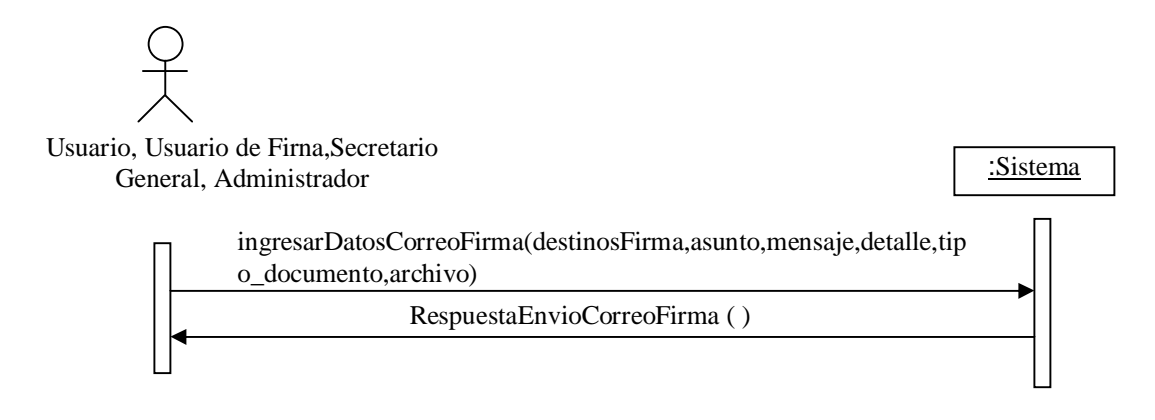

#### **4.7.13 Listar Correos Enviados.**

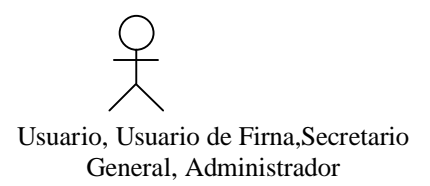

:Sistema

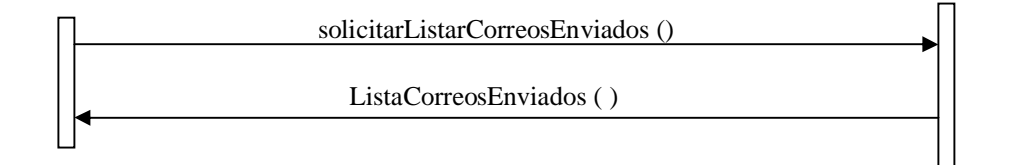

#### **4.7.14 Mostrar detalles de un correo enviado.**

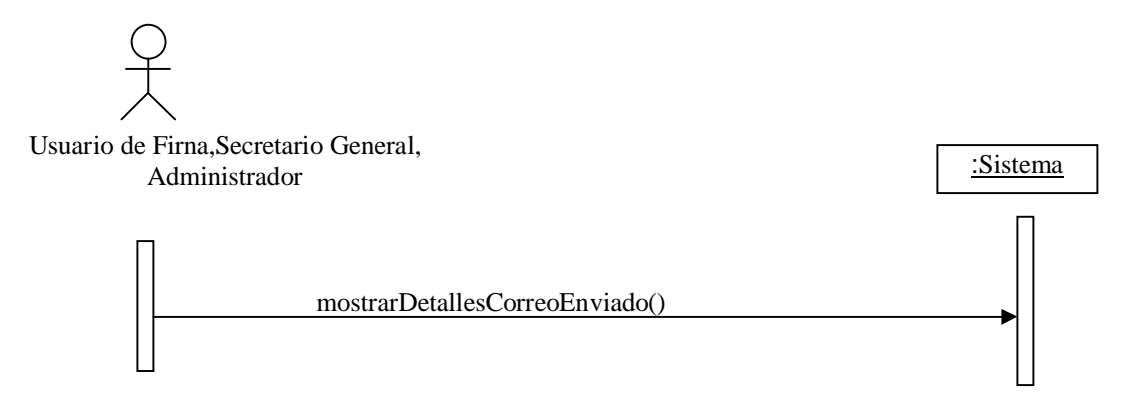

### **4.7.15 Agregar grupo.**

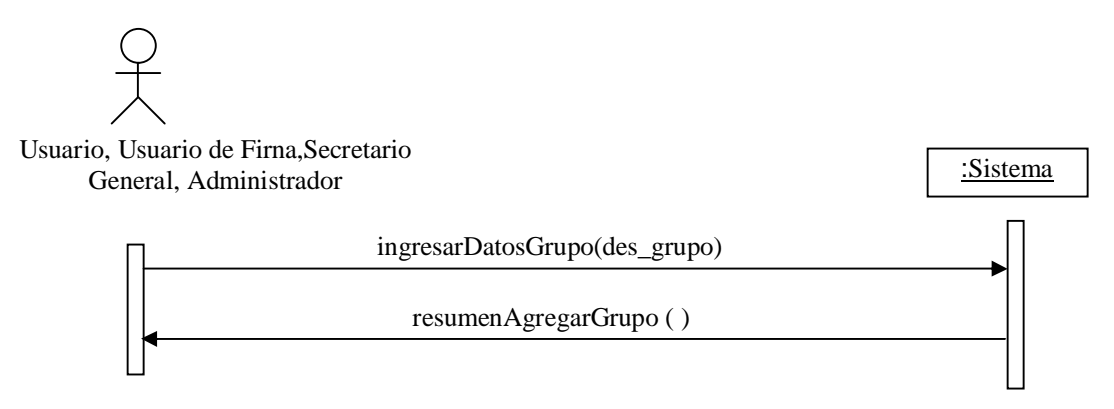

### **4.7.16 Consultar grupo.**

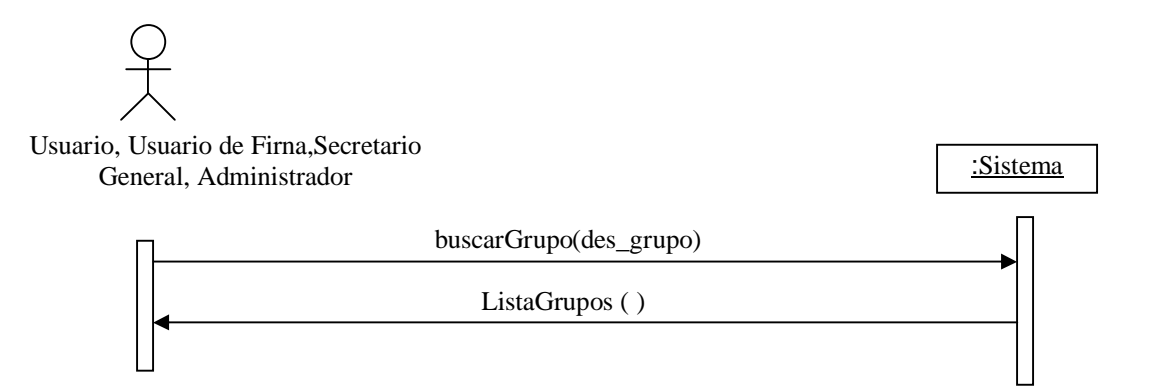

**4.7.17 Modificar grupo.**

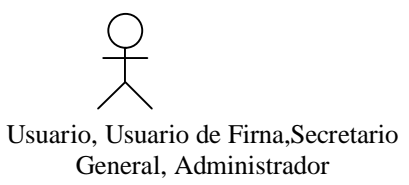

General, Administrador : Sistema<br>General, Administrador : Sistema ingresarModificacionesGrupo(des\_grupo) resumenModificarGrupo ( )

## **4.7.18 Eliminar grupo.**

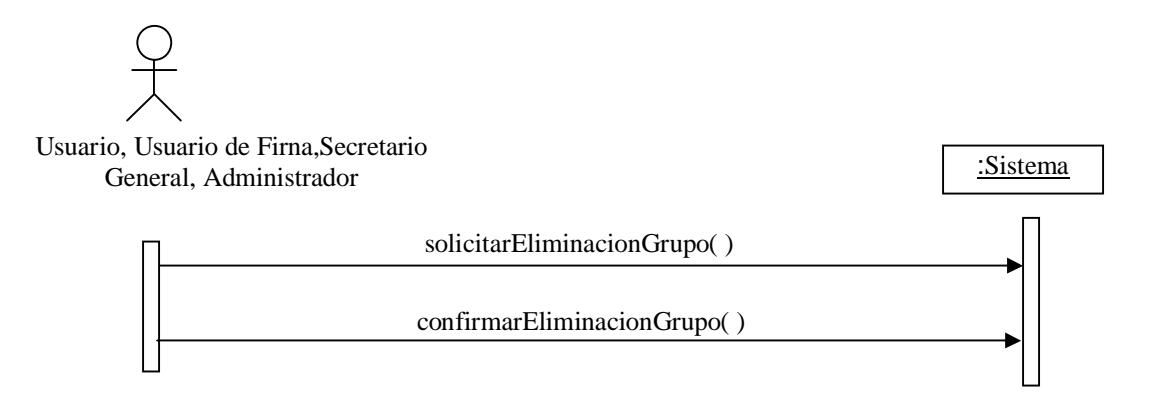

### **4.7.19 Agregar contacto.**

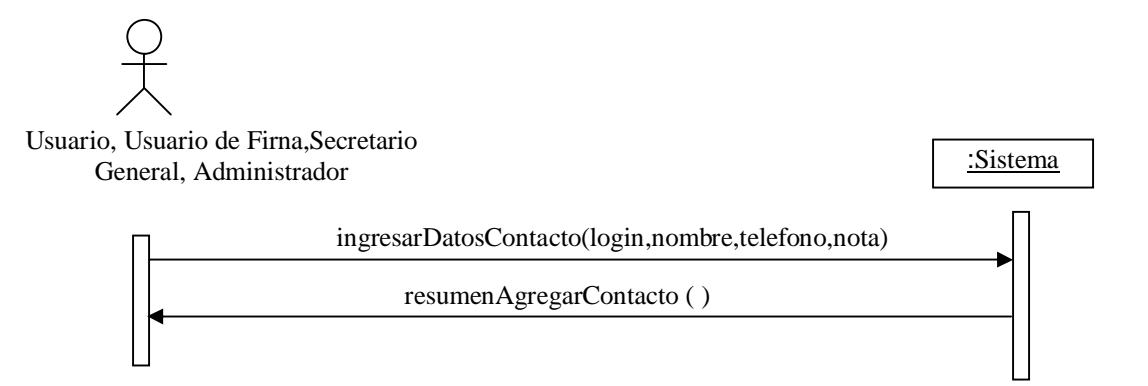

#### **4.7.20 Consultar contacto.**

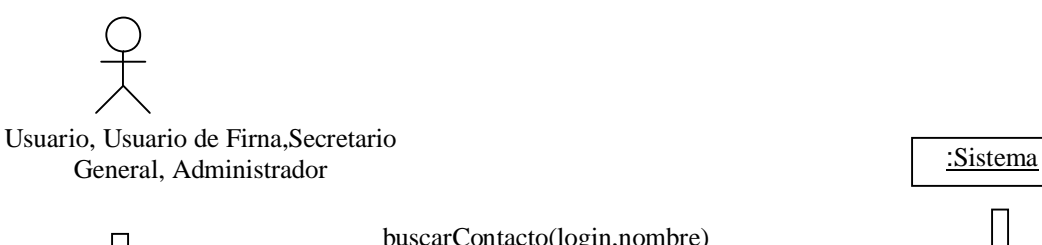

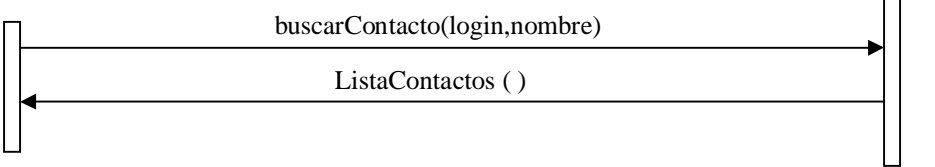

#### **4.7.21 Modificar contacto.**

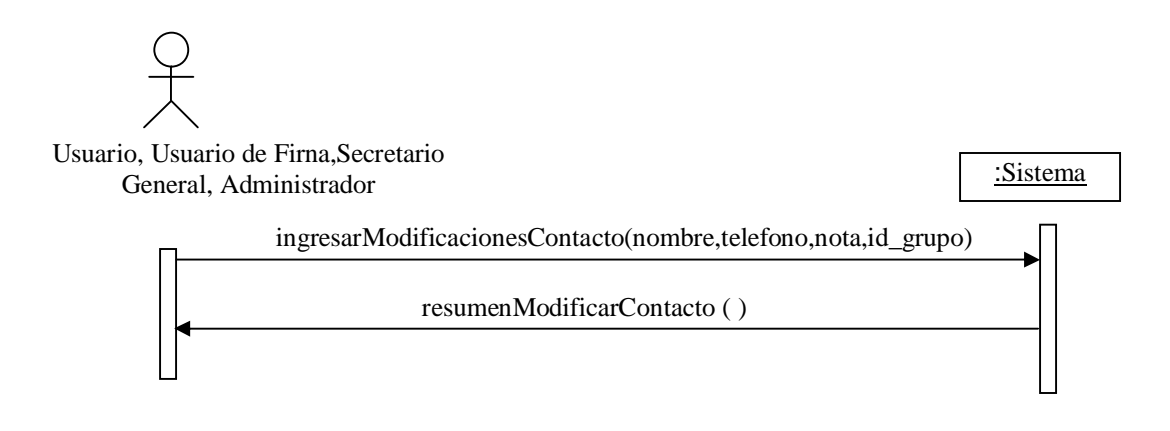

## **4.7.22 Eliminar contacto.**

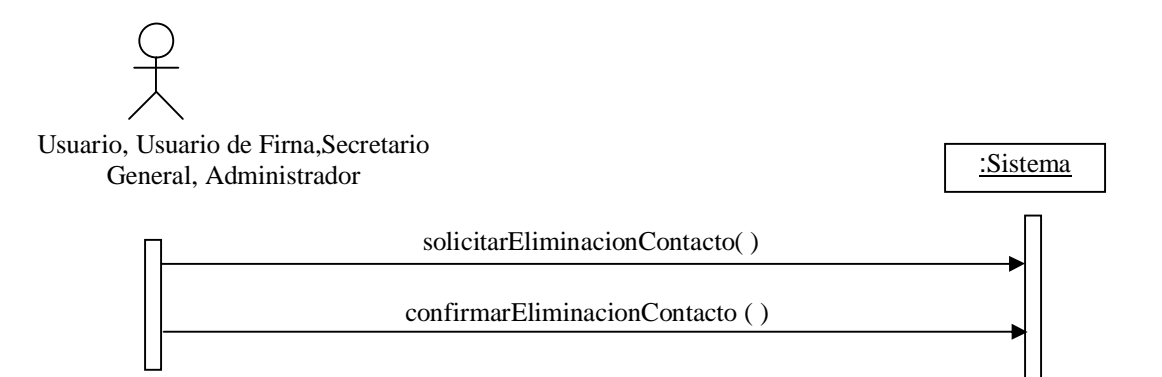

### **4.7.23 Agregar usuario.**

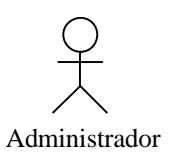

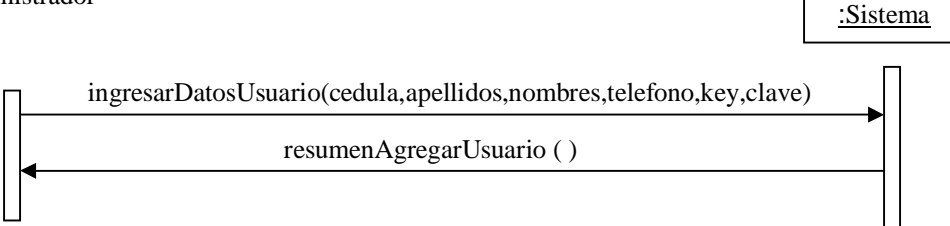

#### **4.7.24 Consultar usuario.**

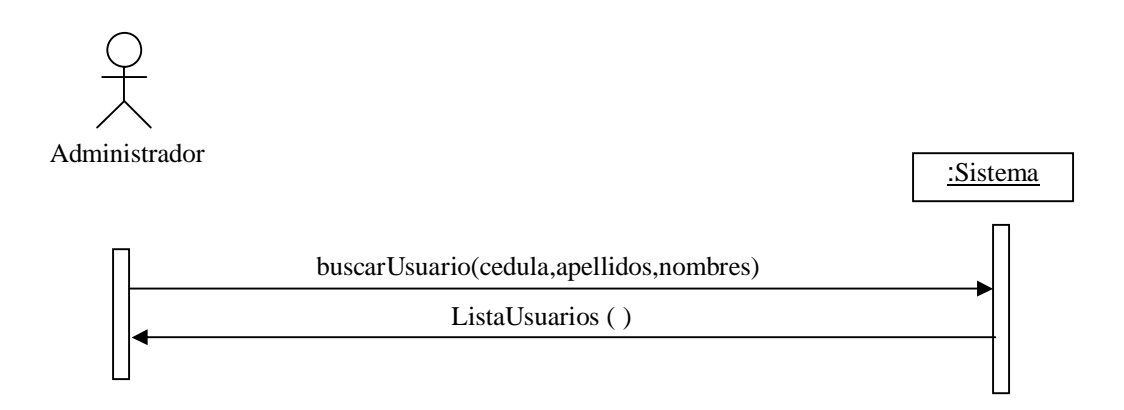

#### **4.7.25 Modificar usuario.**

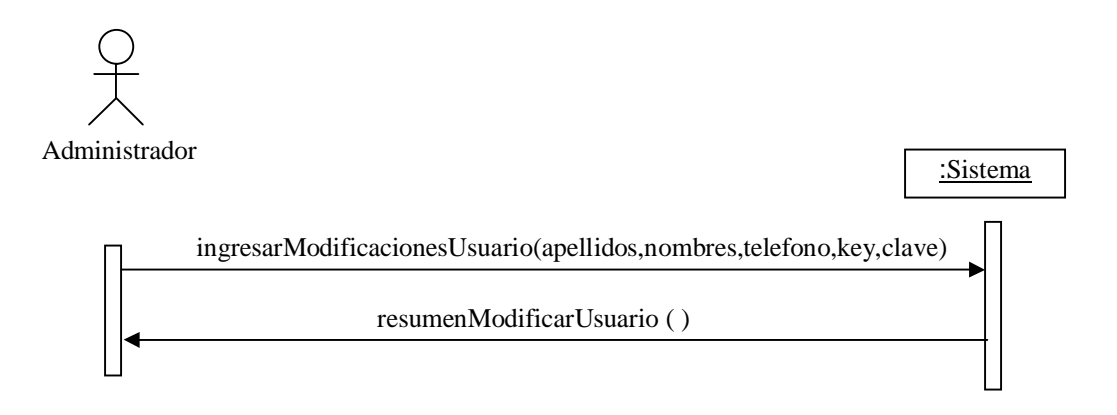

**4.7.26 Eliminar usuario.**

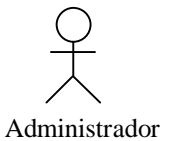

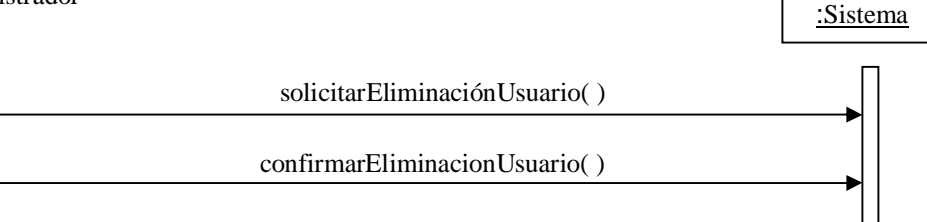
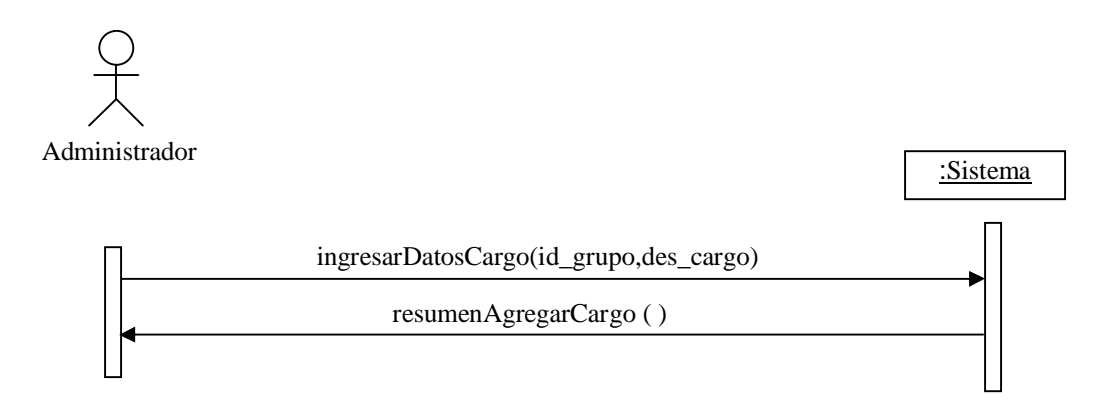

# **4.7.28 Consultar cargo.**

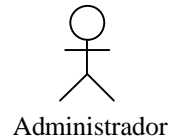

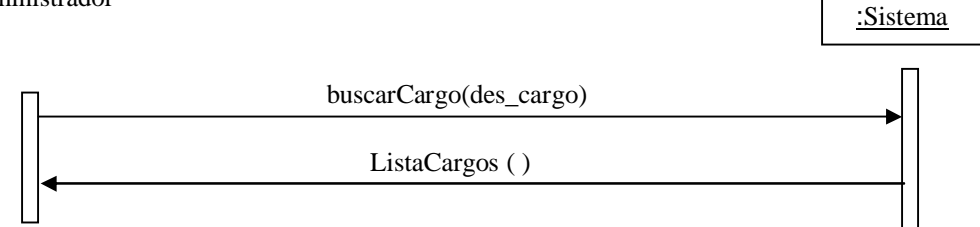

**4.7.29 Modificar cargo**

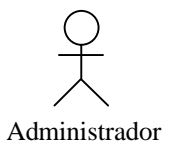

:Sistema ingresarModificacionesCargo(des\_cargo) resumenModificarCargo ( )

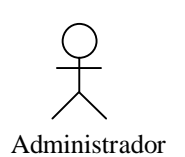

:Sistema

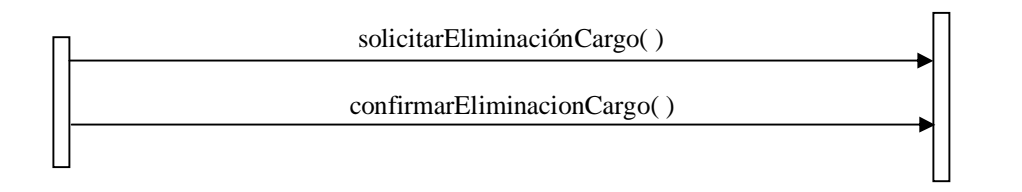

# **4.7.31 Agregar cuenta.**

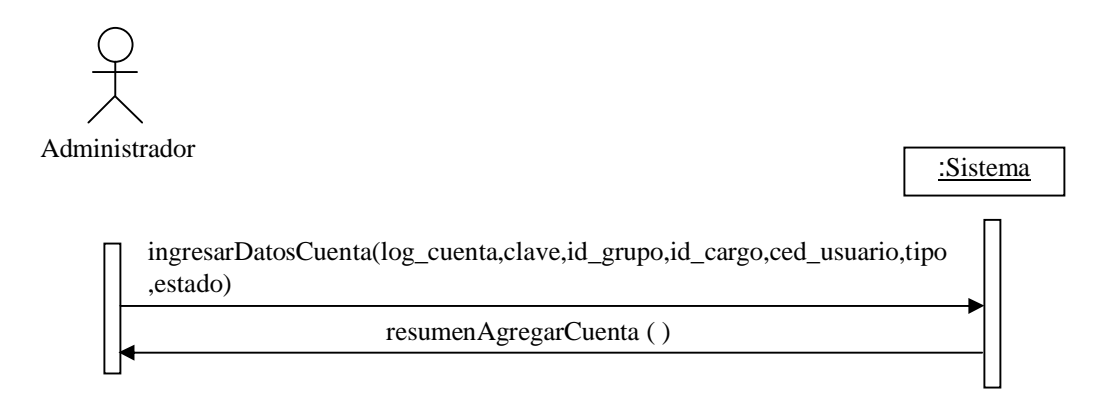

**4.7.32 Consultar cuenta.**

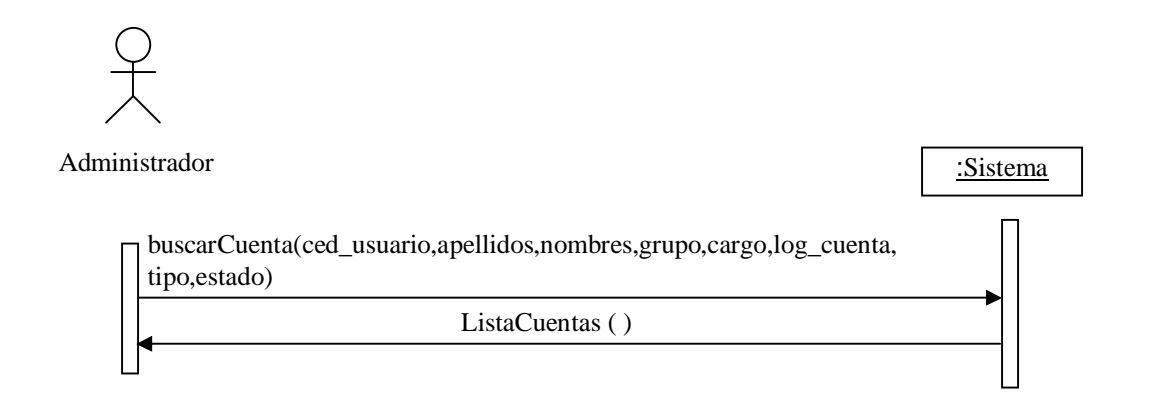

#### **4.7.33 Modificar cuenta.**

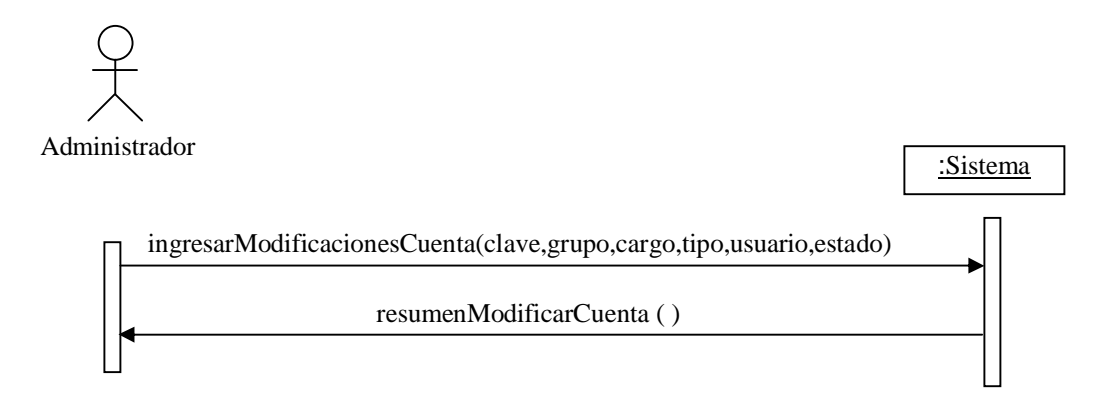

## **4.7.34 Eliminar cuenta.**

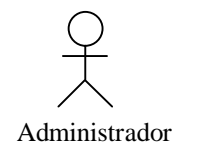

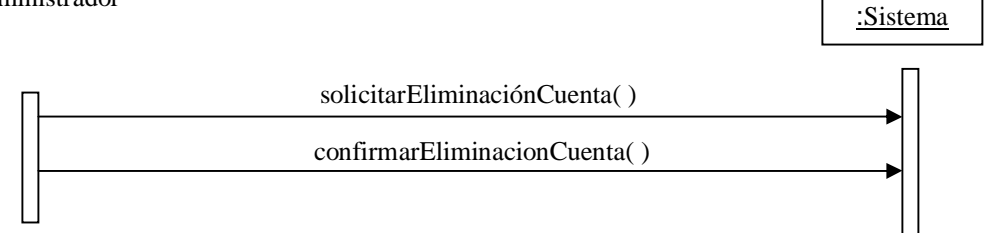

## **4.7.35 Agregar tipo de documento.**

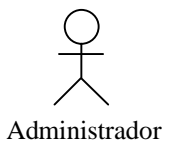

:Sistema ingresarDatosTipoDocumento(des\_tipo) resumenAgregarTipoDocumento ( )

#### **4.7.36 Consultar tipo de documento.**

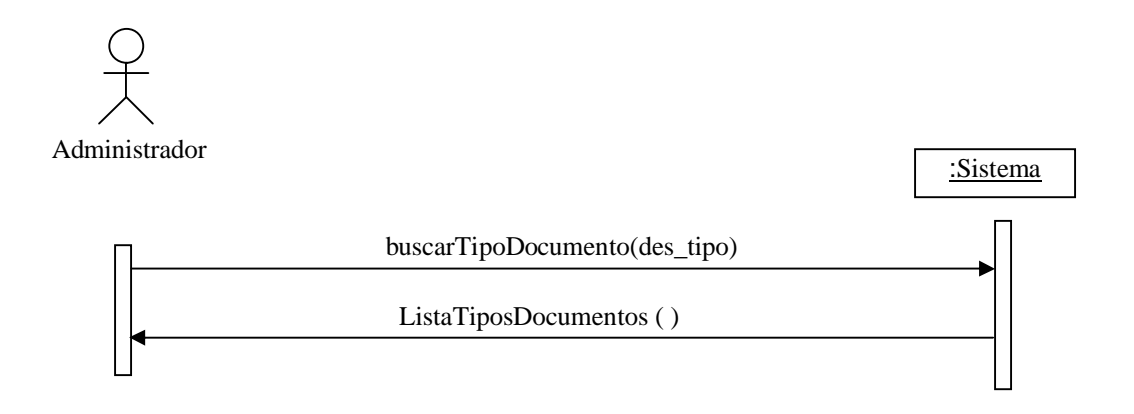

# **4.7.37 Modificar tipo de documento.**

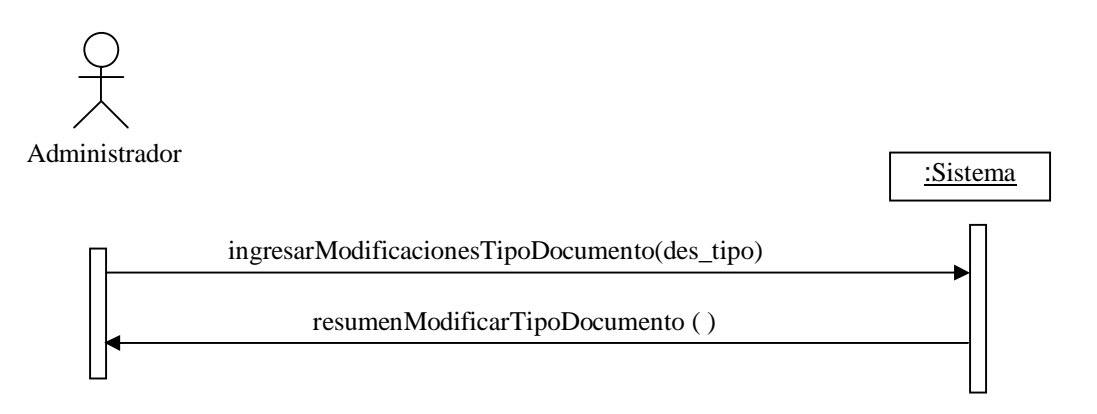

#### **4.7.38 Eliminar tipo de documento.**

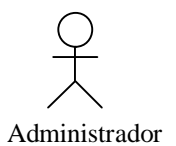

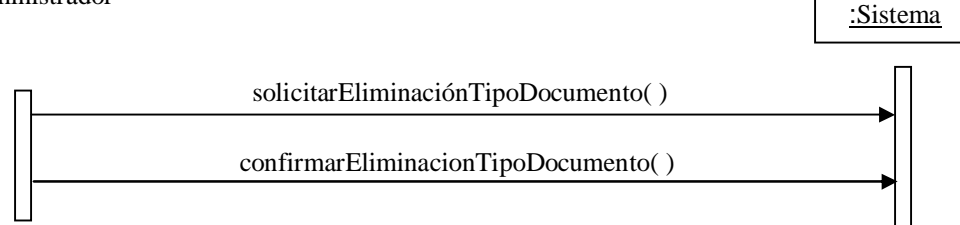

#### **4.7.39 Agregar reemplazo.**

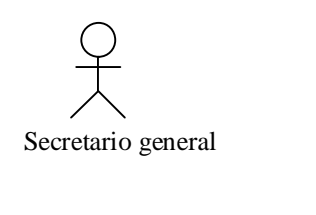

ingresarDatosReemplazo(log\_reemplazado,log\_reemplazo,fecha\_ini cio,fecha\_fin,resolución)

:Sistema

#### **4.7.40 Consultar Reemplazo.**

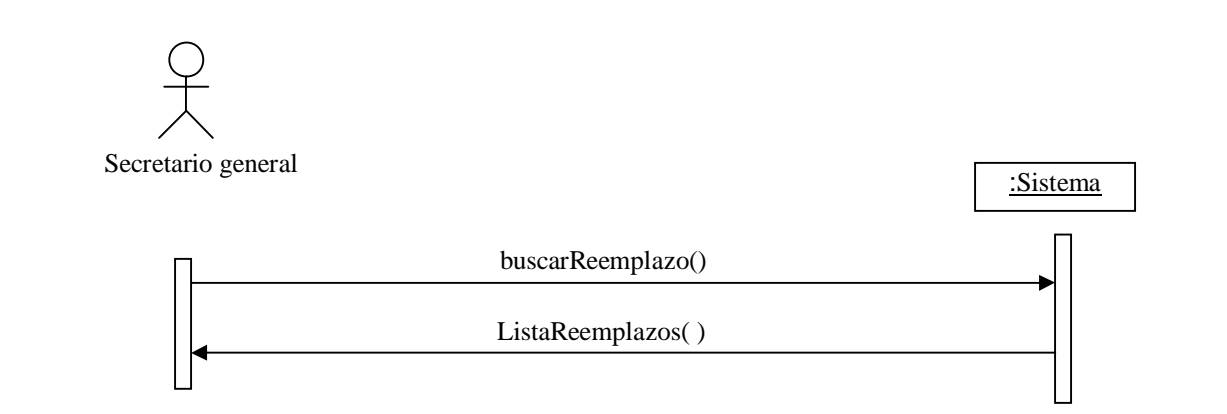

#### **4.7.41 Modificar reemplazo.**

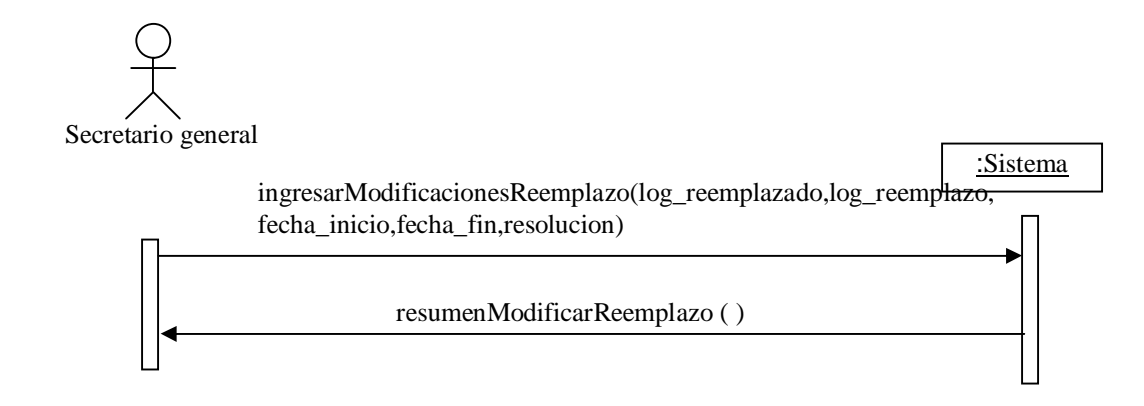

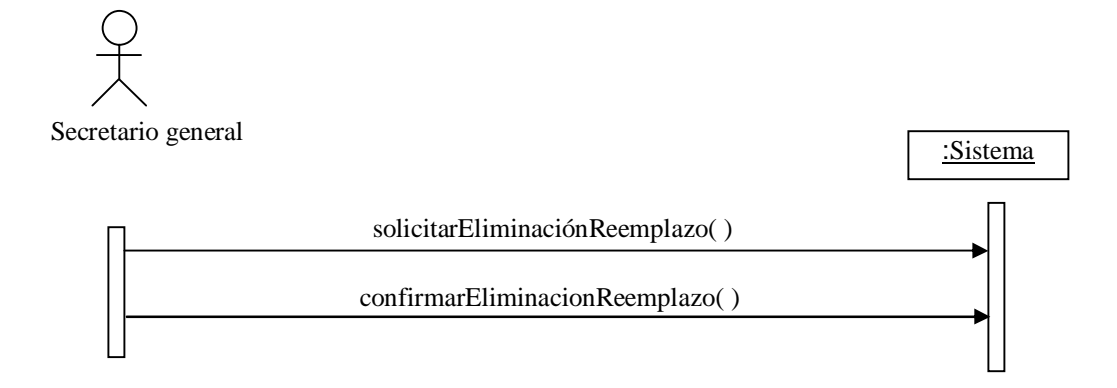

## **4.7.43 Consultar Ayuda.**

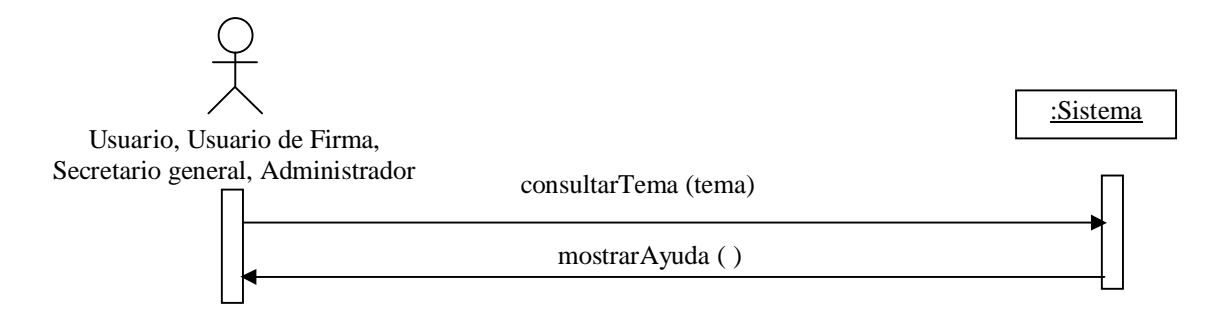

**4.7.44 Cerrar Sesión.**

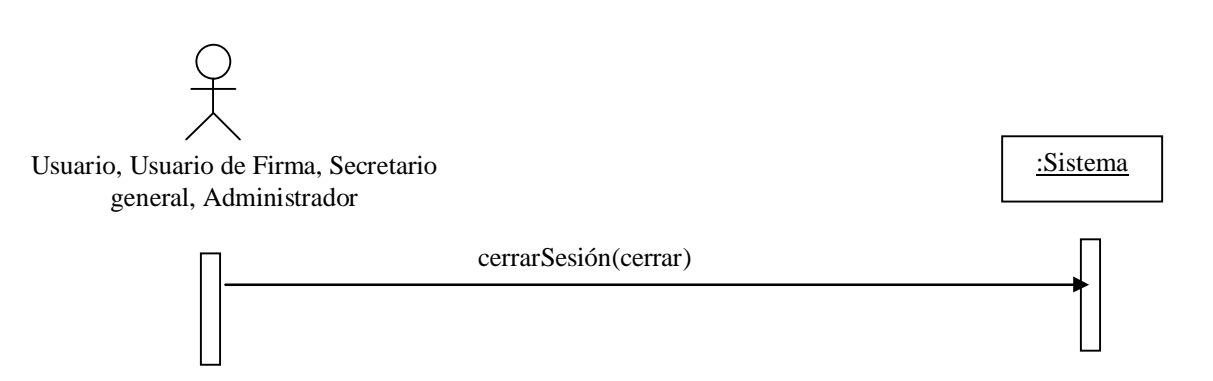

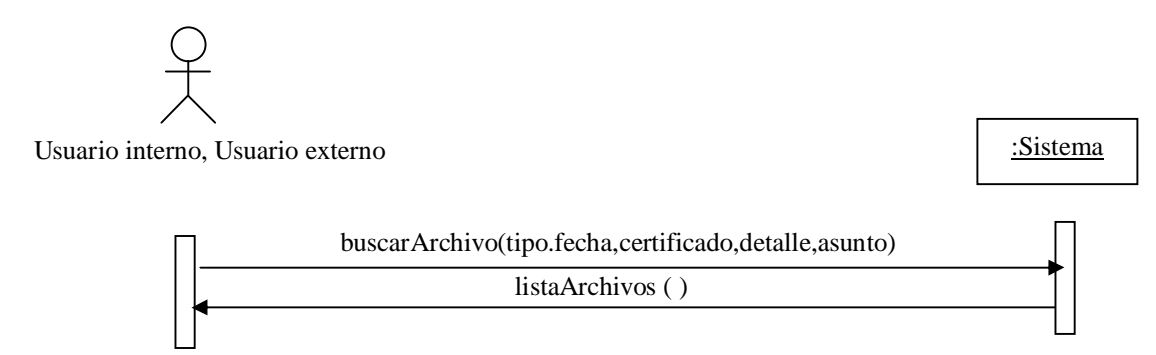

# **4.7.46 Mostrar detalles de archivo.**

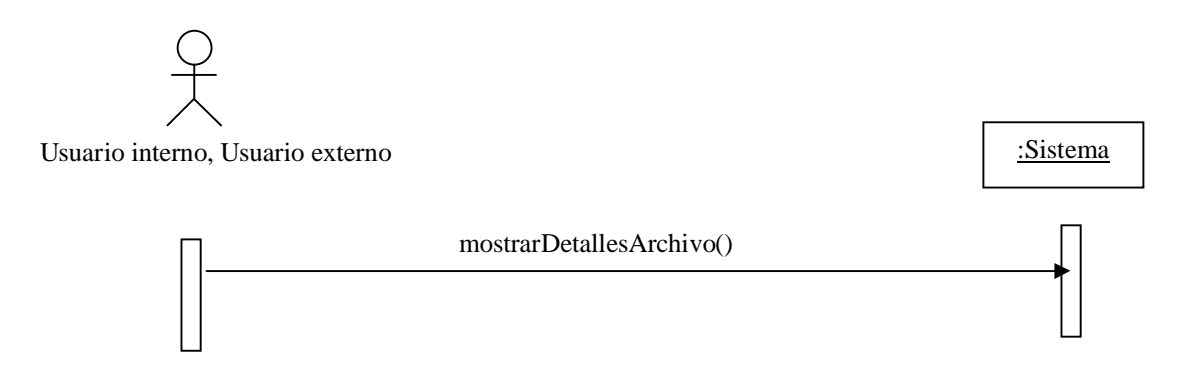

### **4.7.47 Descargar archivo.**

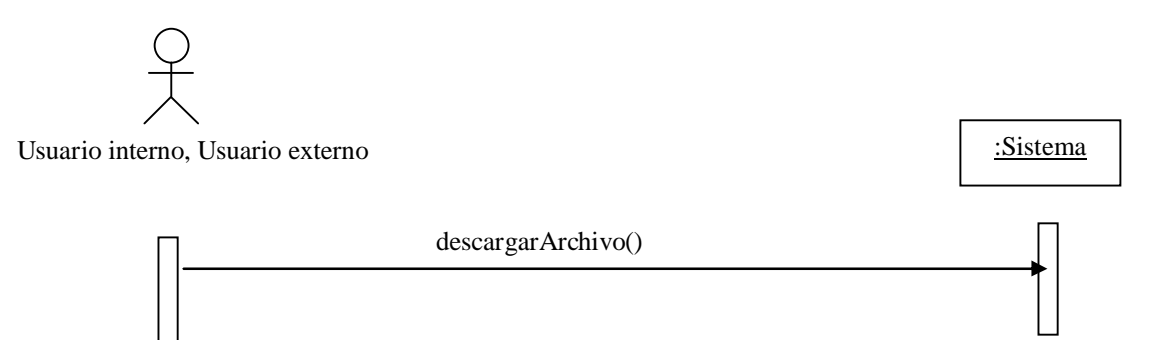

## **4.8 CONTRATOS**

#### **4.8.1 Iniciar Sesión.**

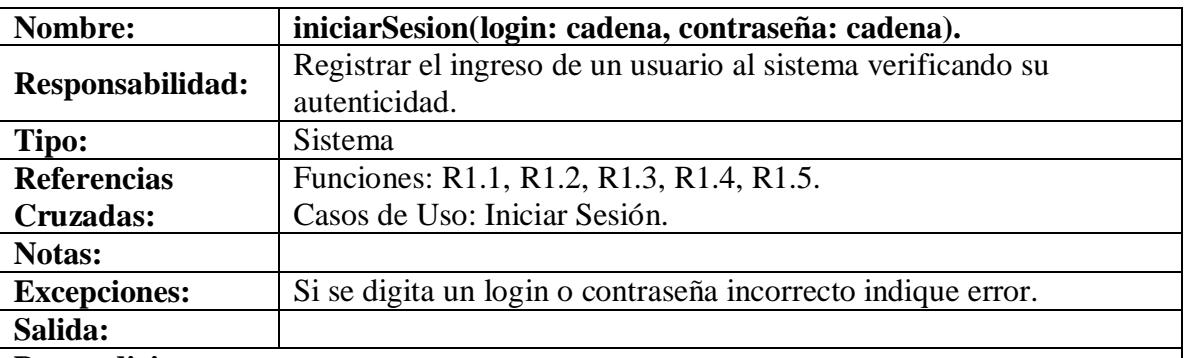

**Precondiciones:**

- El sistema tiene perfiles de Cuenta establecidos.
- El sistema tiene Cuentas creadas.

## **Poscondiciones:**

- Se crea nueva instancia Inicio de Sesión (Creación de Instancia).
- Se asoció Cuenta con un Usuario (Asociación Formada).
- Se asoció Cuenta con un Cargo (Asociación Formada).
- Se creó una instancia de Log (Creación de Instancia).
- Se estableció Log.fecha, Log.usuario, Log.proceso (modificación de atributos).

#### **4.8.2 Solicitar listar correos.**

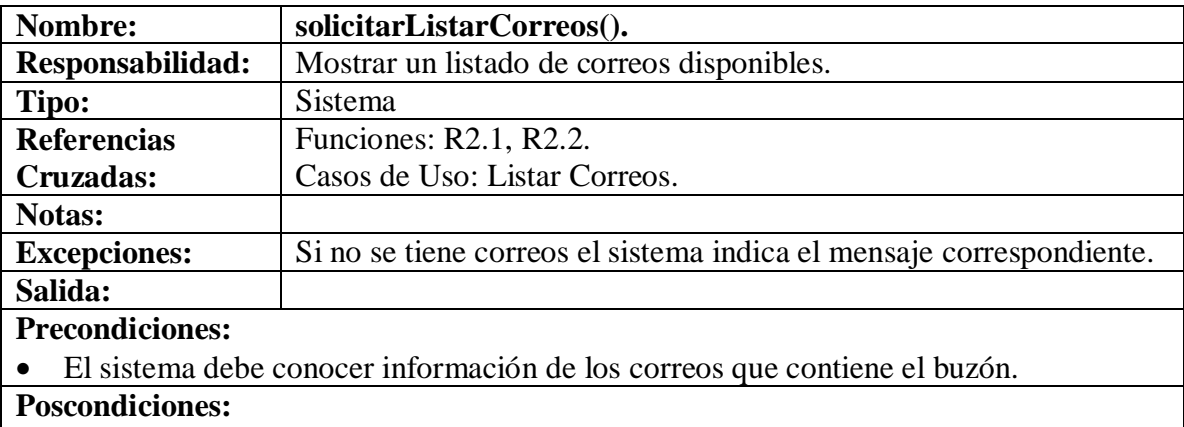

#### **4.8.3 Mostrar detalles correo simple.**

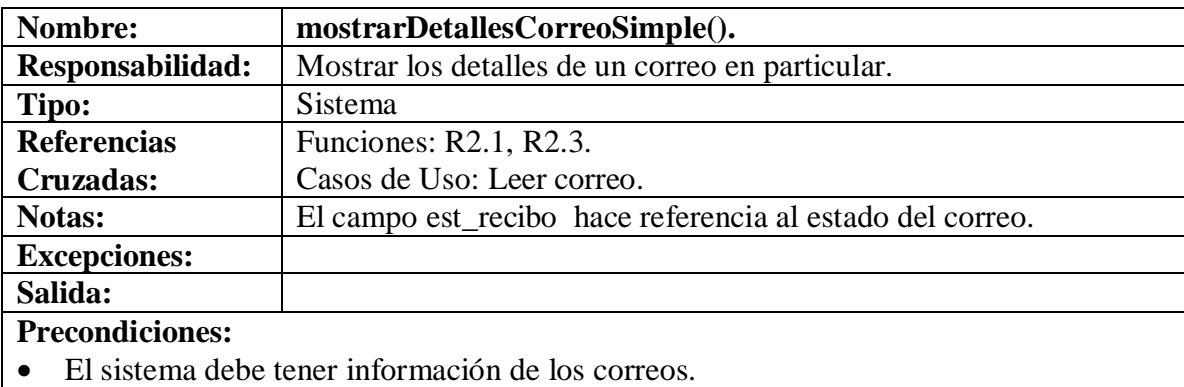

#### **Poscondiciones:**

- Se modificó CorreoSimple.est\_recibo a "2" (modificación de atributo).
- Se modificó CorreoFirma.est\_envio a "2" (modificación de atributo).
- Se creó un Log (creación de instancia).
- Se estableció Log.fecha, Log.usuario, Log.proceso(modificación de atributos).

#### **4.8.4 Solicitar listar correos para Firma.**

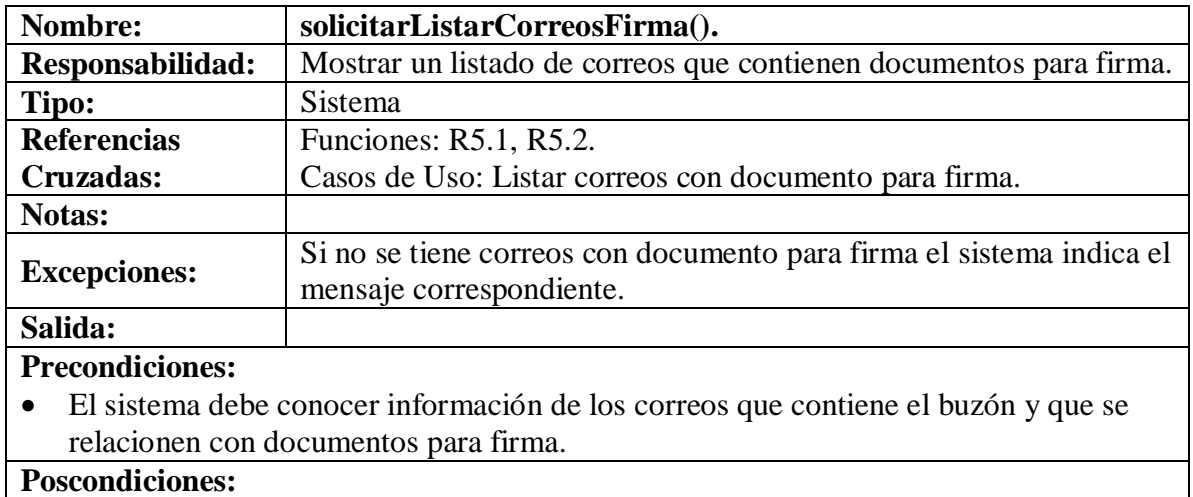

# **4.8.5 Mostrar detalles correo para Firma.**

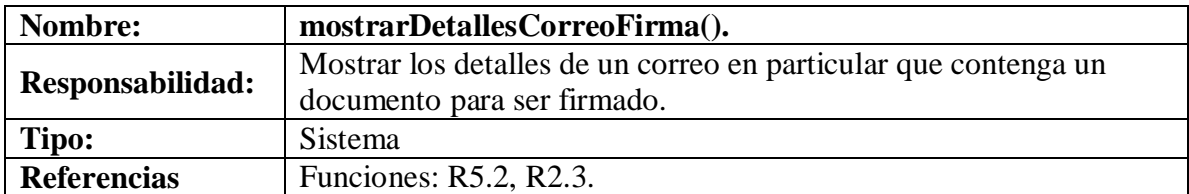

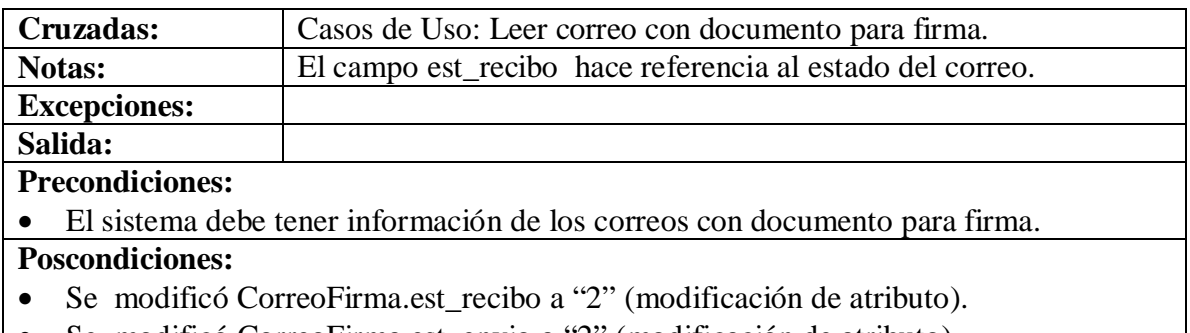

- Se modificó CorreoFirma.est\_envio a "2" (modificación de atributo).
- Se creó un Log (creación de instancia).
- Se estableció Log.fecha, Log.usuario, Log.proceso (modificación de atributos).

#### **4.8.6 Firmar documento.**

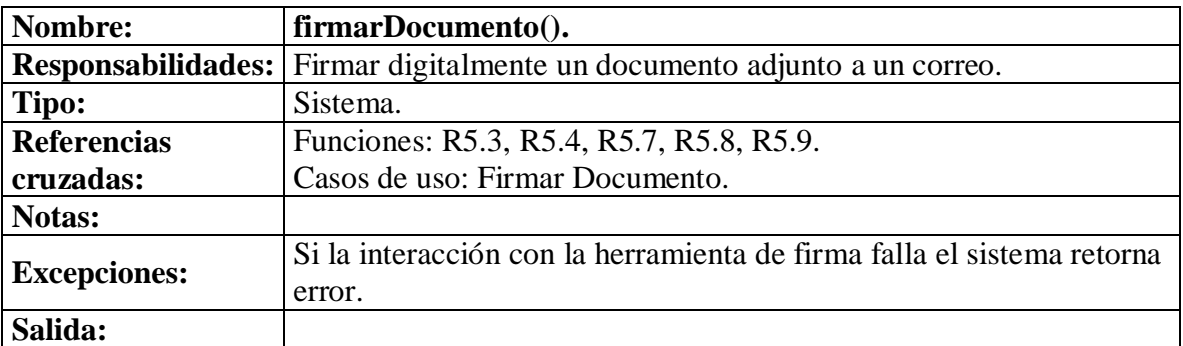

#### **Precondiciones:**

- El sistema debe tener información del Usuario.
- El sistema debe tener información del documento a firmar.
- El sistema debe interactuar con una herramienta de Firma Digital (GnuPg, Pgp).

#### **Poscondiciones**

- Se ha firmado digitalmente el documento.
- Se modificó CorreoFirma.est\_recibo a "3" (modificación de atributo).
- Se modificó CorreoFirma.est\_envio a "3" (modificación de atributo).
- Se creó un Log (creación de instancia).
- Se estableció Log.fecha, Log.usuario, Log.proceso (modificación de atributos).

#### **4.8.7 Aprobar documento.**

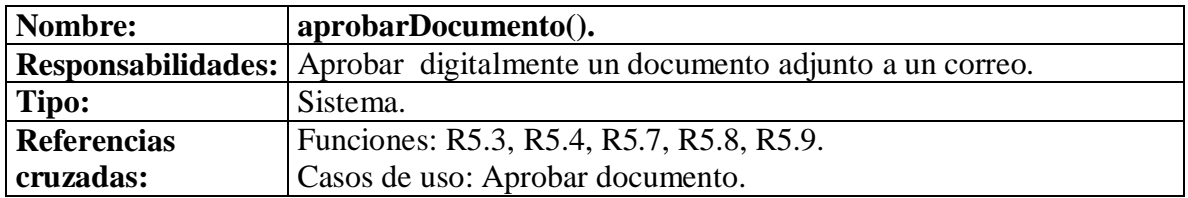

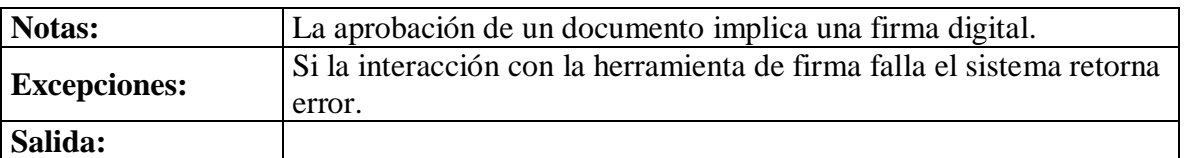

#### **Precondiciones:**

- El sistema debe tener información del Usuario.
- El sistema debe tener información del documento a Aprobar.
- El sistema debe interactuar con una herramienta de Firma Digital (GnuPg, Pgp).

#### **Poscondiciones**

- Se ha firmado digitalmente el documento.
- Se modificó CorreoFirma.est\_recibo a "3" (modificación de atributo).
- Se modificó CorreoFirma.est\_envio a "3" (modificación de atributo).
- Se creó un Log (creación de instancia).
- Se estableció Log.fecha, Log.usuario, Log.proceso (modificación de atributos).

#### **4.8.8 Rechazar documento.**

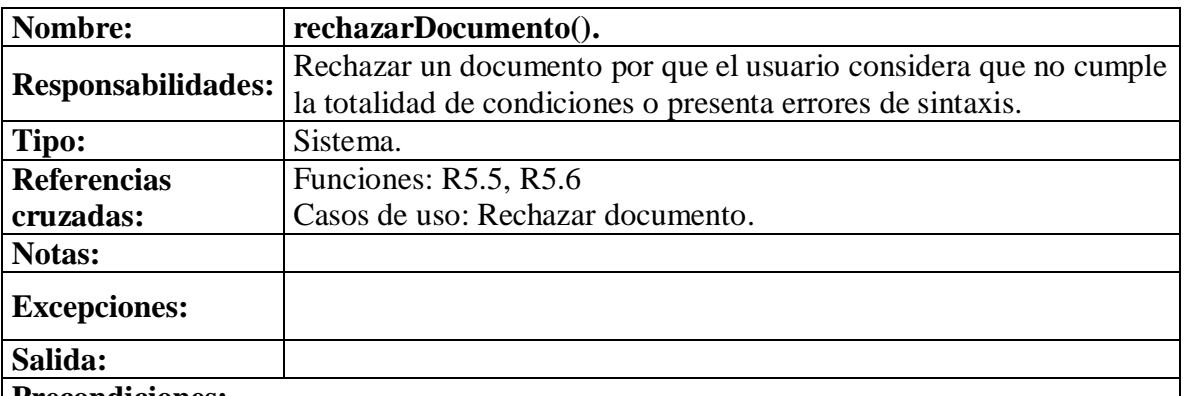

**Precondiciones:**

- El sistema debe tener información del Usuario.
- El sistema debe tener información del documento a Rechazar.

#### **Poscondiciones**

- Se modificó CorreoFirma.est\_recibo a "4" (modificación de atributo).
- Se modificó CorreoFirma.est\_envio a "4" (modificación de atributo).
- Se creó un Log(creación de instancia).
- Se estableció Log.fecha, Log.usuario, Log.proceso (modificación de atributos)

## **4.8.9 Ingresar Observación**

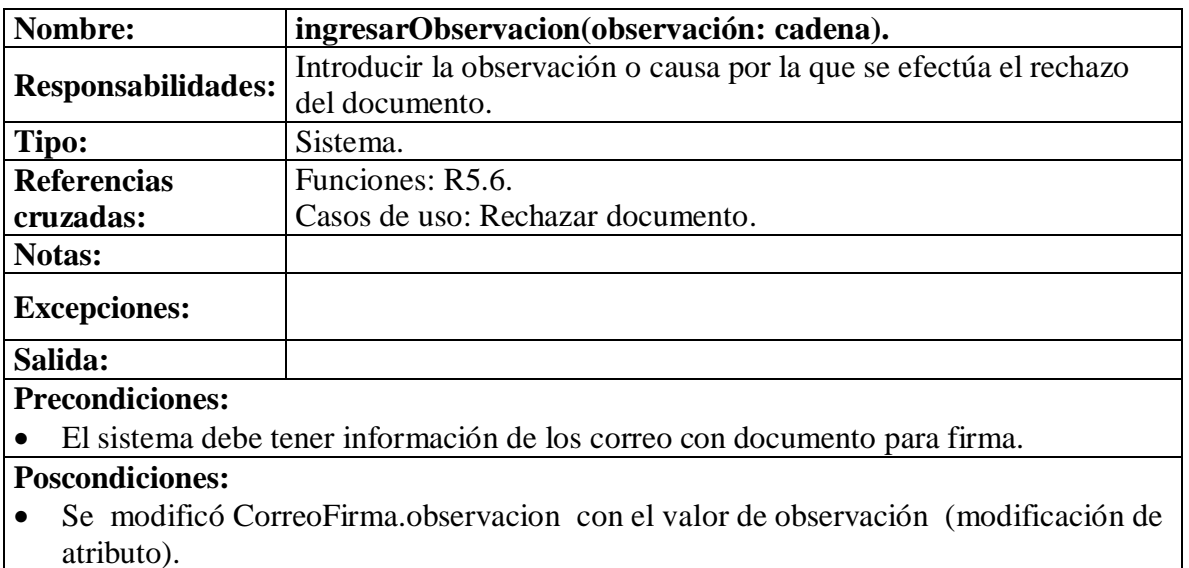

- Se creó un Log(creación de instancia).
- Se estableció Log.fecha, Log.usuario, Log.proceso (modificación de atributos)

#### **4.8.10 Solicitar eliminación de correo.**

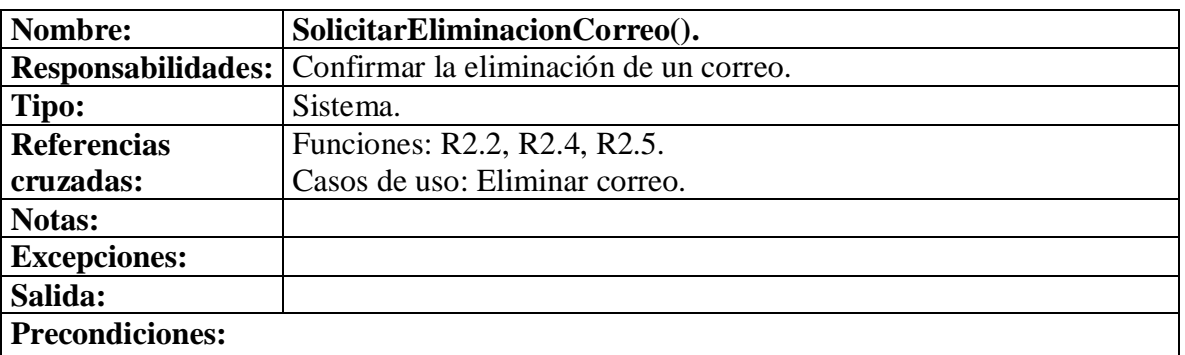

• El sistema debe tener información de los correos.

#### **Poscondiciones:**

- Fue eliminada la instancia de CorreoSimple o CorreoFirma o Memo (Eliminación de instancia).
- (Si se)La asociación CorreoSimple o CorreoFirma con Documento fue terminada (asociación terminada).
- Se creó un Log (creación de instancia).
- Se estableció Log.fecha, Log.login, Log.proceso (modificación de atributos).

#### **4.8.11 Ingresar datos memo.**

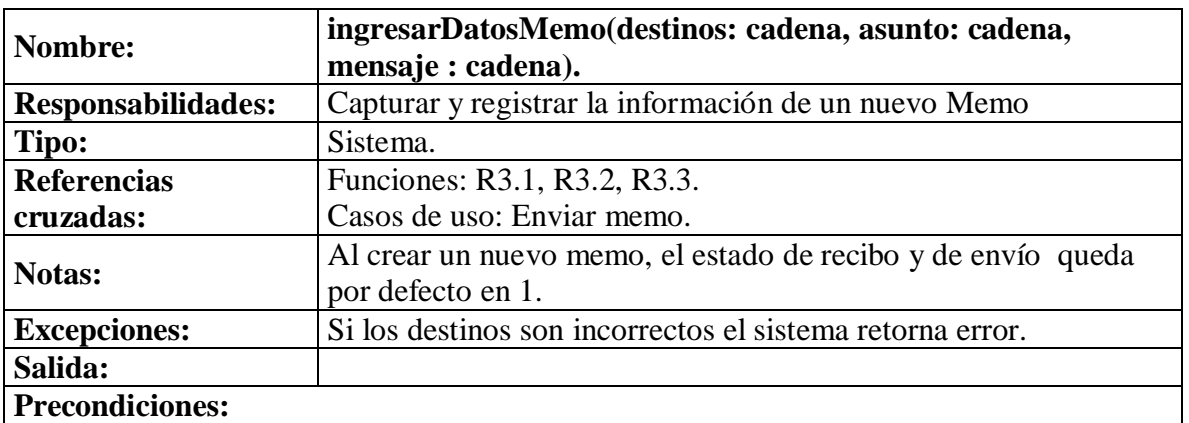

- El sistema debe tener información de los correos existentes.
- El sistema debe tener información de las cuentas existentes.

#### **Poscondiciones:**

- Fue creado un nuevo Memo (creación de instancia).
- Se asignó Memo.id\_correo el identificador generado por el sistema, Memo.destinos el campo destinos, Memo.asunto el campo asunto y Memo.mensaje el campo mensaje (modificación de atributos).
- Se creó un Log (creación de instancia).
- Se estableció Log.fecha, Log.login, Log.proceso (modificación de atributos).

#### **4.8.12 Ingresar datos correo simple.**

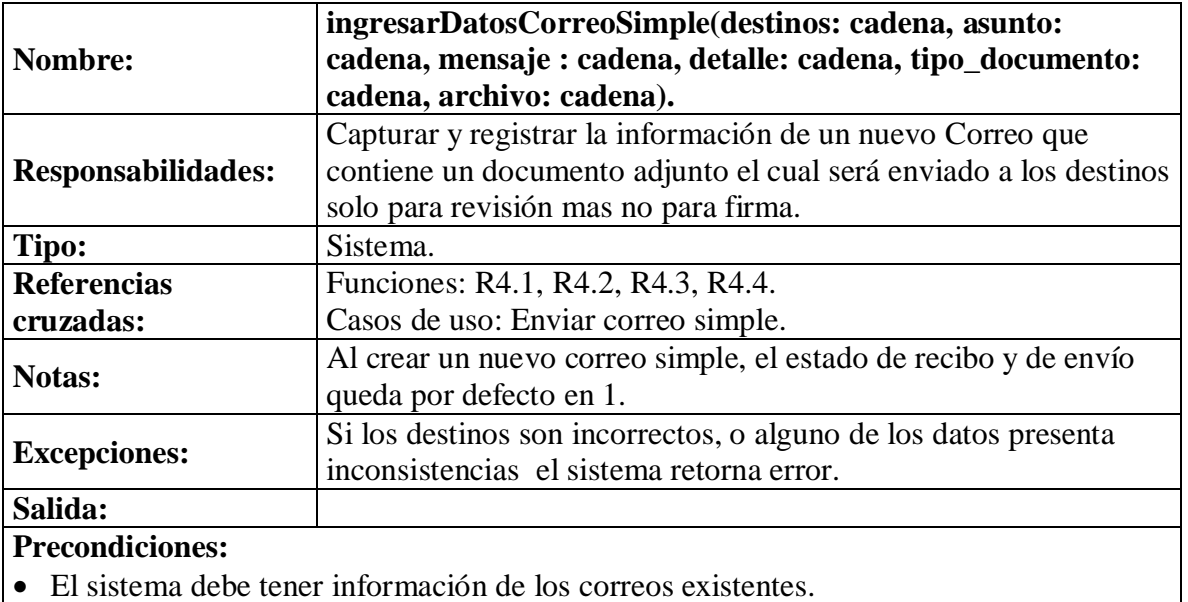

• El sistema debe tener información de las cuentas existentes.

#### **Poscondiciones:**

- Fue creado un nuevo CorreoSimple (creación de instancia).
- Se asocio CorreoSimple con Documento.
- Se asignó CorreoSimple.id\_correo el identificador generado por el sistema, CorreoSimple.destinos el campo destinos, CorreoSimple.asunto el campo asunto, CorreoSimple.mensaje el campo mensaje, CorreoSimple.detalle el campo detalle, CorreoSimple.tipo\_documento el campo tipo\_documento y Correo\_simple.archivo el campo archivo (modificación de atributos).
- Se creó un Log (creación de instancia).
- Se estableció Log.fecha, Log.login, Log.proceso (modificación de atributos).

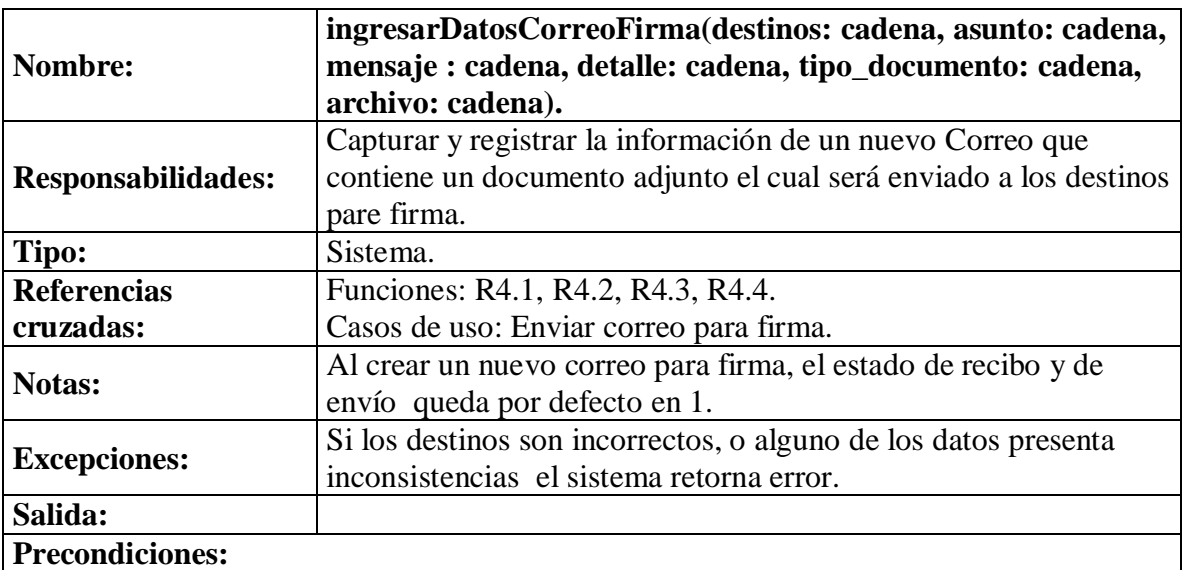

#### **4.8.13 Ingresar datos correo firma.**

- El sistema debe tener información de los correos existentes.
- El sistema debe tener información de las cuentas existentes.

#### **Poscondiciones:**

- Fue creado un nuevo CorreoFirma (creación de instancia).
- Se asocio CorreoFirma con Documento.
- Se asignó CorreoFirma.id\_correo el identificador generado por el sistema, CorreoFirma.destinos el campo destinos, CorreoFirma.asunto el campo asunto, CorreoFirma.mensaje el campo mensaje, CorreoFirma.detalle el campo detalle, CorreoFirma.tipo\_documento el campo tipo\_documento y CorreoFirma.archivo el campo archivo (modificación de atributos).
- Se creó un Log (creación de instancia).
- Se estableció Log.fecha, Log.login, Log.proceso (modificación de atributos).

# **4.8.14 Solicitar lista de correos enviados.**

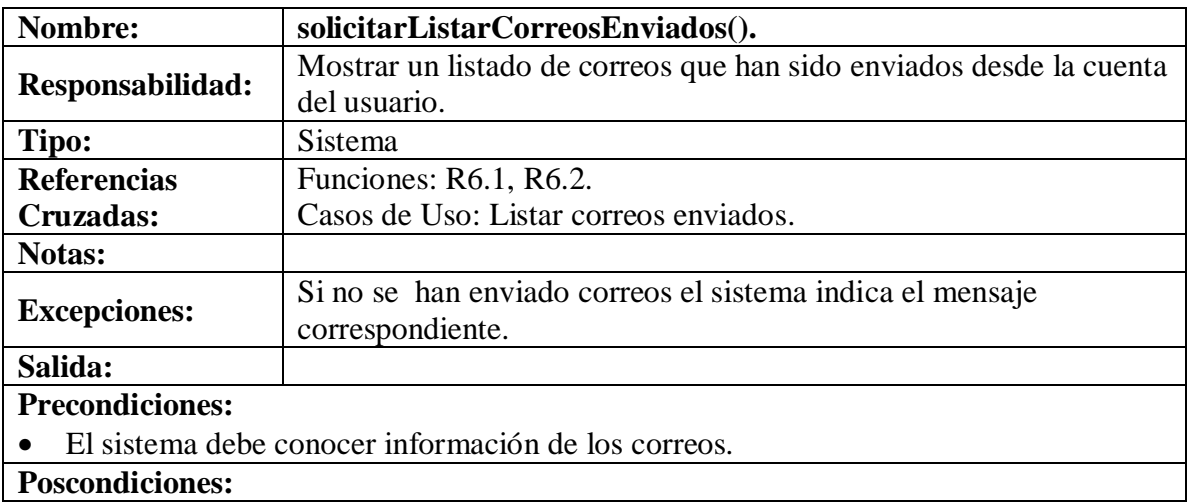

# **4.8.15 Mostrar detalles correo enviado.**

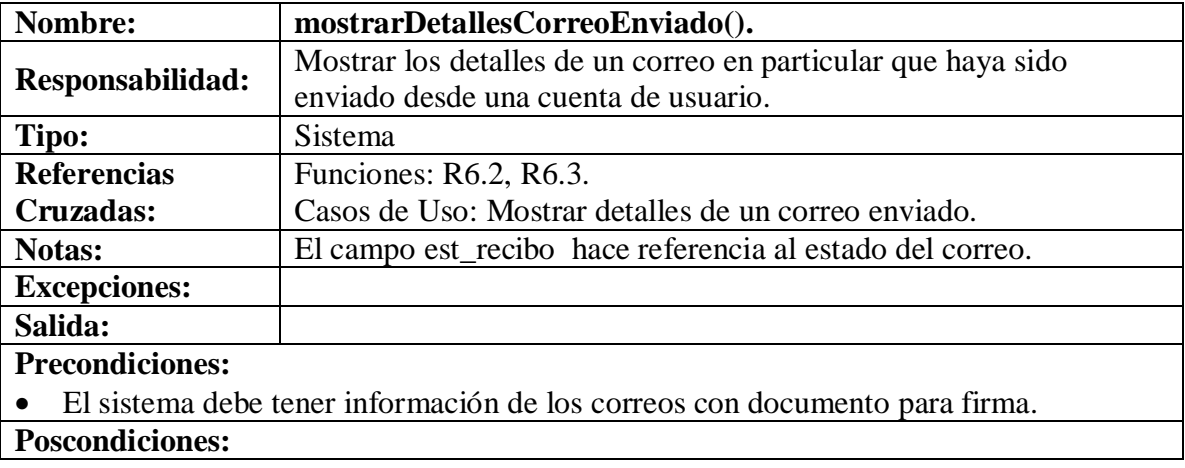

# **4.8.16 Ingresar datos grupo.**

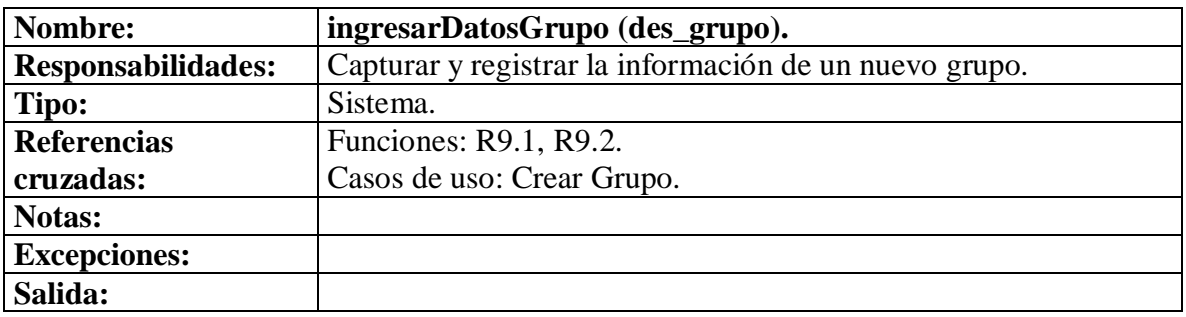

# **Precondiciones:**

• El sistema debe tener información de los grupos y de las cuentas.

# **Poscondiciones:**

- Fue creado un nuevo Grupo (creación de instancia).
- Se relaciono Grupo con Cuenta (asociación formada).
- Se asignó a Grupo.id\_grupo el campo id\_grupo generado por el sistema, Grupo.des\_grupo el campo des\_grupo (modificación de atributos).
- Se creó un Log (creación de instancia).
- Se estableció Log.fecha, Log.usuario, Log.proceso (modificación de atributos).

#### **4.8.17 Buscar grupo.**

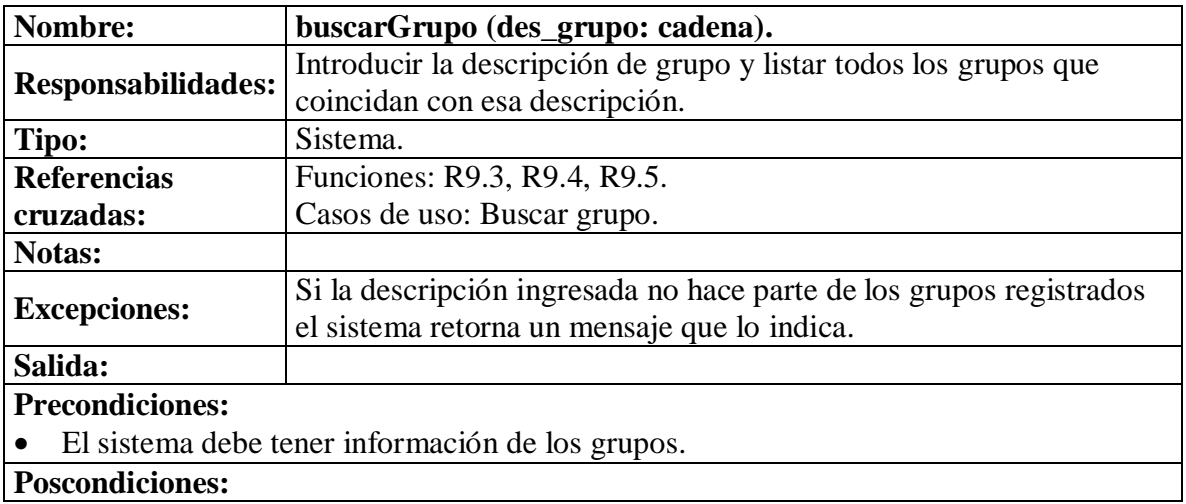

## **4.8.18 Ingresar modificaciones de grupo.**

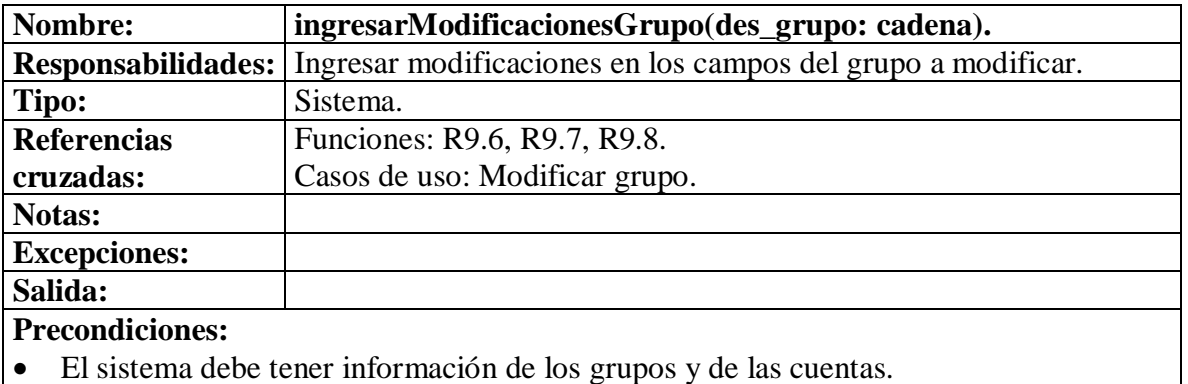

- Se estableció Grupo.des\_grupo con el campo des\_grupo (modificación de atributo).
- Se asoció Grupo con Cuenta (asociación formada).
- Se creó un Log (creación de instancia).
- Se estableció Log.fecha, Log.usuario, Log.proceso (modificación de atributos).

# **4.8.19 Solicitar eliminación de grupo.**

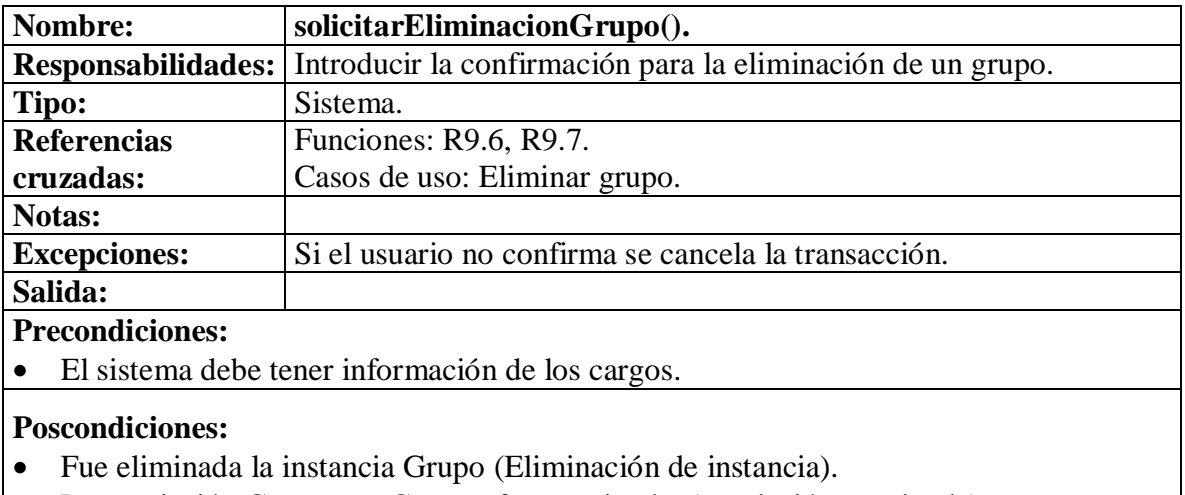

- La asociación Grupo con Cuenta fue terminada (asociación terminada).
- Se creó un Log (creación de instancia).
- Se estableció Log.fecha, Log.usuario, Log.proceso (modificación de atributos).

#### **4.8.20 Ingresar datos contacto.**

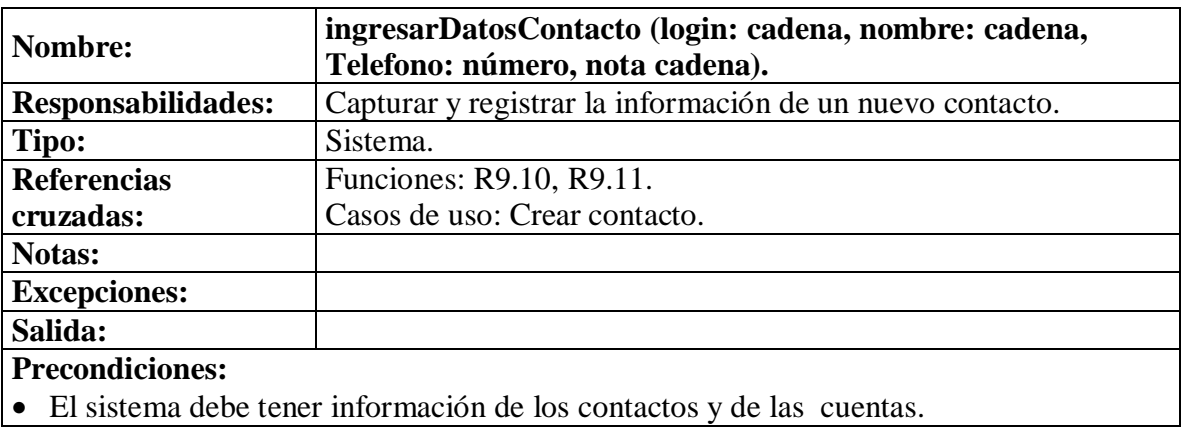

- Fue creado un nuevo Contacto (creación de instancia).
- Se asignó a Contacto.id\_contacto el campo id\_contacto generado por el sistema, Contacto.login el campo login, Contacto.nombre el campo nombre, Contacto.telefono el campo telefono, Contacto.nota el campo nota (modificación de atributos).
- Se relacionó Contacto con Cuenta (asociación formada).
- Se creó un Log (creación de instancia).
- Se estableció Log.fecha, Log.usuario, Log.proceso (modificación de atributos).

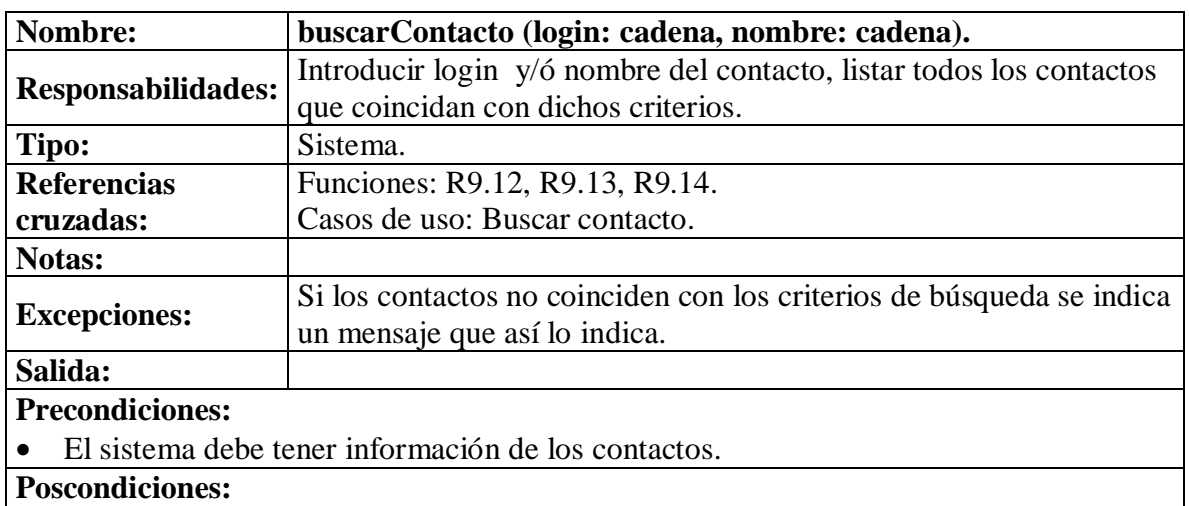

#### **4.8.21 Buscar contacto.**

#### **4.8.22 Ingresar modificaciones de contacto.**

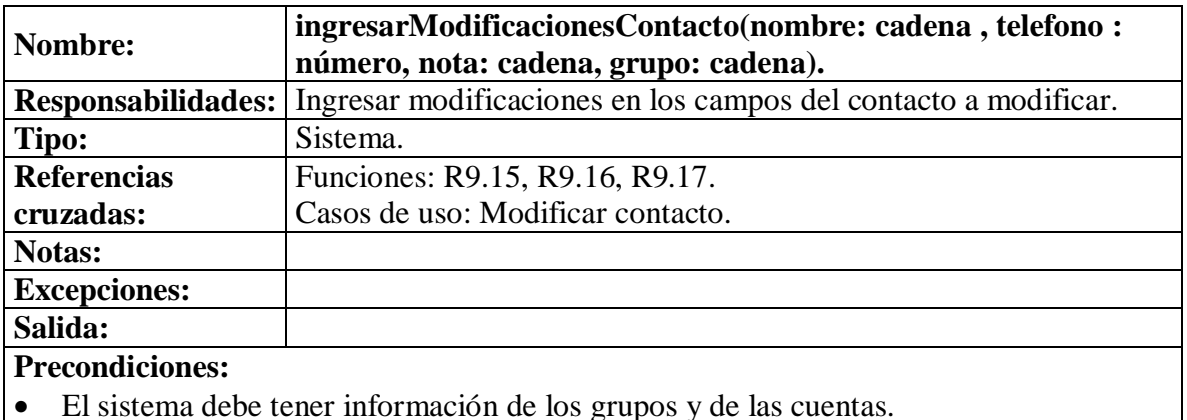

- Se estableció Contacto.nombre el campo nombre, Contacto.telefono el campo telefono, Contacto.nota el campo nota, Contacto.id\_grupo el campo id\_grupo (modificación de atributo).
- Se asoció Contacto con Cuenta (asociación formada).
- Se asoció Contacto con Grupo (asociación formada).
- Se creó un Log (creación de instancia).
- Se estableció Log.fecha, Log.usuario, Log.proceso (modificación de atributos).

![](_page_126_Picture_171.jpeg)

### **4.8.23 Solicitar eliminación de contacto.**

#### **4.8.24 Ingresar datos usuario.**

![](_page_126_Picture_172.jpeg)

# **Precondiciones:**

• El sistema debe tener información de los usuarios.

### **Poscondiciones:**

- Fue creado un nuevo Usuario (creación de instancia).
- Se asignó a Usuario.cedula el campo cedula, Usuario.apellidos el campo apellidos, Usuario.nombres el campo nombres, Usuario.telefono el campo telefono, Usuario.key el campo key, Usuario.clave el campo clave (modificación de atributos).
- Se creó un Log (creación de instancia).
- Se estableció Log.fecha, Log.usuario, Log.proceso (modificación de atributos).

![](_page_127_Picture_163.jpeg)

#### **4.8.25 Buscar usuario.**

#### **4.8.26 Ingresar modificaciones de usuario.**

![](_page_127_Picture_164.jpeg)

- Se estableció Usuario.apellidos el campo apellidos, Usuario.nombres el campo nombres, Usuario.telefono el campo telefono, Usuario.key el campo key, Usuario.clave el campo clave (modificación de atributo).
- Se creó un Log (creación de instancia).
- Se estableció Log.fecha, Log.usuario, Log.proceso (modificación de atributos).

# **4.8.27 Solicitar eliminación de usuario.**

![](_page_128_Picture_158.jpeg)

# **4.8.28 Ingresar datos cargo.**

![](_page_128_Picture_159.jpeg)

- Fue creado un nuevo Cargo (creación de instancia).
- Se relacionó Cargo con GrupoCargo (asociación creada).
- Se asignó a Cargo.id\_grupo el campo id\_grupo, a Cargo.id\_cargo el campo id\_cargo generado por el sistema, Cargo.des\_cargo el campo des\_cargo (modificación de atributos).
- Se creó un Log (creación de instancia).
- Se estableció Log.fecha, Log.usuario, Log.proceso (modificación de atributos).

#### **4.8.29 Buscar cargo.**

![](_page_129_Picture_160.jpeg)

# **4.8.30 Ingresar modificaciones de cargo.**

![](_page_129_Picture_161.jpeg)

- Se estableció Cargo.id\_grupo con el campo id\_grupo, Cargo.des\_cargo con el campo des\_cargo (modificación de atributo).
- Se creó un Log (creación de instancia).
- Se estableció Log.fecha, Log.usuario, Log.proceso (modificación de atributos).

# **4.8.31 Solicitar eliminación de cargo.**

![](_page_130_Picture_154.jpeg)

- Se creó un Log (creación de instancia).
- Se estableció Log.fecha, Log.usuario, Log.proceso (modificación de atributos).

#### **4.8.32 Ingresar datos cuenta.**

![](_page_130_Picture_155.jpeg)

#### **Precondiciones:**

• El sistema debe tener información de las cuentas.

### **Poscondiciones:**

- Fue creada una nueva Cuenta (creación de instancia).
- Se relacionó Cuenta con Cargo (asociación creada).
- Se relacionó Cuenta con UsuarioCorreo (asociación creada).
- Se asignó a Cuenta.log\_cuenta el campo log\_cuenta, a Cuenta.clave el campo clave, a Cuenta.id\_grupo el nombre id\_grupo, a Cuenta.id\_cargo el campo id\_cargo, a Cuenta.ced\_usuario el campo ced\_usuario, a Cuenta.tipo el campo tipo, a Cuenta.estado el campo estado (modificación de atributos).
- Se creó un Log (creación de instancia).
- Se estableció Log.fecha, Log.usuario, Log.proceso (modificación de atributos).

### **4.8.33 Buscar cuenta.**

![](_page_131_Picture_173.jpeg)

#### **4.8.34 Ingresar modificaciones de cuenta.**

![](_page_131_Picture_174.jpeg)

![](_page_132_Picture_172.jpeg)

• El sistema debe tener información de las cuentas.

#### **Poscondiciones:**

- Se estableció a Cuenta.log\_cuenta el campo log\_cuenta, a Cuenta.clave el campo clave, a Cuenta.id\_grupo el nombre id\_grupo, a Cuenta.id\_cargo el campo id\_cargo, a Cuenta.ced\_usuario el campo ced\_usuario, a Cuenta.tipo el campo tipo, a Cuenta.estado el campo estado (modificación de atributos).
- Se creó un Log (creación de instancia).
- Se estableció Log.fecha, Log.usuario, Log.proceso (modificación de atributos).

#### **4.8.35 Solicitar eliminación de cuenta.**

![](_page_132_Picture_173.jpeg)

- Se creó un Log (creación de instancia).
- Se estableció Log.fecha, Log.usuario, Log.proceso (modificación de atributos).

#### **4.8.36 Ingresar datos tipo de documento.**

![](_page_132_Picture_174.jpeg)

![](_page_133_Picture_157.jpeg)

- Fue creado un nuevo TipoDocumento (creación de instancia).
- Se asignó a TipoDocumento.id\_tipo el campo tipo generado por el sistema, a TipoDocumento.des\_tipo el campo des\_tipo (modificación de atributos).
- Se creó un Log (creación de instancia).
- Se estableció Log.fecha, Log.usuario, Log.proceso (modificación de atributos).

![](_page_133_Picture_158.jpeg)

#### **4.8.37 Buscar tipo de documento.**

## **4.8.38 Ingresar modificaciones de tipo de documento.**

![](_page_133_Picture_159.jpeg)

#### **Precondiciones:**

• El sistema debe tener información de los tipos de documento.

### **Poscondiciones:**

- Se estableció TipoDocumento.des\_tipo con el campo des\_tipo (modificación de atributo).
- Se asoció Grupo con Cuenta (asociación formada).
- Se creó un Log (creación de instancia).
- Se estableció Log.fecha, Log.usuario, Log.proceso (modificación de atributos).

# **4.8.39 Solicitar eliminación de tipo de documento.**

![](_page_134_Picture_164.jpeg)

#### **Poscondiciones:**

- Fue eliminada la instancia TipoDocumento (Eliminación de instancia).
- Se creó un Log (creación de instancia).
- Se estableció Log.fecha, Log.usuario, Log.proceso (modificación de atributos).

#### **4.8.40 Ingresar datos reemplazo.**

![](_page_134_Picture_165.jpeg)

![](_page_135_Picture_164.jpeg)

- Se relacionó Reemplazo con Cuenta (asociación creada).
- Se asignó a Reemplazo.log\_reemplazado el campo log\_reemplazado, a Reemplazo.log\_reemplazo el campo log\_reemplazo, a Reemplazo.fecha\_inicio el campo fecha\_inicio a Reemplazo.fecha\_fin el campo fecha\_fin, a a Reemplazo.fecha\_fin el campo fecha\_fin, a Reemplazo.resolucion el campo resolucion (modificación de atributos).
- Se creó un Log (creación de instancia).
- Se estableció Log.fecha, Log.usuario, Log.proceso (modificación de atributos).

#### **4.8.41 Buscar reemplazo.**

![](_page_135_Picture_165.jpeg)

# **4.8.42 Ingresar modificaciones de reemplazo.**

![](_page_135_Picture_166.jpeg)

# **Salida:**

# **Precondiciones:**

- El sistema debe tener información de los reemplazos.
- El sistema debe tener información de las cuentas.

#### **Poscondiciones:**

- Se estableció a Reemplazo.log\_reemplazado el campo log\_reemplazado, a Reemplazo.log\_reemplazo el campo log\_reemplazo, a Reemplazo.fecha\_inicio el campo fecha\_inicio, a Reemplazo.fecha\_fin el campo fecha\_fin, a Reemplazo.resolucion el campo resolucion (modificación de atributos).
- Se creó un Log (creación de instancia).
- Se estableció Log.fecha, Log.usuario, Log.proceso (modificación de atributos).

### **4.8.43 Solicitar eliminación de reemplazo.**

![](_page_136_Picture_173.jpeg)

- Fue eliminada la instancia Reemplazo (Eliminación de instancia).
- Se terminó la asociación Reemplazo con Cuenta (Asociación terminada).
- Se creó un Log (creación de instancia).
- Se estableció Log.fecha, Log.usuario, Log.proceso (modificación de atributos).

# **4.8.44 Consultar Tema.**

![](_page_136_Picture_174.jpeg)

![](_page_137_Picture_159.jpeg)

# **4.8.45 Cerrar sesión.**

![](_page_137_Picture_160.jpeg)

# • Se elimino la instancia de Sesión (Eliminación de instancia).

# **4.8.46 Buscar archivo.**

![](_page_137_Picture_161.jpeg)

# **Precondiciones:**

• El sistema debe conocer información de los archivos que contiene el archivo electrónico.

**Poscondiciones:**

# **4.8.47 Mostrar detalles archivo.**

![](_page_138_Picture_131.jpeg)

# **4.8.48 Descargar archivo.**

![](_page_138_Picture_132.jpeg)

# **5. DISEÑO ORIENTADO A OBJETOS DEL SISTEMA DE INFORMACIÓN ORIENTADO A LA WEB PARA MANEJO Y ARCHIVO ELECTRÓNICO DE DOCUMENTOS PÚBLICOS DE LA UNIVERSIDAD DE NARIÑO**

## **5.1 CASOS DE USO REALES**

**Figura 1. Inicio de sesión.**

![](_page_139_Picture_127.jpeg)

### **5.1.1 Iniciar sesión.**

![](_page_139_Picture_128.jpeg)

![](_page_140_Picture_135.jpeg)

# **5.1.2 listar correos.**

# **Figura 2. Lista opción leer.**

![](_page_140_Picture_136.jpeg)

![](_page_140_Picture_137.jpeg)

# **Cursos Alternos**

Línea 3: Si no existen correos el sistema muestra un mensaje que así lo indica.

# **5.1.3 Leer correo.**

# **Figura 3. Detalle correo.**

![](_page_141_Picture_63.jpeg)

![](_page_141_Picture_64.jpeg)

![](_page_142_Picture_84.jpeg)

# **5.1.4 Listar correos con documento para firma.**

# **Figura 4. Lista opción firmar.**

![](_page_142_Picture_85.jpeg)

![](_page_143_Picture_147.jpeg)

# **5.1.5 Leer correo con documento para firma.**

![](_page_143_Picture_148.jpeg)
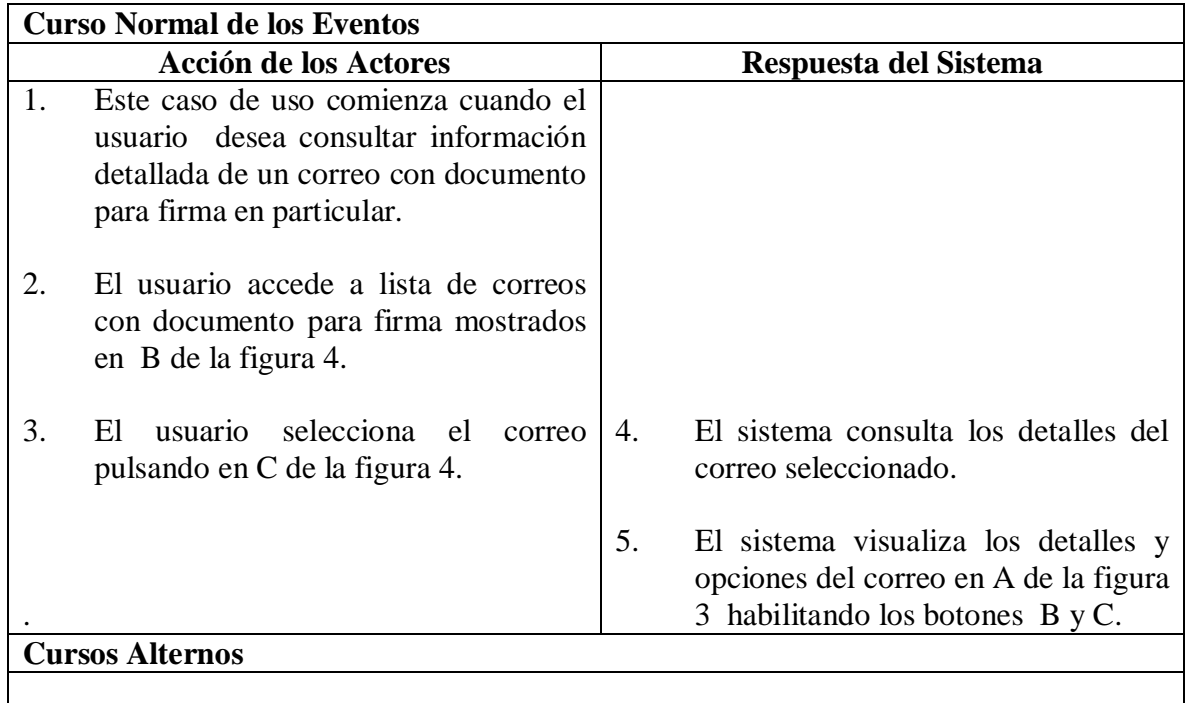

#### **5.1.6 Firmar documento.**

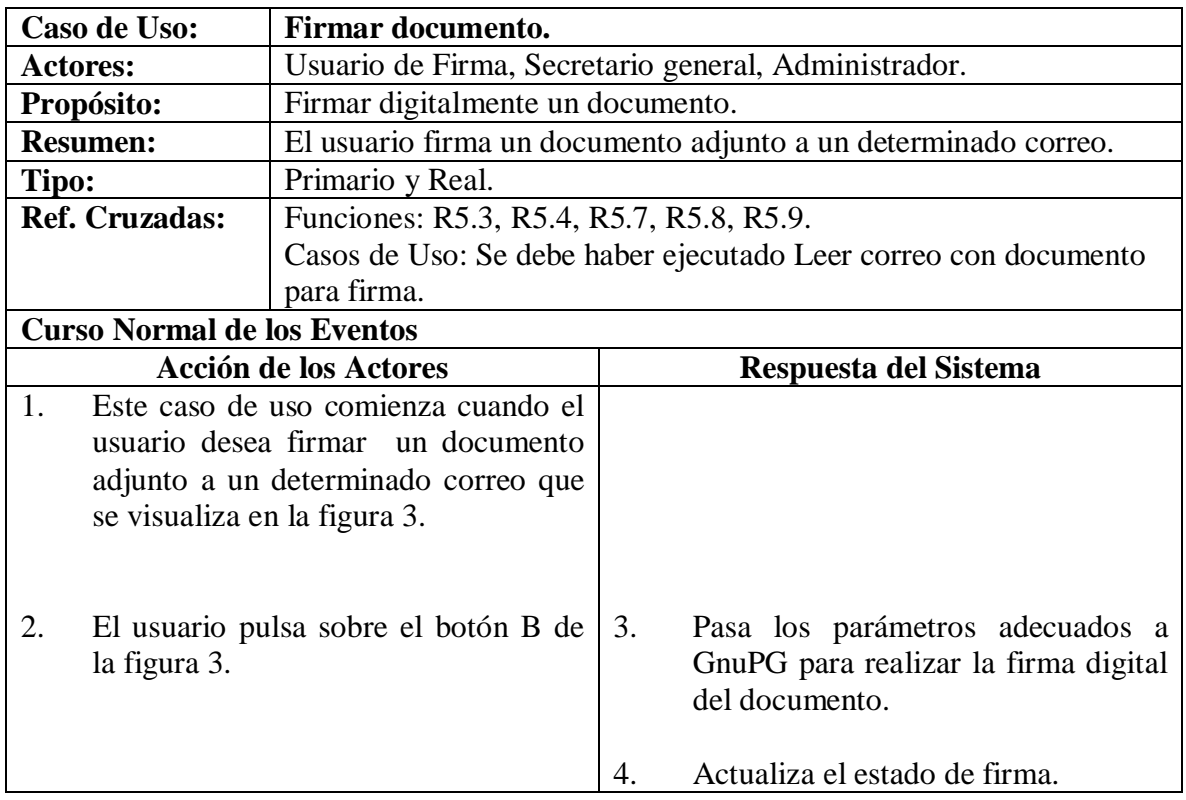

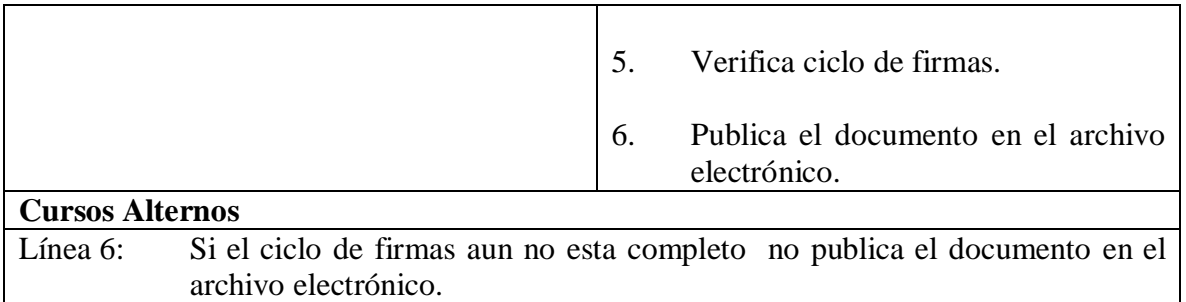

# **5.1.7 Aprobar documento.**

# **Figura 5. Aprobar documento.**

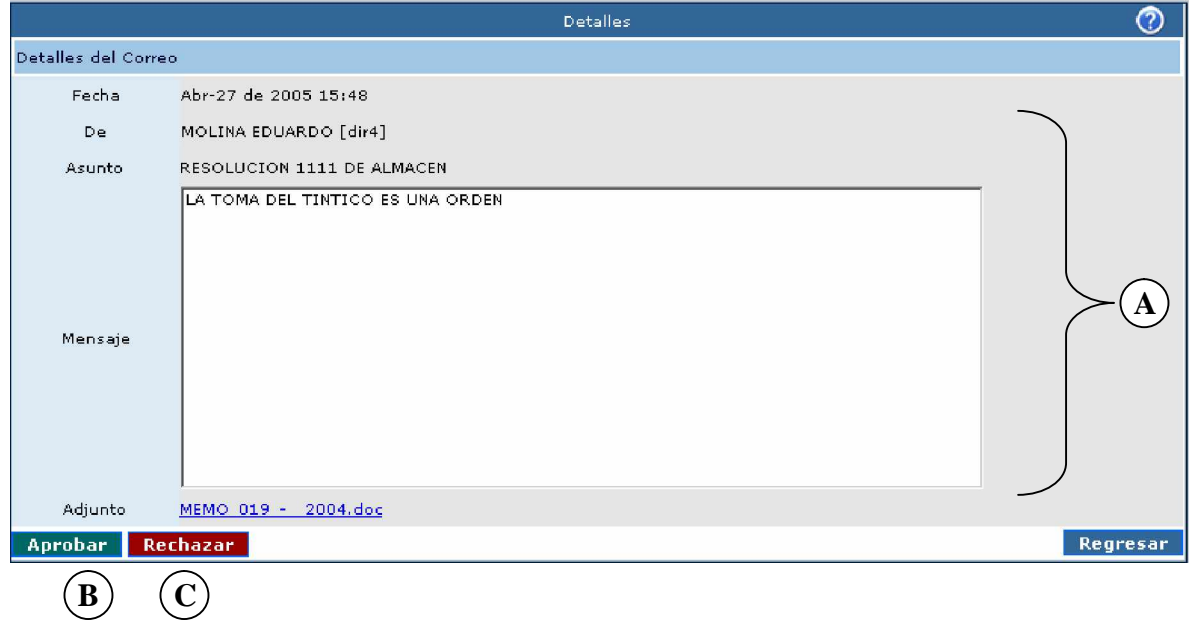

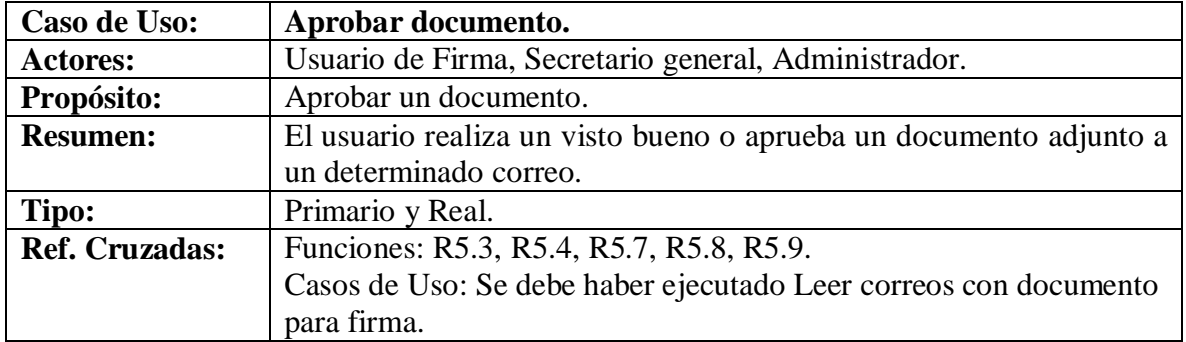

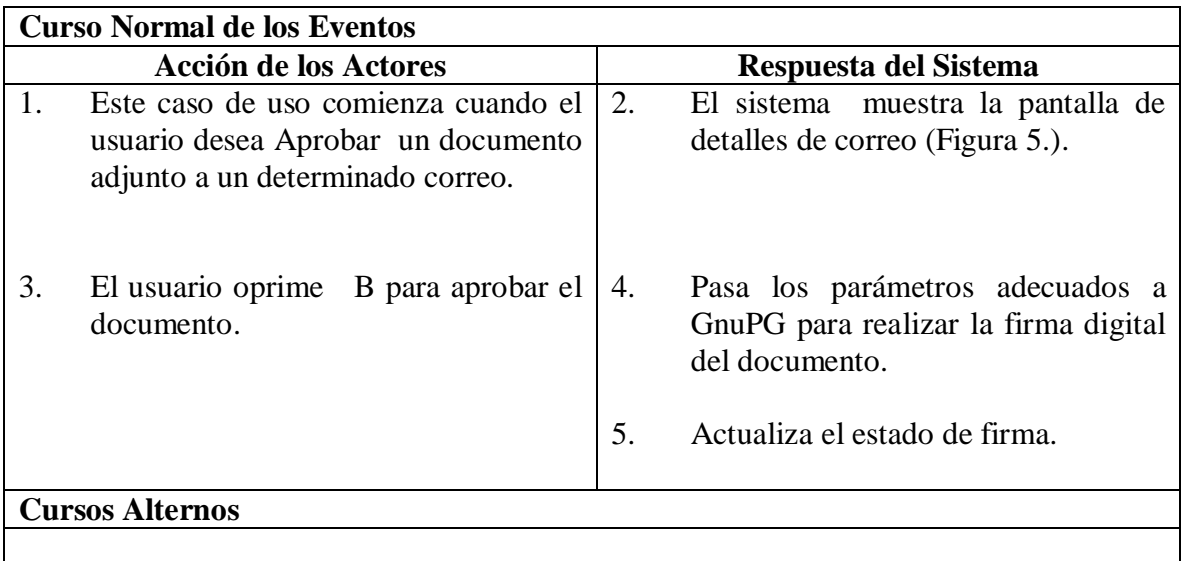

#### **5.1.8 Rechazar documento.**

**Figura 6. Observación de rechazo.**

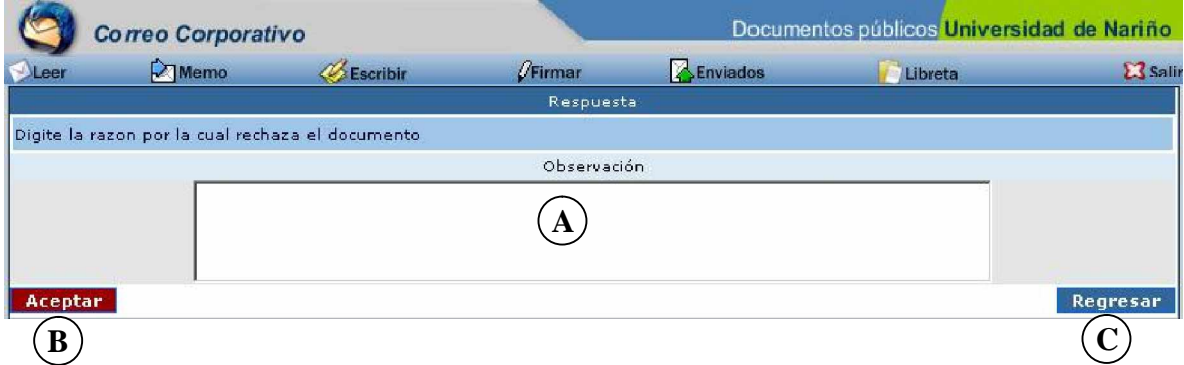

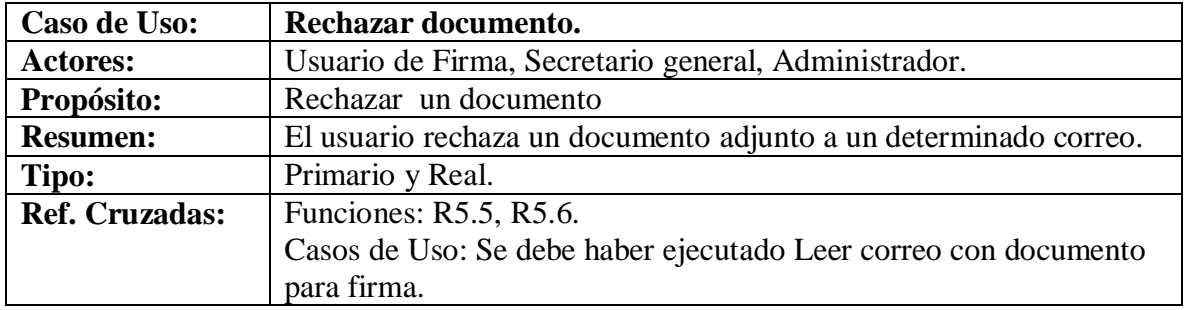

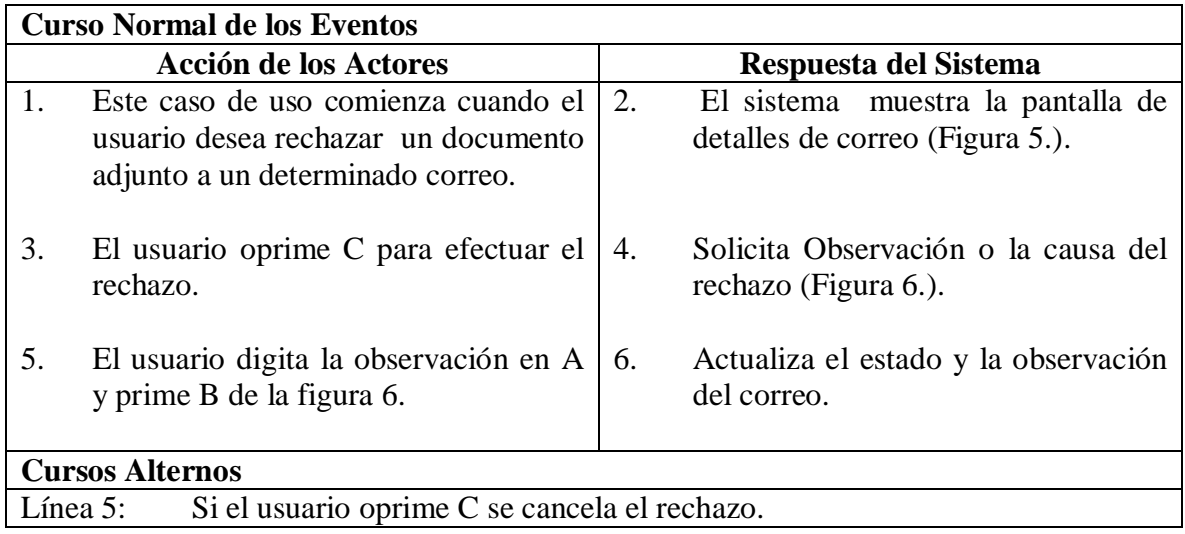

### **5.1.9 Eliminar correo.**

# **Figura 7. Eliminar Correo.**

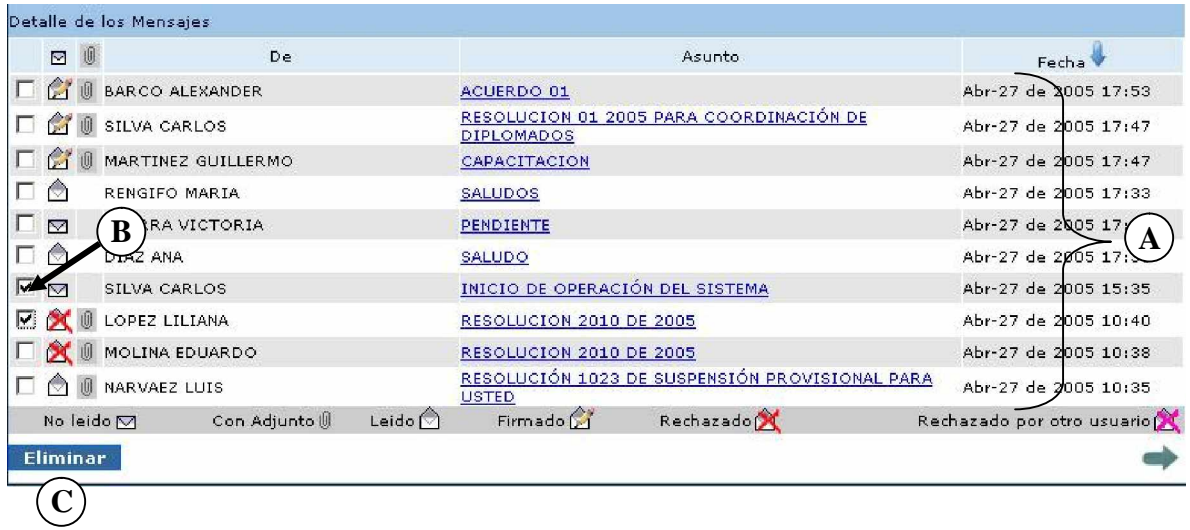

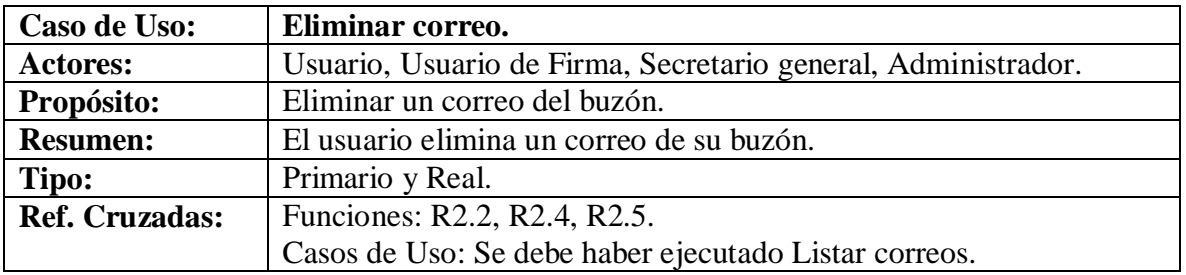

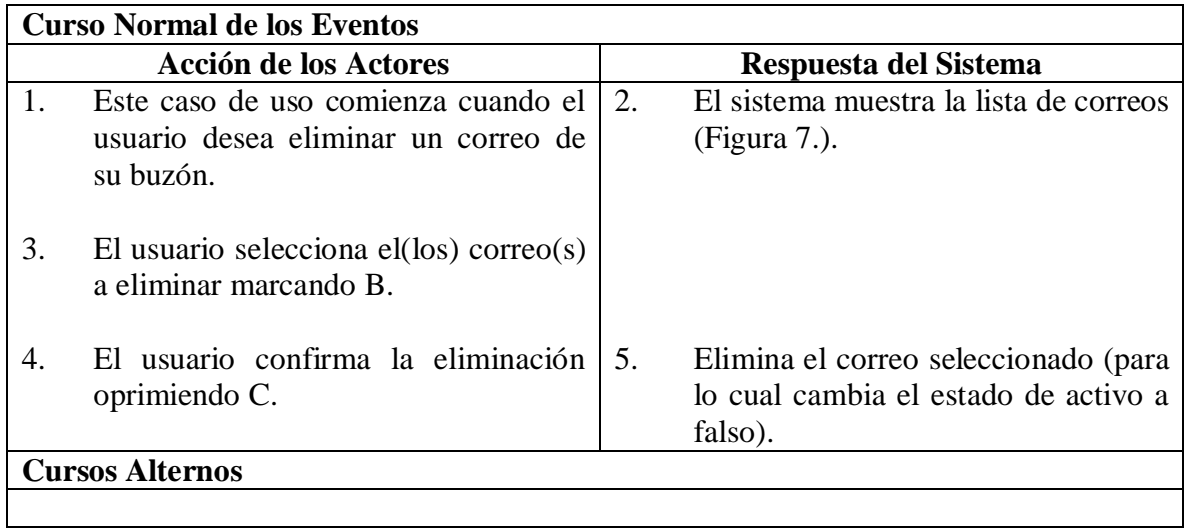

### **5.1.10 Enviar memo.**

# **Figura 8. Memo.**

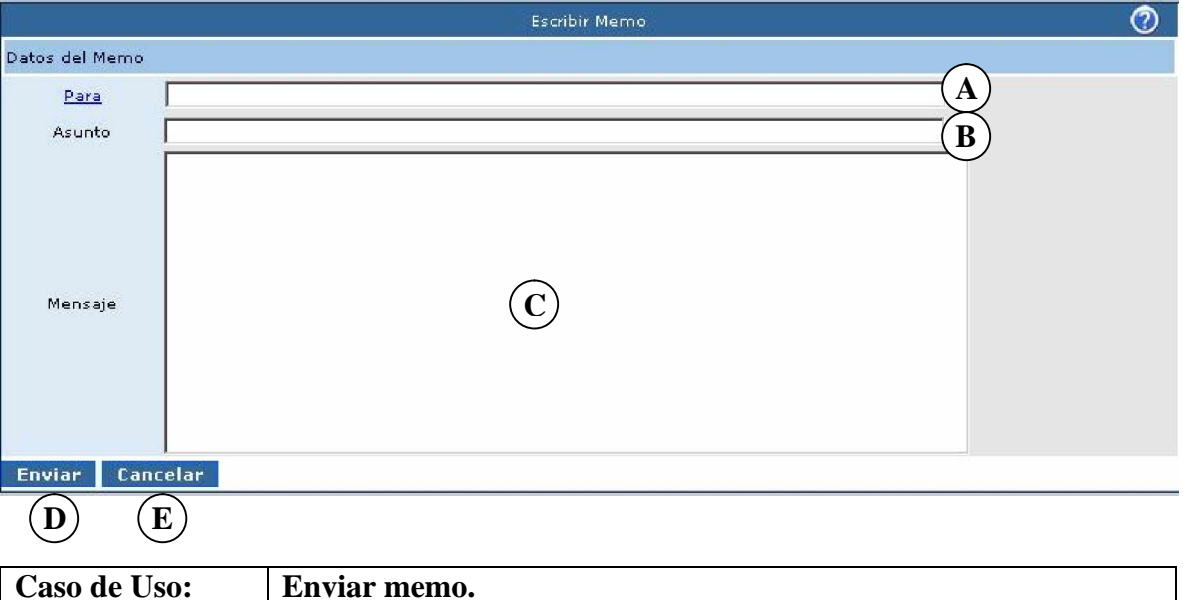

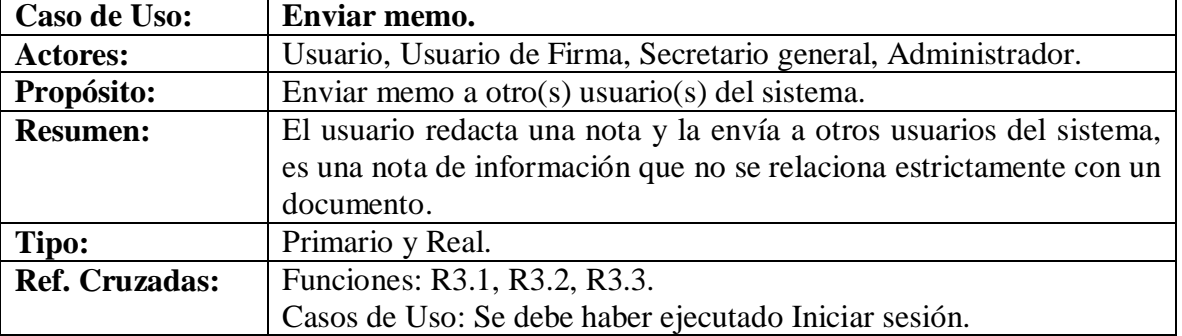

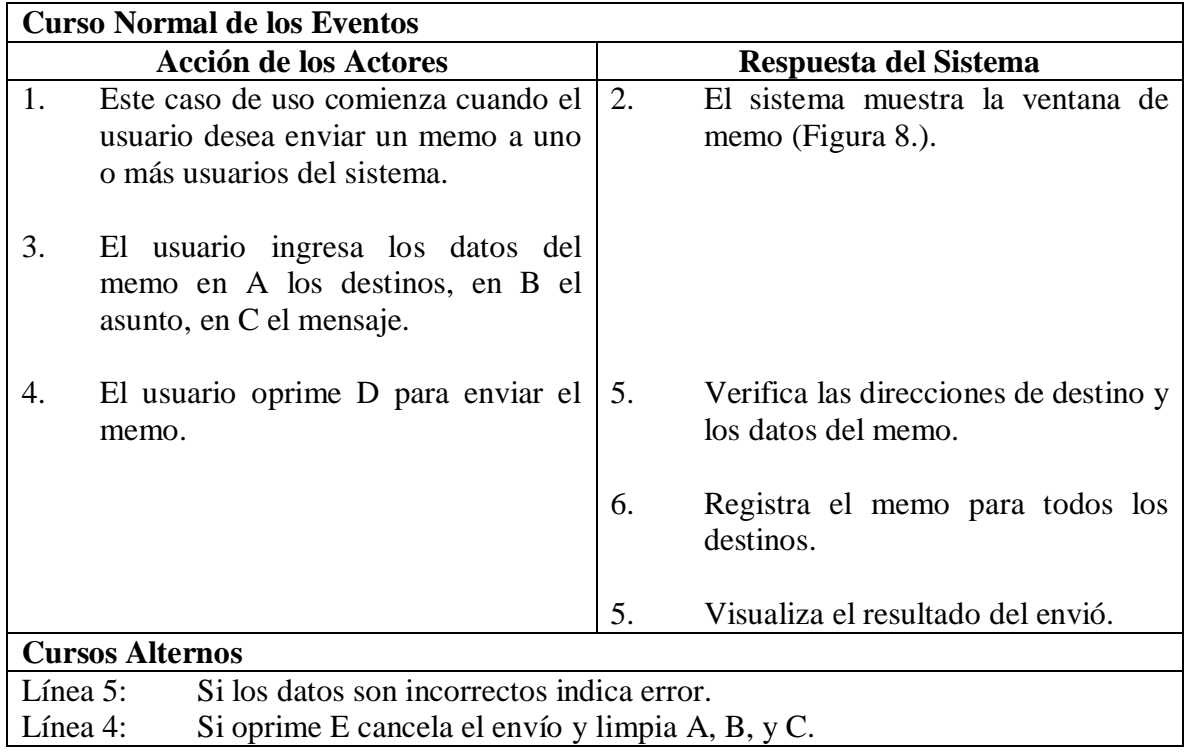

# **5.1.11 Enviar correo simple.**

# **Figura 9. Escribir.**

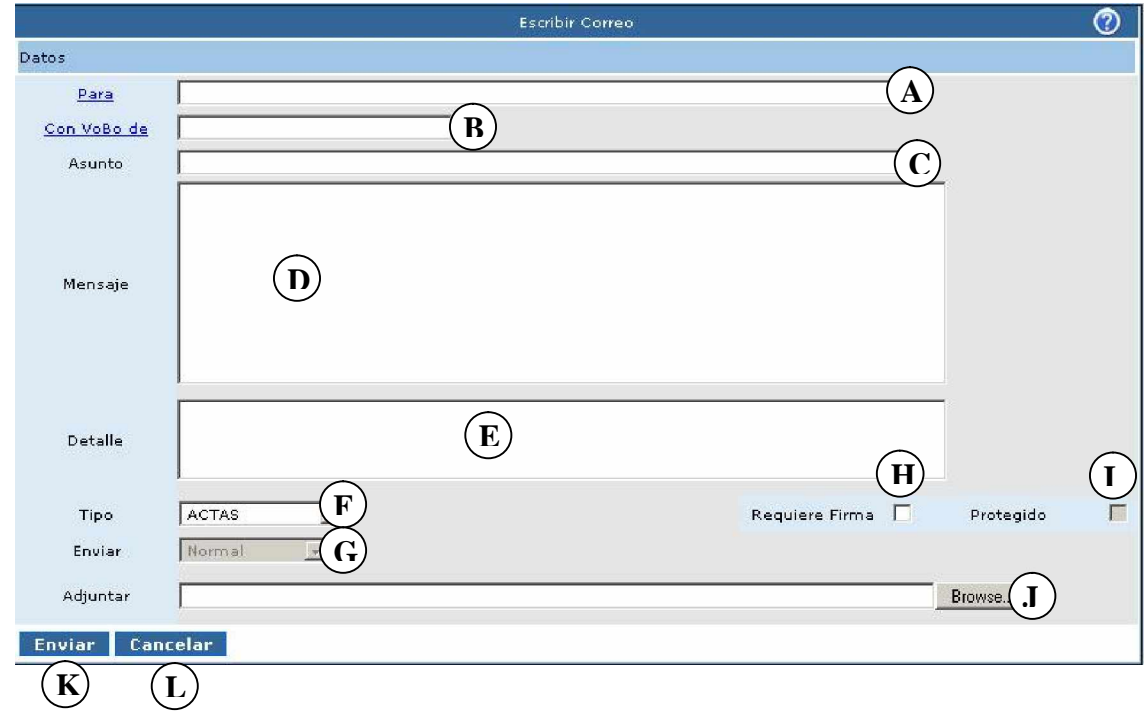

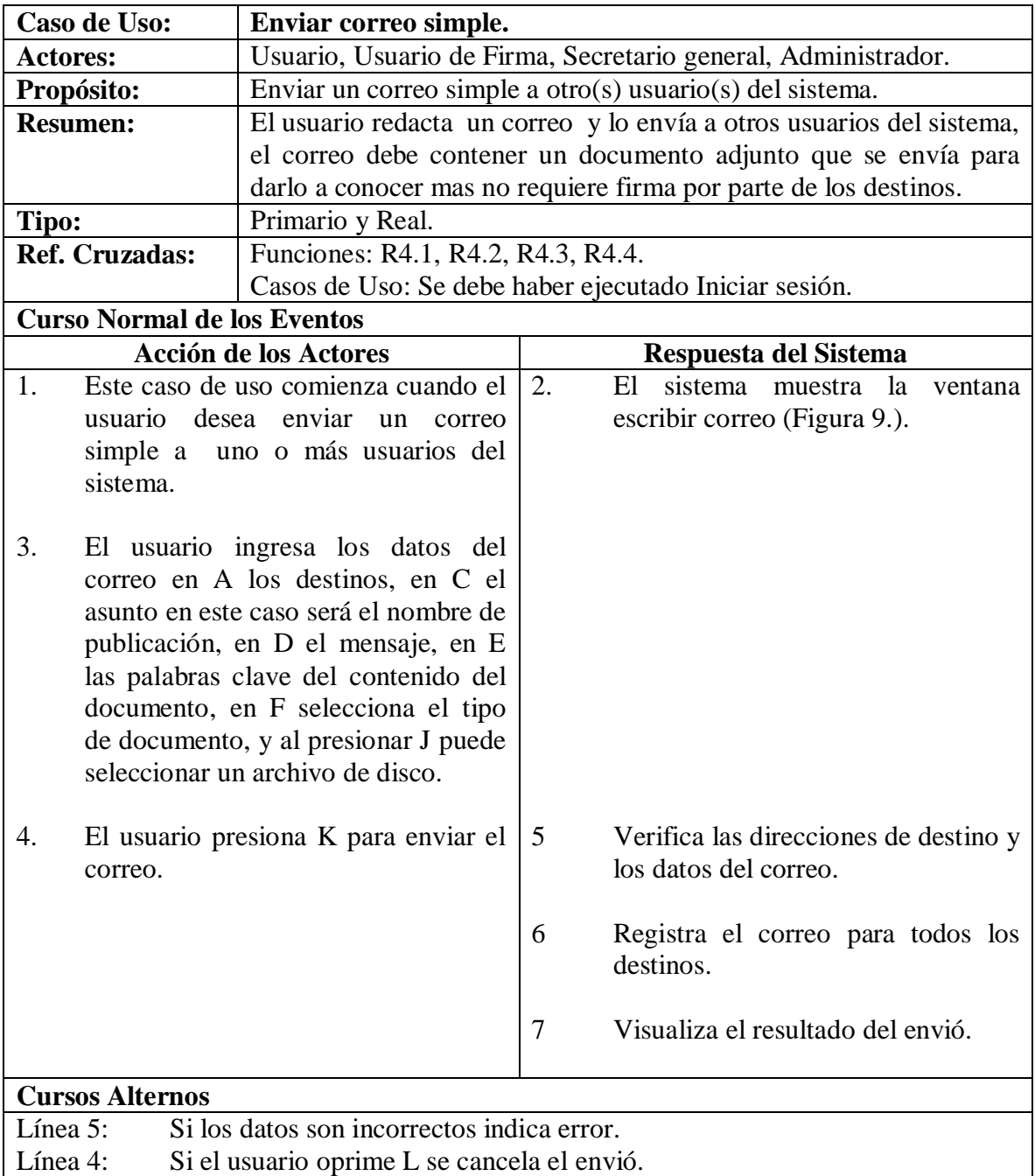

### **5.1.12 Enviar correo para firma.**

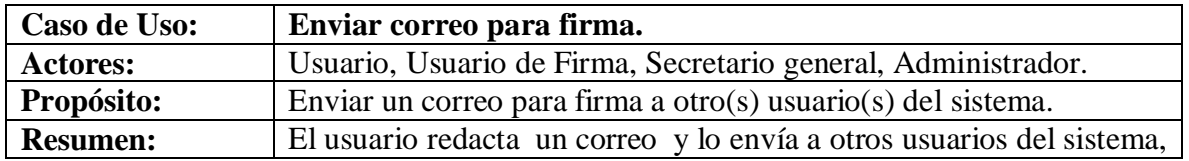

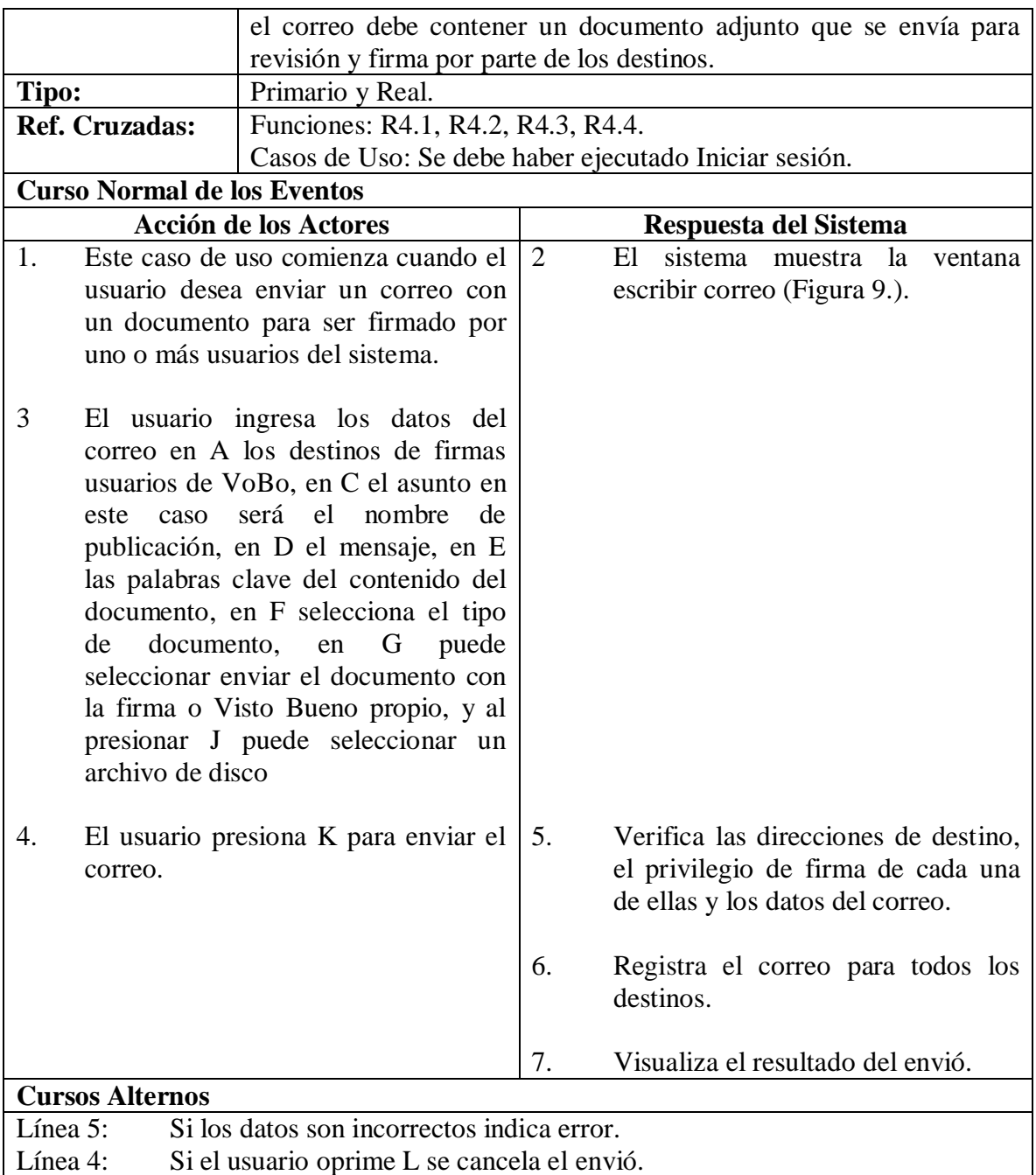

#### **5.1.13 Listar Correos Enviados.**

### **Figura 10. Lista enviados.**

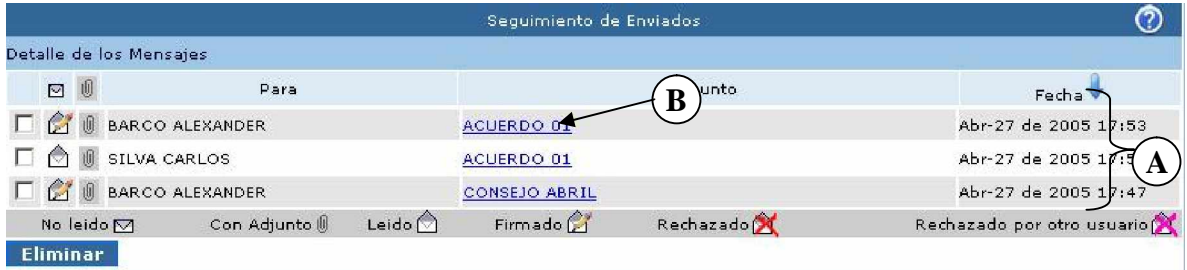

**Figura 11. Detalle enviado.**

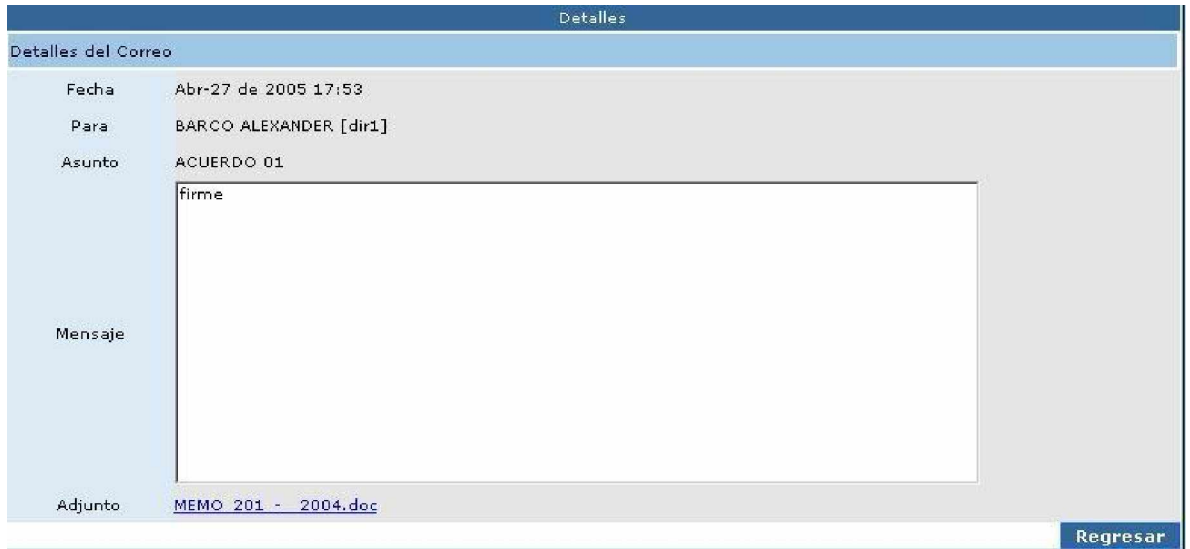

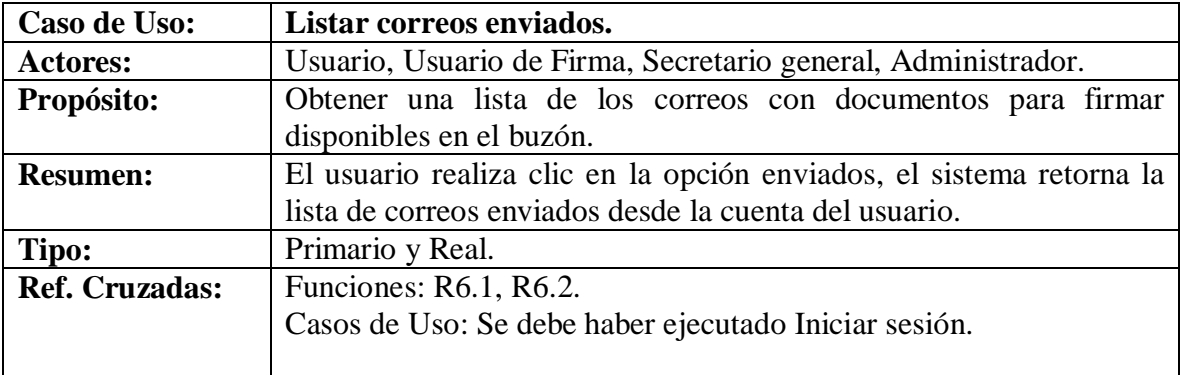

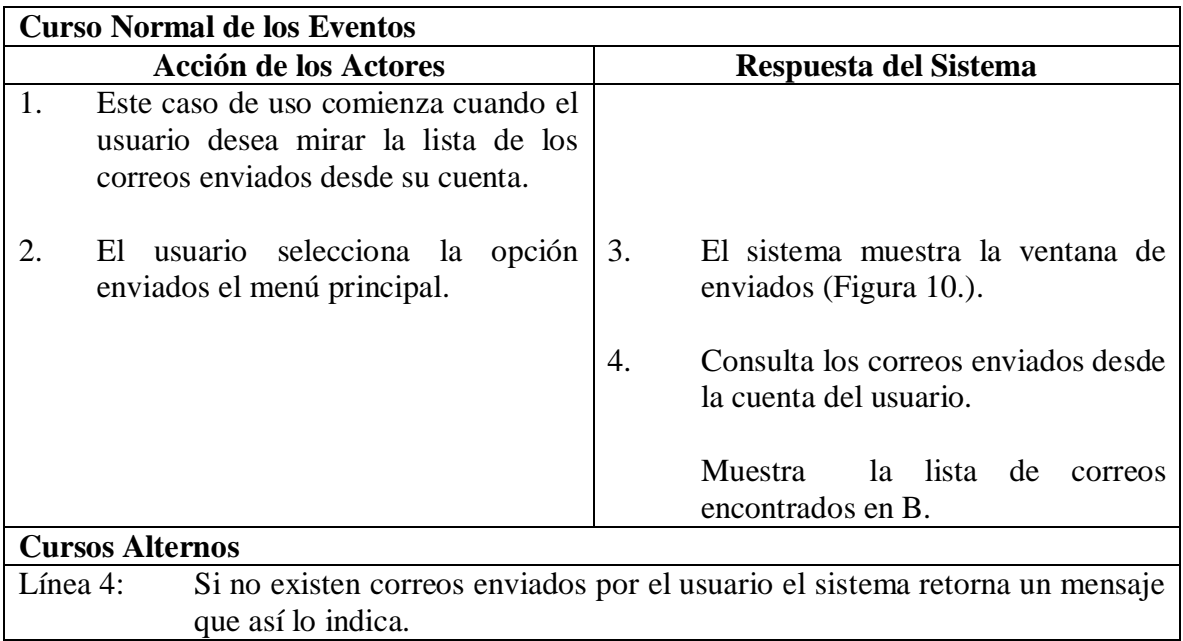

#### **5.1.14 Leer un correo enviado.**

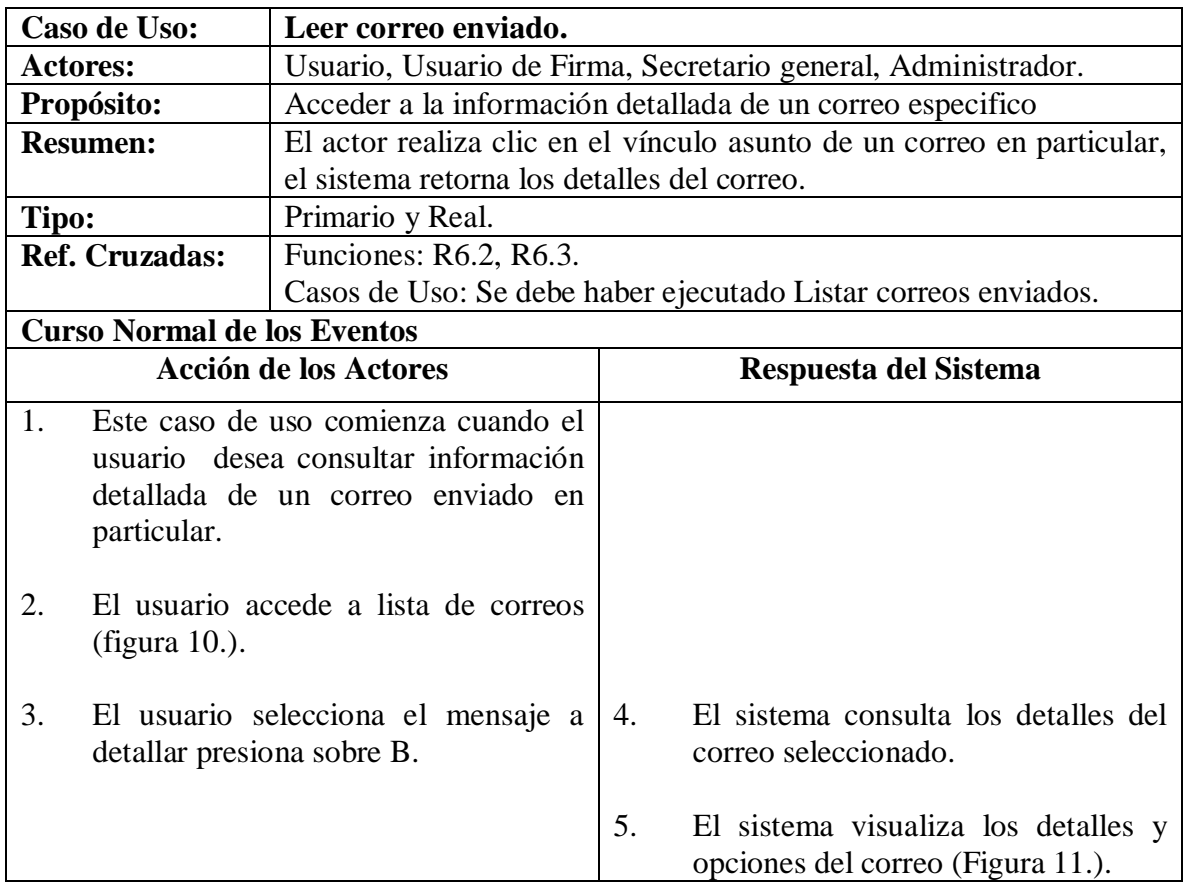

# **Cursos Alternos**

# **5.1.15 Agregar grupo.**

### **Figura 12. Agregar Grupo.**

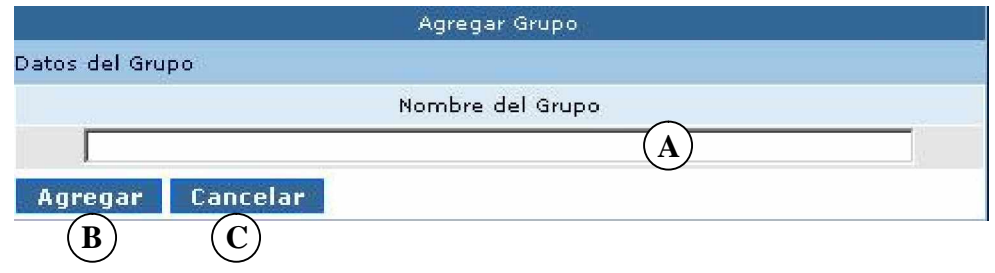

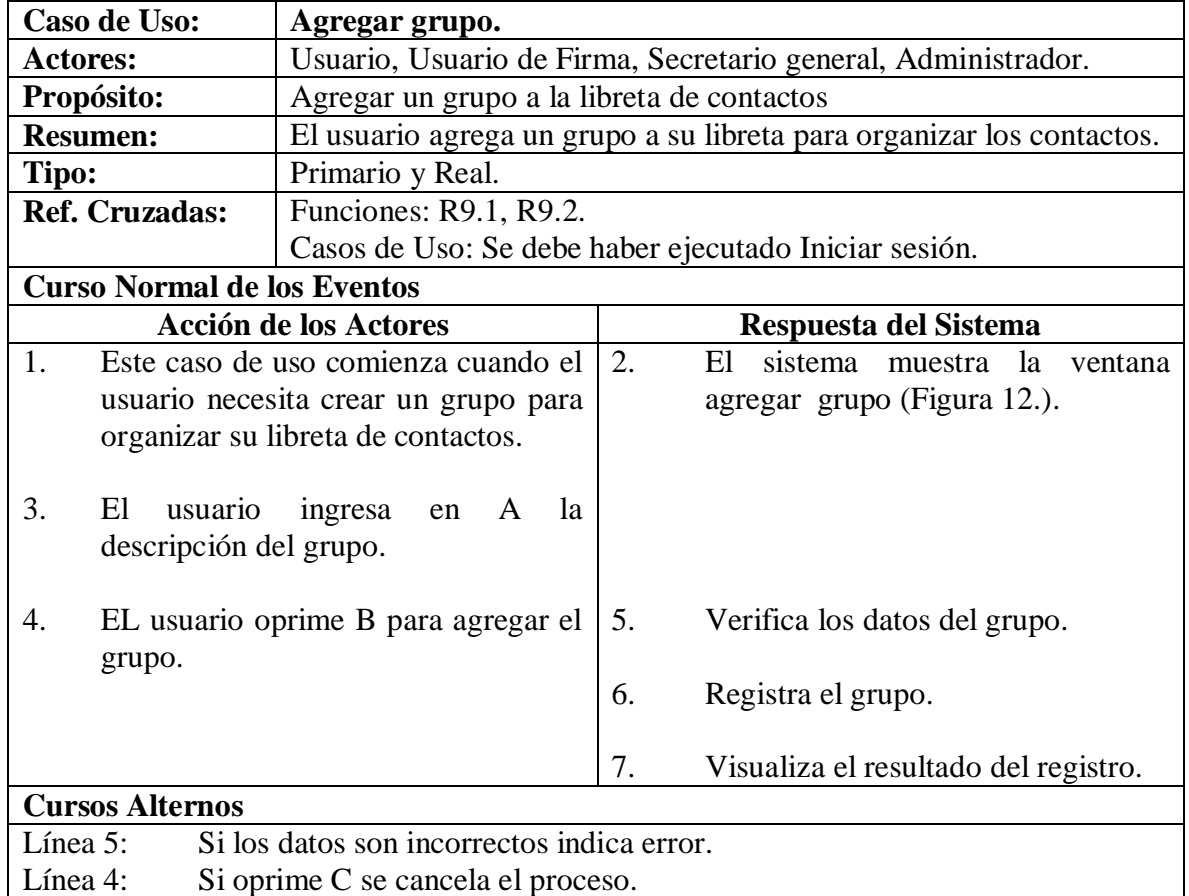

### **5.1.16 Consultar grupo.**

**Figura 13. Buscar grupo.**

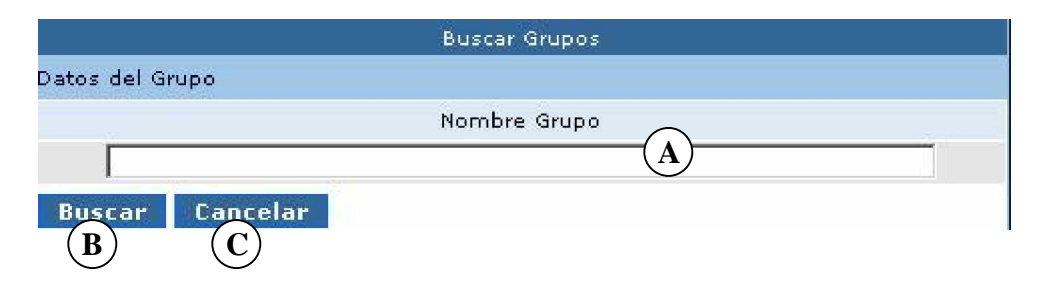

### **Figura 14. Lista grupos.**

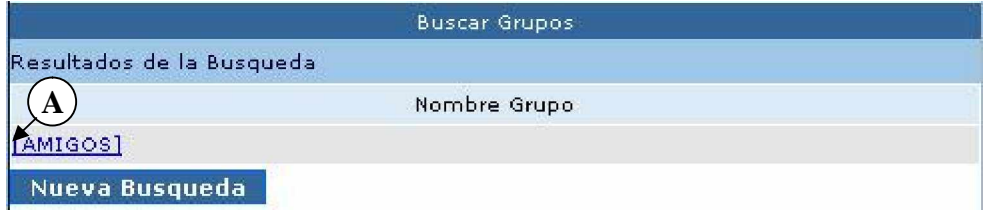

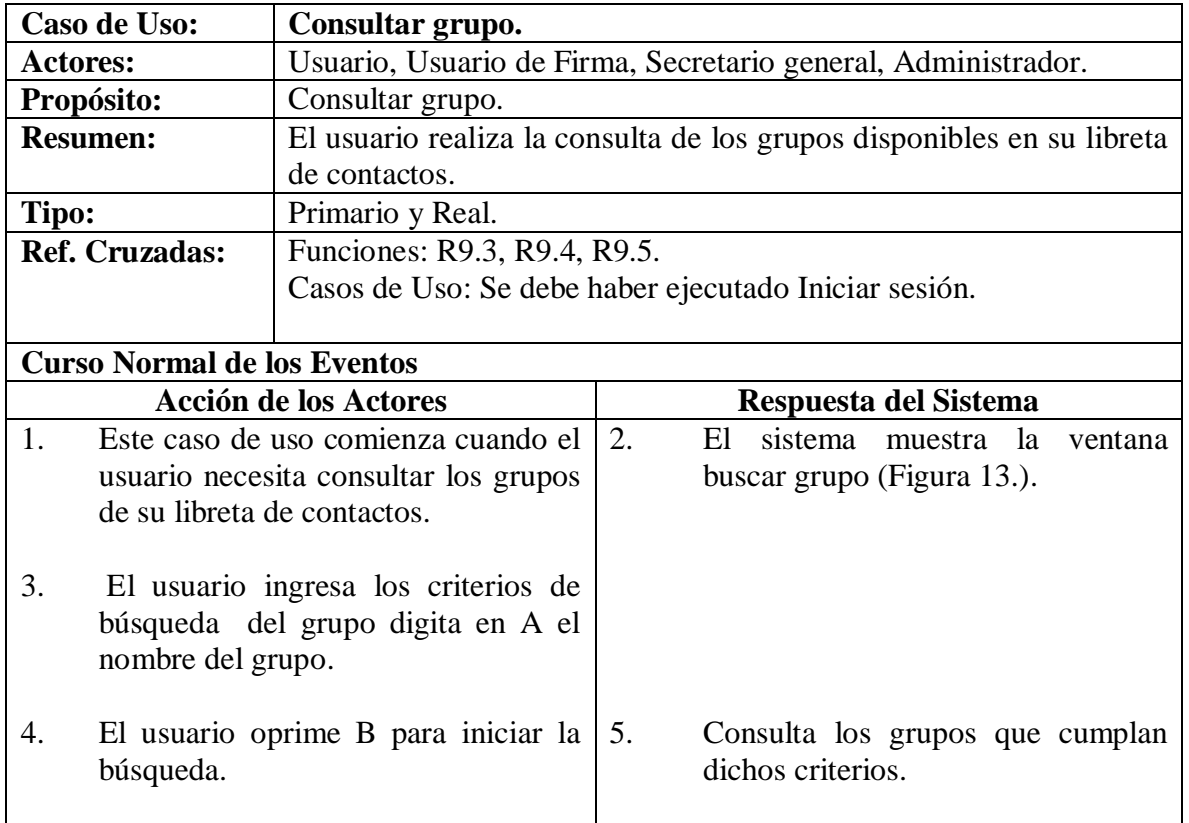

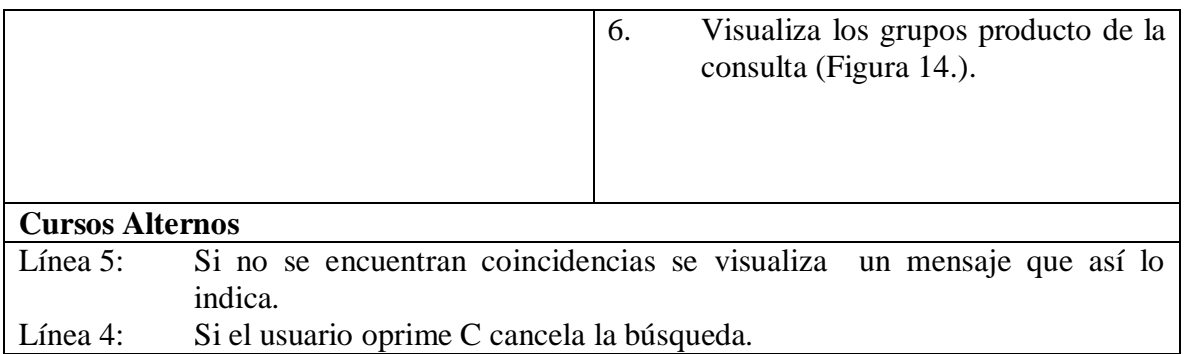

# **5.1.17 Modificar grupo.**

### **Figura 15. Administrar grupo.**

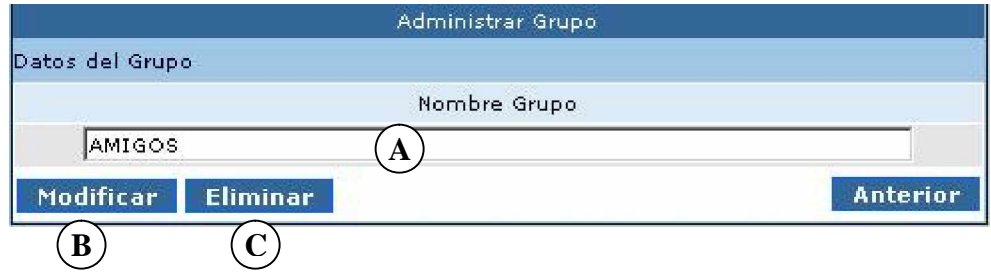

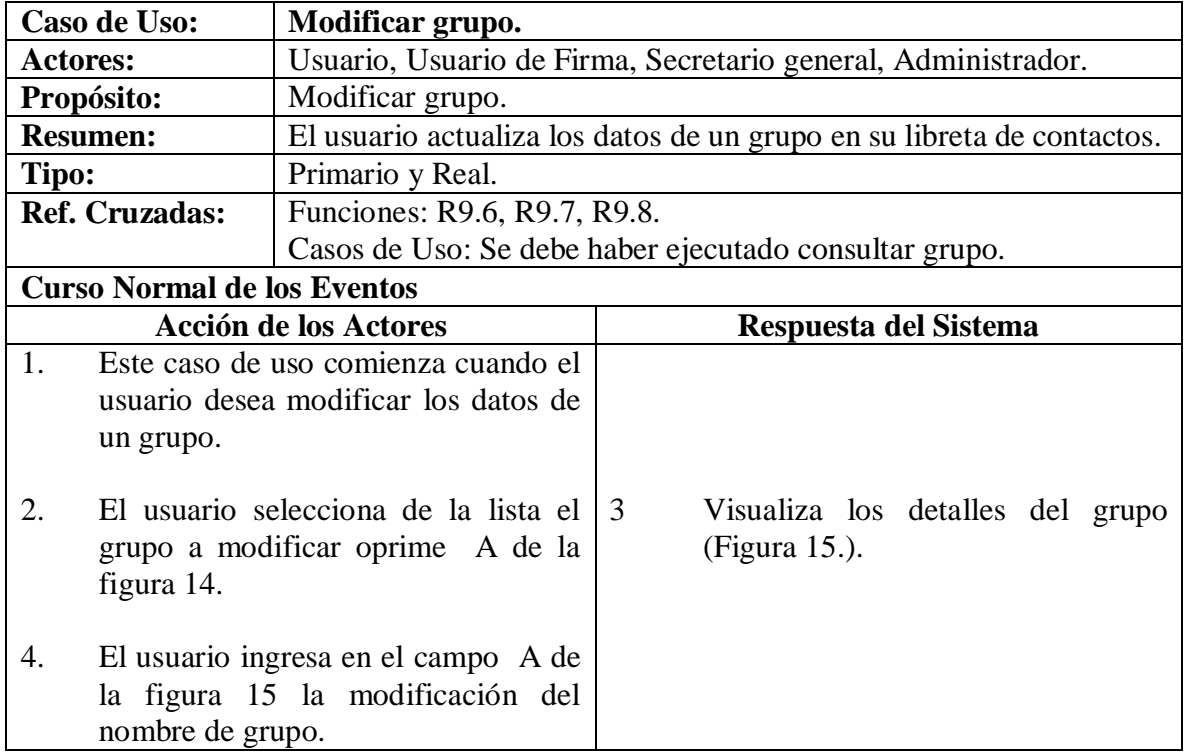

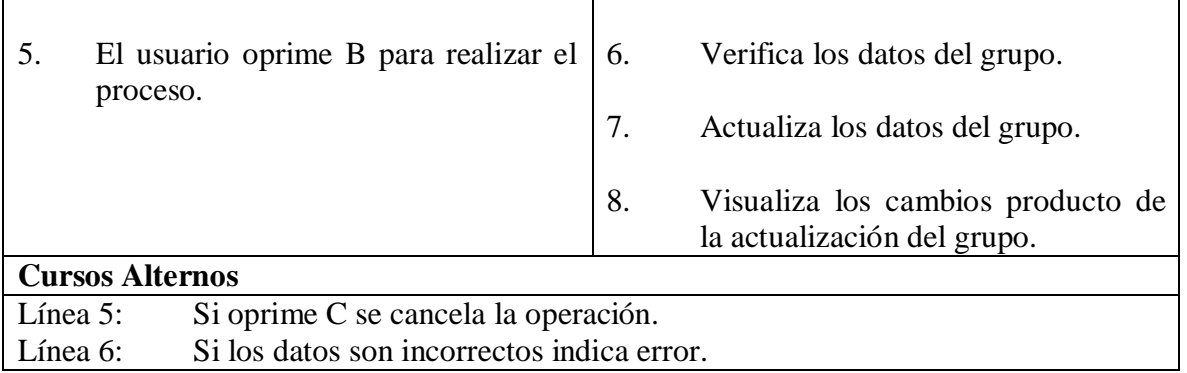

### **5.1.18 Eliminar grupo.**

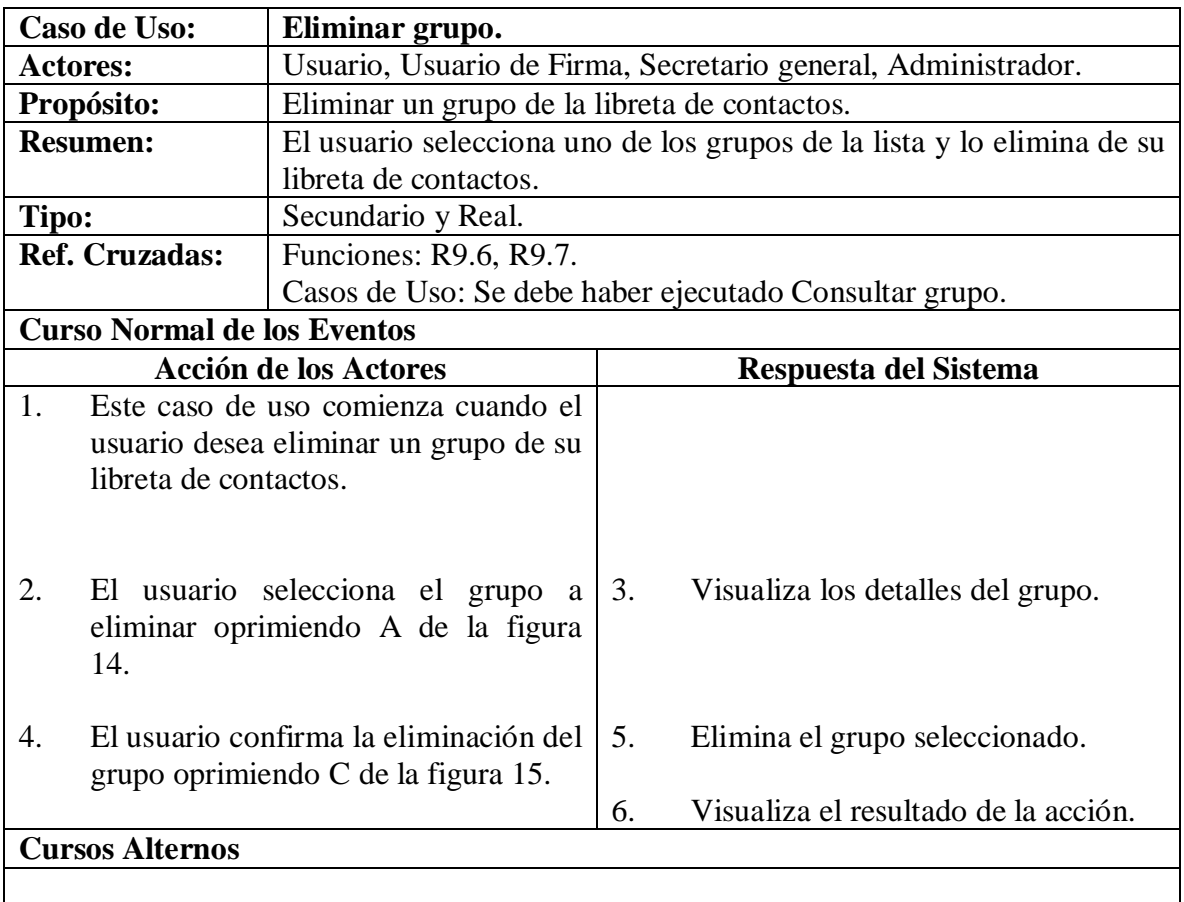

### **5.1.19 Agregar contacto.**

# **Figura 16. Agregar contacto.**

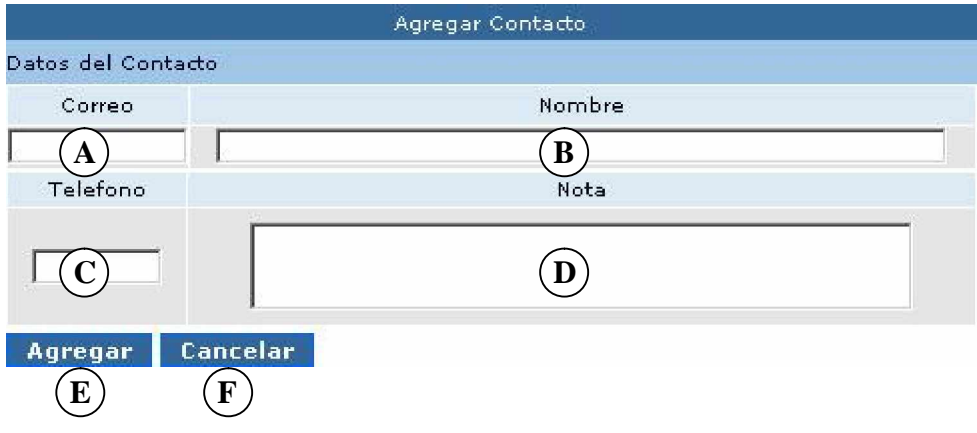

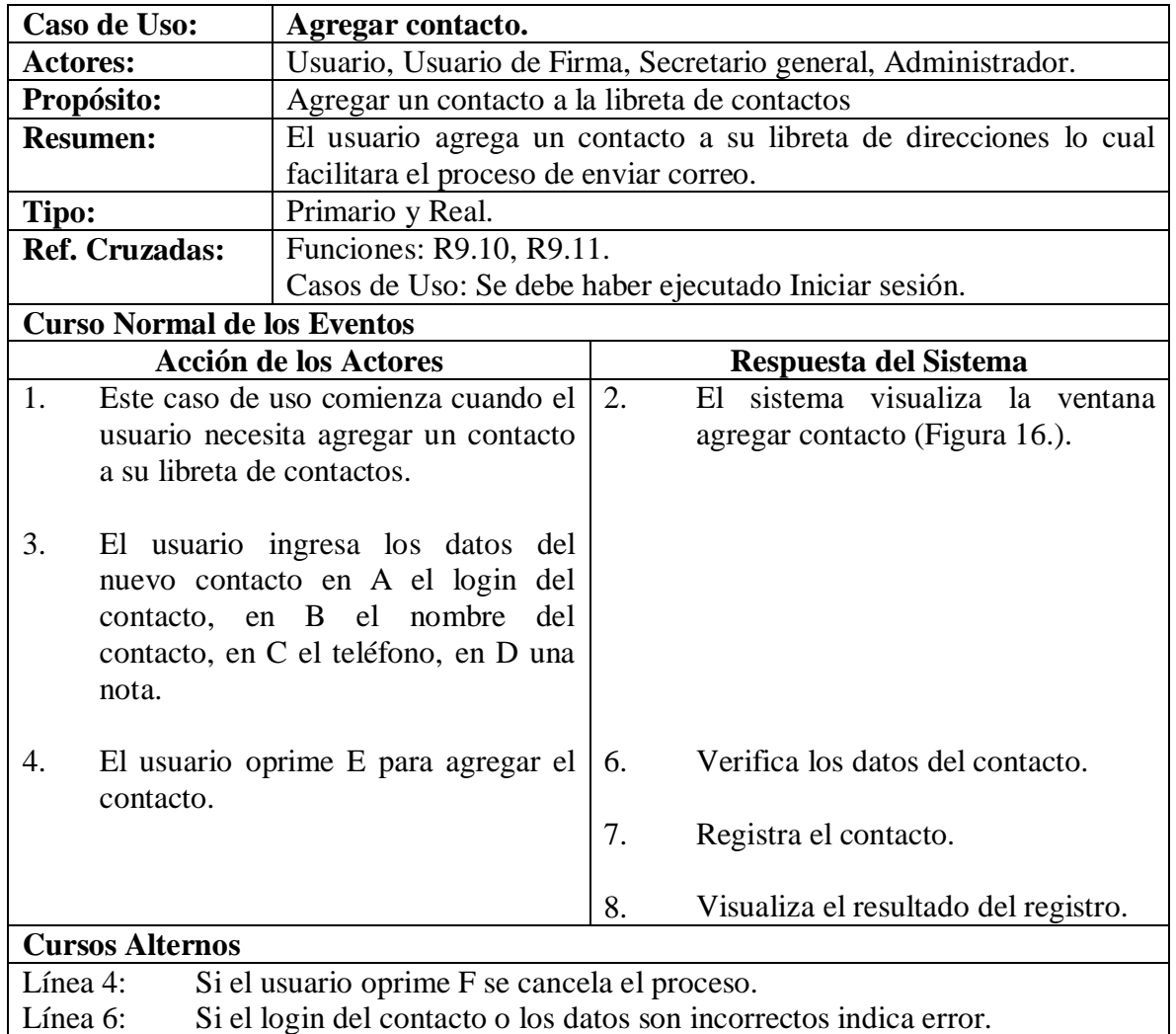

### **5.1.20 Consultar contacto.**

### **Figura 17. Buscar contacto.**

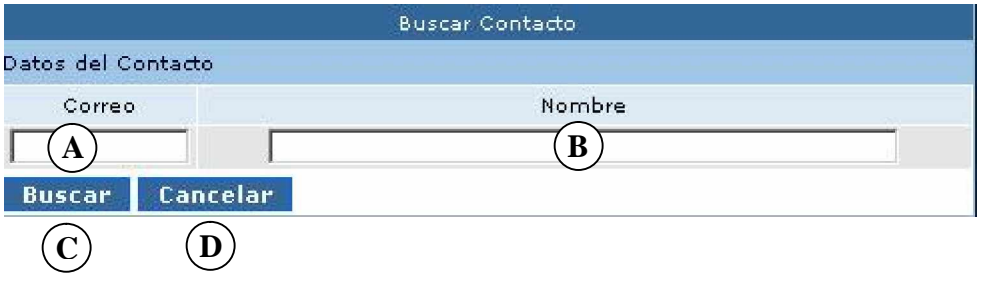

# **Figura 18. Lista de contactos.**

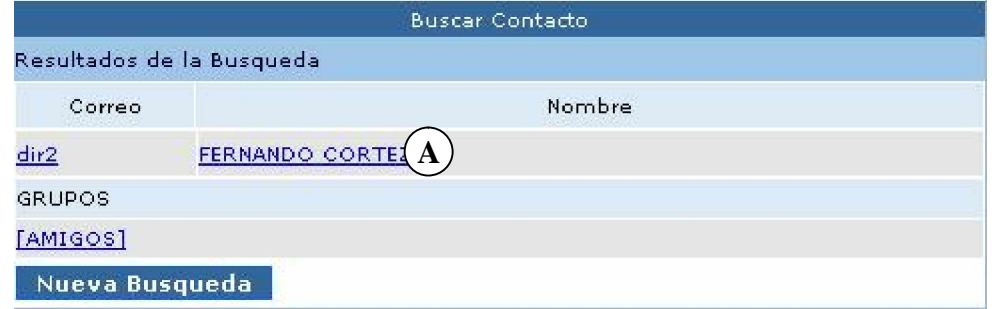

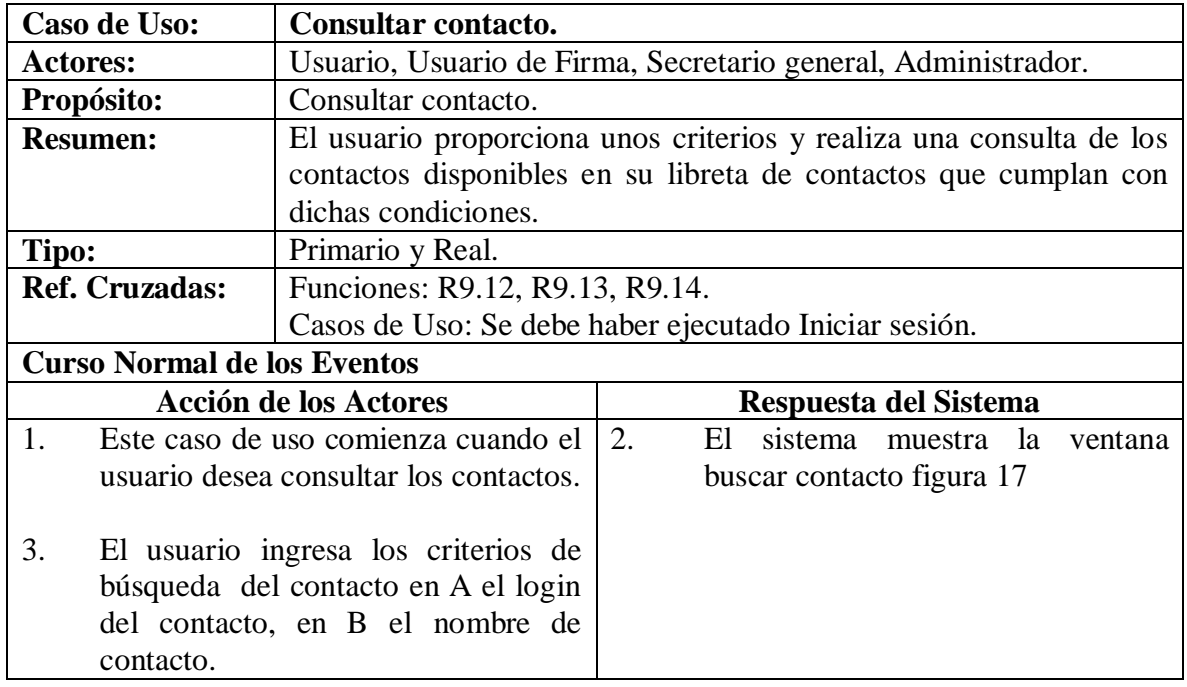

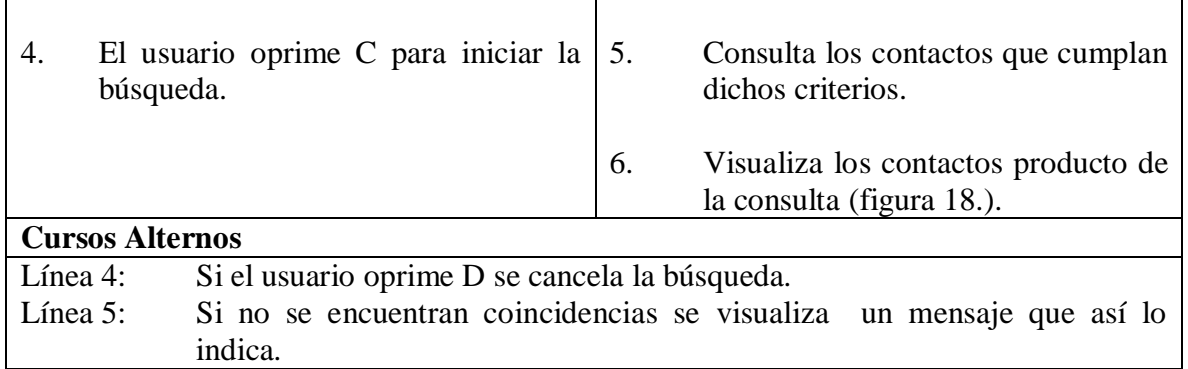

#### **5.1.21 Modificar contacto.**

### **Figura 19. Administrar contacto.**

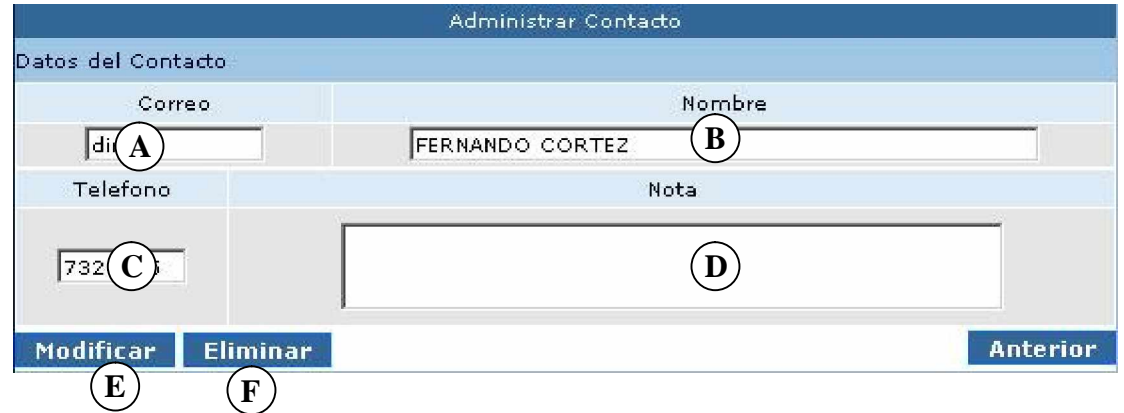

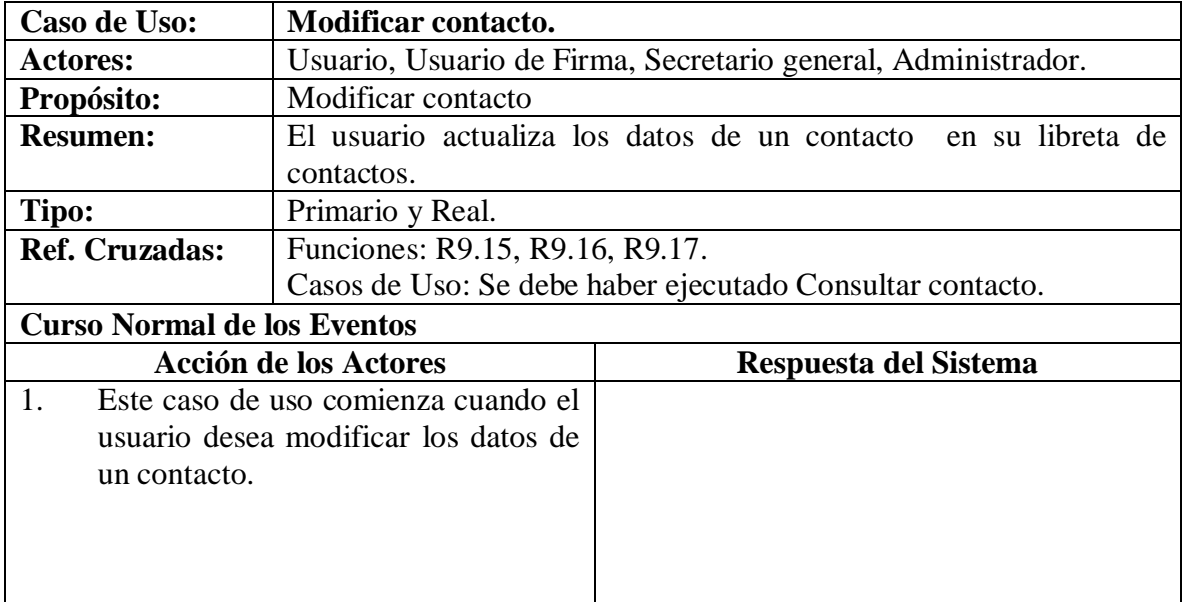

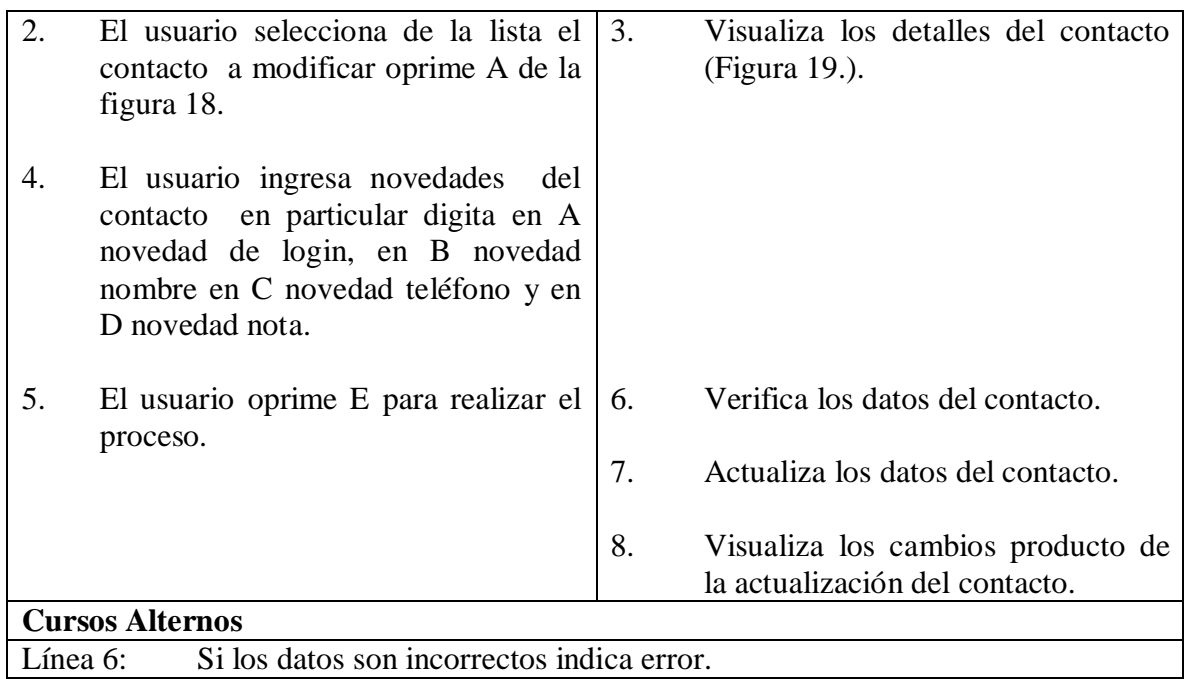

# **5.1.22 Eliminar contacto.**

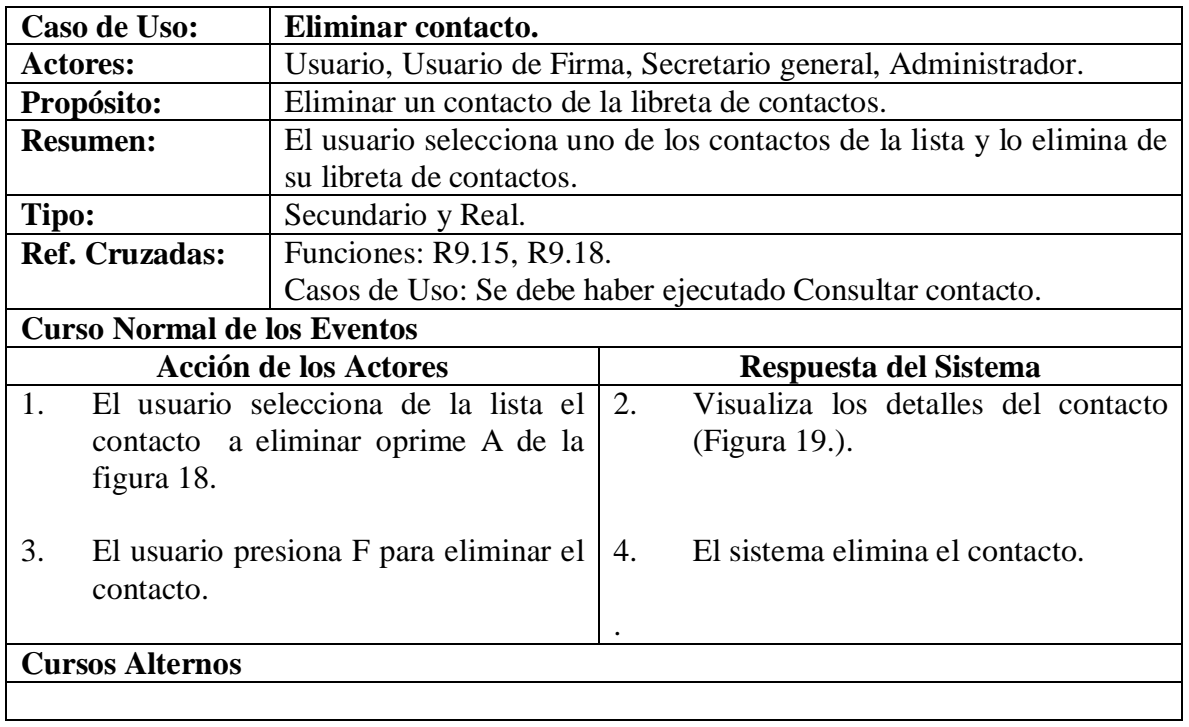

# **5.1.23 Agregar usuario.**

# **Figura 20. Agregar Usuario.**

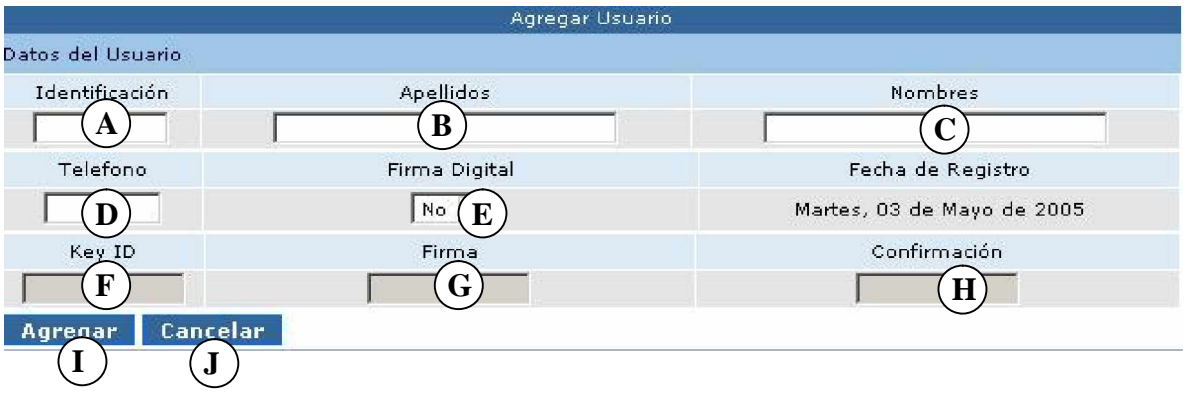

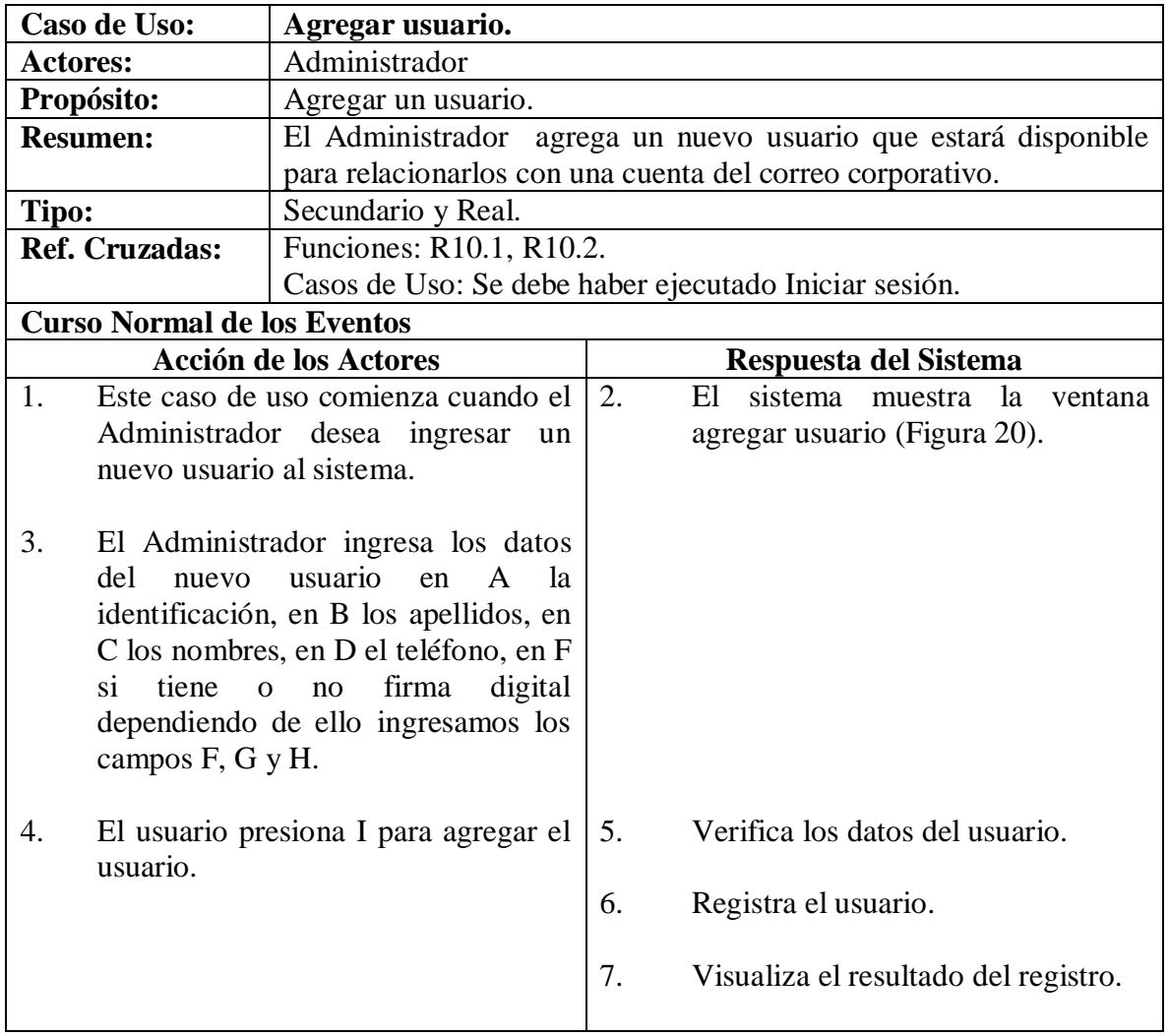

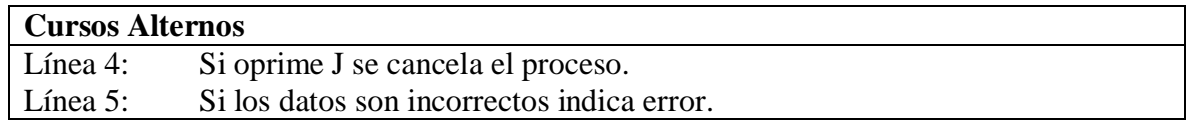

### **5.1.24 Consultar usuario.**

### **Figura 21. Buscar usuario.**

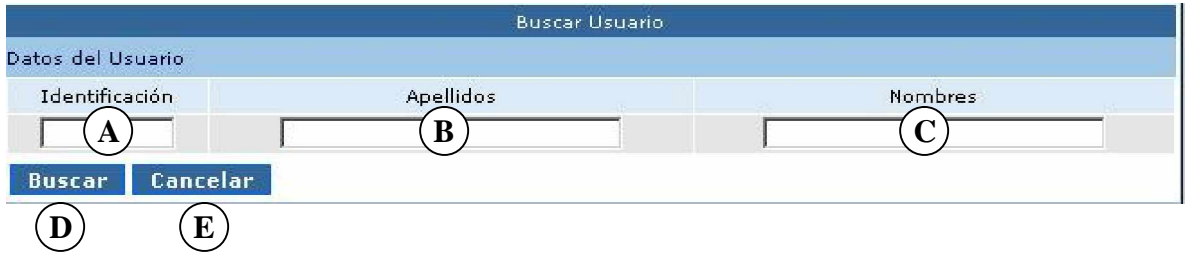

# **Figura 22. Lista usuarios.**

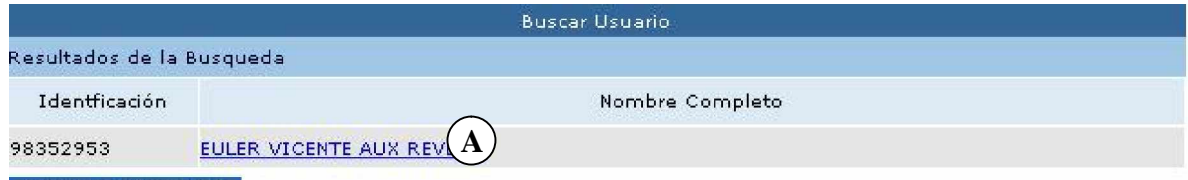

Nueva Busqueda

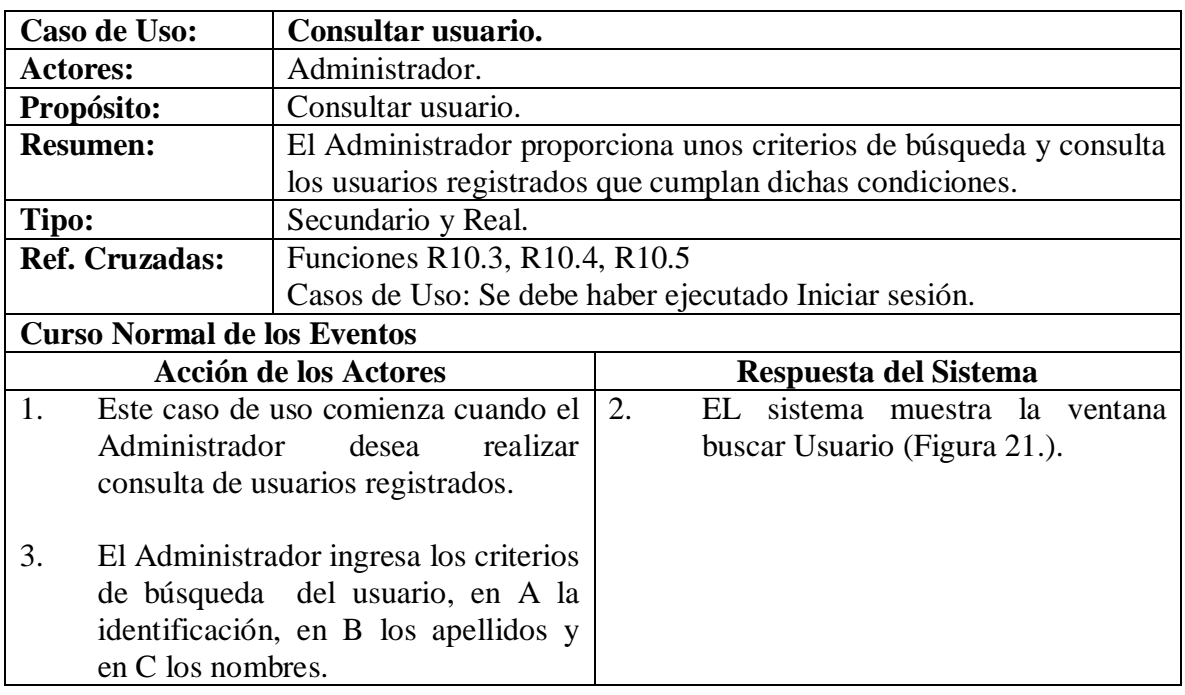

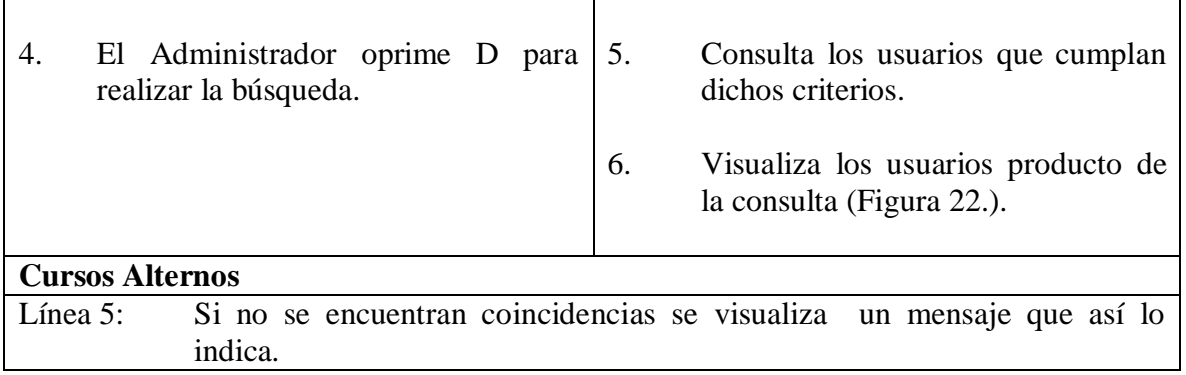

#### **5.1.25 Modificar usuario.**

### **Figura 23. Manejar usuario.**

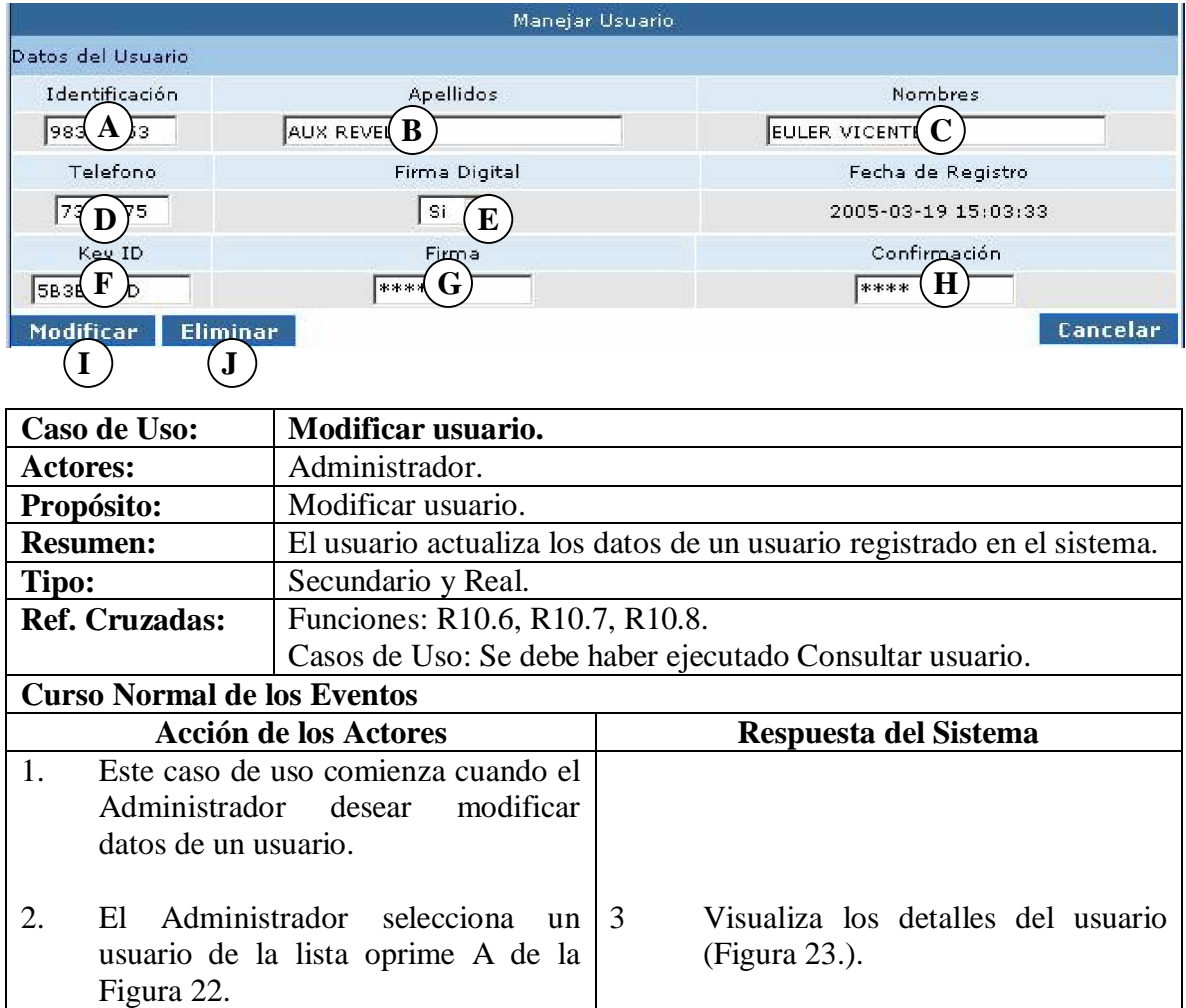

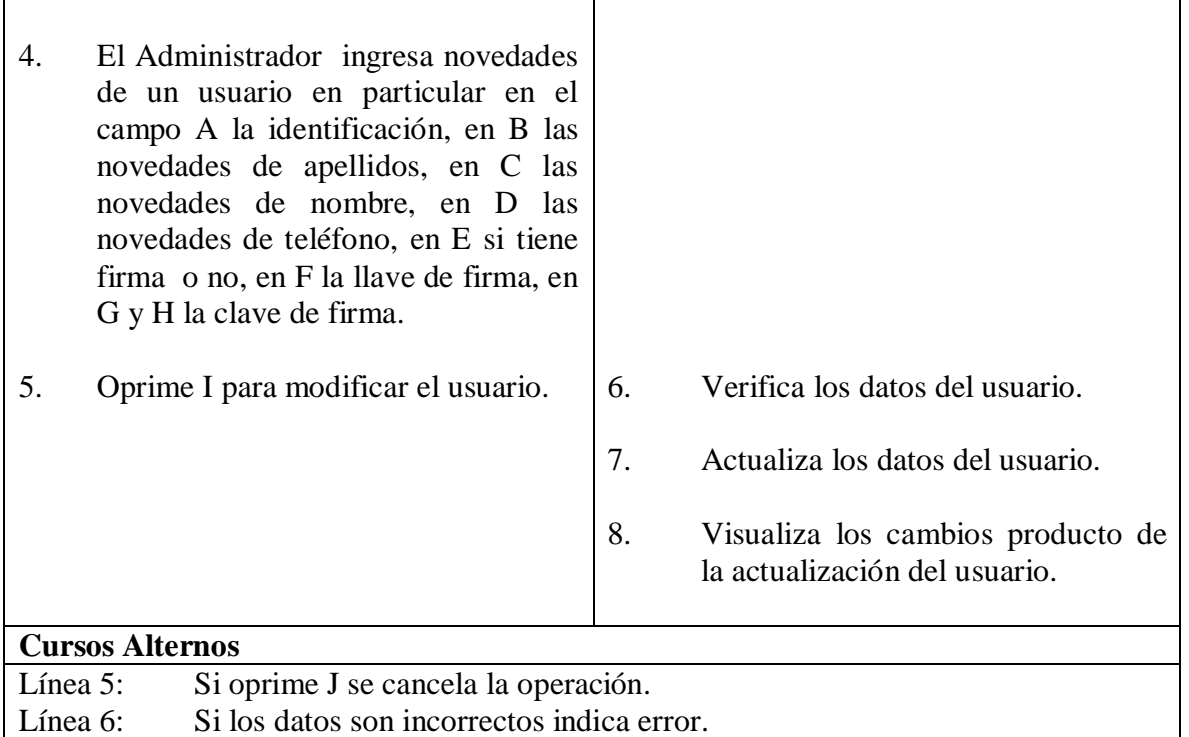

### **5.1.26 Eliminar usuario.**

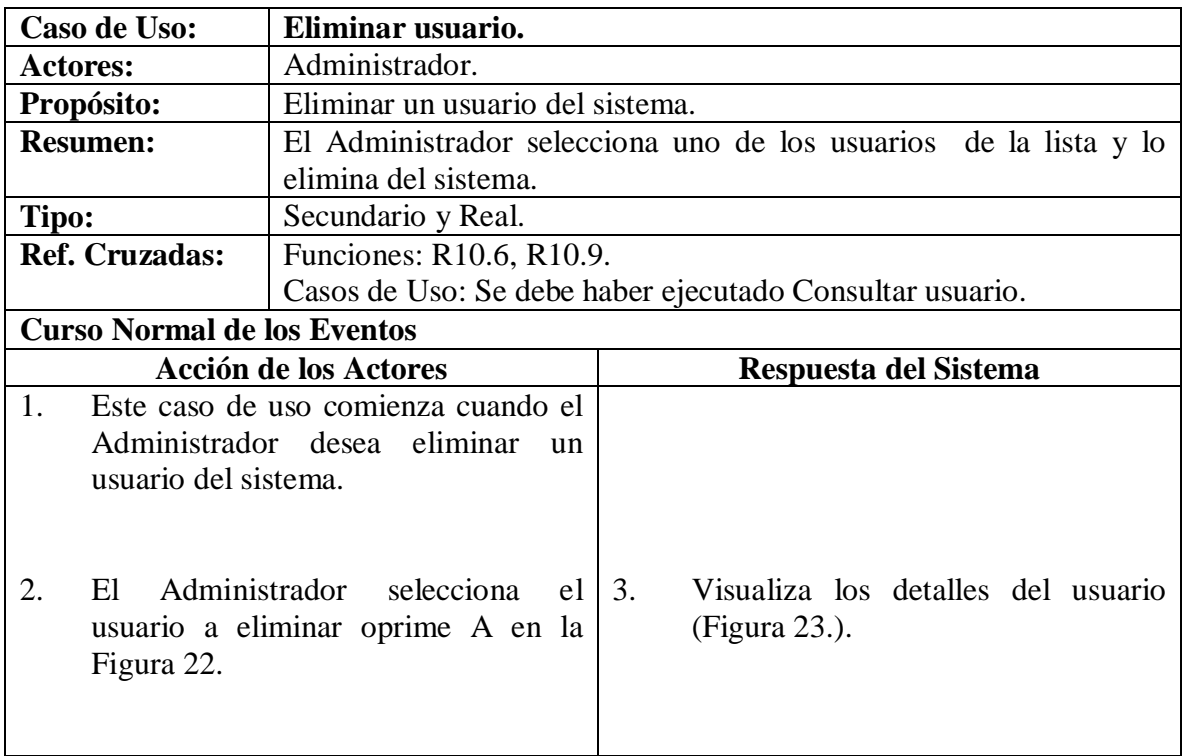

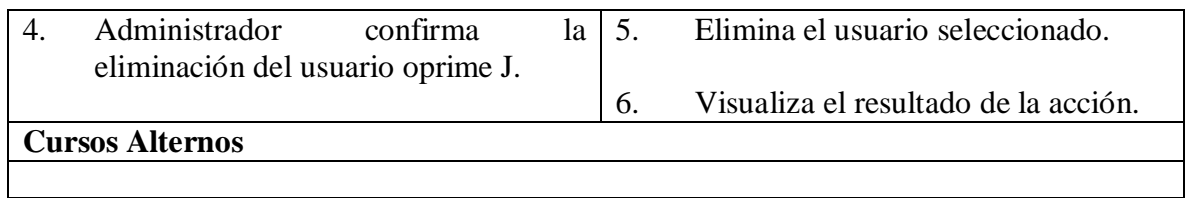

# **5.1.27 Agregar cargo.**

**Figura 24. Agregar cargo.**

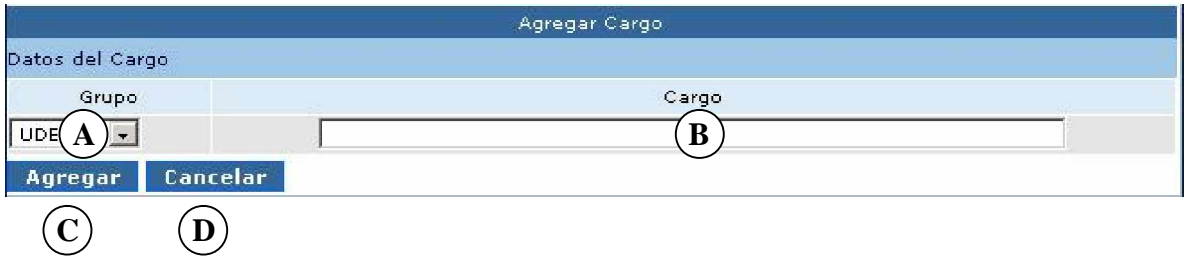

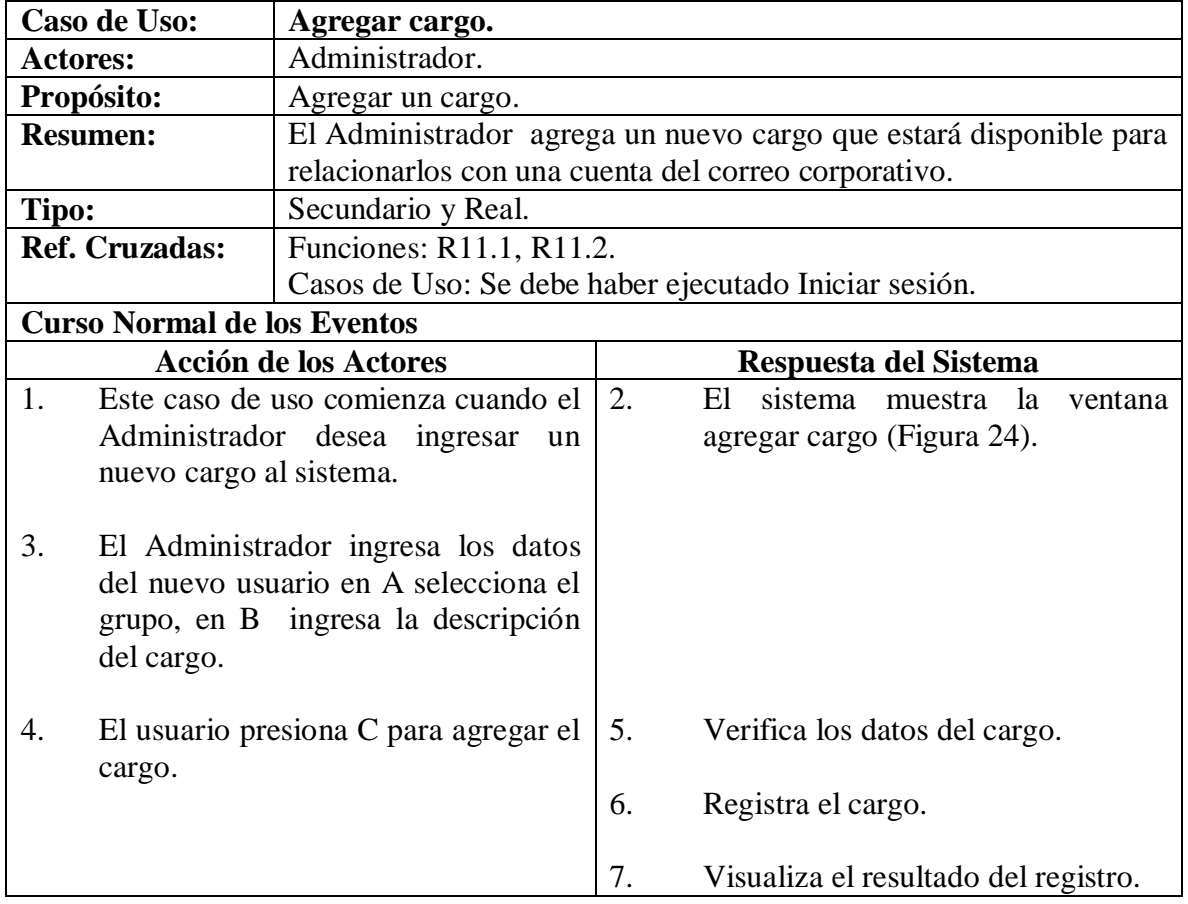

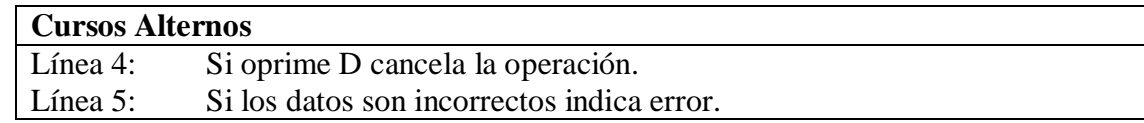

# **5.1.28 Consultar cargo.**

### **Figura 25. Buscar cargo.**

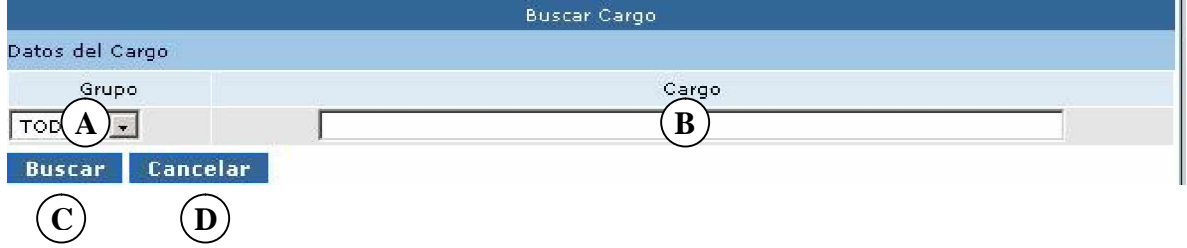

# **Figura 26. Lista cargos.**

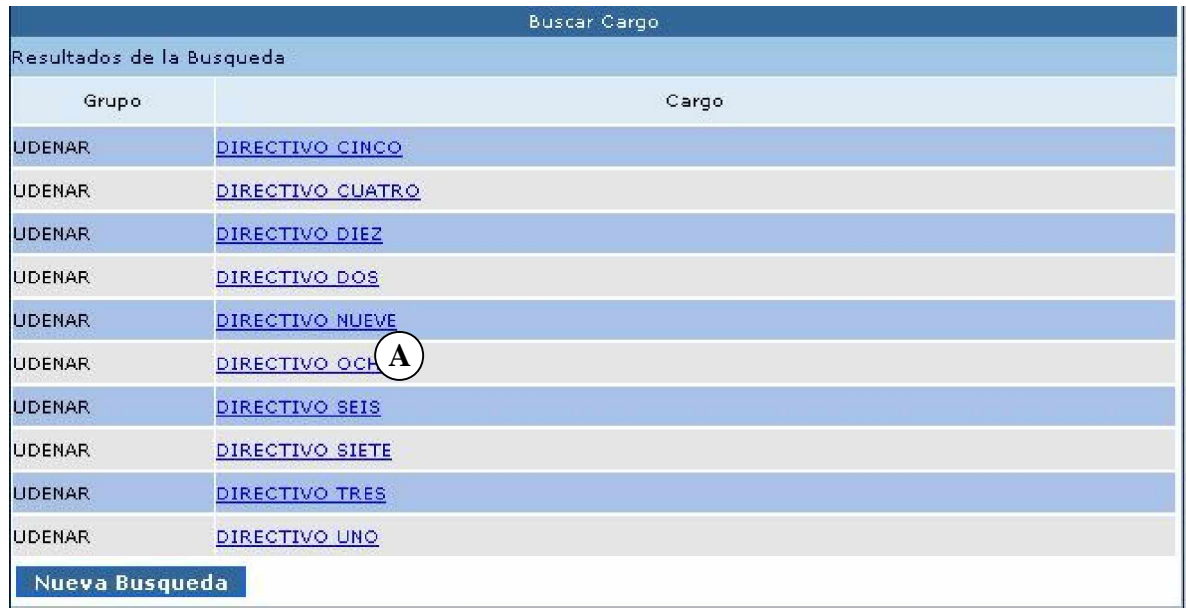

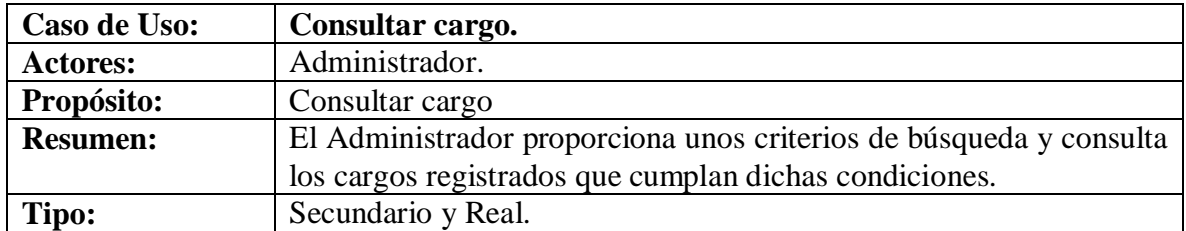

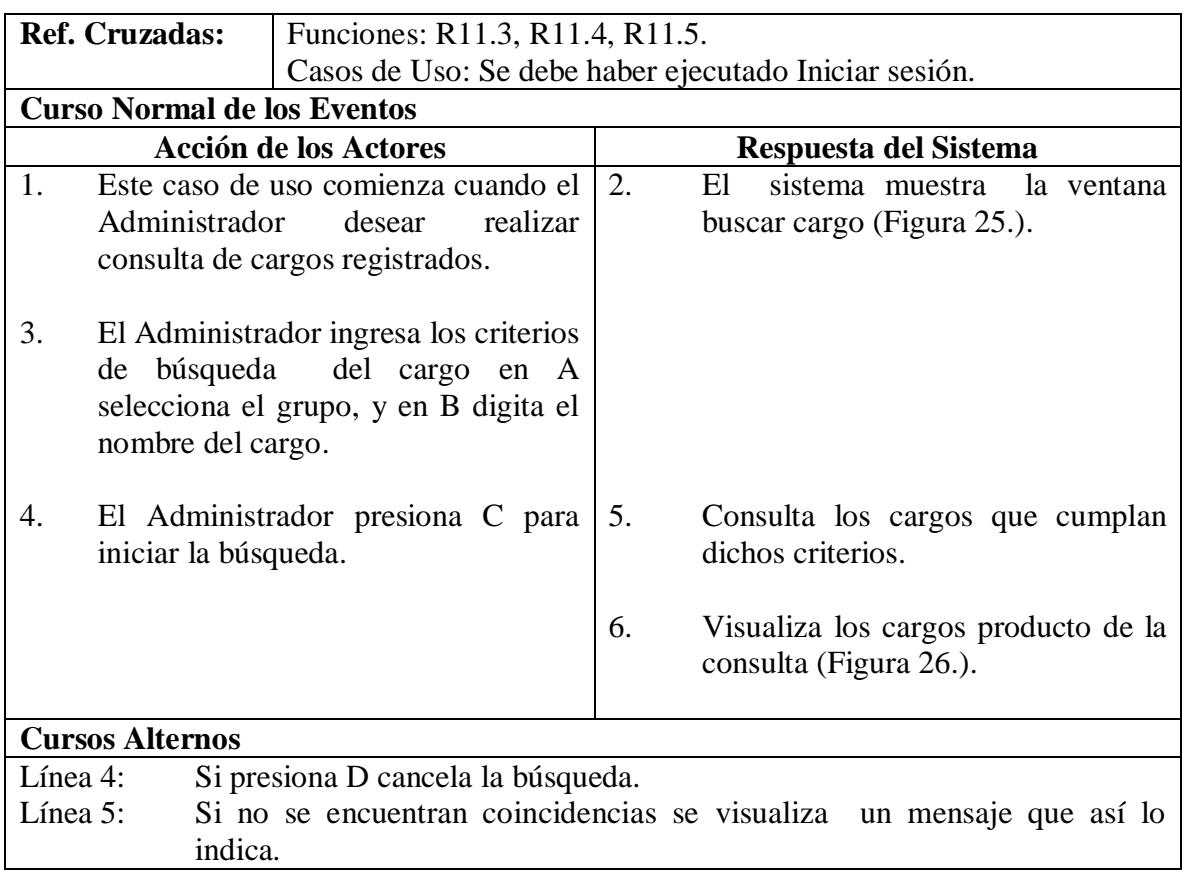

# **5.1.29 Modificar cargo.**

# **Figura 27. Manejar cargo.**

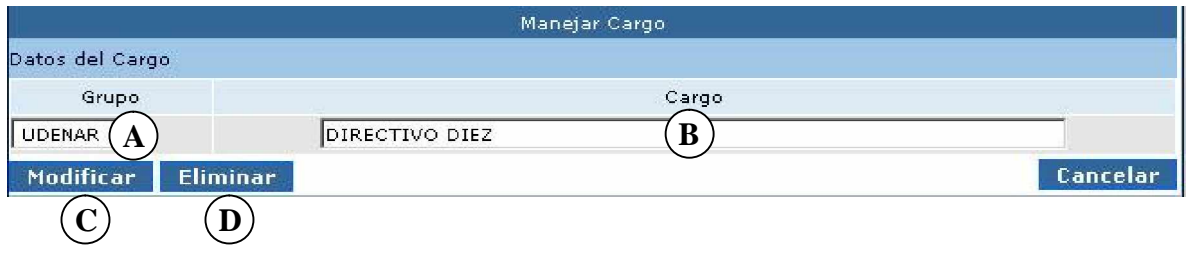

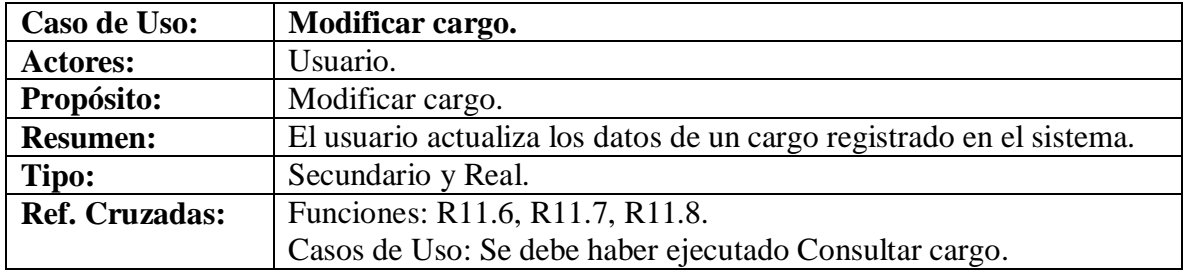

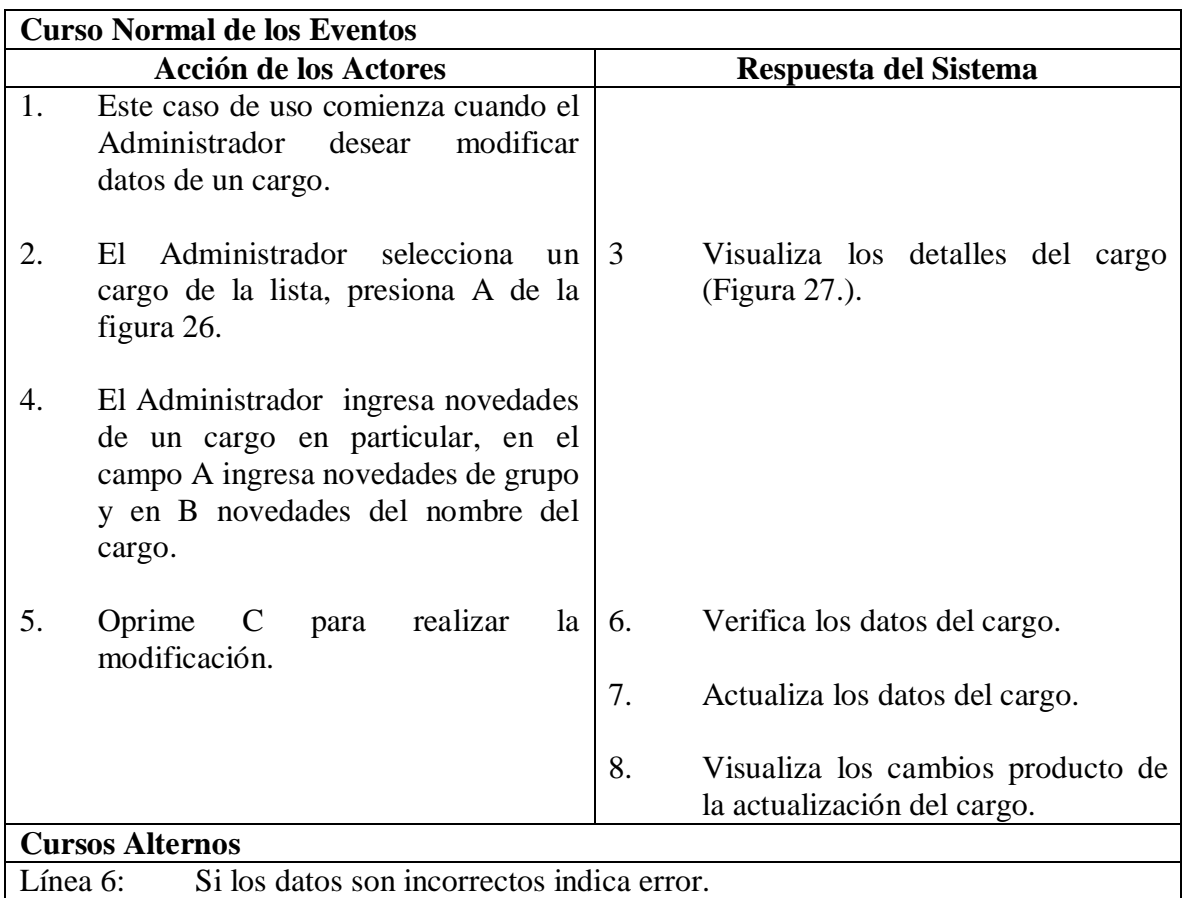

# **5.1.30 Eliminar cargo.**

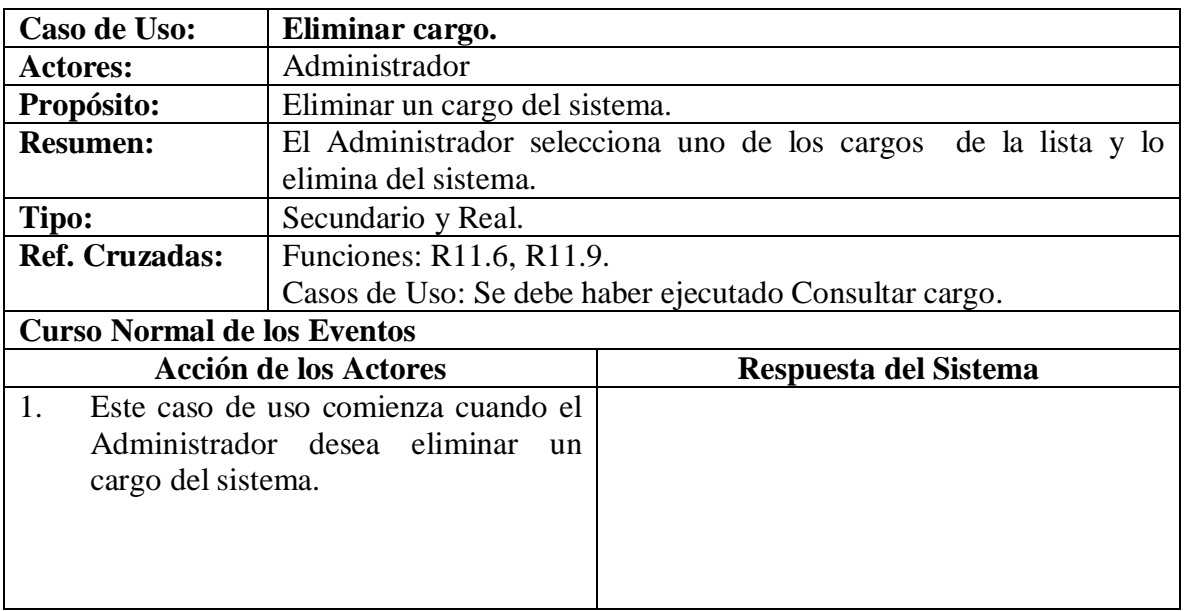

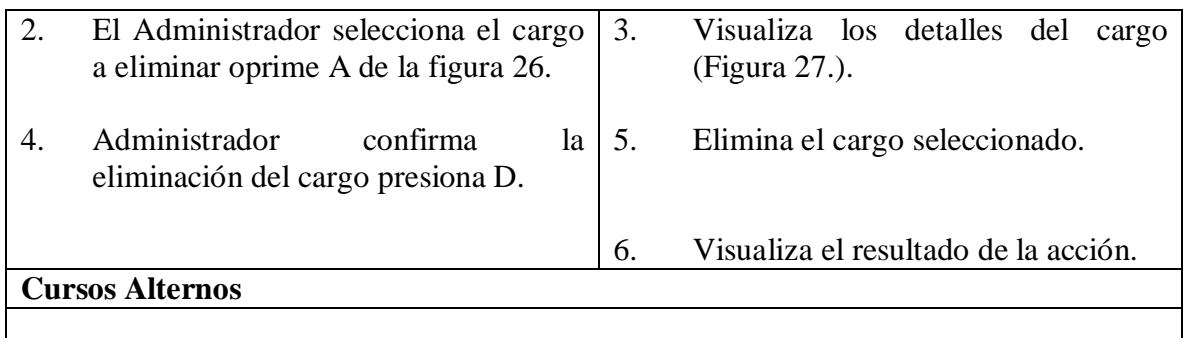

# **5.1.31 Agregar cuenta.**

### **Figura 28. Agregar cuenta.**

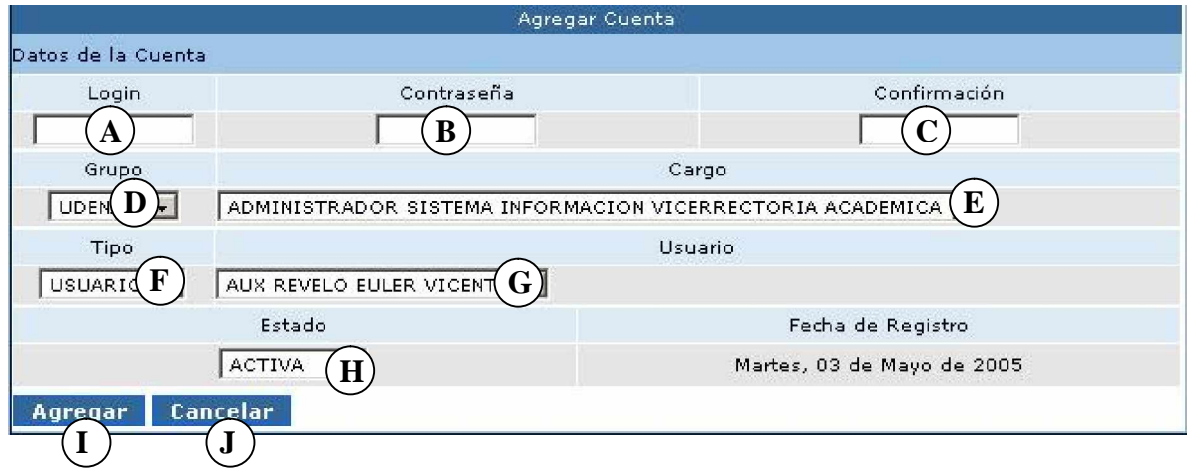

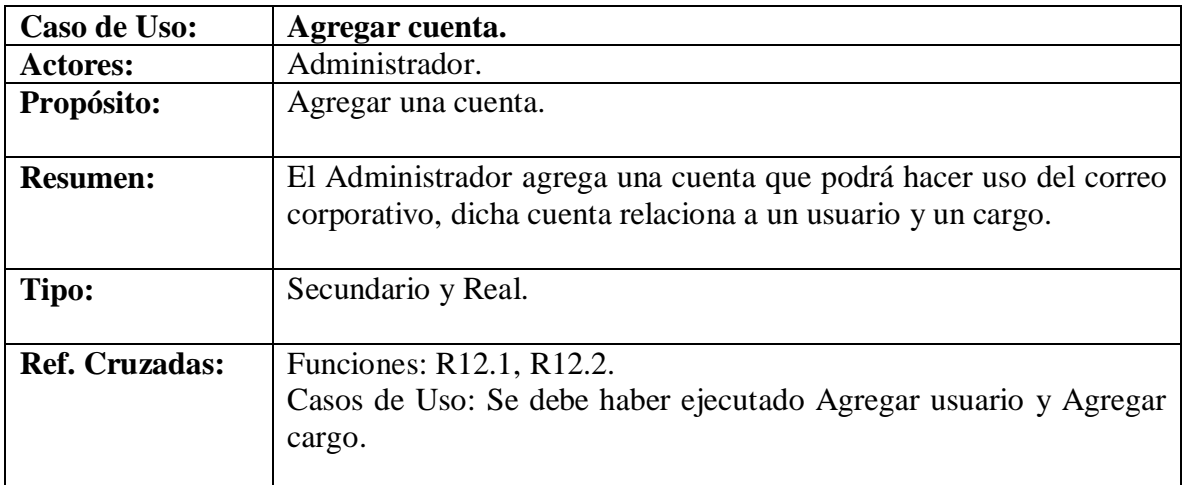

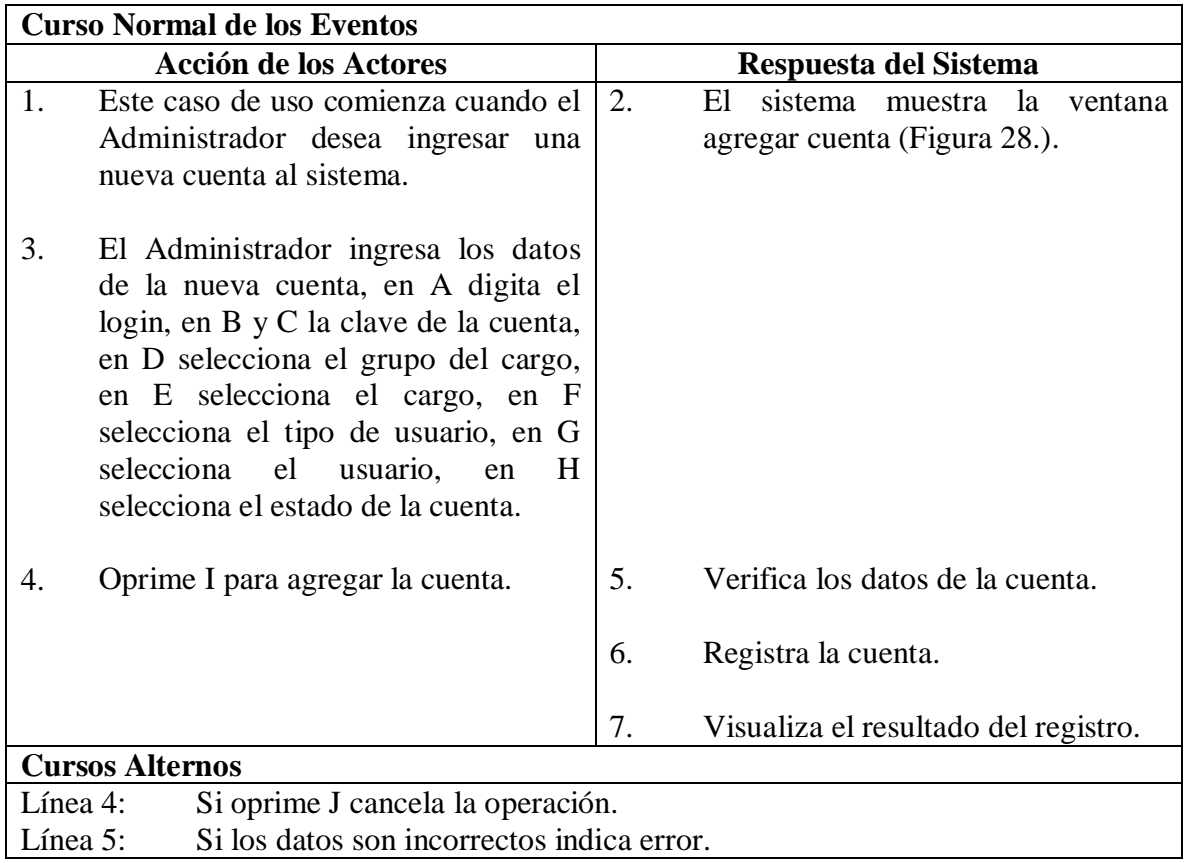

#### **5.1.32 Consultar cuenta.**

# **Figura 29. Buscar cuenta.**

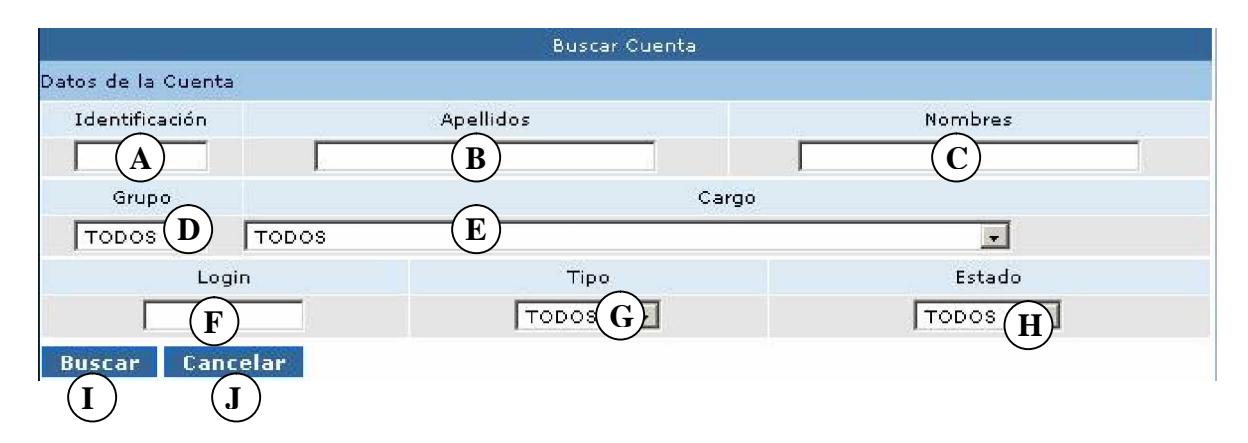

### **Figura 30. Lista cuentas.**

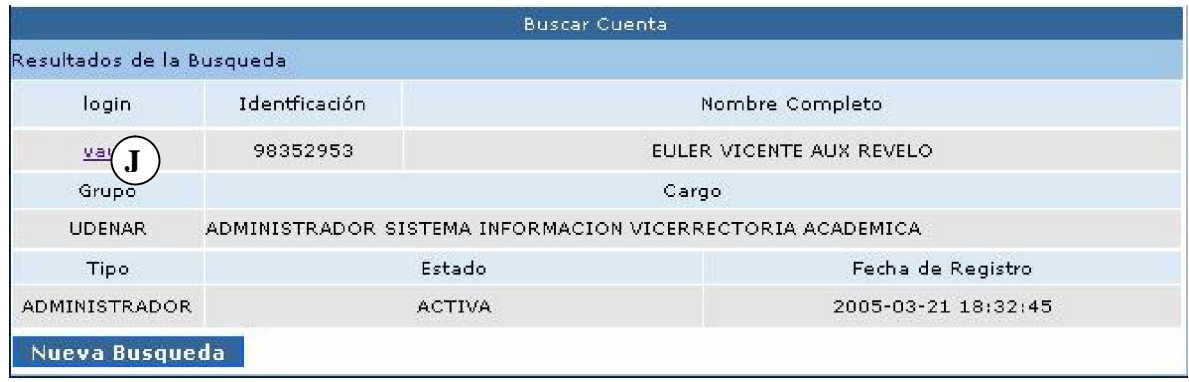

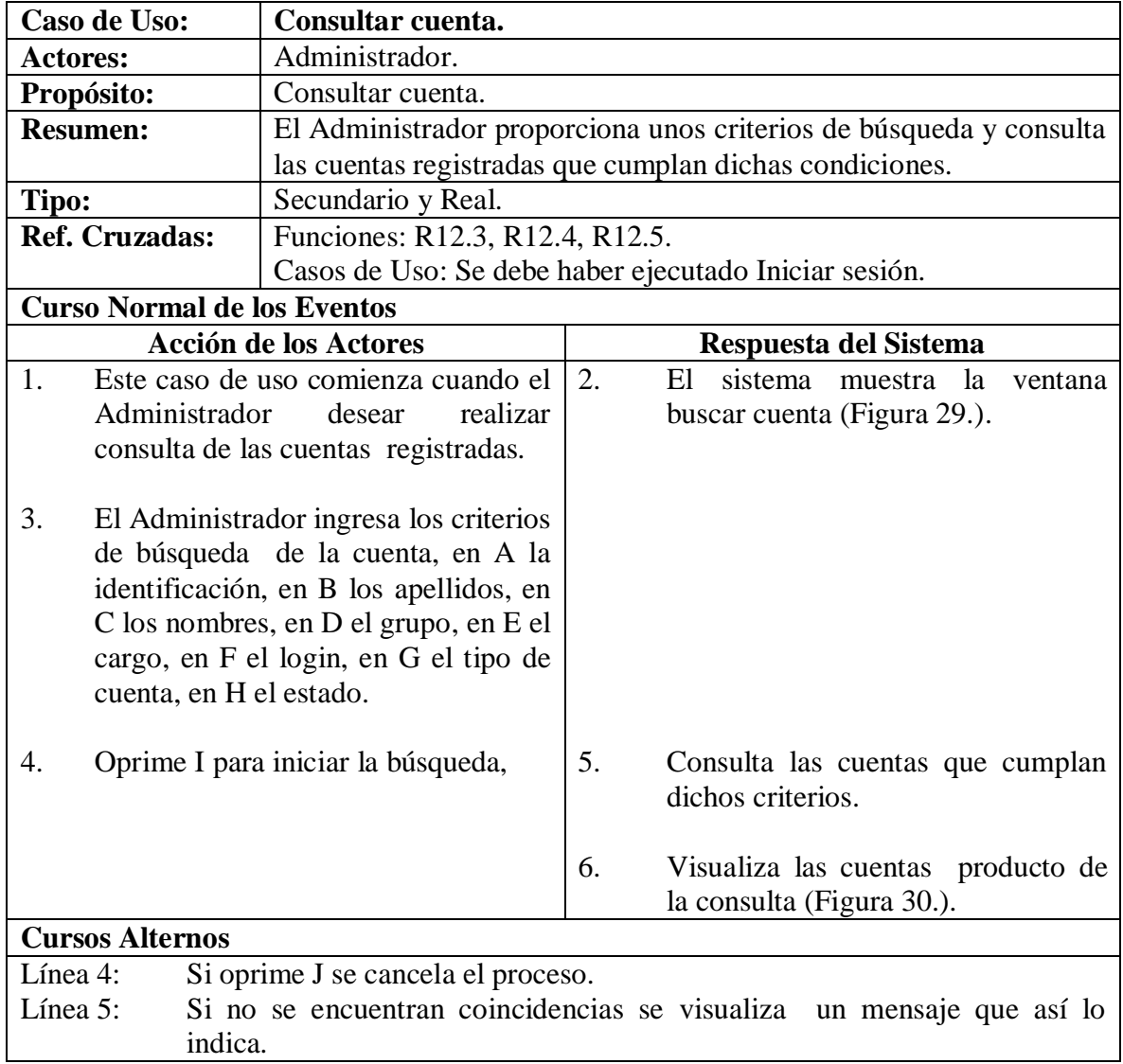

#### **5.1.33 Modificar cuenta.**

# **Figura 31. Manejar cuenta.**

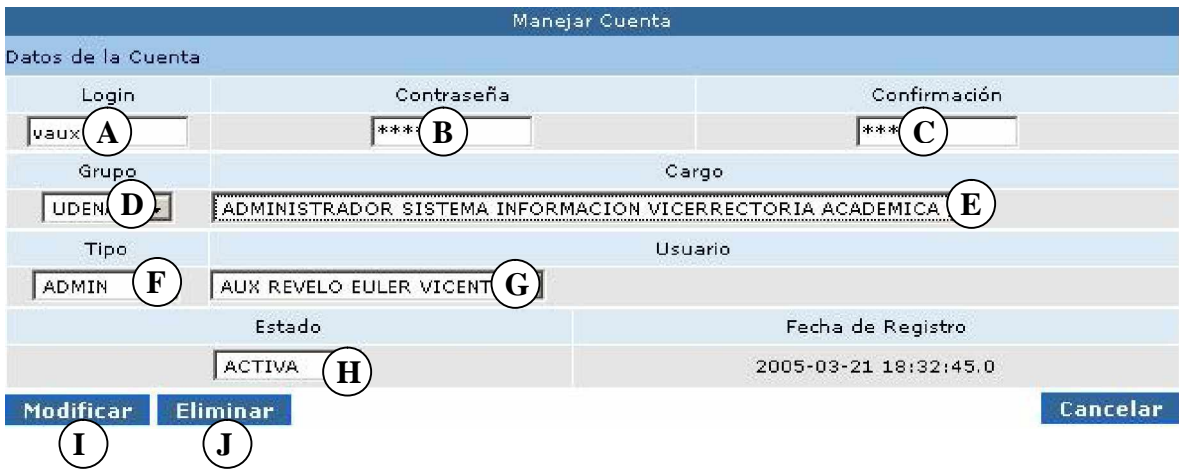

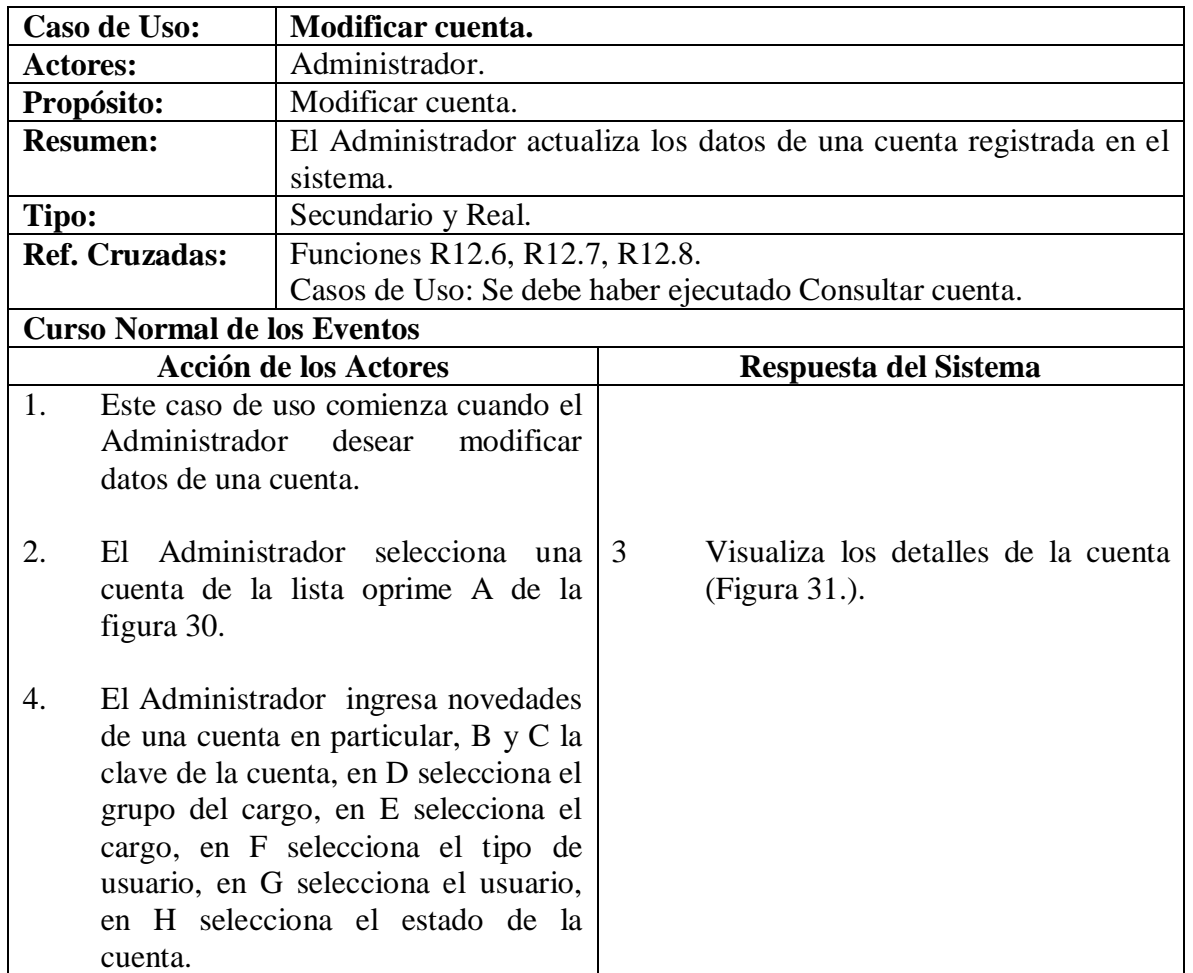

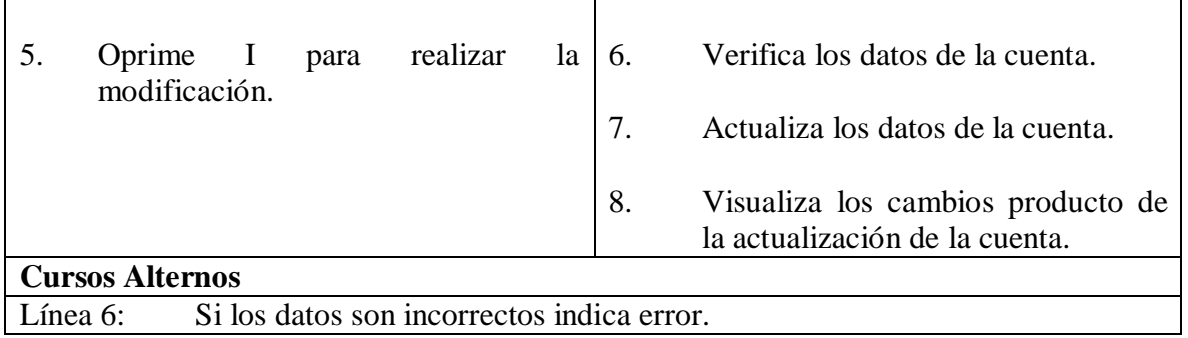

### **5.1.34 Eliminar cuenta.**

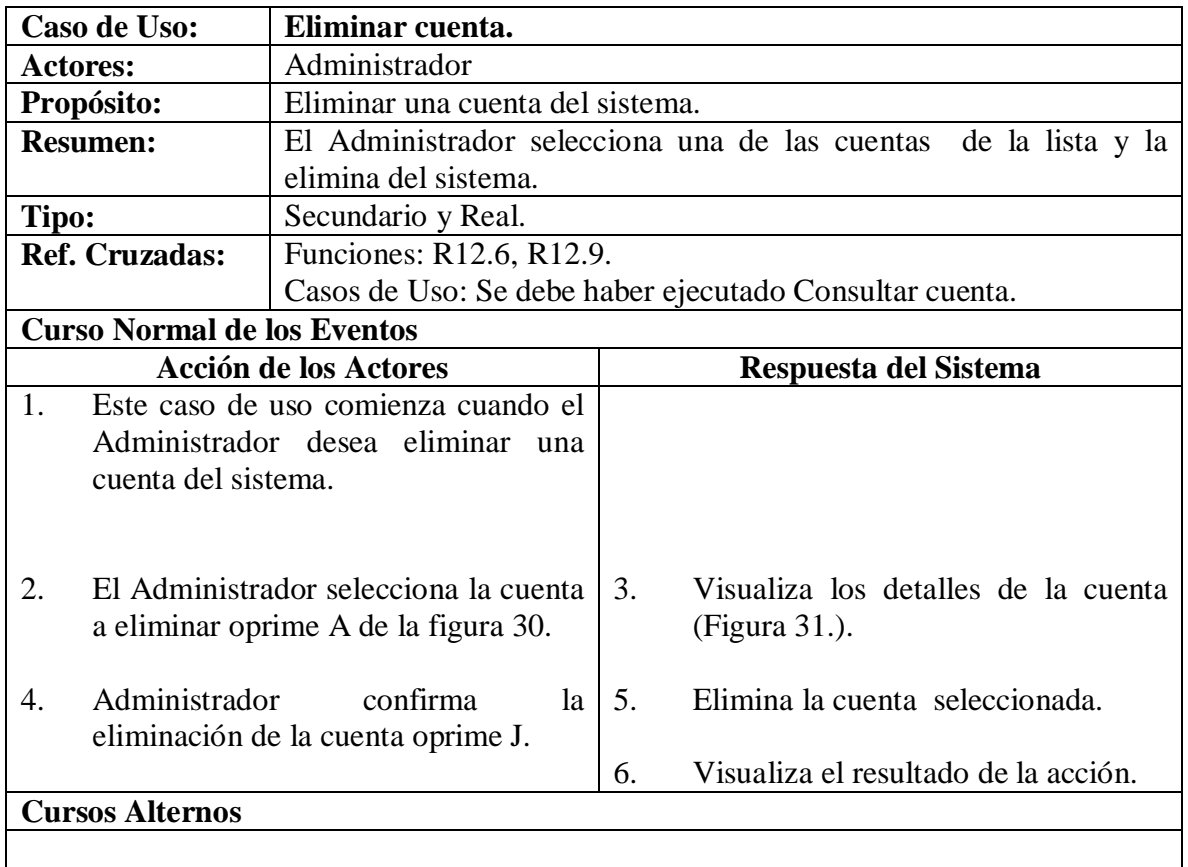

#### **5.1.35 Agregar tipo de documento.**

#### **Figura 32. Agregar tipo.**

4.

**Cursos Alternos**

Línea 4: Línea 5:

El Administrador oprime B para

Si oprime C se cancela el proceso. Si los datos son incorrectos indica error.

agregar el Tipo de documento.

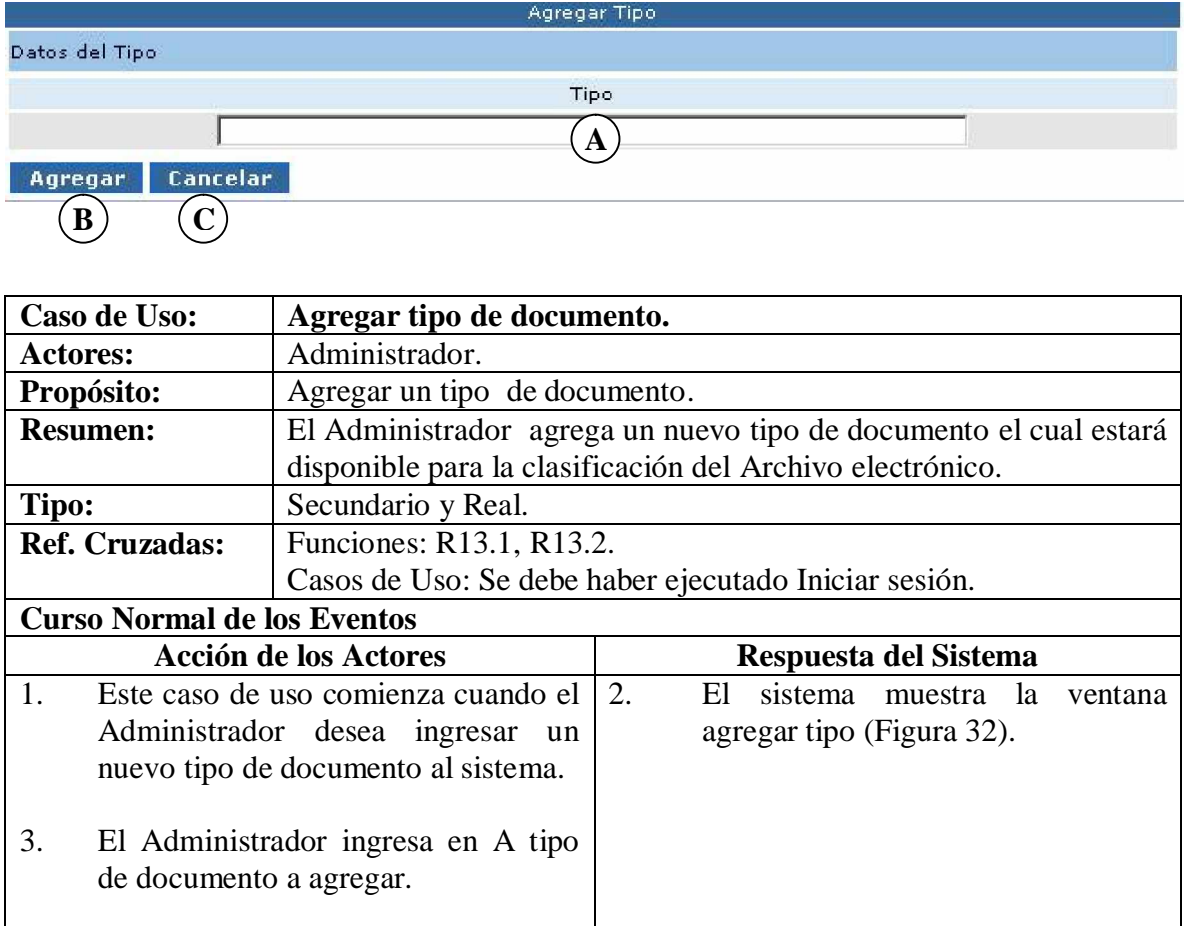

5.

Verifica los datos del tipo de

Registra el tipo de documento.

Visualiza el resultado del registro.

documento.

6.

7.

### **5.1.36 Consultar tipo de documento.**

### **Figura 33. Buscar tipo.**

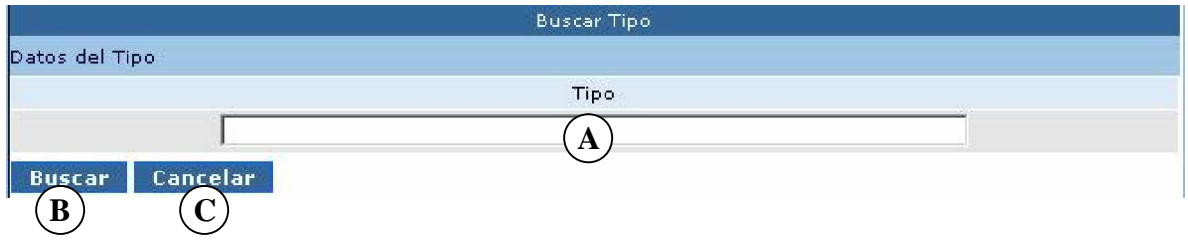

# **Figura 34. Lista tipos.**

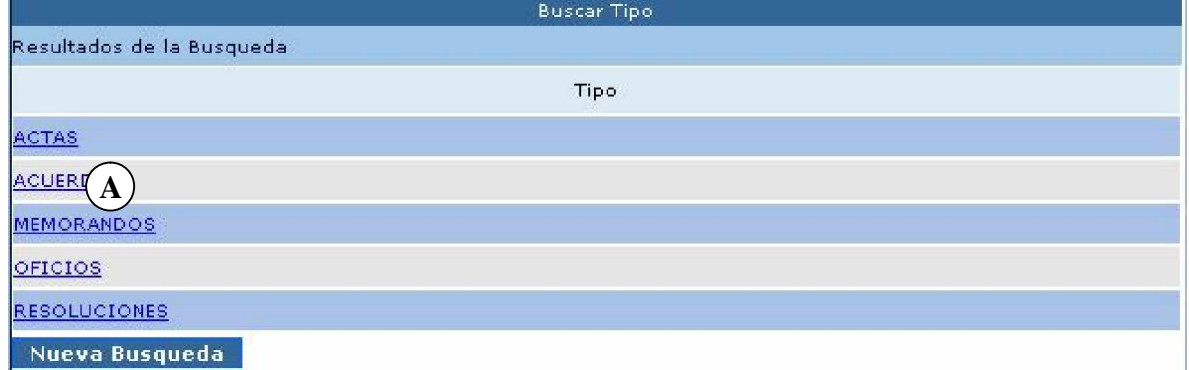

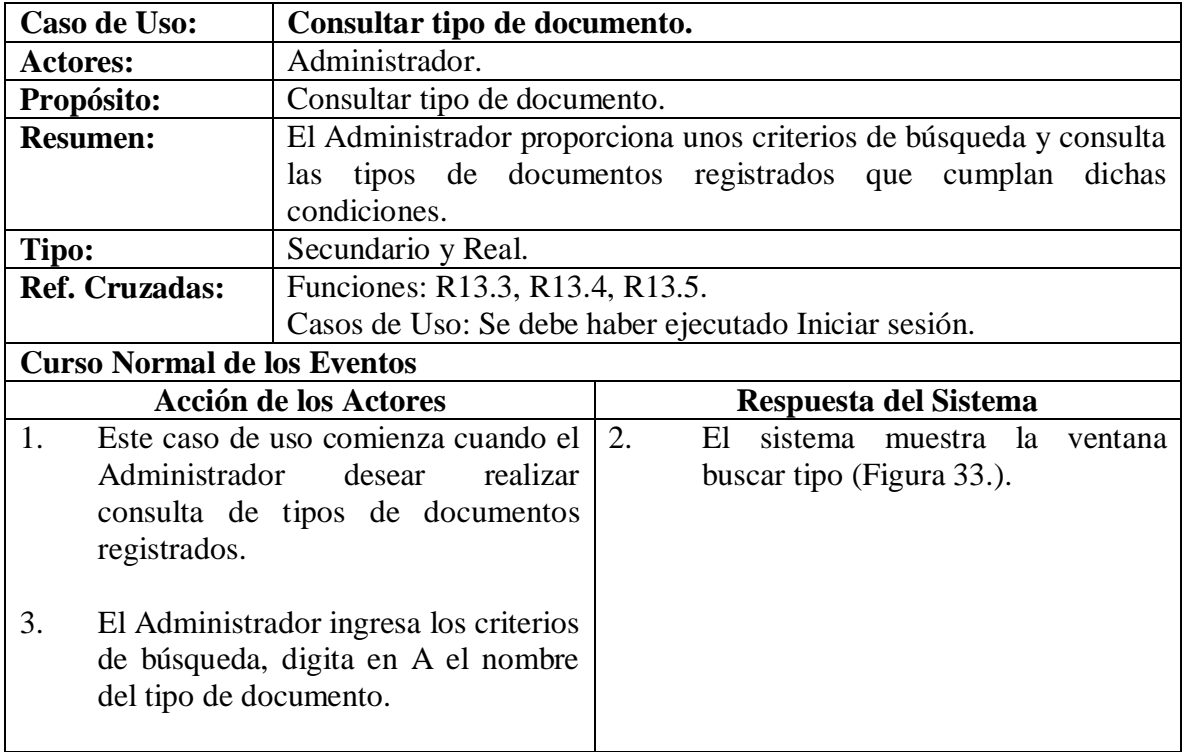

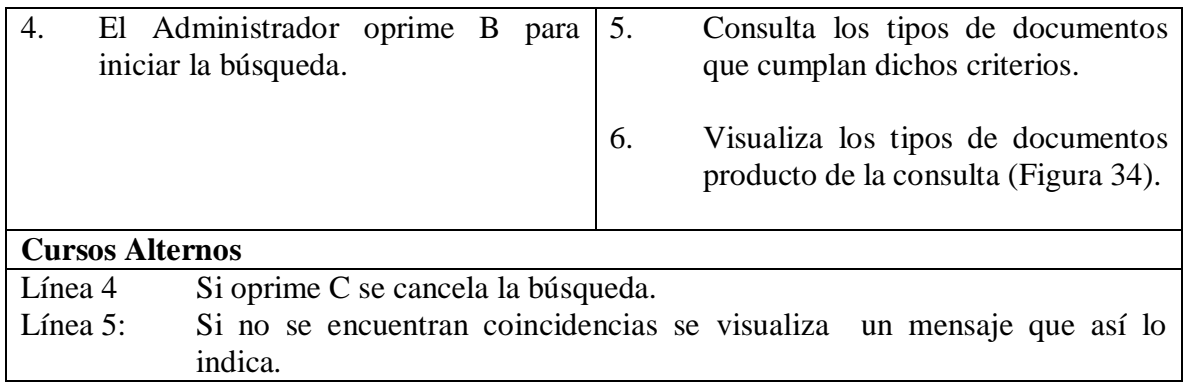

# **5.1.37 Modificar tipo de documento.**

### **Figura 35. Manejar tipo.**

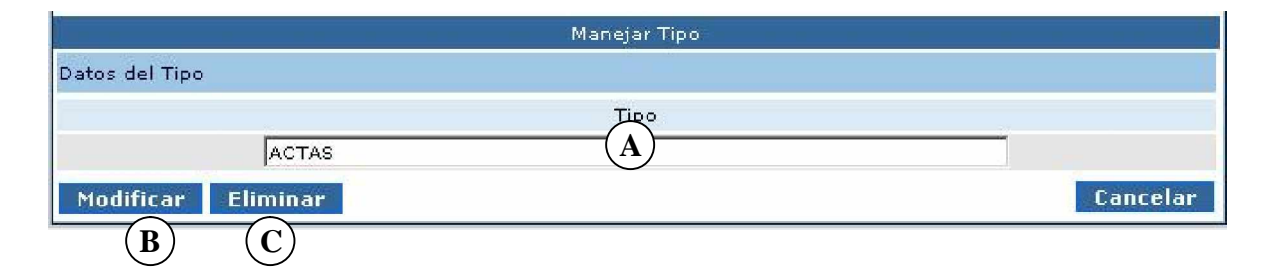

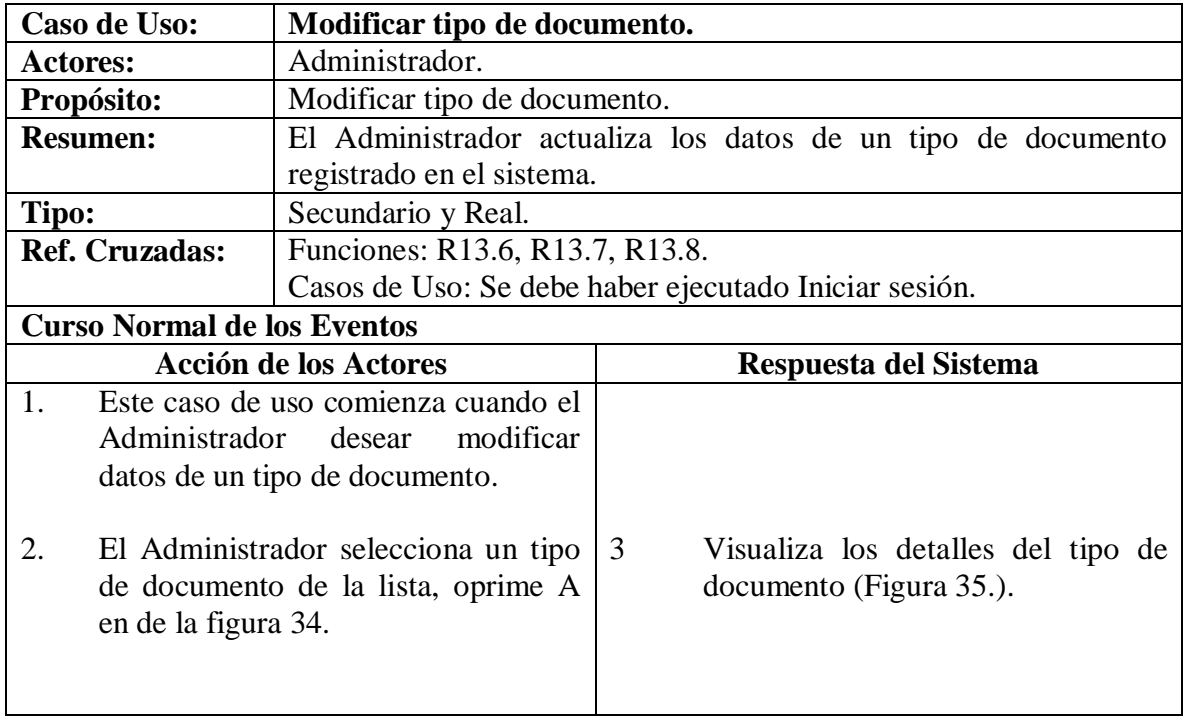

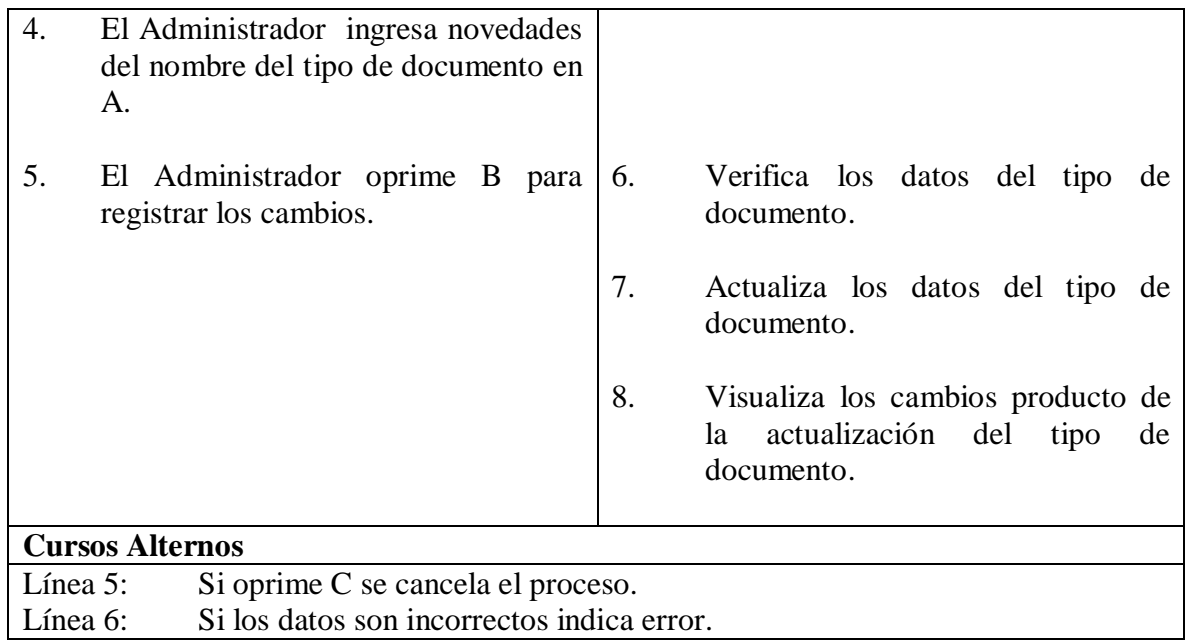

# **5.1.38 Eliminar tipo de documento.**

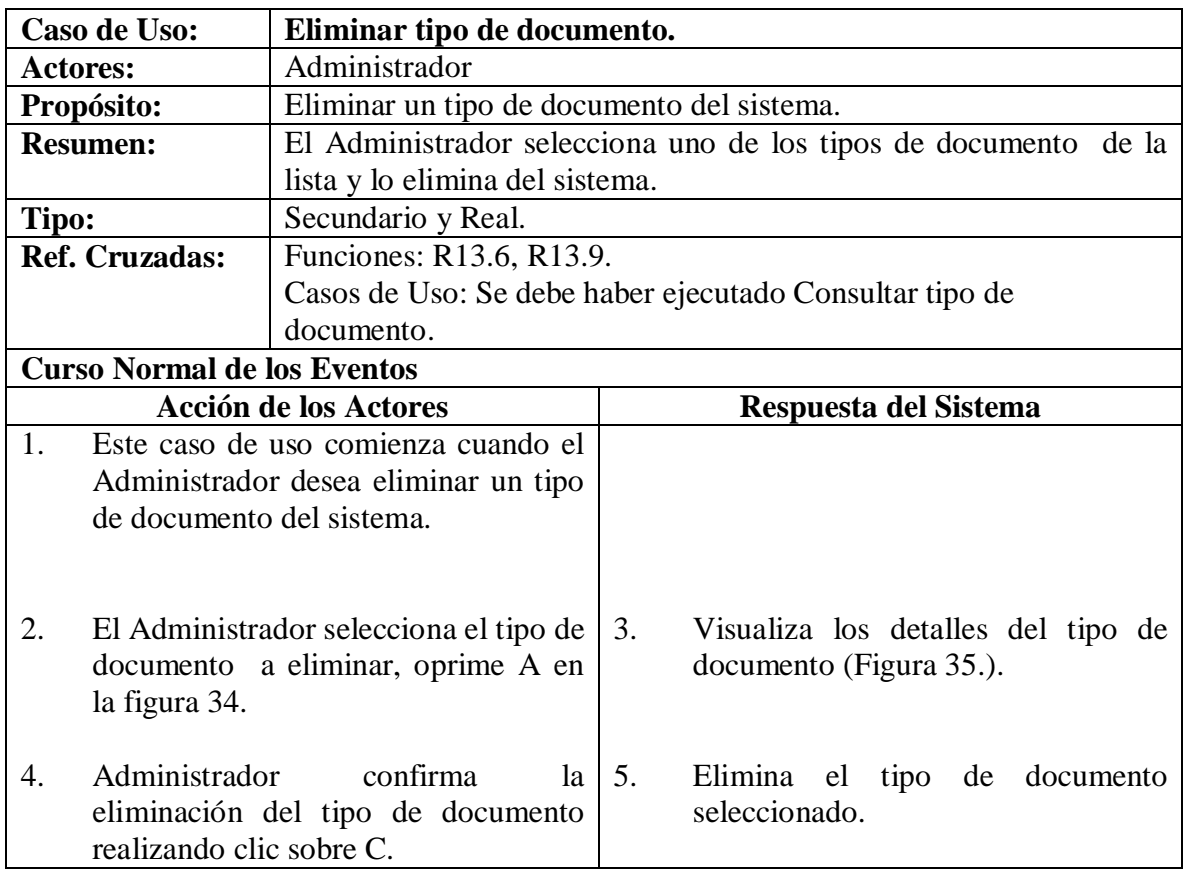

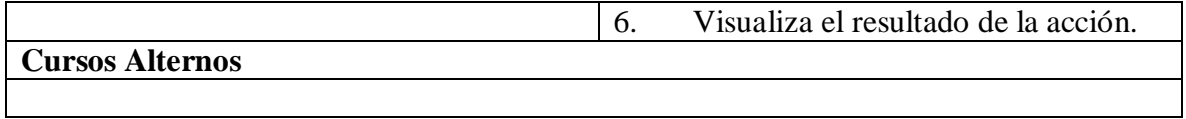

### **5.1.39 Agregar reemplazo.**

# **Figura 36. Agregar reemplazo.**

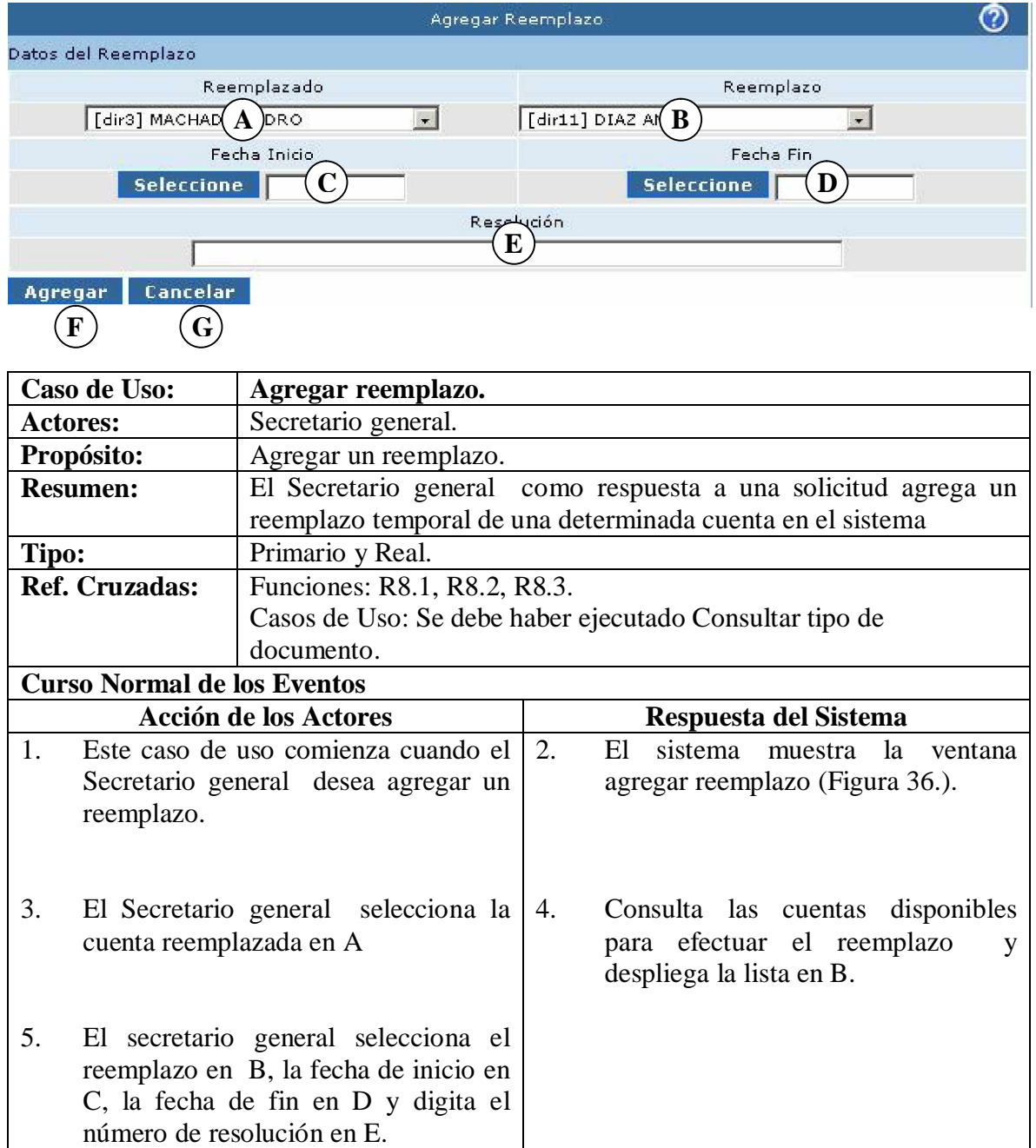
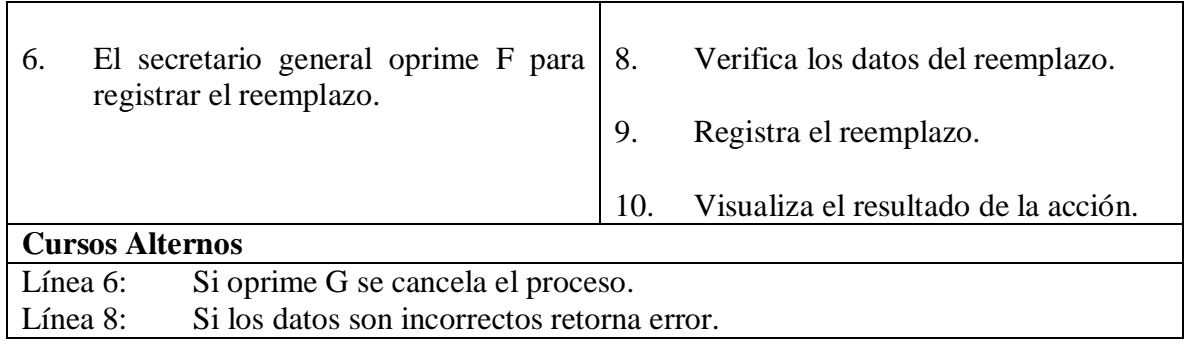

# **5.1.40 Consultar Reemplazo.**

# **Figura 37. Buscar reemplazo.**

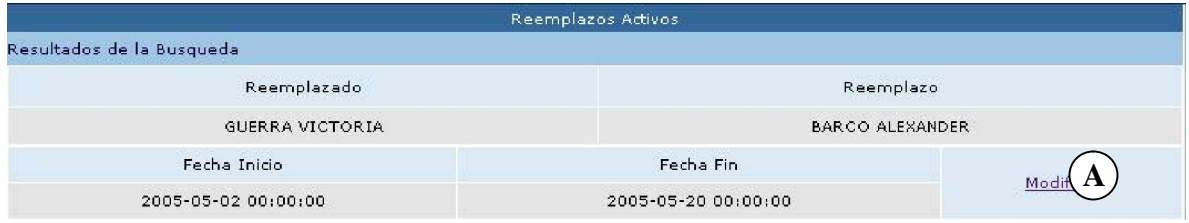

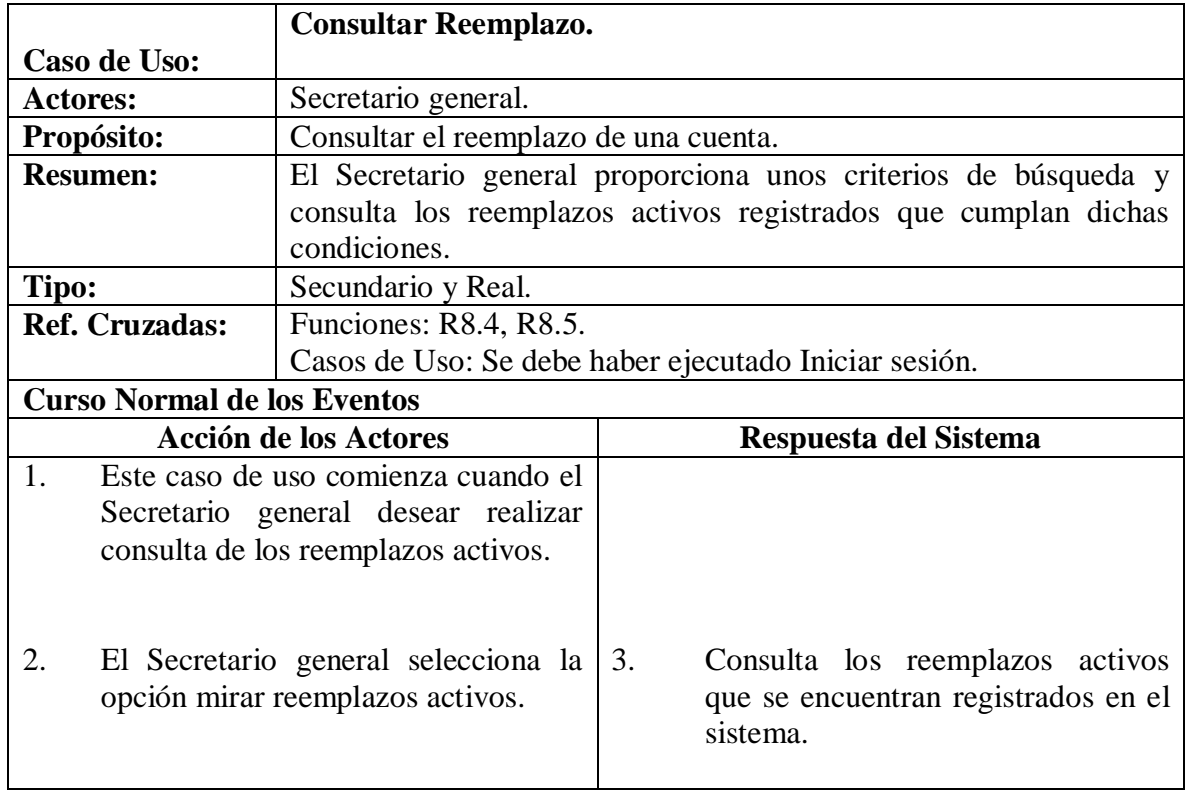

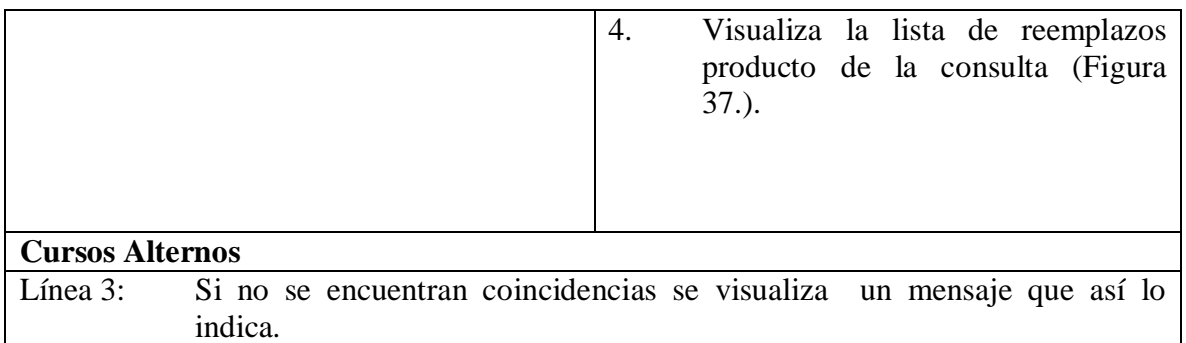

# **5.1.41 Modificar reemplazo.**

# **Figura 38. Manejar Reemplazo.**

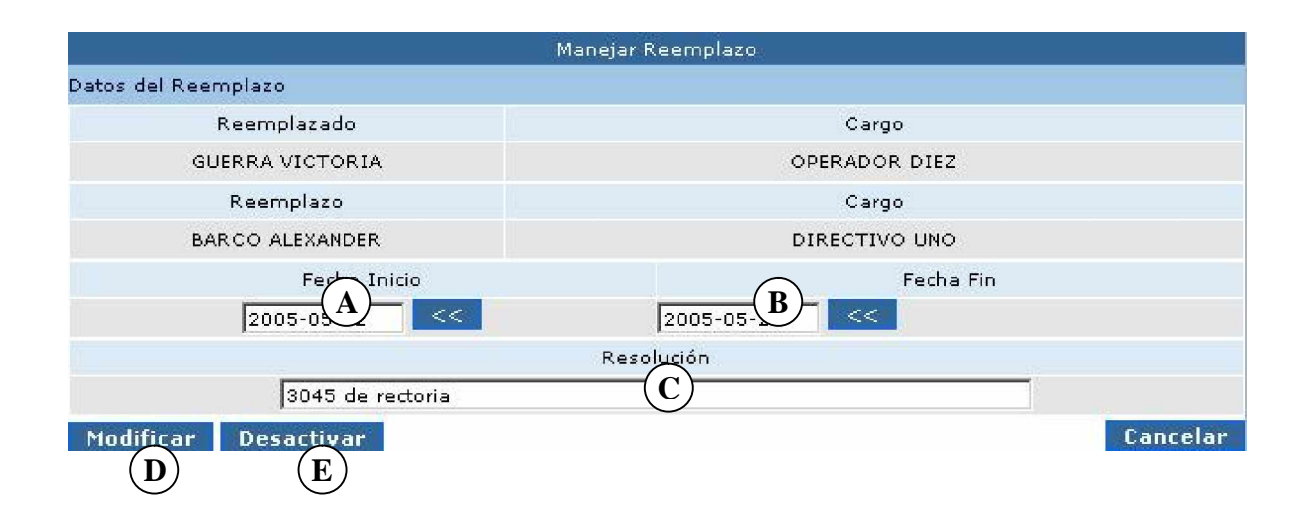

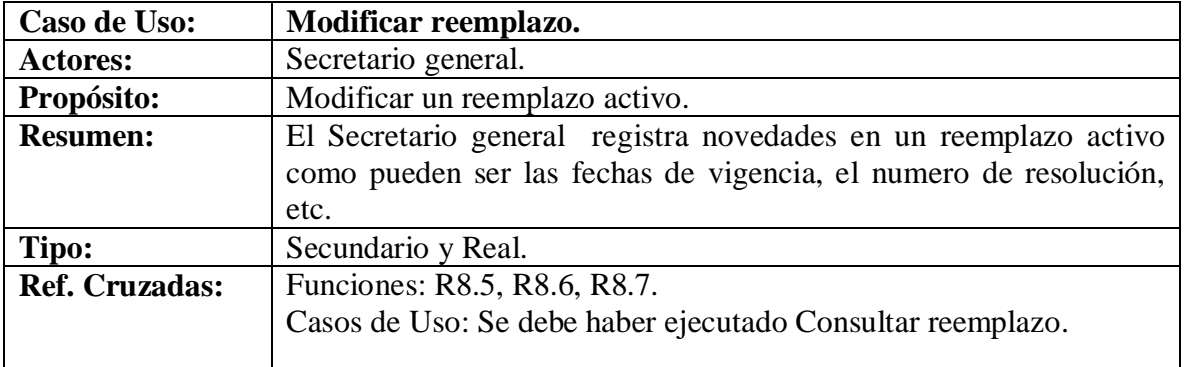

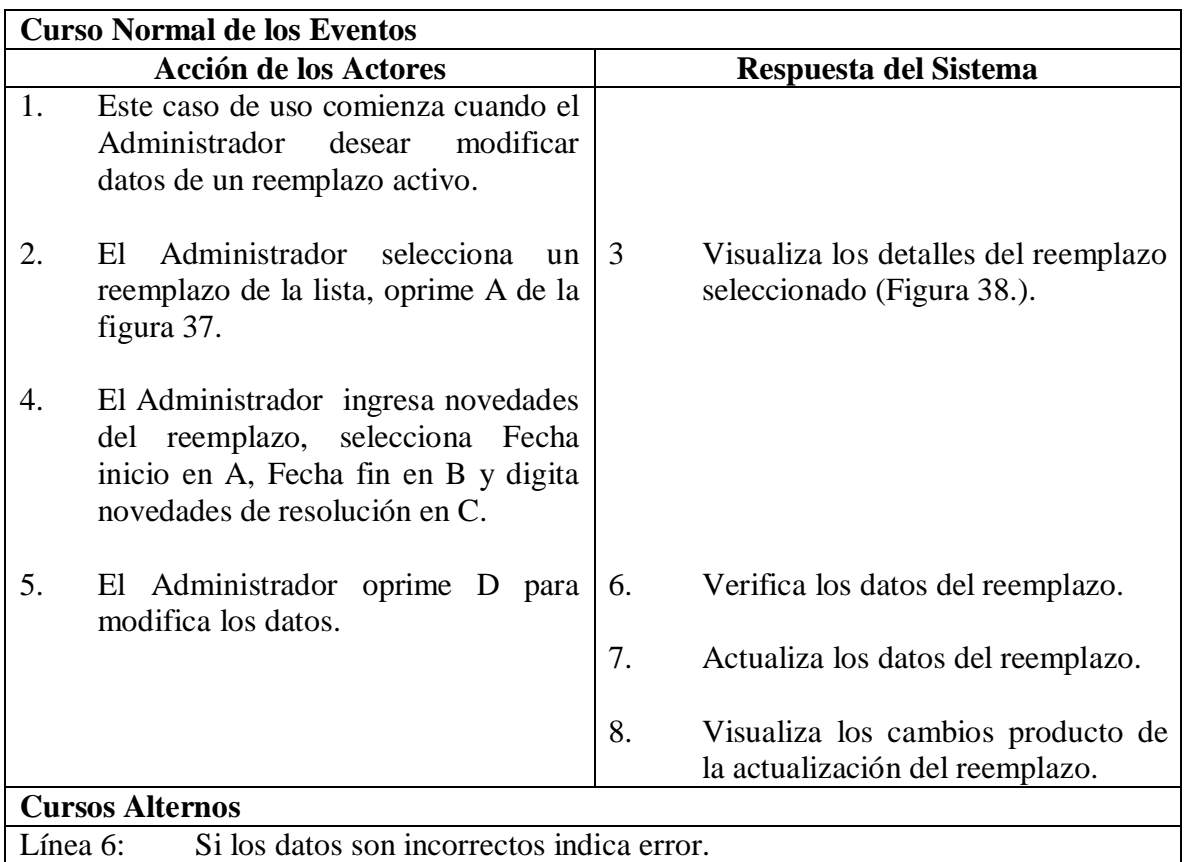

# **5.1.42 Eliminar reemplazo.**

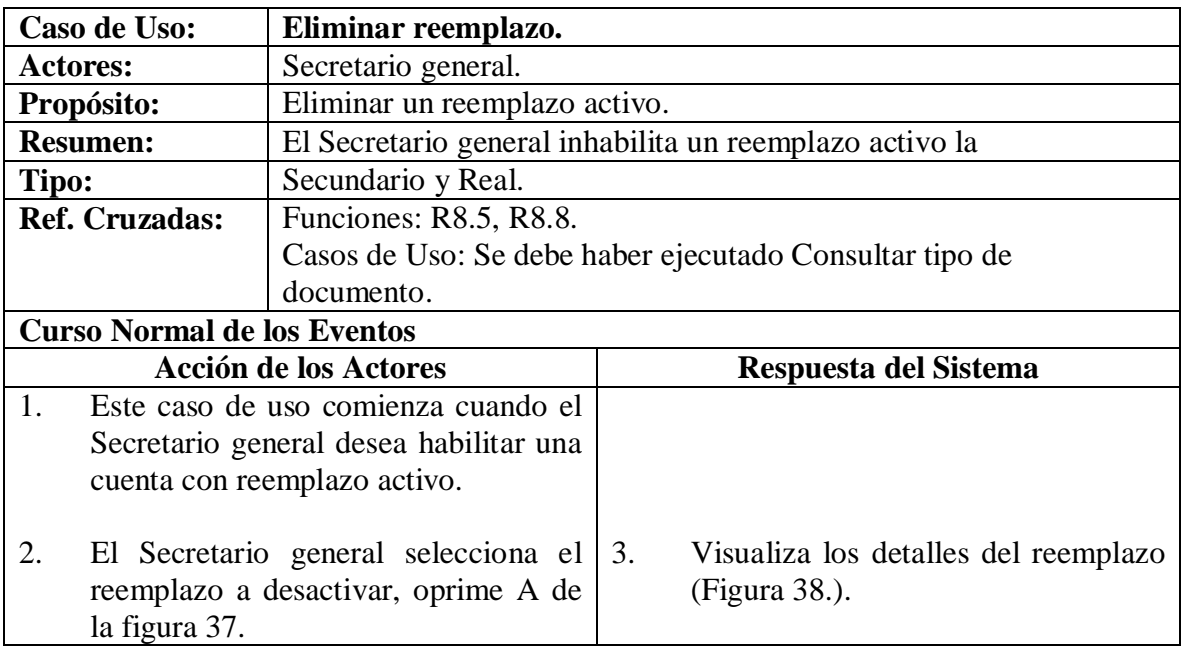

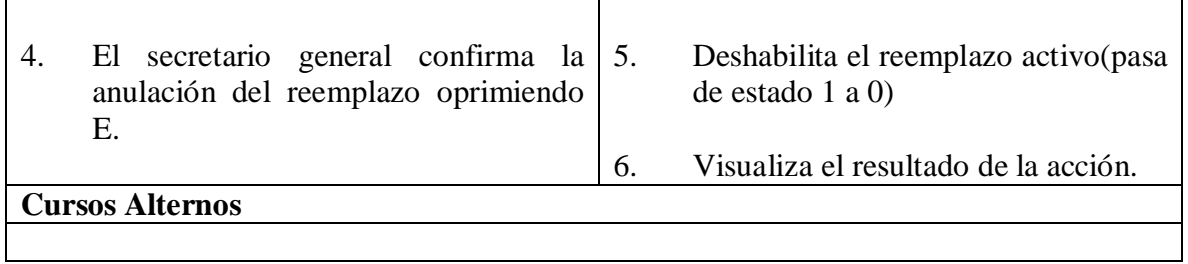

# **5.1.43 Consultar Ayuda.**

**Figura 39. Consultar ayuda.**

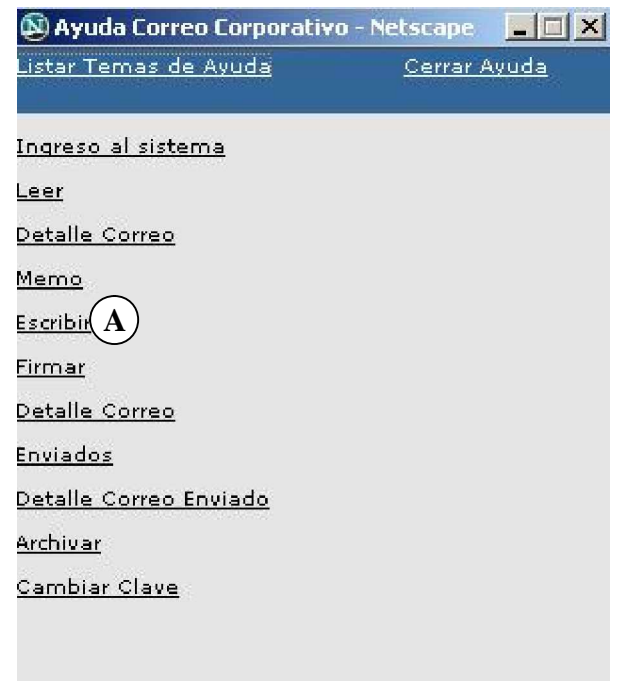

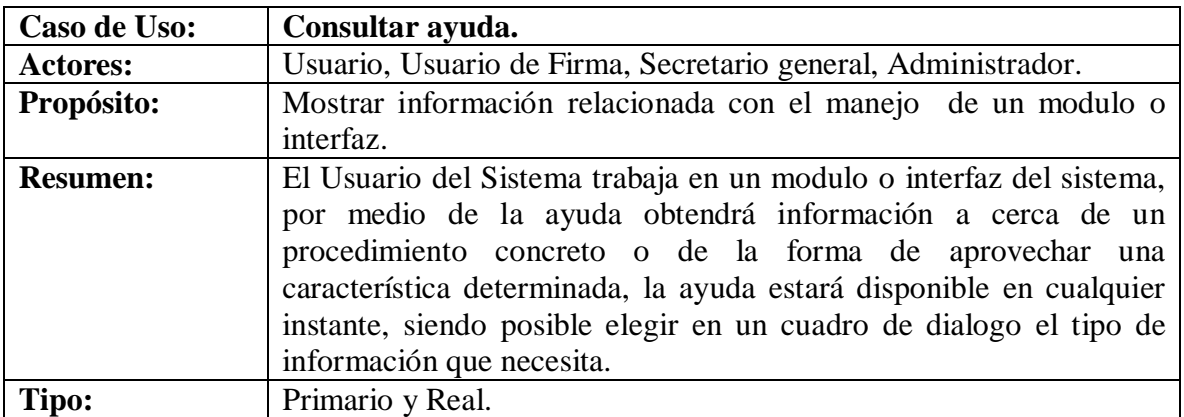

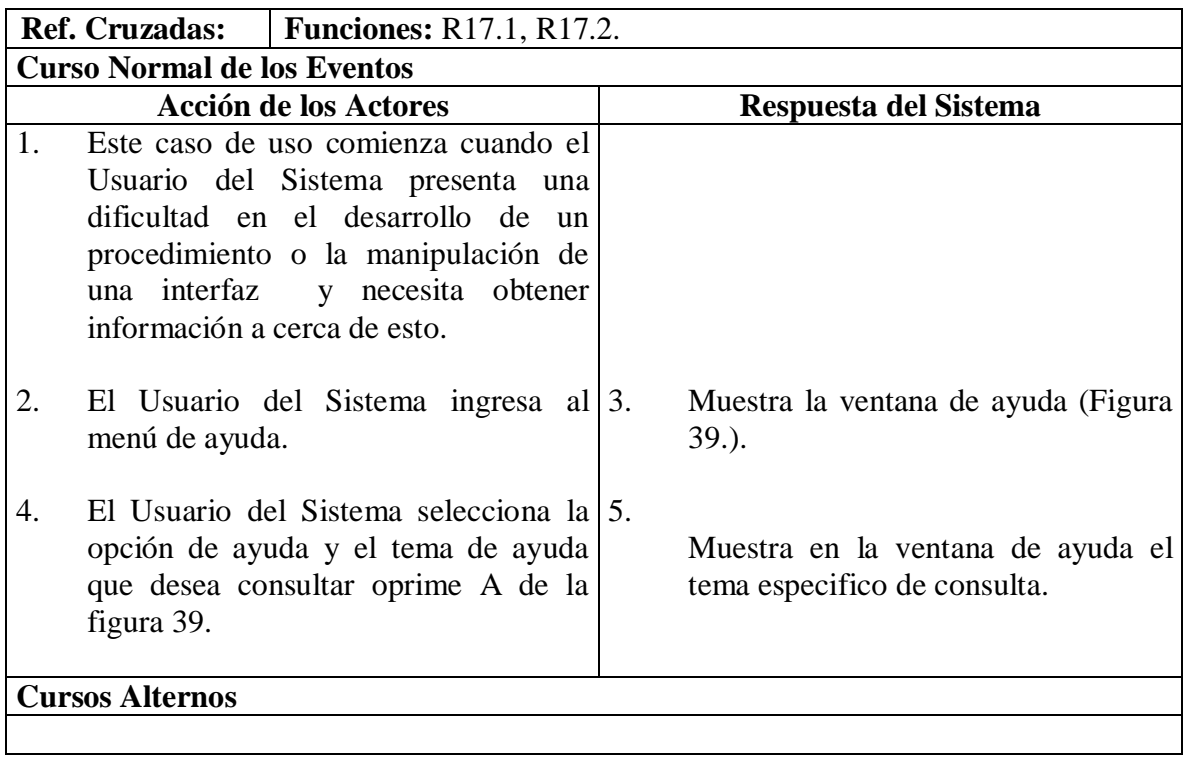

# **5.1.44 Cerrar sesión.**

# **Figura 40. Cerrar sesión.**

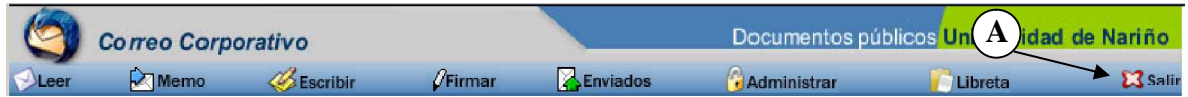

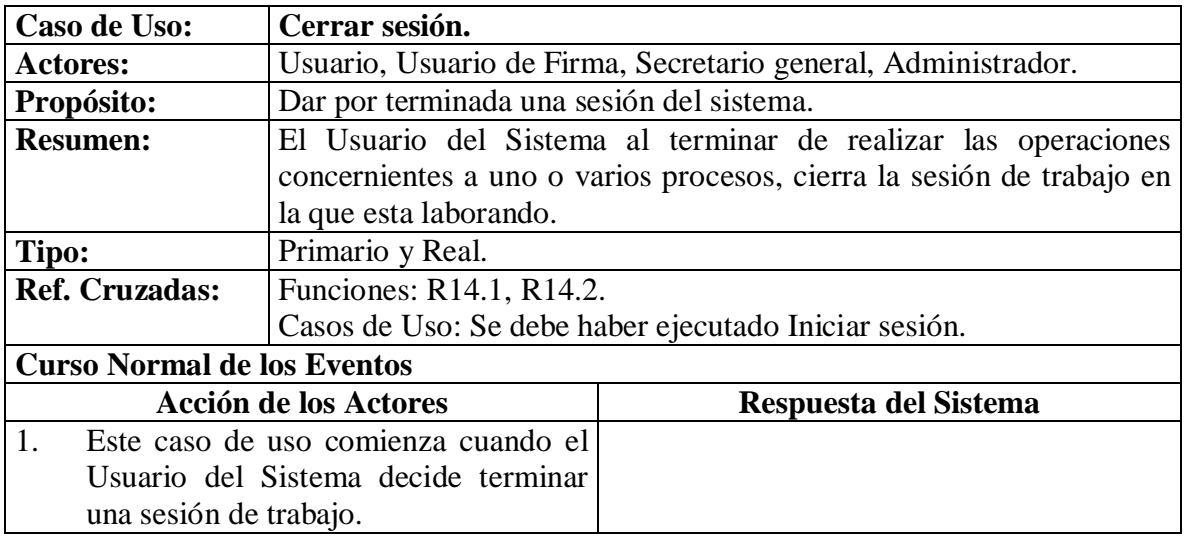

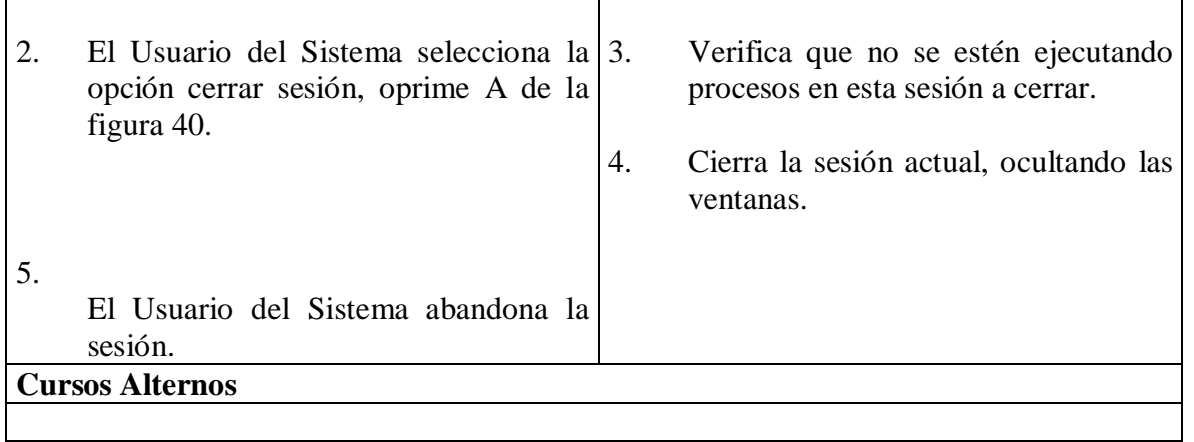

# **5.1.45 Consultar archivo.**

 $\mathbf{r}$ 

**Figura 41. Consultar archivo.**

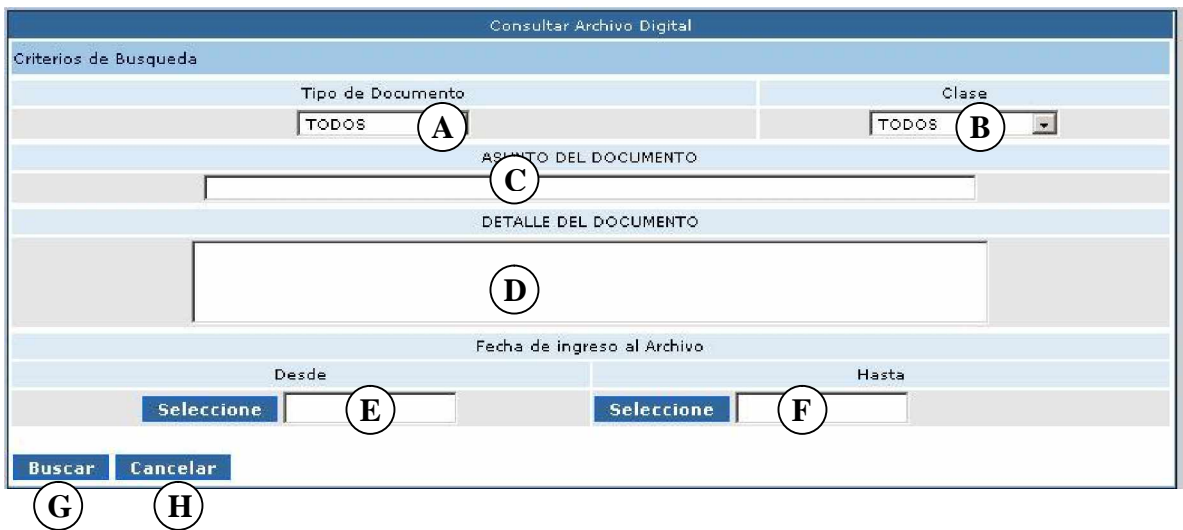

# **Figura 42. Lista archivos.**

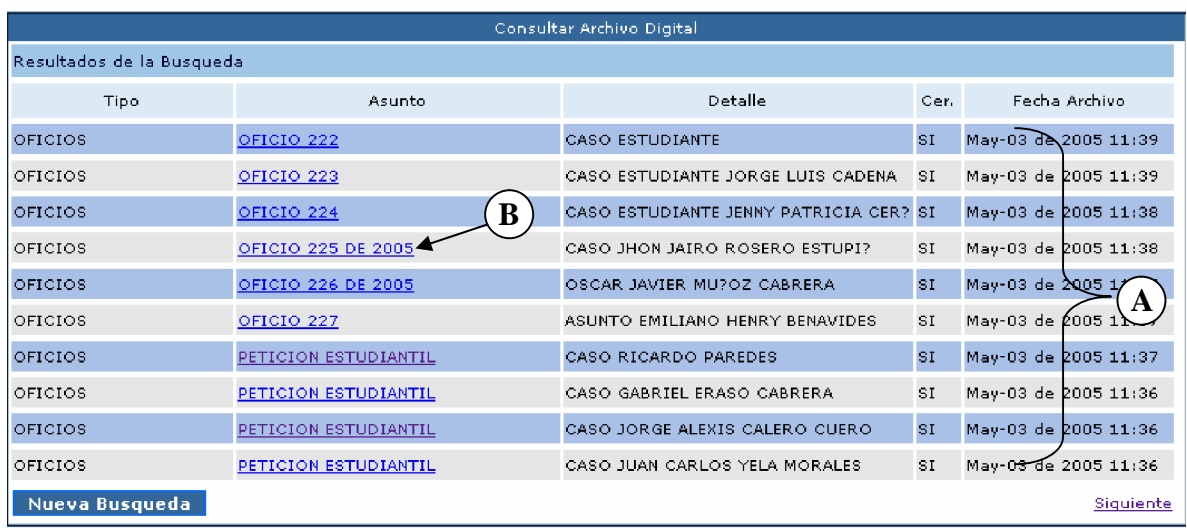

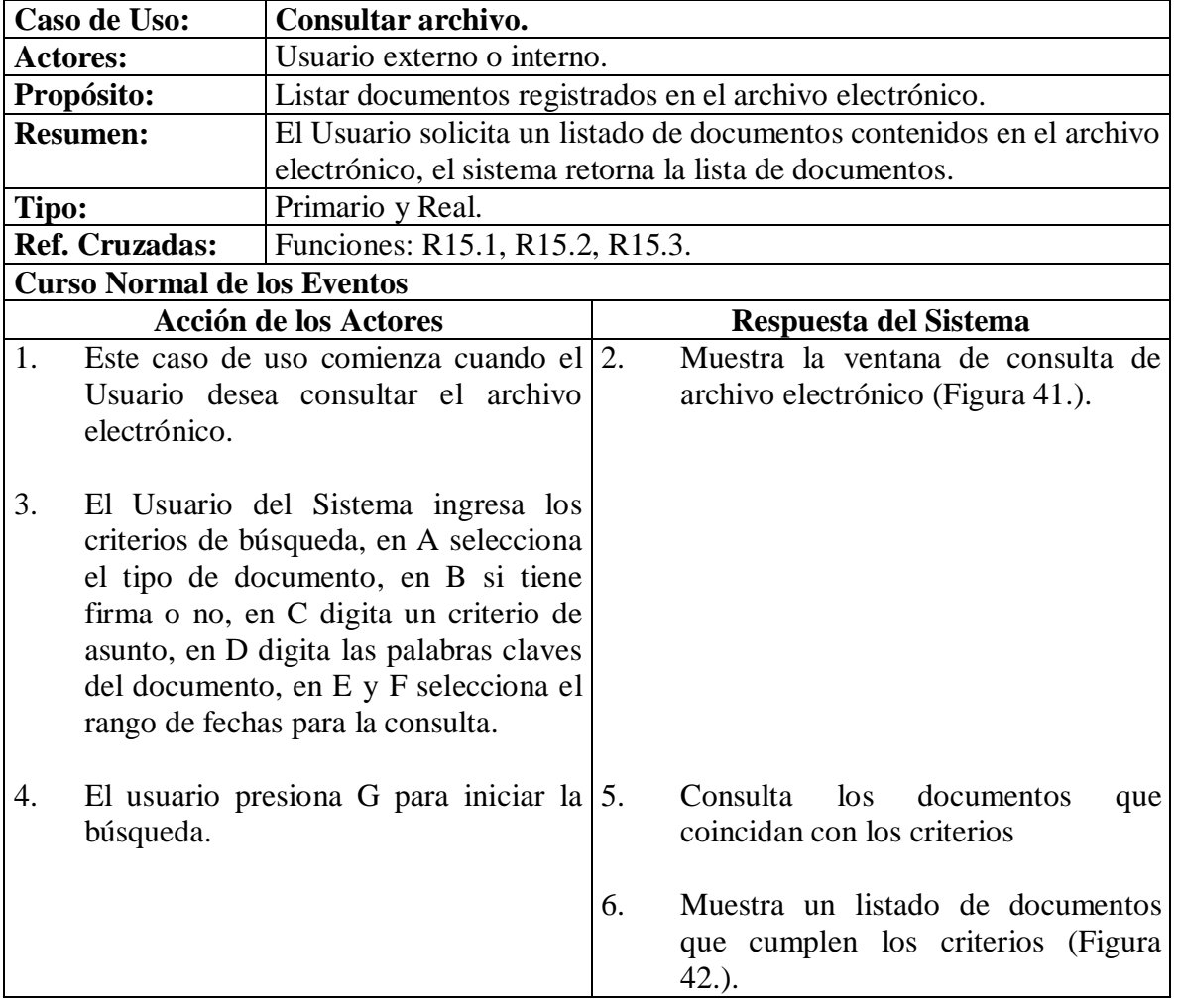

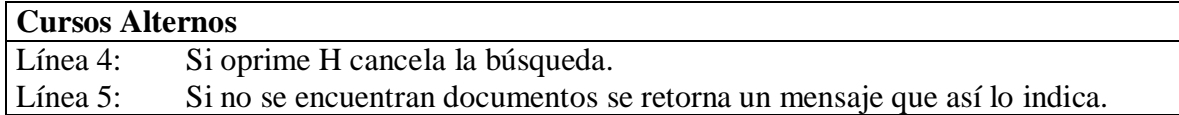

# **5.1.46 Mostrar detalle de archivo.**

# **Figura 43. Detalles de archivo.**

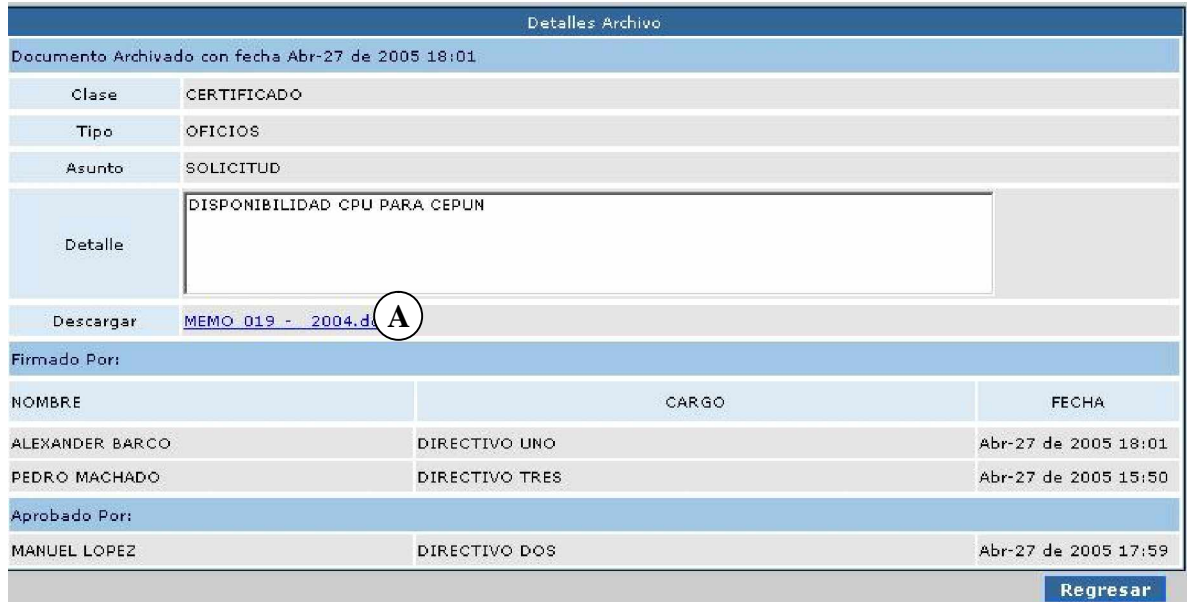

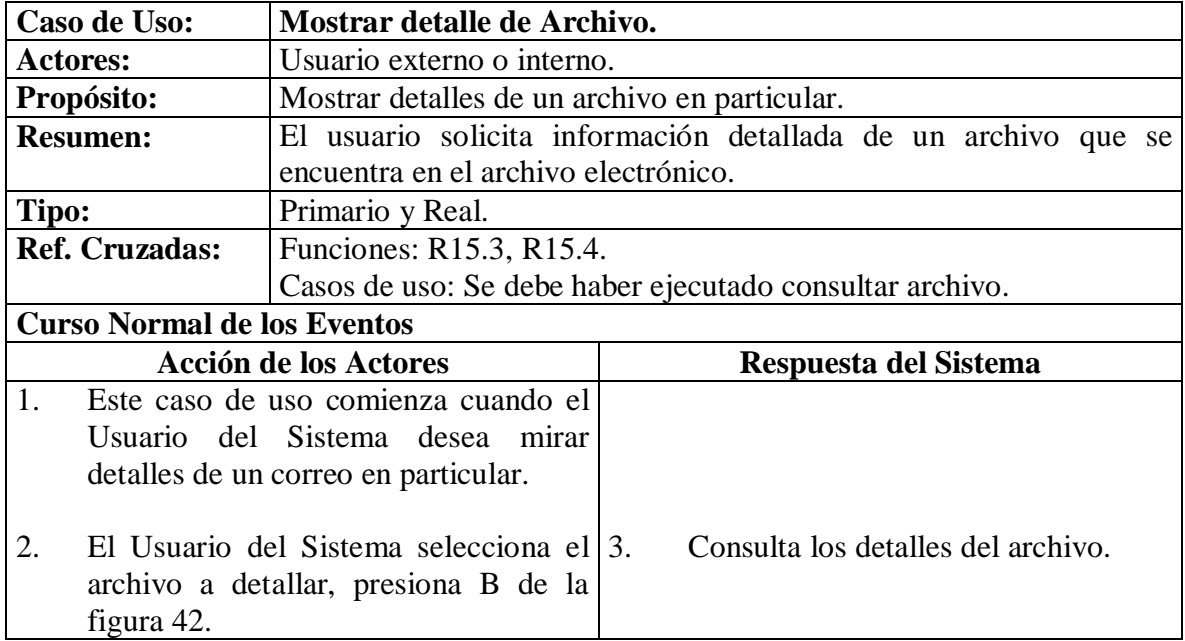

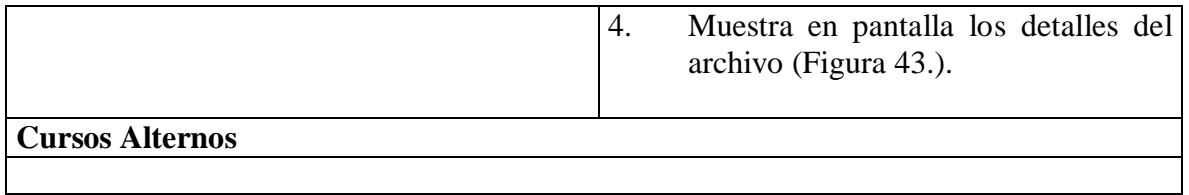

# **5.1.47 Descargar archivo.**

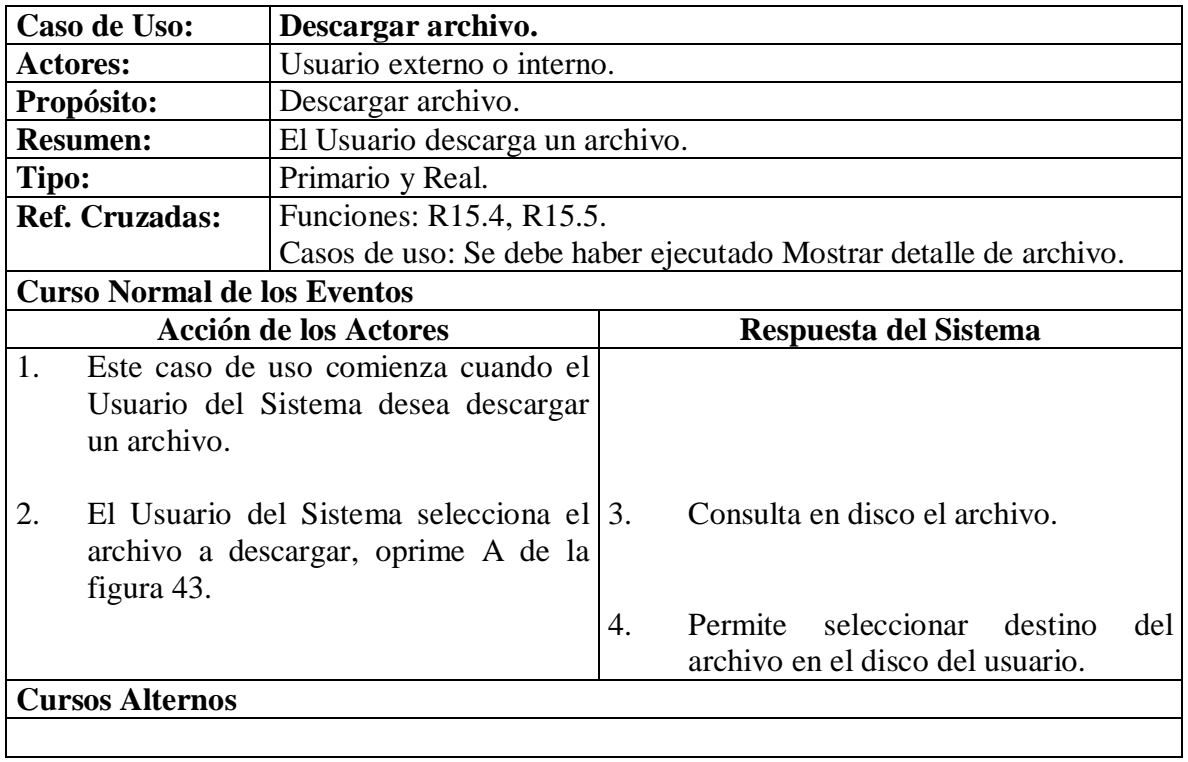

## **5.2 DIAGRAMAS DE COLABORACION**

## **5.2.1 Iniciar Sesión.**

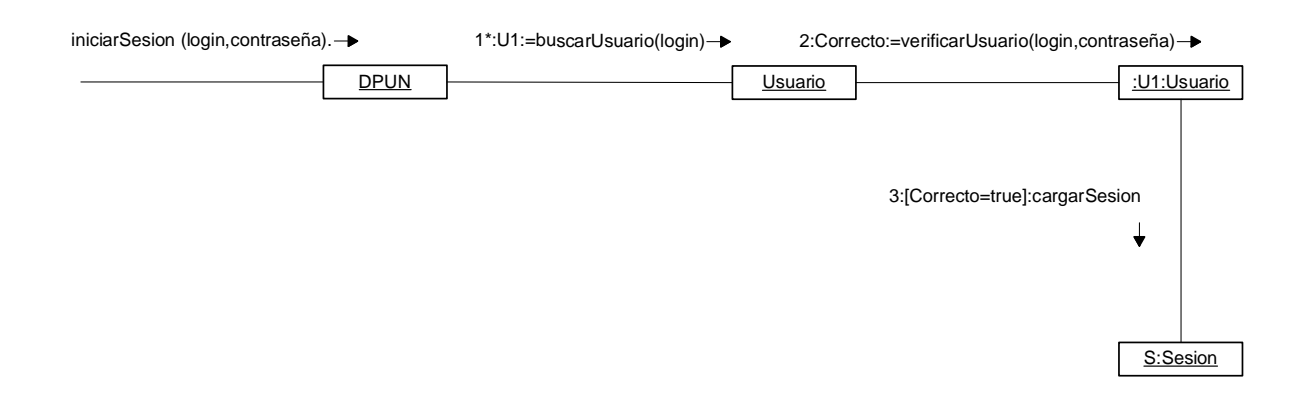

#### **5.2.2 Mostrar Correo Simple.**

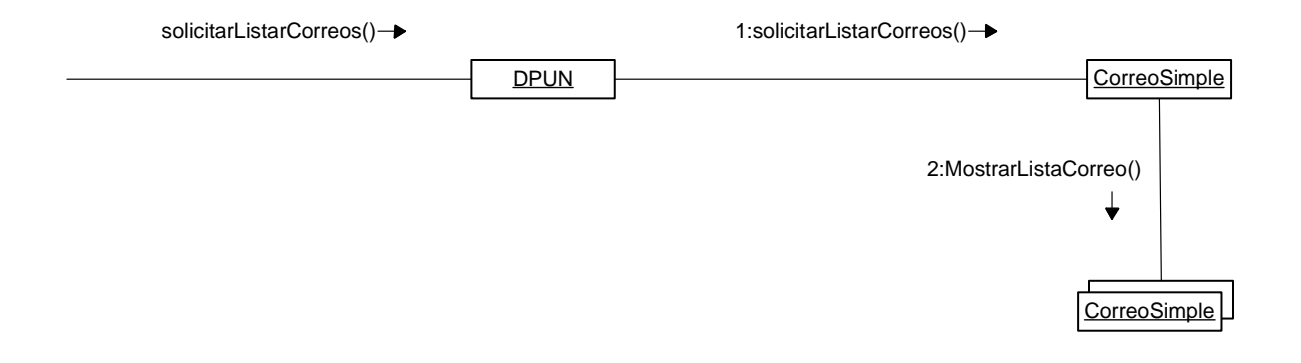

## **5.2.3 Mostrar Detalles Correo Simple.**

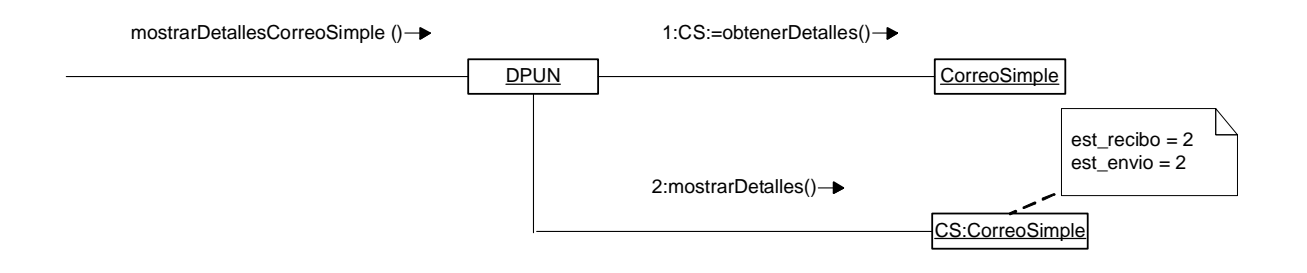

# **5.2.4 Solicitar listar correos para Firma.**

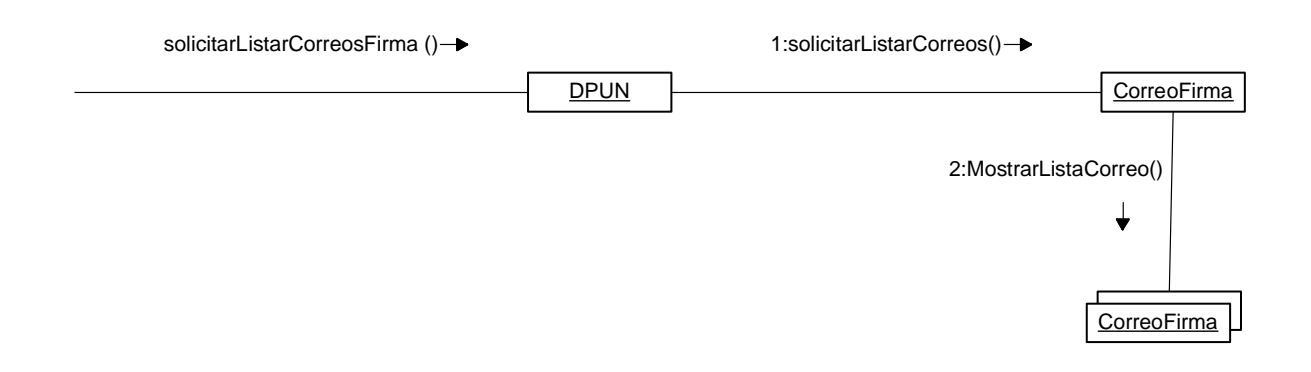

# **5.2.5 Mostrar detalles correo para Firma.**

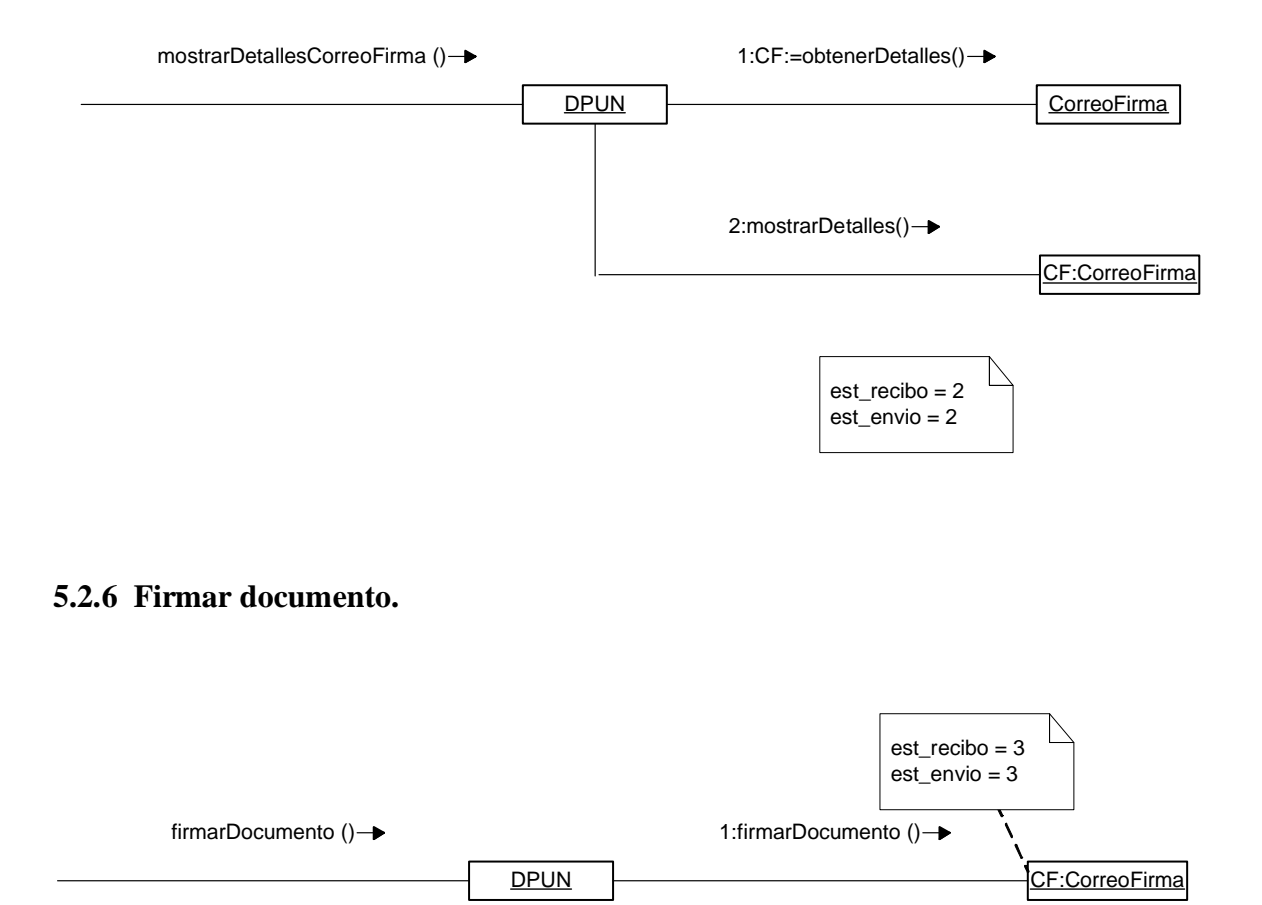

## **5.2.7 Aprobar documento.**

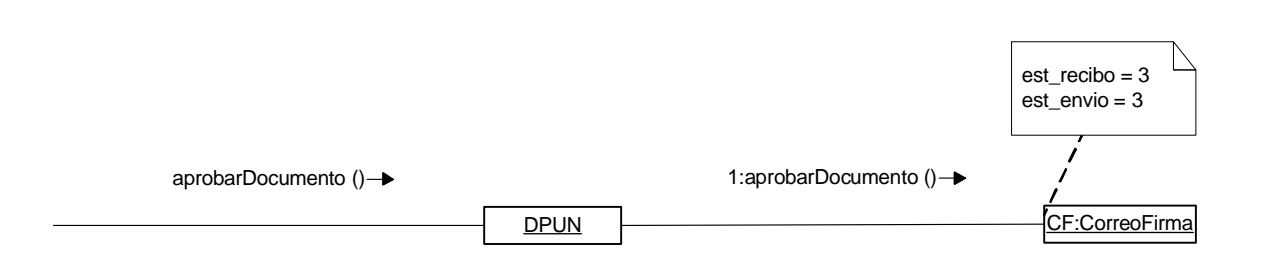

### **5.2.8 Rechazar documento.**

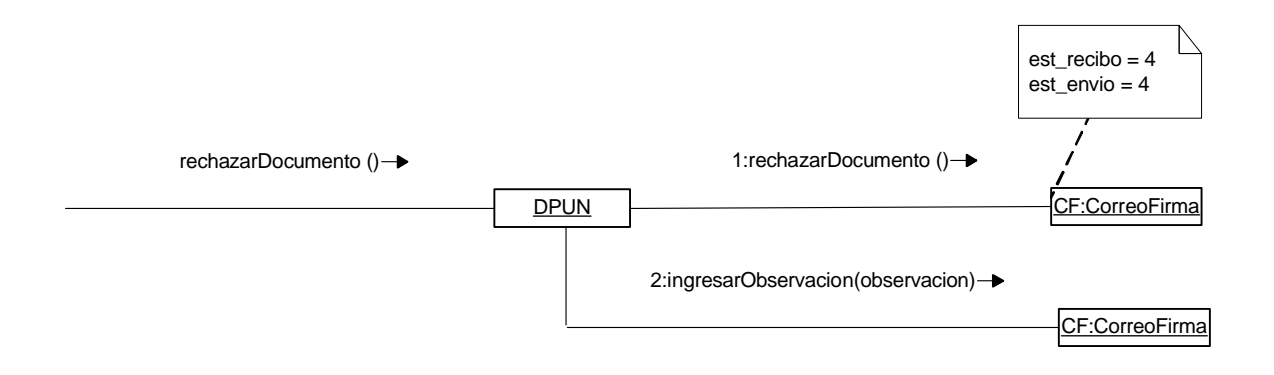

#### **5.2.9 Solicitar eliminación de correo.**

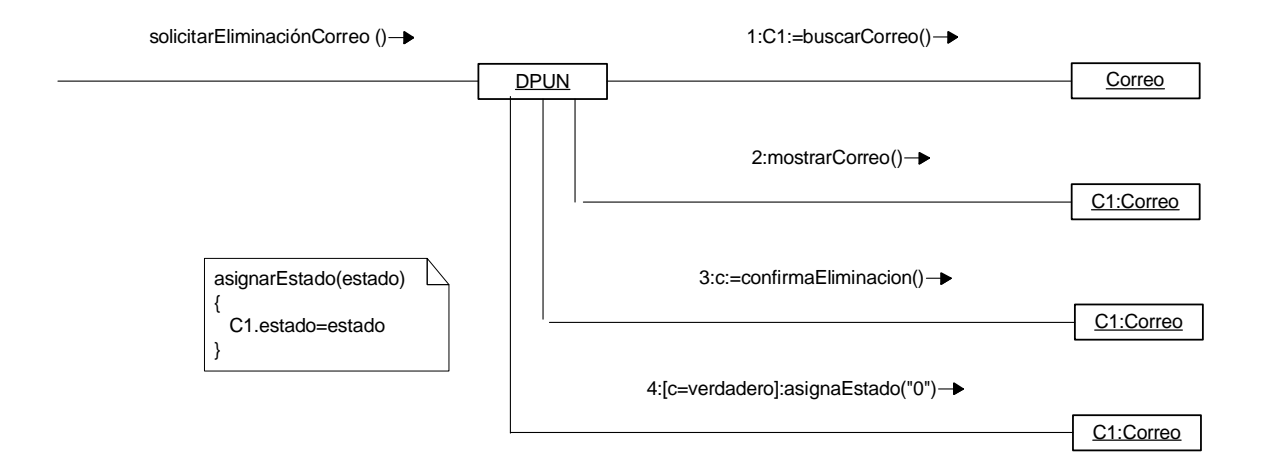

# **5.2.10 Ingresar datos memo.**

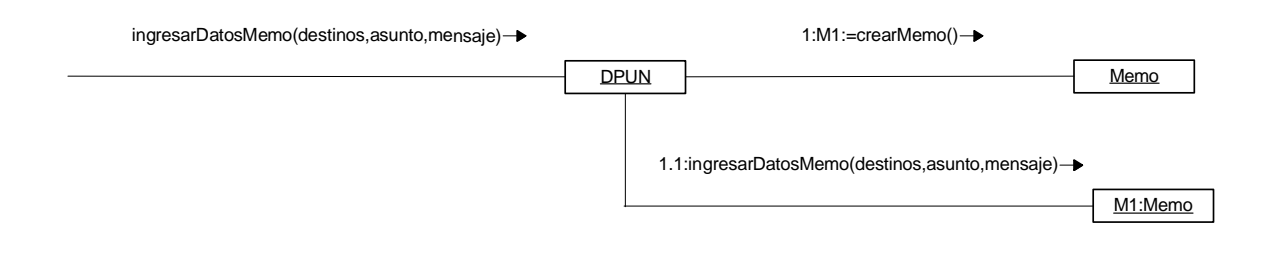

## **5.2.11 Ingresar datos correo simple.**

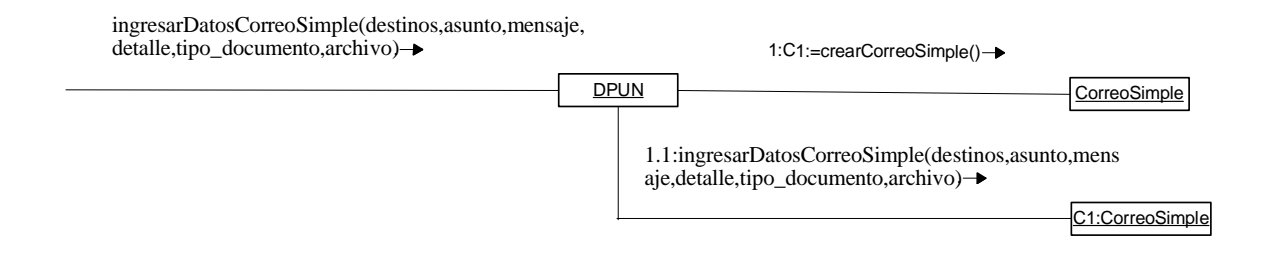

#### **5.2.12 Ingresar datos correo firma.**

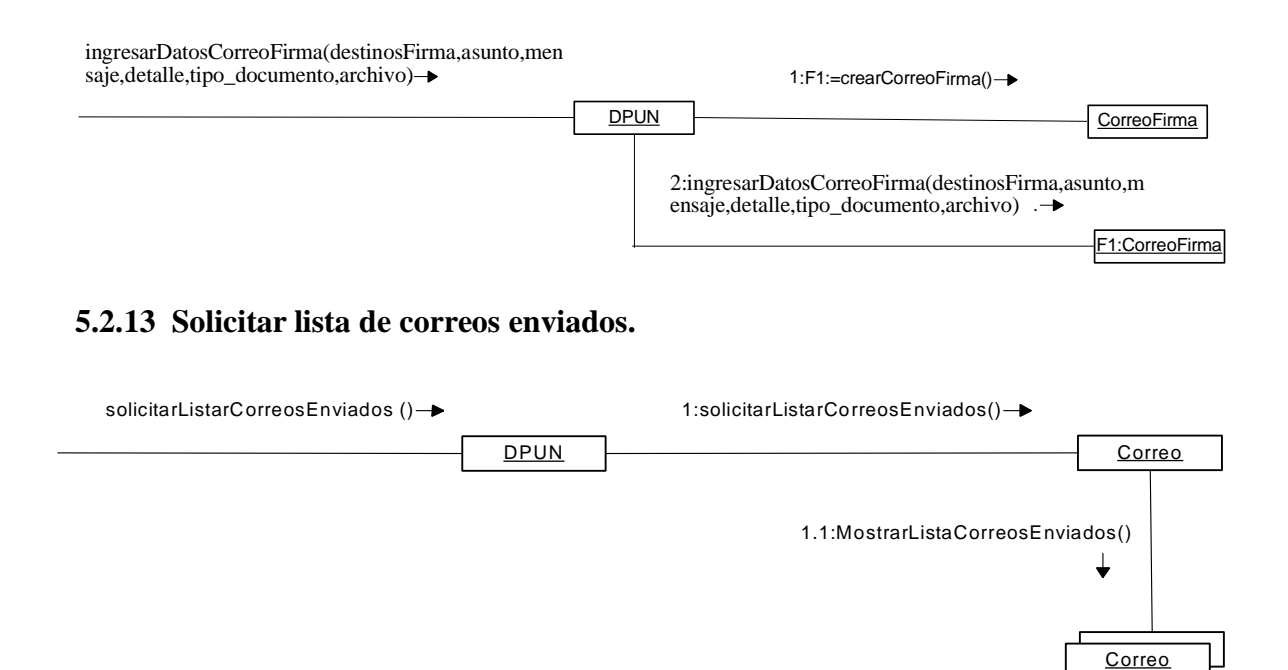

#### **5.2.14 Mostrar detalles correo enviado.**

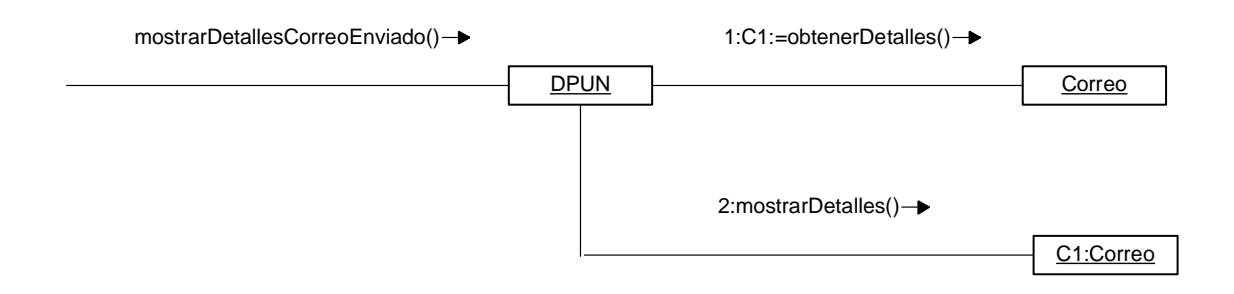

# **5.2.15 Ingresar datos grupo.**

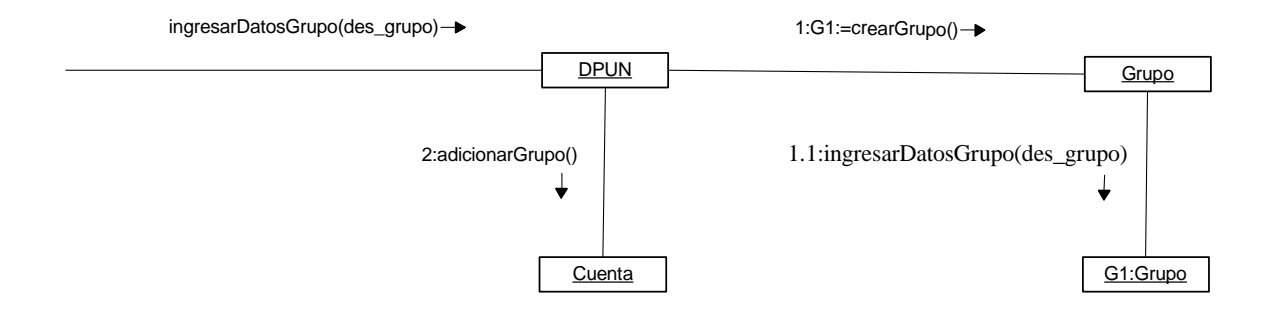

## **5.2.16 Ingresar modificaciones de grupo.**

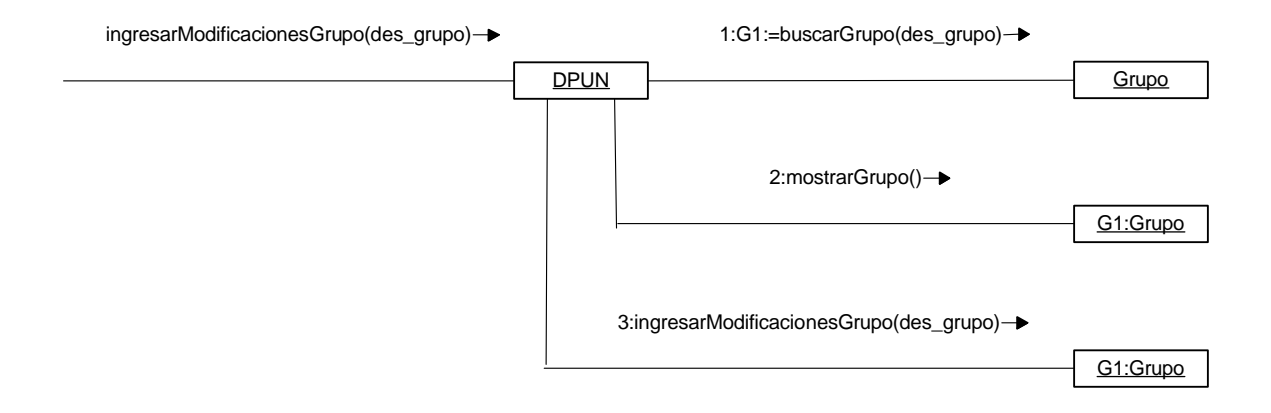

## **5.2.17 Solicitar eliminación de grupo.**

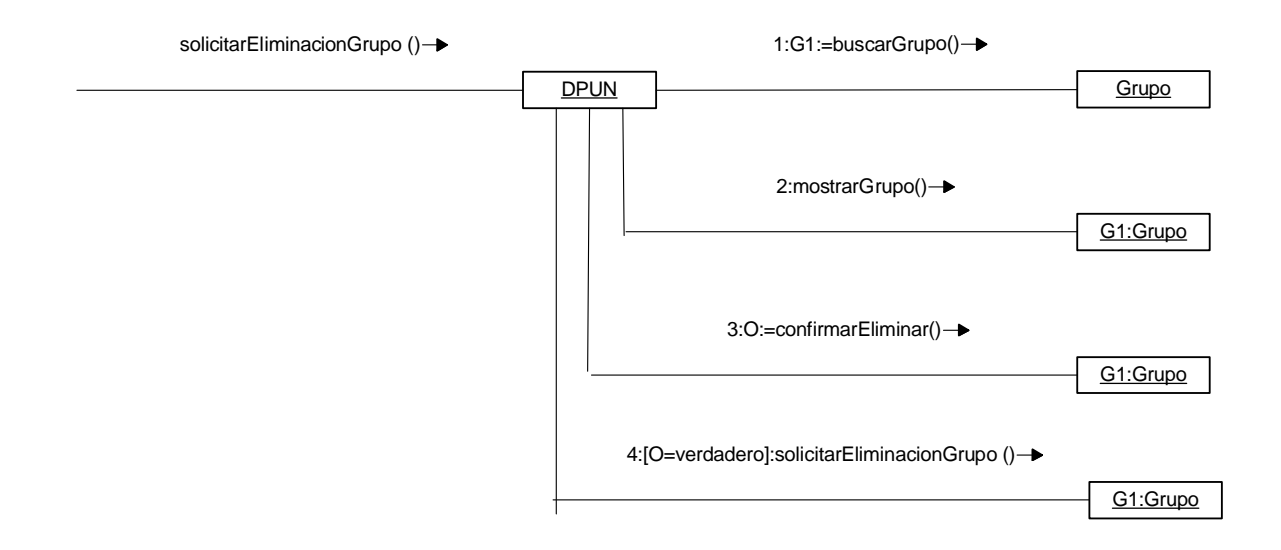

## **5.2.18 Ingresar datos contacto.**

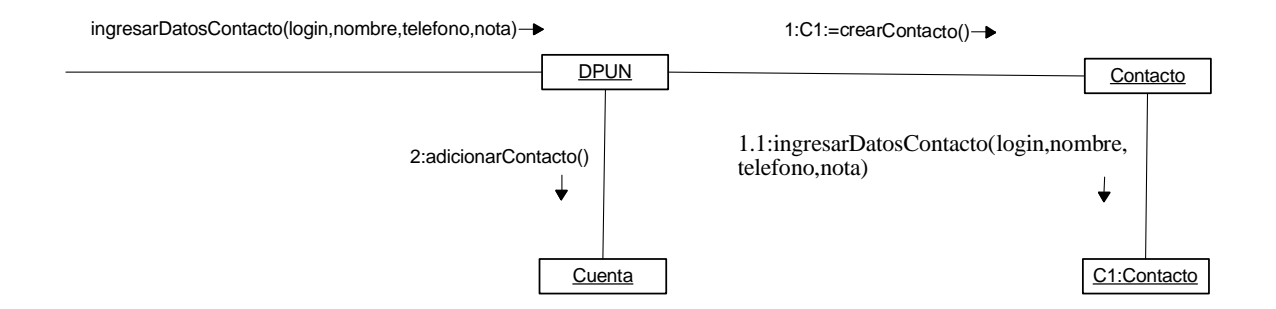

## **5.2.19 Ingresar modificaciones de contacto.**

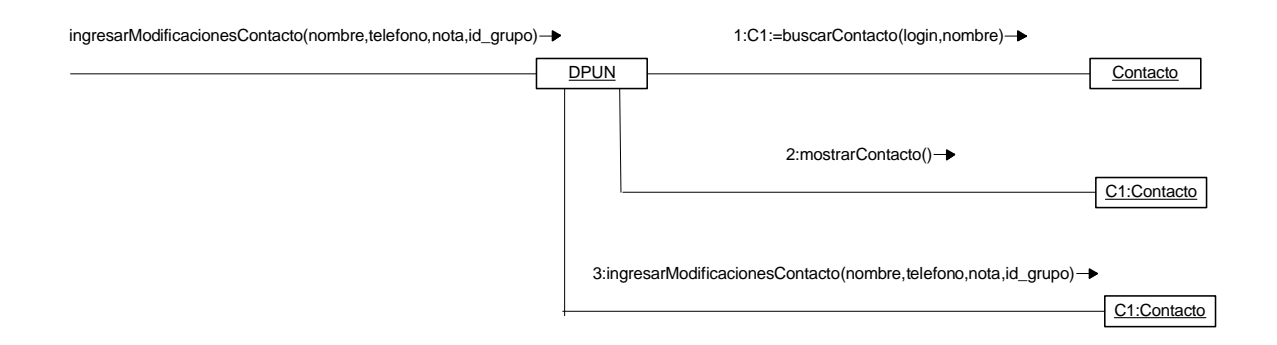

## **5.2.20 Solicitar eliminación de contacto.**

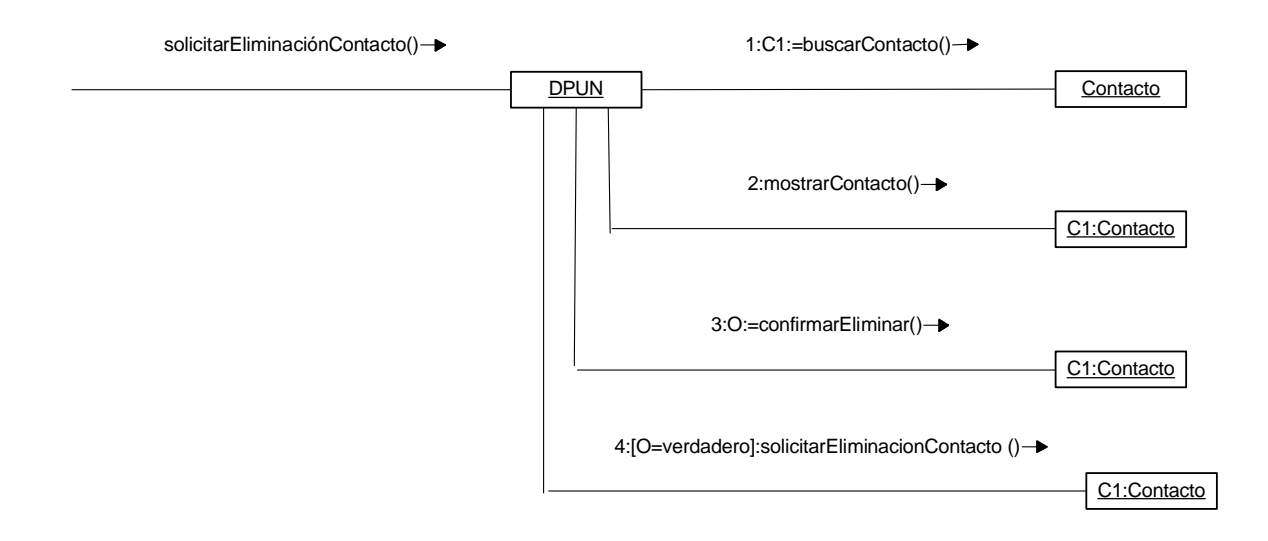

#### **5.2.21 Ingresar datos usuario.**

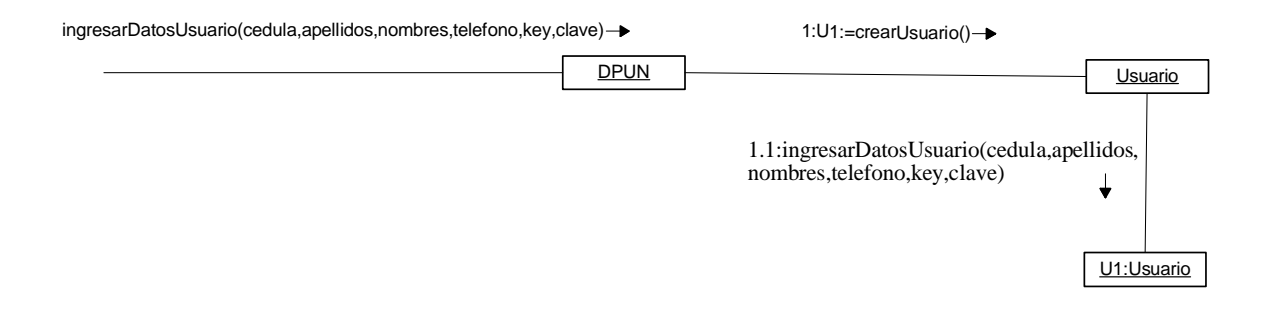

#### **5.2.22 Ingresar modificaciones de usuario.**

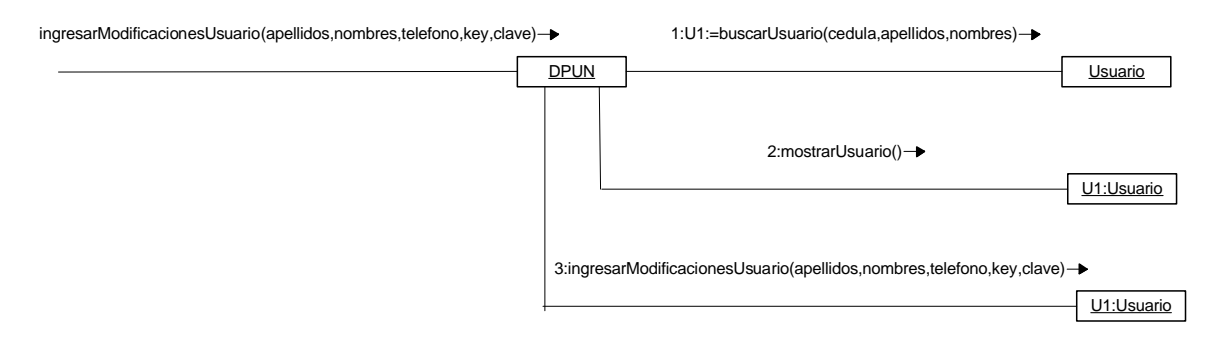

#### **5.2.23 Solicitar eliminación de usuario.**

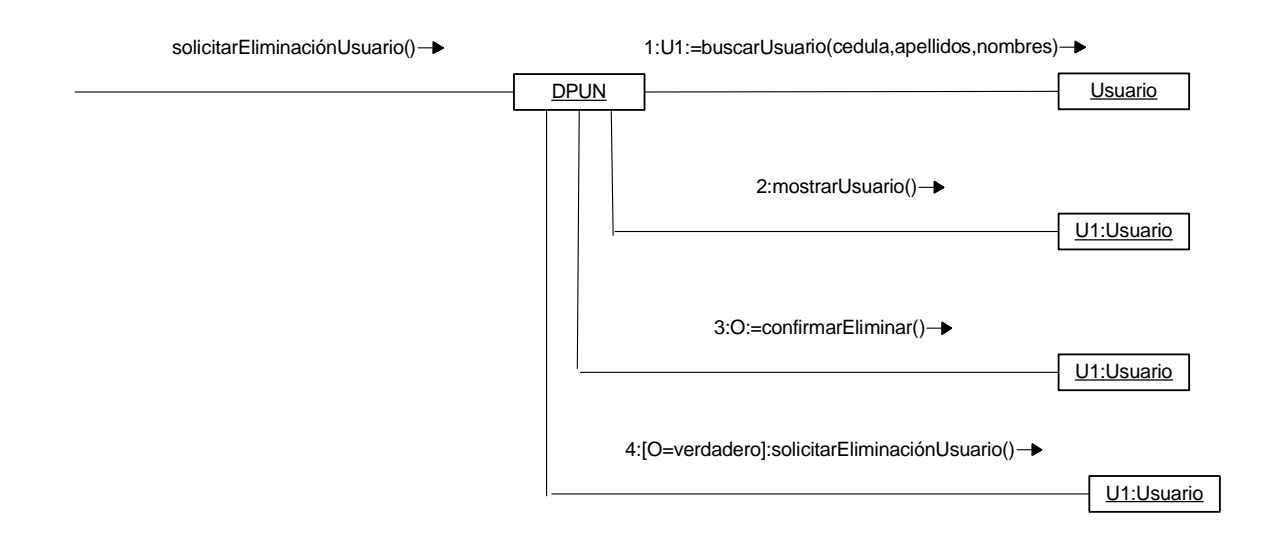

#### **5.2.24 Ingresar datos cargo.**

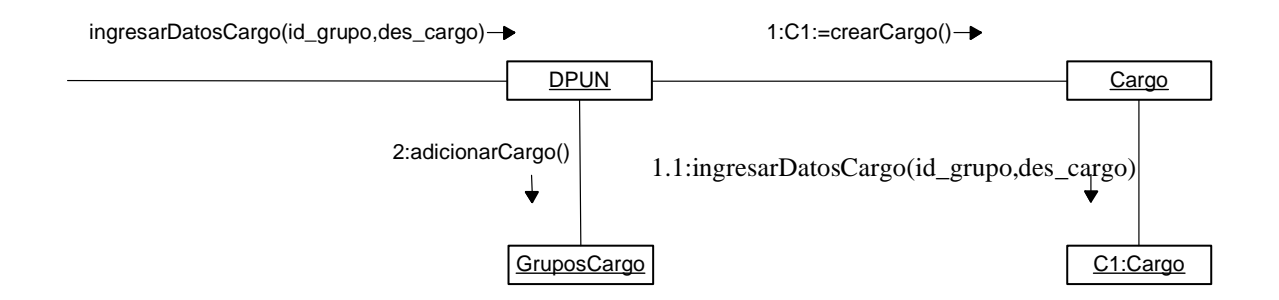

## **5.2.25 Ingresar modificaciones de cargo.**

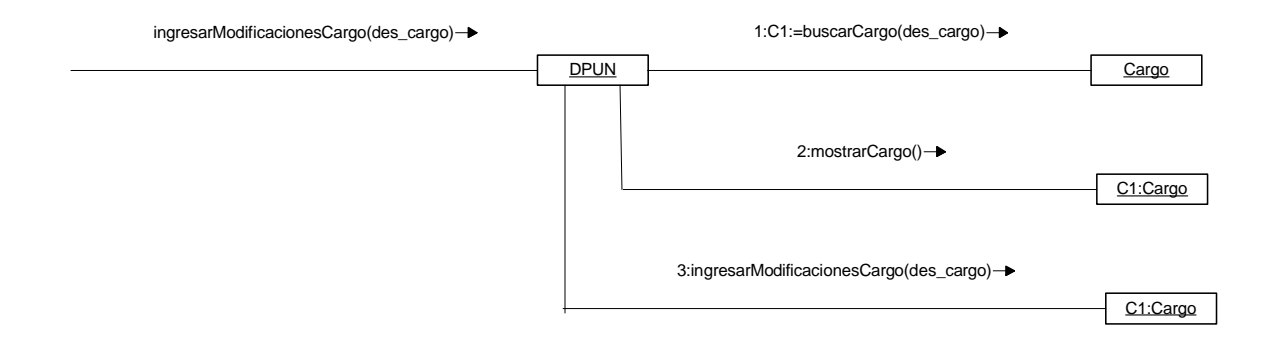

## **5.2.26 Solicitar eliminación de cargo.**

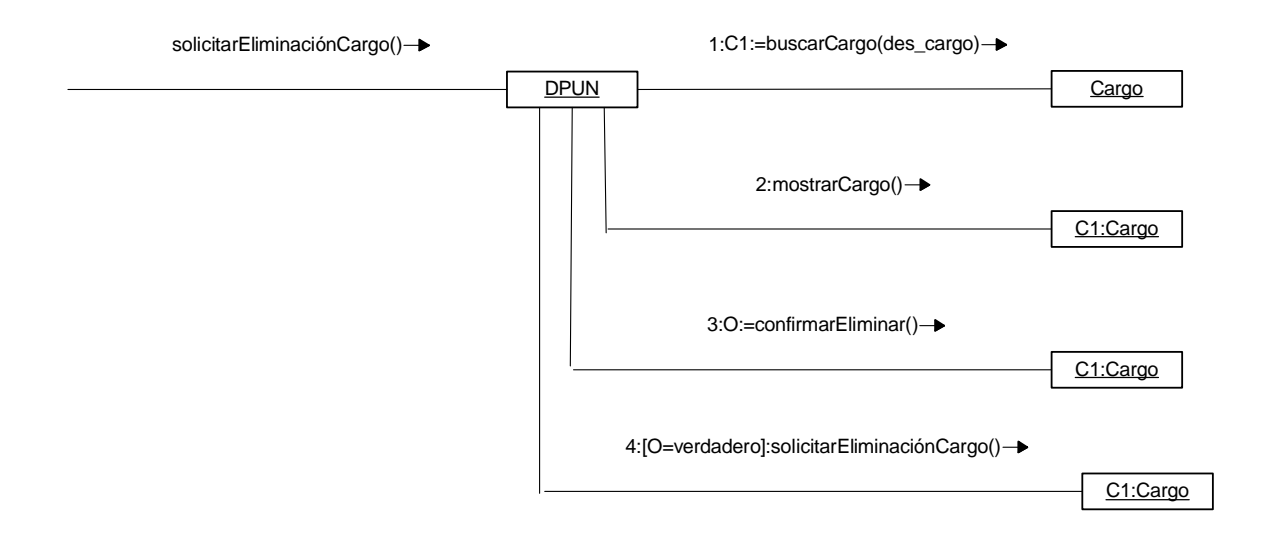

# **5.2.27 Ingresar datos cuenta.**

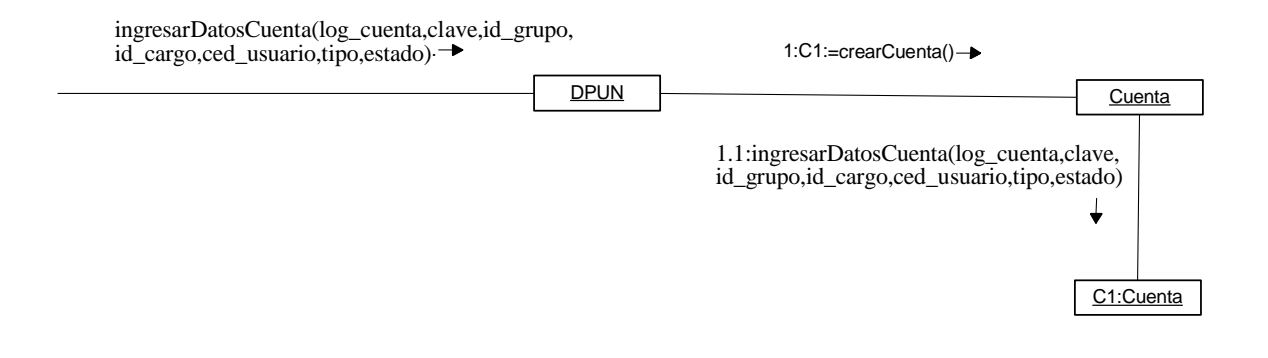

### **5.2.28 Ingresar modificaciones de cuenta.**

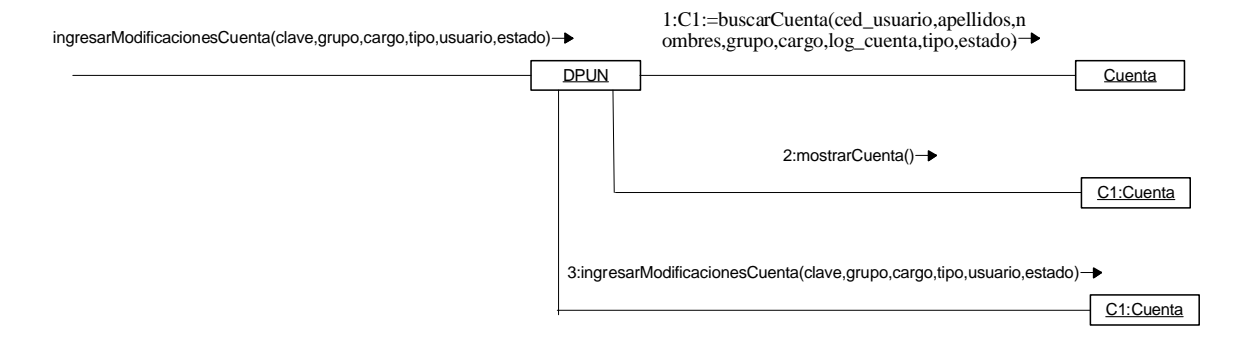

#### **5.2.29 Solicitar eliminación de cuenta.**

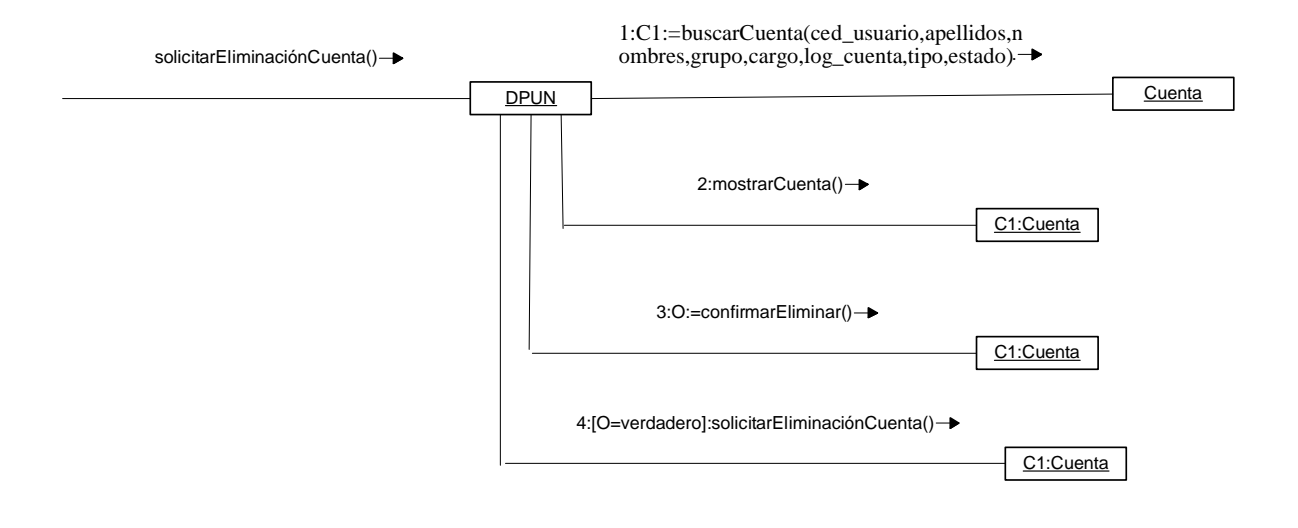

#### **5.2.30 Ingresar datos tipo de documento.**

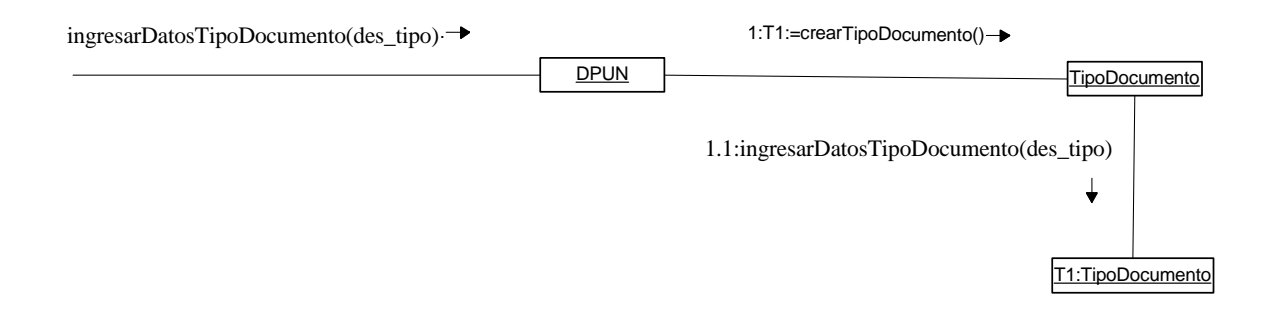

## **5.2.31 Ingresar modificaciones de tipo de documento.**

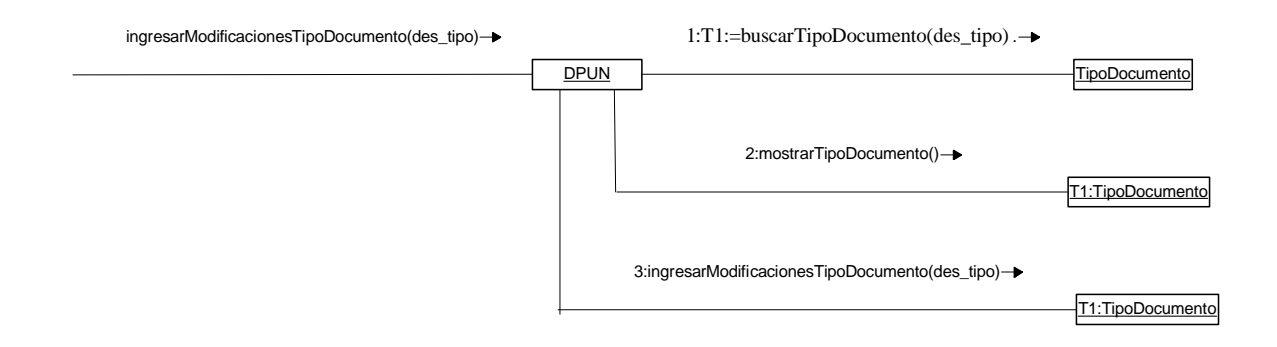

#### **5.2.32 Solicitar eliminación de tipo de documento.**

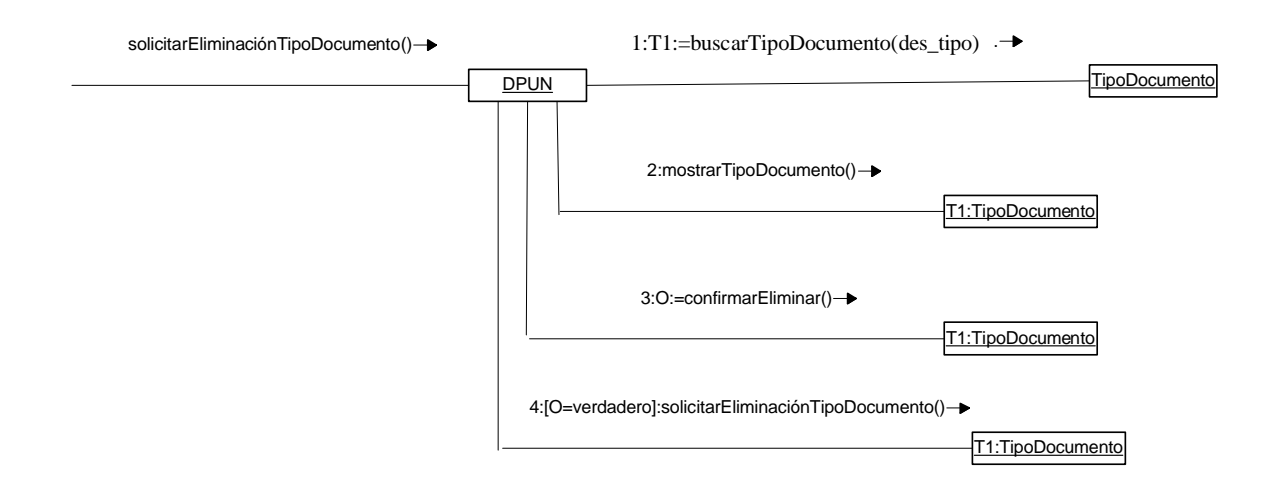

#### **5.2.33 Ingresar datos reemplazo.**

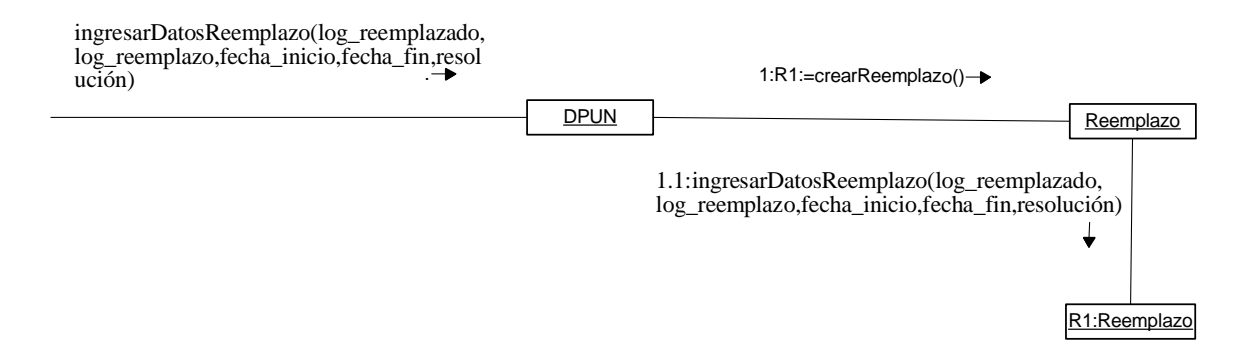

#### **5.2.34 Ingresar modificaciones de reemplazo.**

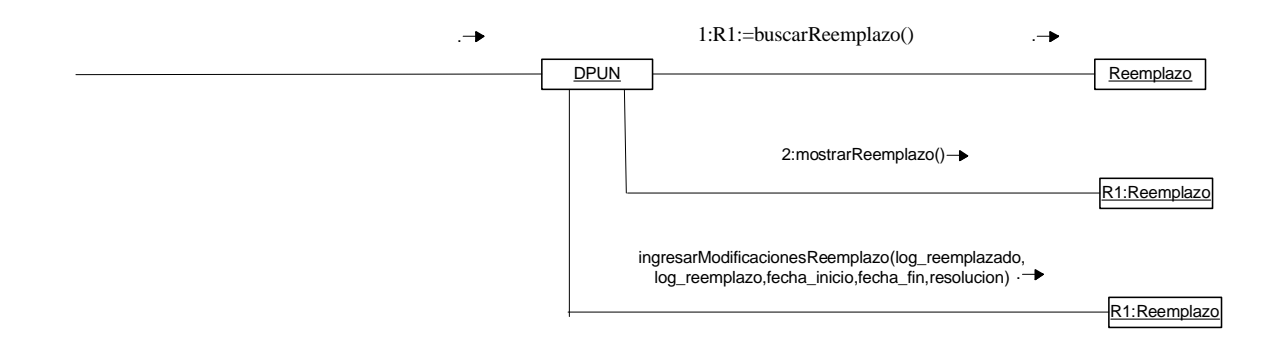

# **5.2.35 Solicitar eliminación de reemplazo.**

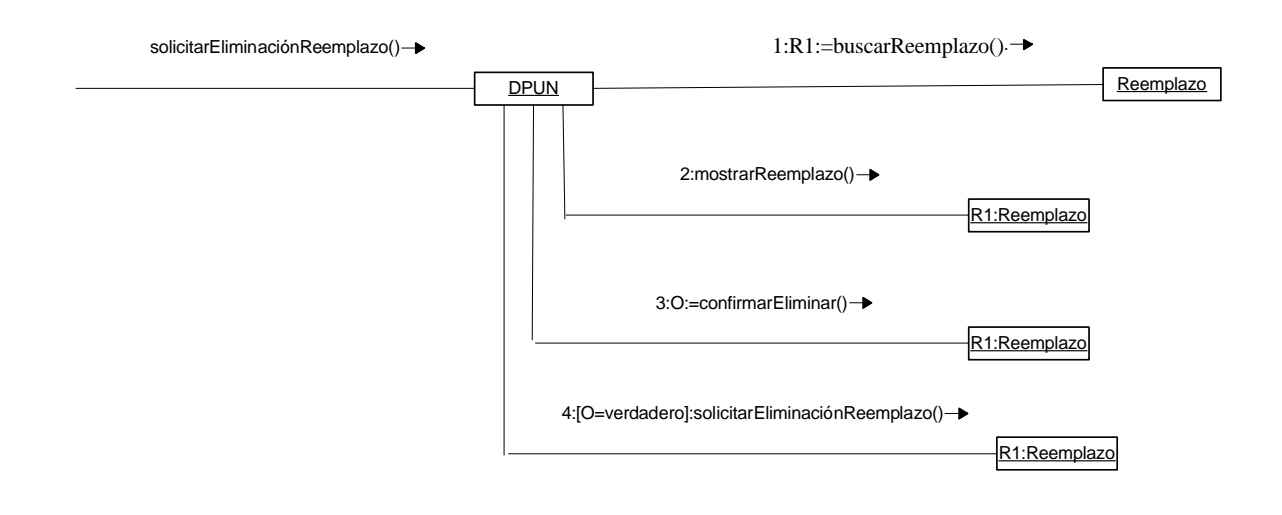

#### **5.2.36 Cerrar sesión.**

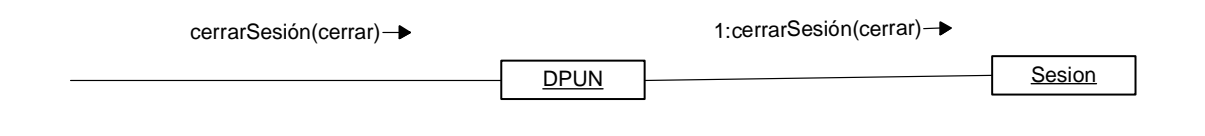

### **5.2.37 Buscar archivo.**

DPUN buscarArchivo(tipo.fecha,certificado,detalle,asunto) **Archivo** 1:A1:=buscarArchivo(tipo.fecha,certificado,detalle,asunto) A1:Archivo 2:mostrarDetallesArchivo()

## **5.2.38 Descargar archivo.**

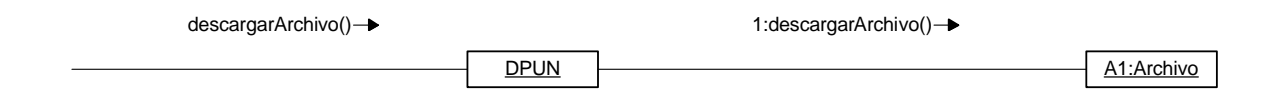

# **5.3 DIAGRAMA DE CLASES**

# **5.3.1 Sesiones.**

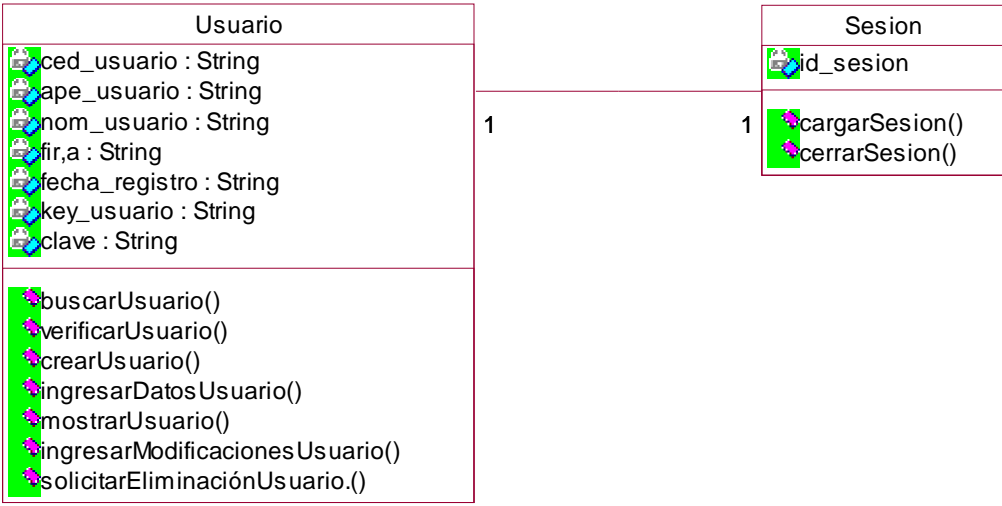

#### **5.3.2 Correo.**

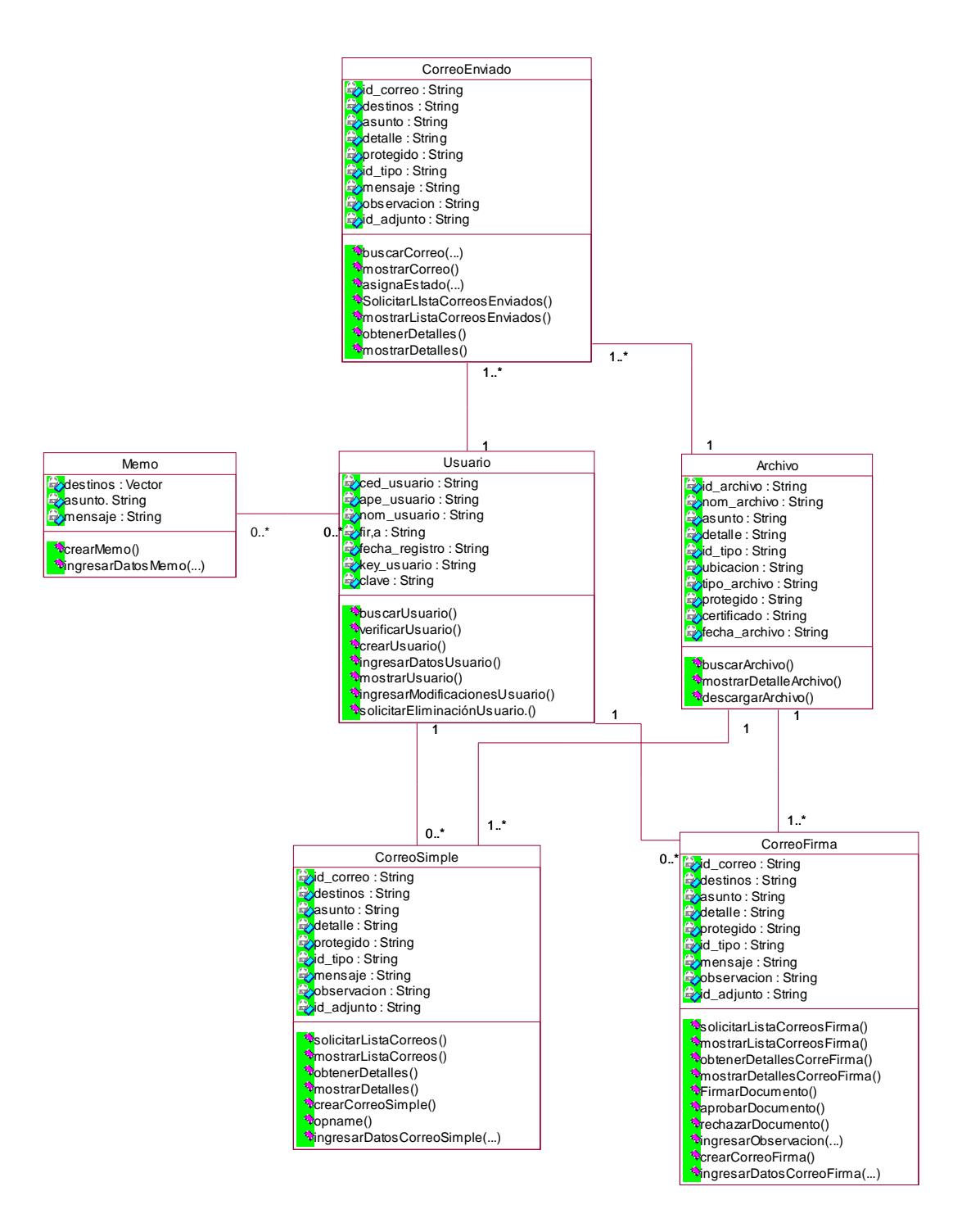

### **5.3.3 Libreta.**

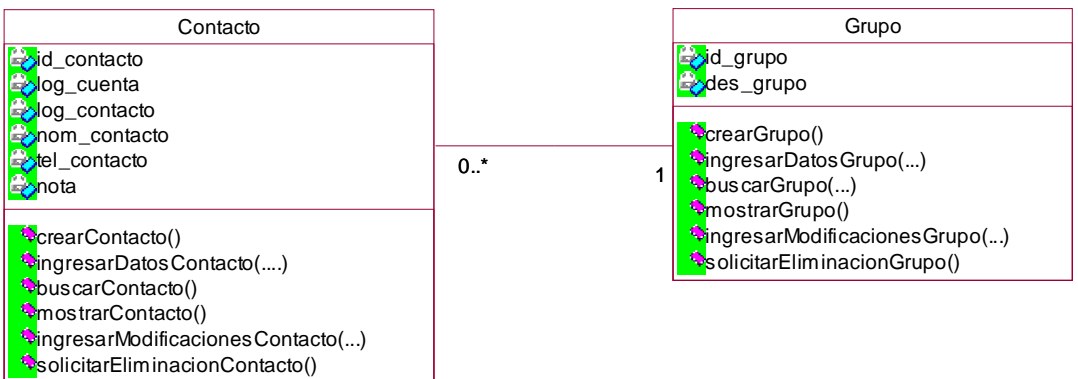

# **5.3.4 Archivo electrónico.**

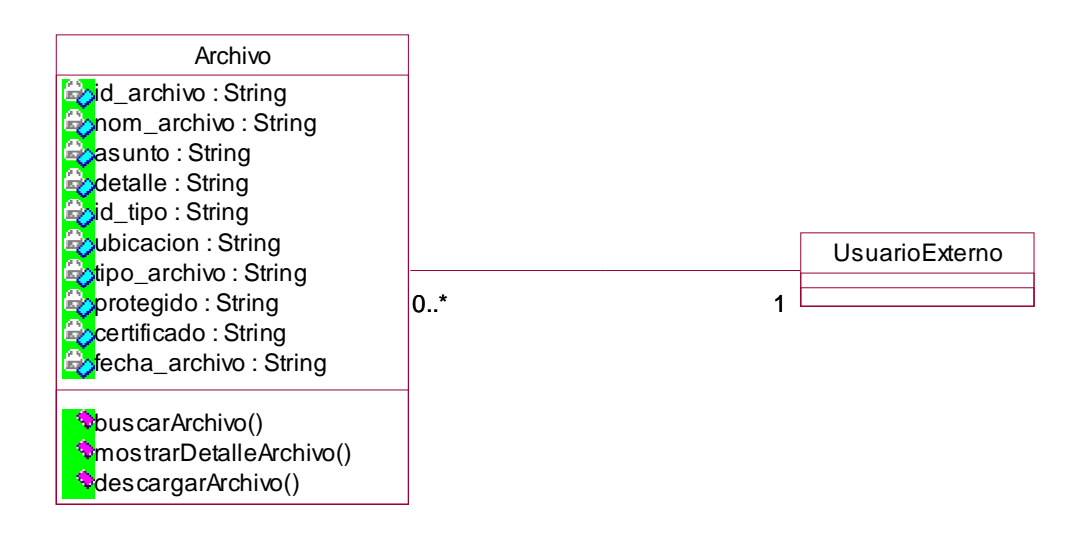

# **5.3.5 Reemplazos.**

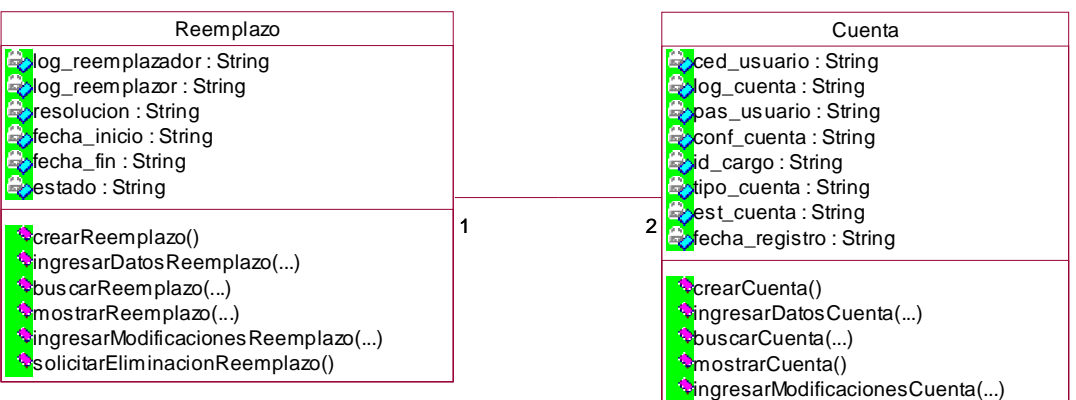

solicitarEliminacionCuenta()

### **5.3.6 Administración.**

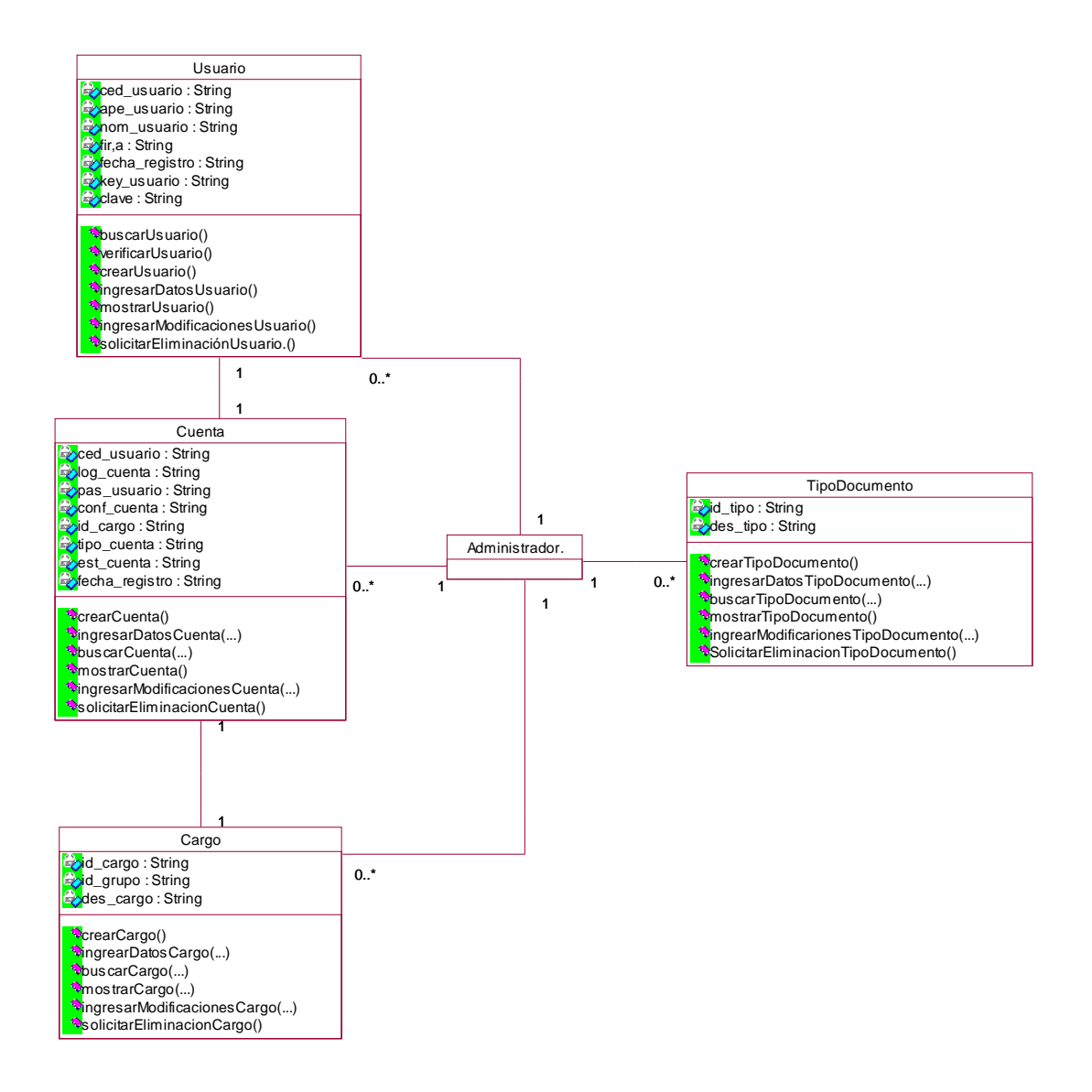

# **5.4 DIAGRAMA DE PAQUETES**

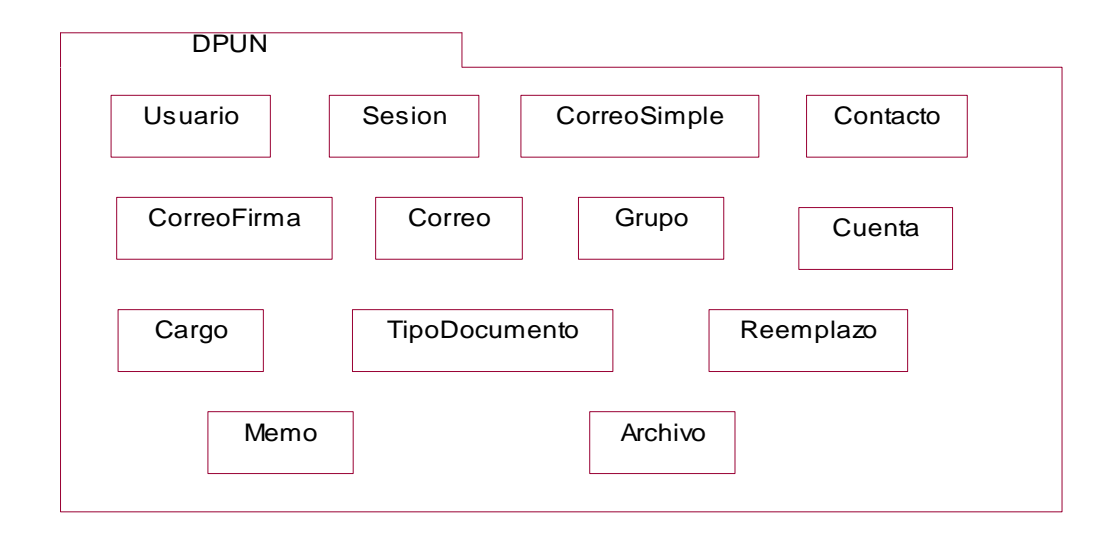

## **6. BASE DE DATOS DEL SISTEMA DE INFORMACIÓN ORIENTADO A LA WEB PARA MANEJO Y ARCHIVO ELECTRÓNICO DE DOCUMENTOS PÚBLICOS DE LA UNIVERSIDAD DE NARIÑO**

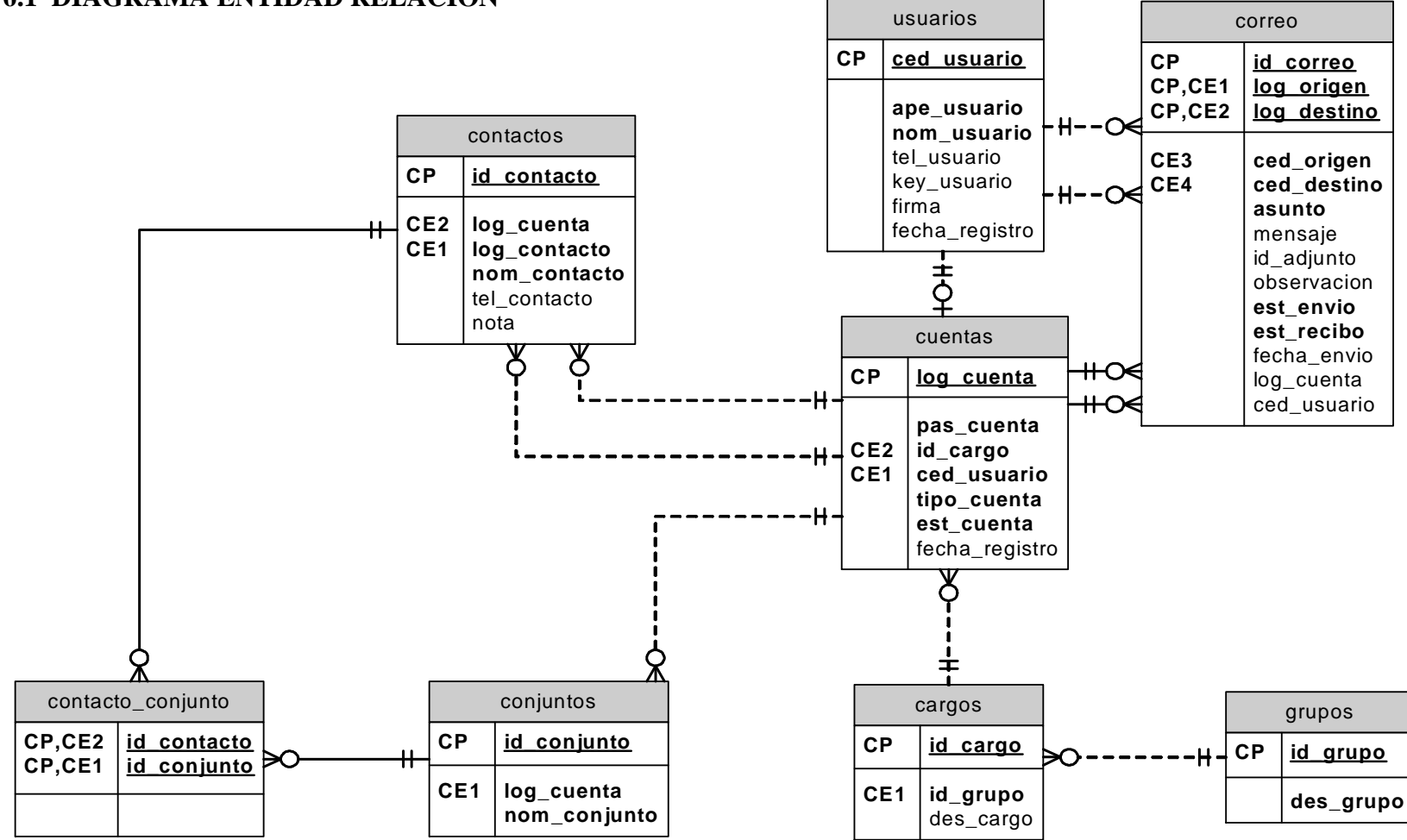

#### **6.1 DIAGRAMA ENTIDAD RELACION**

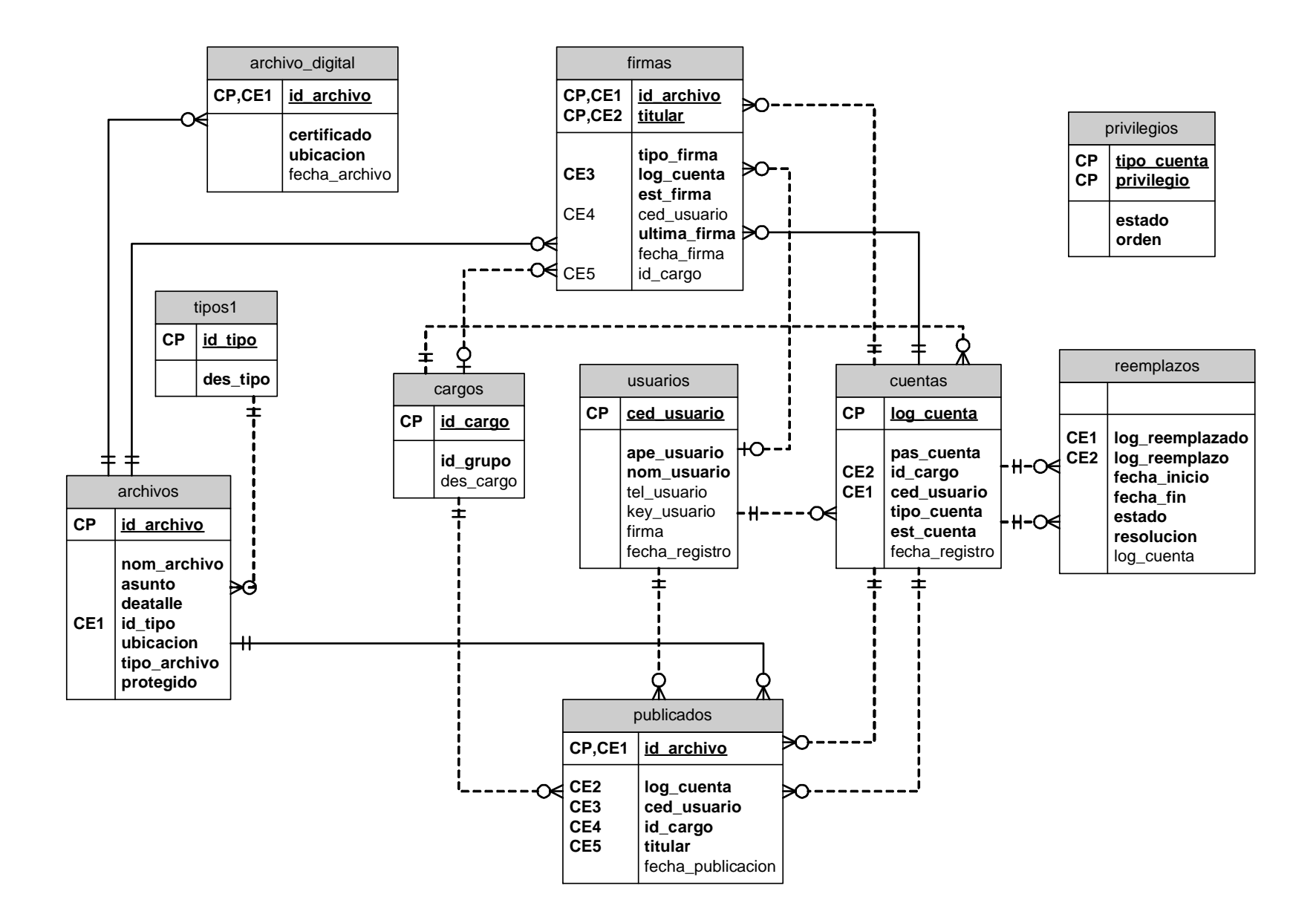

# **6.2 LISTA DE TABLAS.**

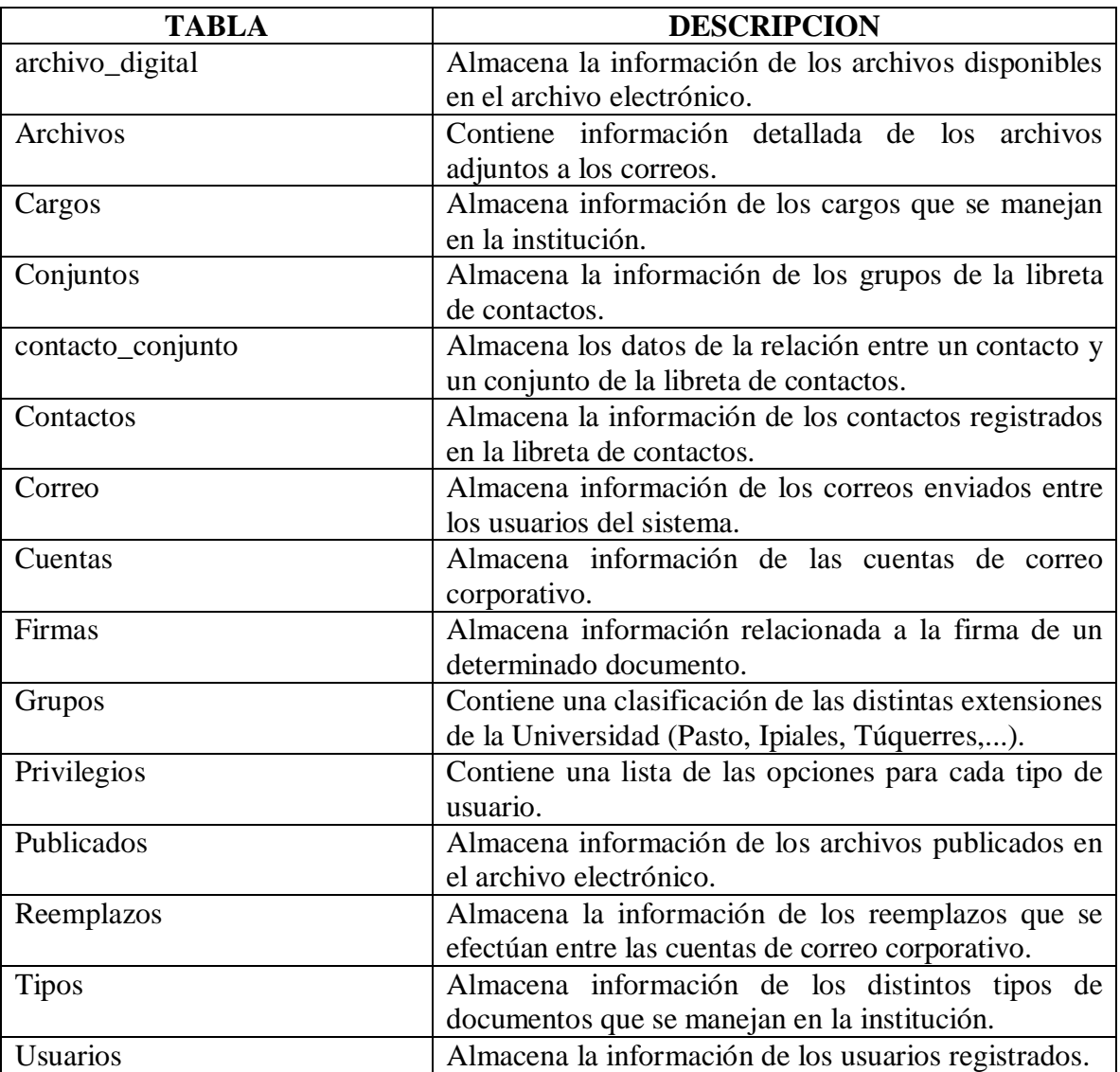

# **6.3 DESCRIPCION DE TABLAS**

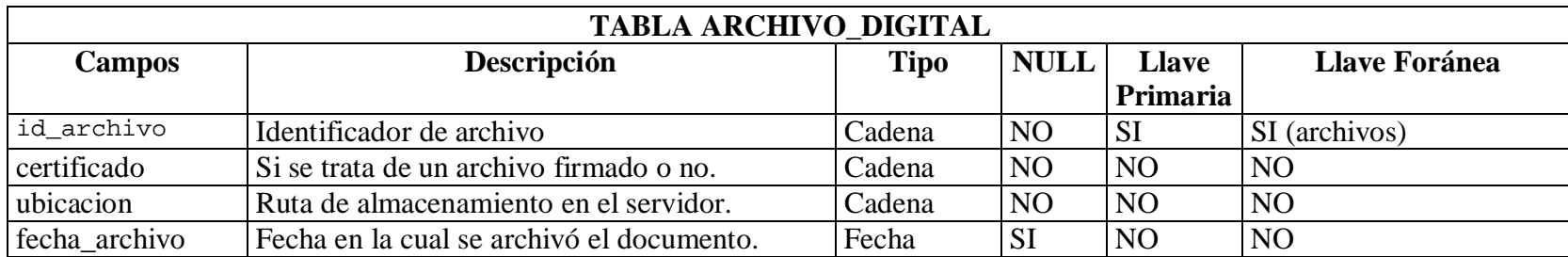

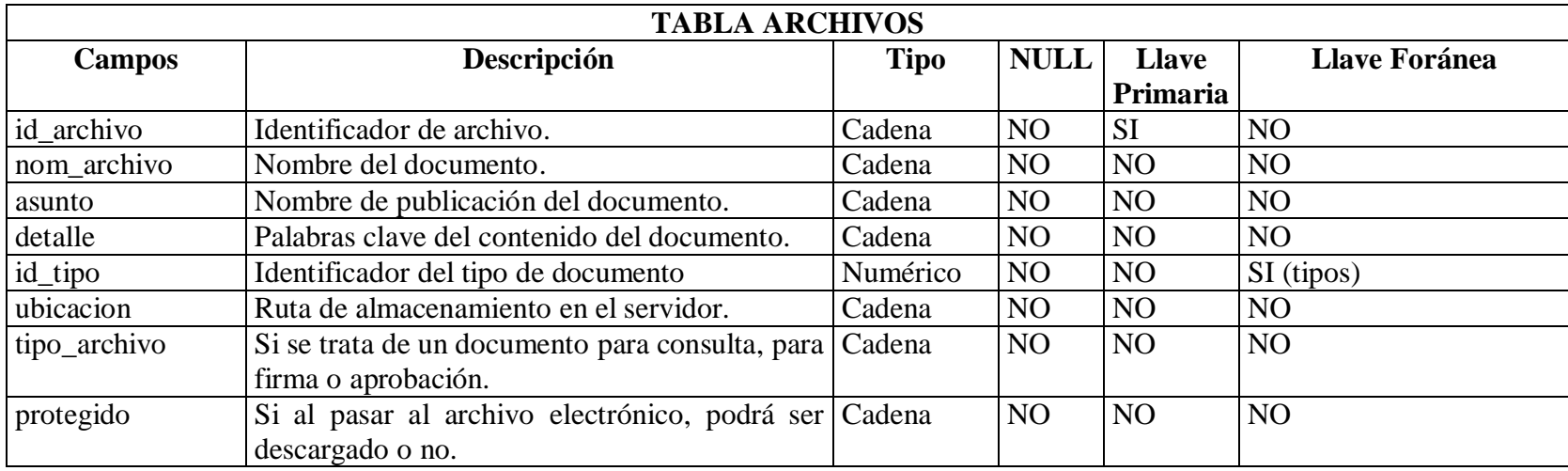

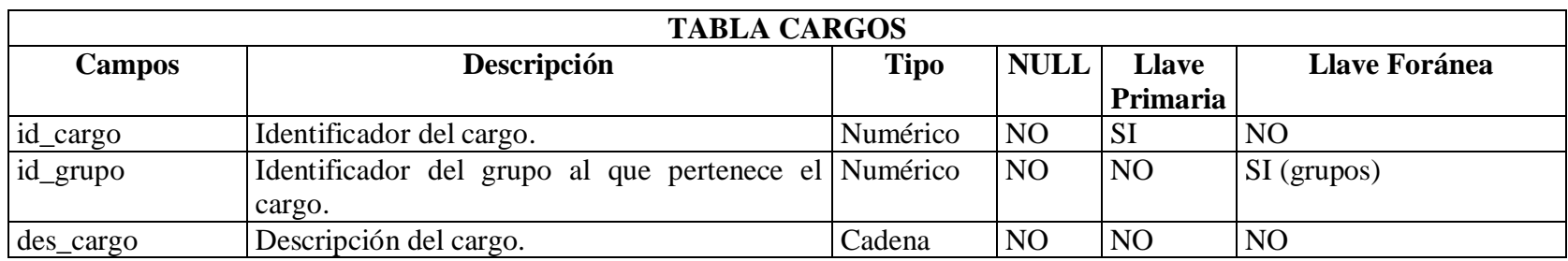

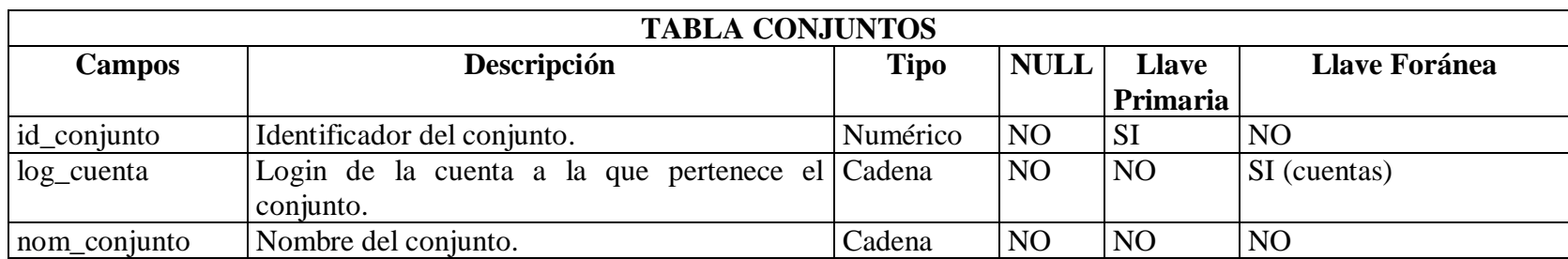

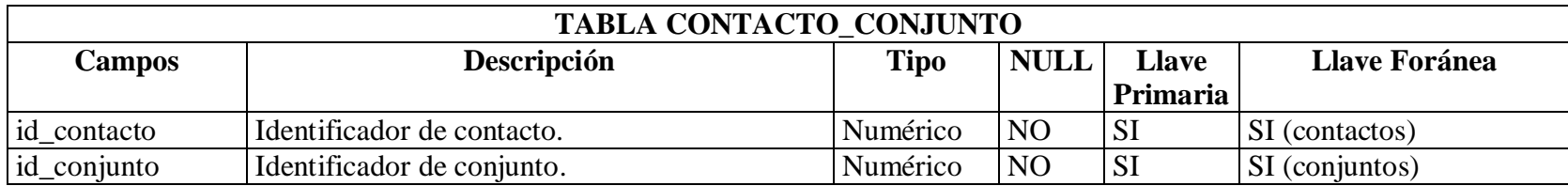

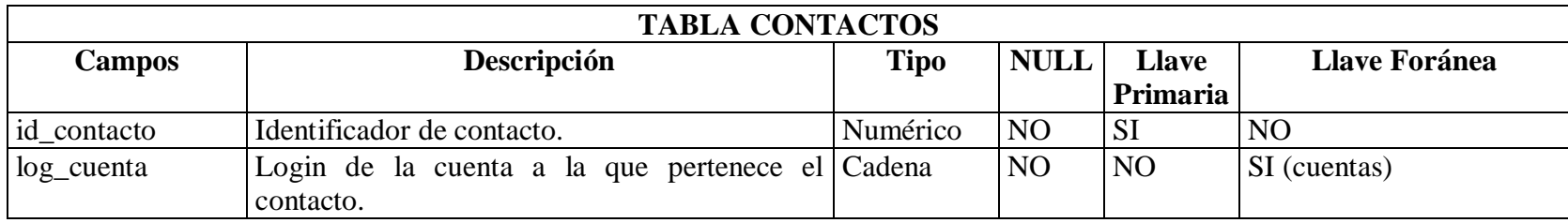

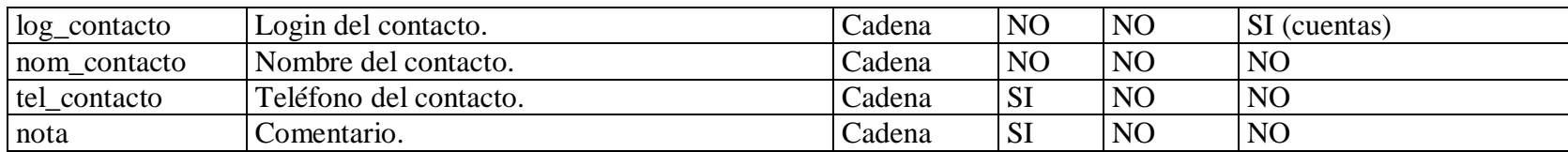

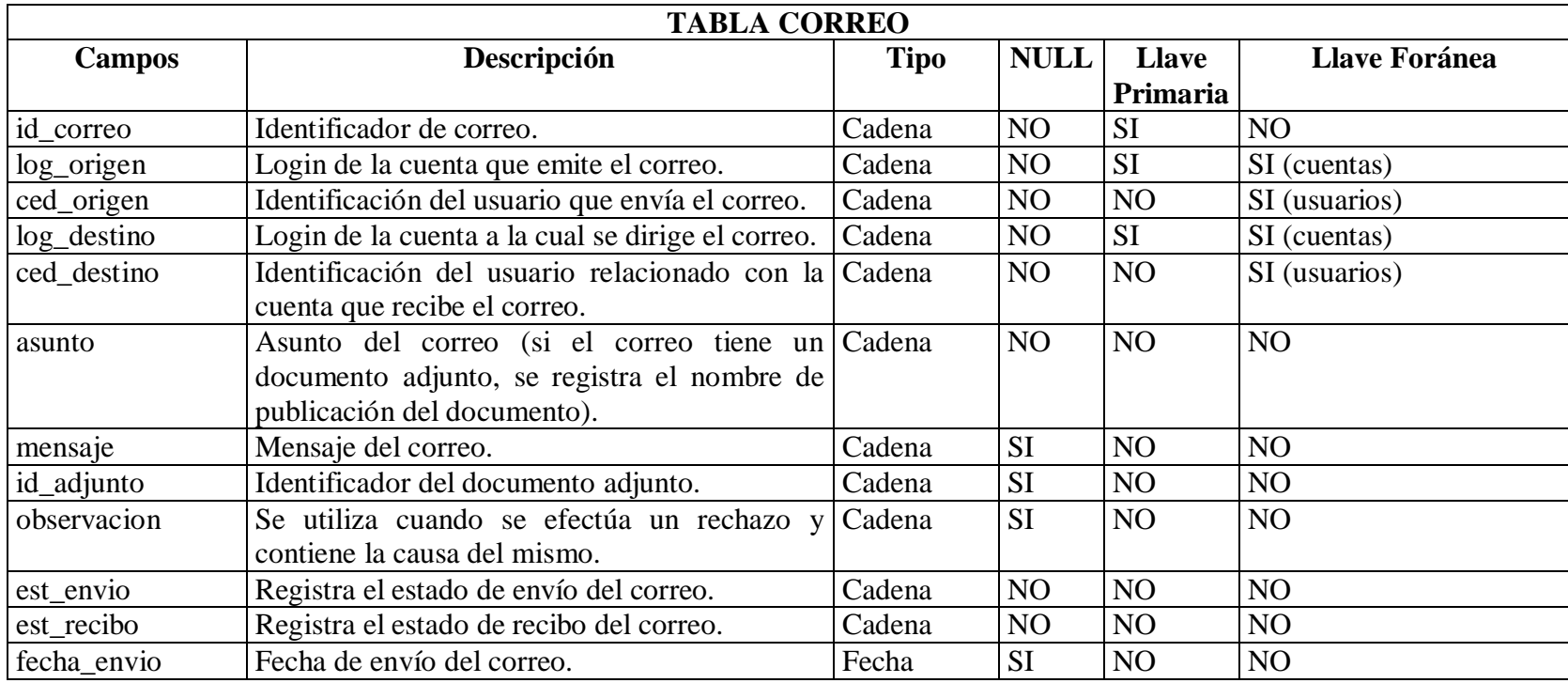

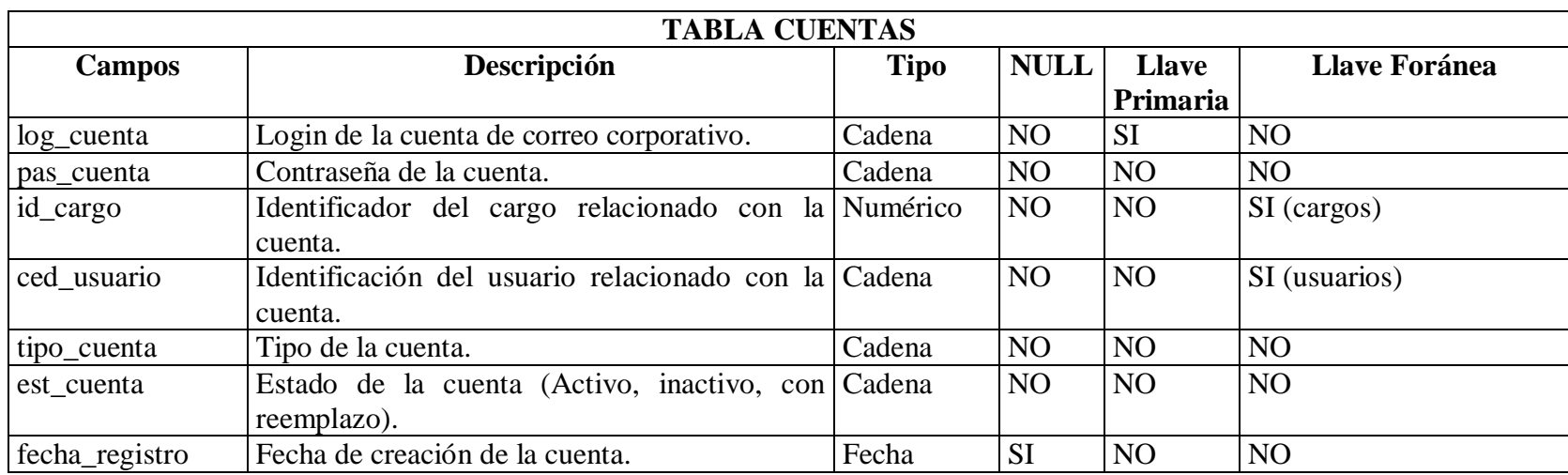

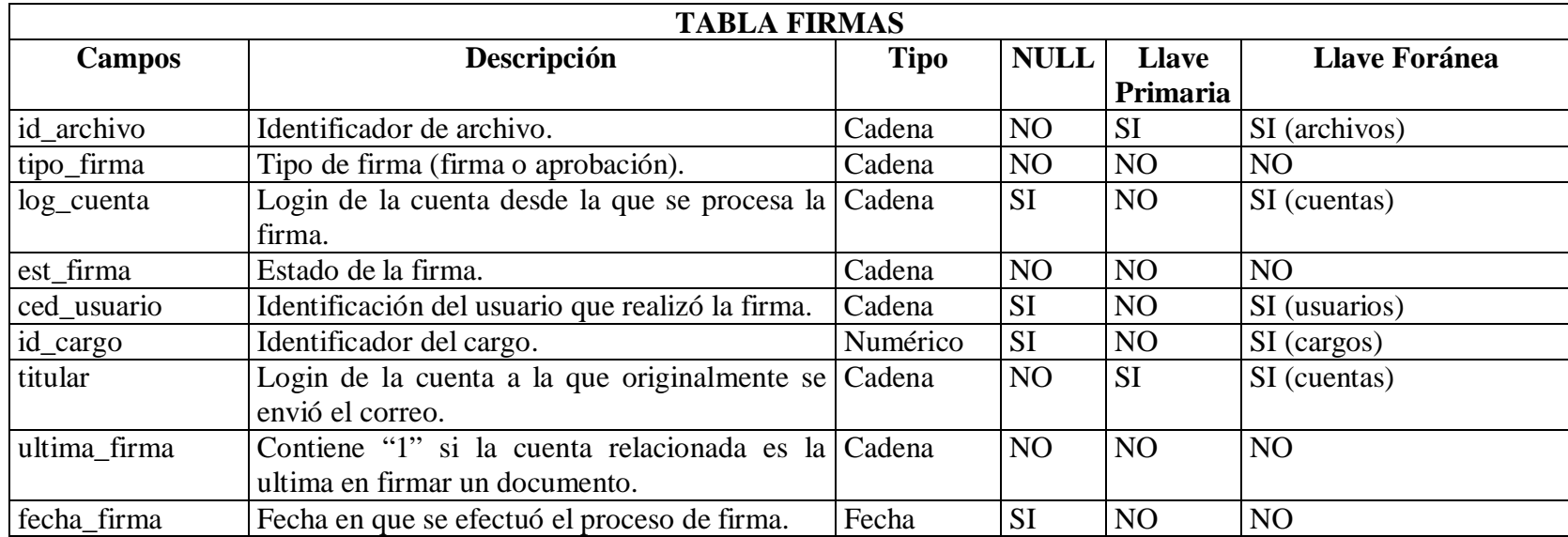

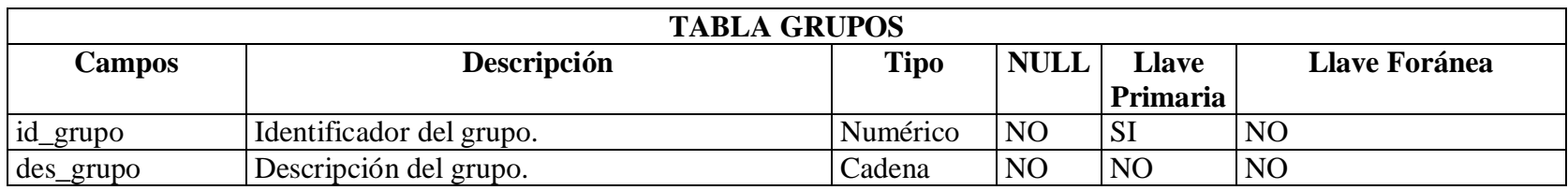

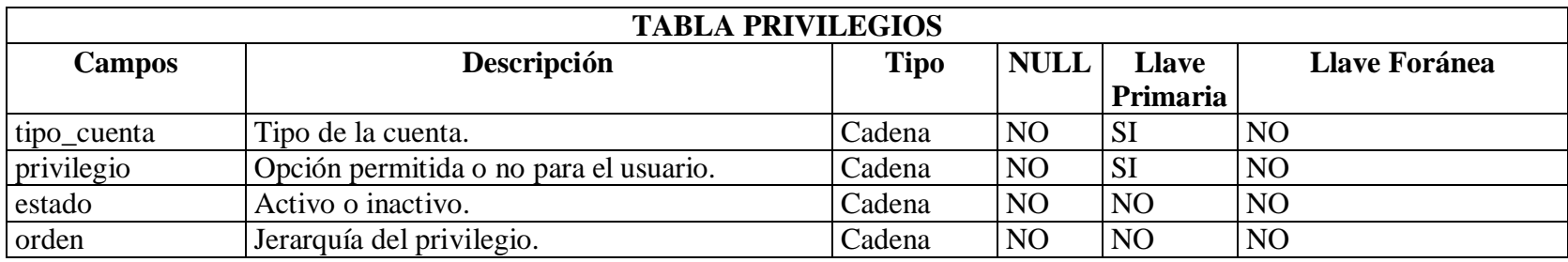

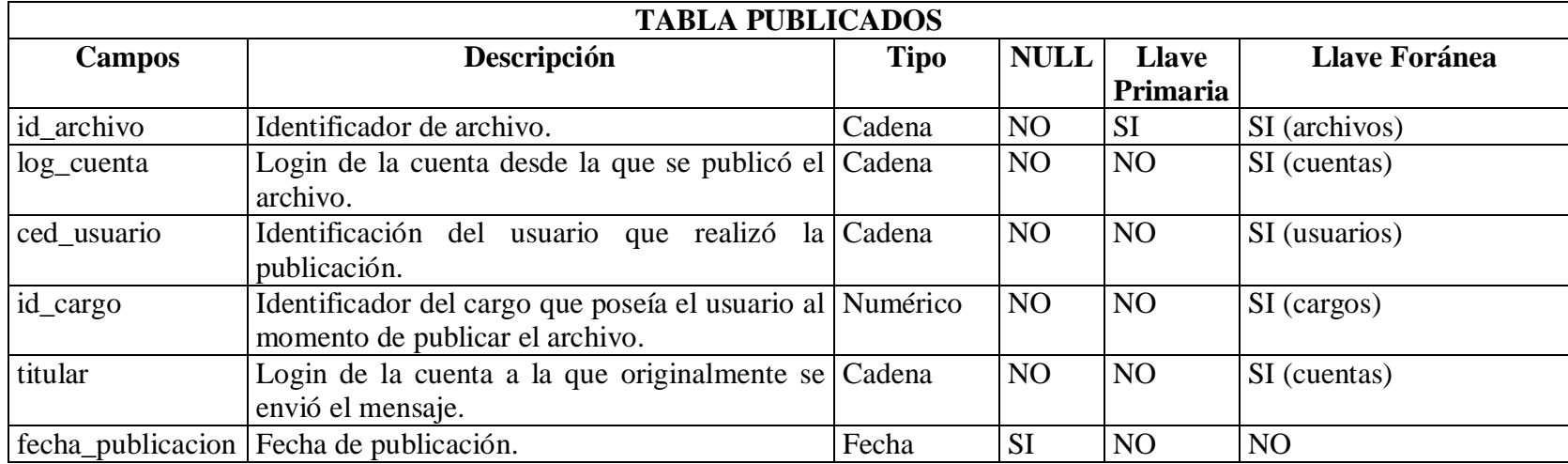

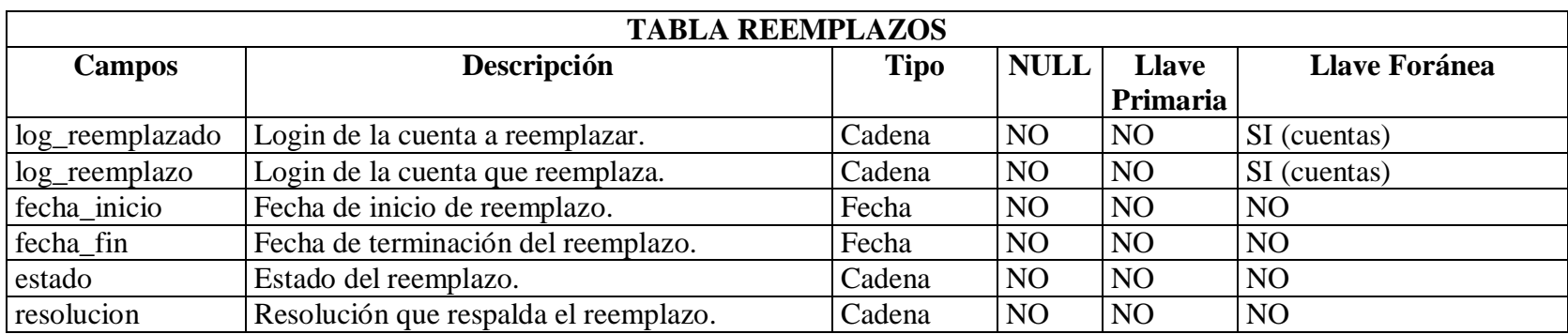

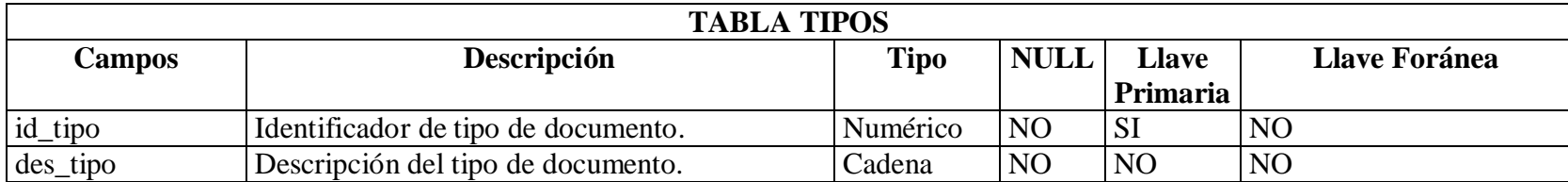

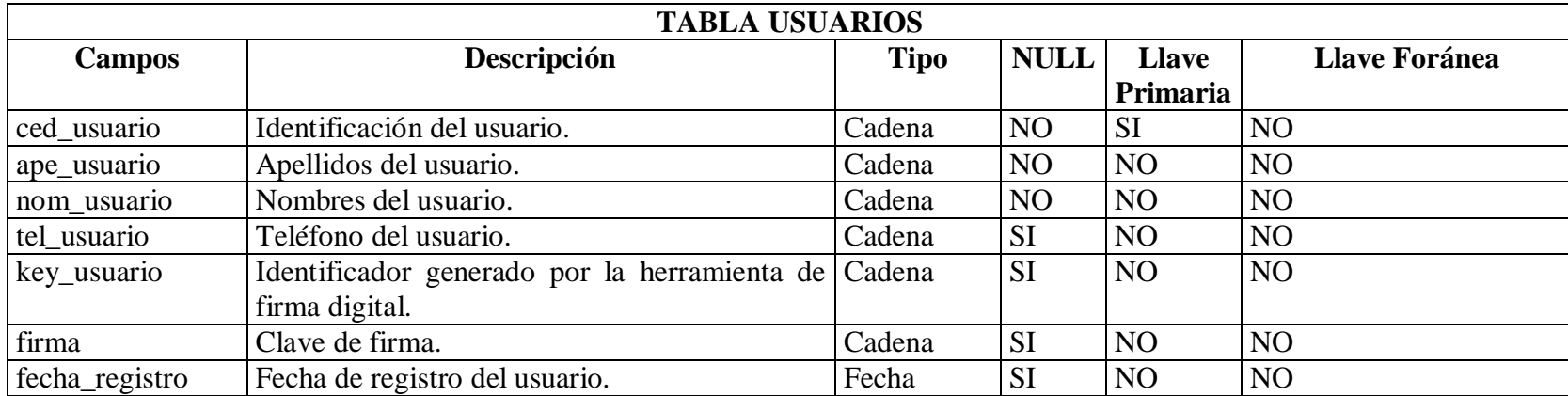
# **7. CONCLUSIONES**

El sistema provee mecanismos para la transferencia y el manejo de los documentos públicos generados en la institución.

Se incorporan mecanismos de firma digital, la cual reemplaza la firma manuscrita de los funcionarios y tiene toda la validez y efectos legales, así mismo provee de mecanismos de encriptación de datos para asegurar la privacidad de los datos.

La publicación de documentos en el archivo electrónico será inmediata (tiempo real), ya que los documentos una vez completen su ciclo de firmas o sean archivados por un usuario pasaran automáticamente a formar parte del archivo y estarán disponibles para la consulta de los usuarios.

Los datos que se manejen en el sistema serán respaldados con copias de seguridad que se generan automáticamente todos los días.

La interfaz es totalmente grafica y amigable para que los usuarios se adapten fácilmente y trabajen de una manera ágil en la aplicación.

El modelado orientado a objetos permitió analizar y diseñar detalladamente el sistema obteniendo así una completa documentación para un posterior mantenimiento y adición de nuevas funciones.

# **8 RECOMENDACIONES**

Es conveniente que los usuarios del sistema se comprometan seriamente con el proceso y usen el sistema con propósitos meramente institucionales.

Para un correcto funcionamiento del sistema se debe contar con una red física de datos apropiada, que brinde velocidad y seguridad en los procesos críticos que relacionan las diferentes oficinas, asegurando información confiable y oportuna.

Realizar mantenimiento periódico al servidor que aloja la aplicación para asegurar el correcto funcionamiento y la confiabilidad del mismo.

# **BIBLIOGRAFIA**

### **Textos.**

BRUEGGE, Bernd y DOTOIT, Allen. Ingeniería de Software Orientado a Objetos. México: Prentice Hall, 2002. 576 pgs.

FROUFE, Agustín. Java 2: manual de usuario y tutorial, 3º Edición. España: Ra-ma, 2002. 700 pgs.

FROUFE, Agustín. Java Server Pages: manual de usuario y tutorial. España: Ra-ma, 2001. 288 pgs.

# **Sitios de Internet.**

CABALLERO GIL, Pino. Como funcionan las firmas digitales. En línea: <http://www.iec.csic.es/criptonomicon/articulos/expertos32.html.>Fecha de consulta: Mayo 25 de 2004.

RUIZ MÚZQUIZ, Pablo. Tutorial de GnuPG. En línea: <http://elenya.net/trabajos/guiagpg.html.>Fecha de consulta: Junio 24 de 2004.

# **ANEXOS**

# **A. AYUDA CORREO CORPORATIVO.**

Para ingresar al correo corporativo debe escribir el nombre de usuario y la clave de la cuenta.

# *Recuerde: La clave asignada es distinta a la clave de firma.*

Una vez dentro del sistema se encuentra una pantalla de bienvenida con información sobre el usuario y el buzón de mensajes, además de diversas opciones entre las cuales se encuentran:

• **Leer.**

Permite acceder al buzón de mensajes donde se presenta una lista detallada y organizada de la siguiente manera:

**Casilla de selección:** por medio de esta se elige los archivos a eliminar con el botón correspondiente, los cuales no podrán ser restaurados.

**Convenciones:** iconos que representan el estado actual del mensaje.

**Datos adjuntos:** icono que indica si el mensaje tiene archivos adjuntos o no.

**Asunto:** muestra el motivo del mensaje enviado.

**Fecha:** datos del día y la hora en que el documento fue enviado.

# *Recuerde: las convenciones son muy importantes para la identificación del mensaje*

# *Convenciones:*

- Mensaje no leído  $\overline{\mathbf{v}}$
- **Mensaje** leído
- **Mensaje firmado**
- Mensaje rechazado
- Archivo Adjunto

Para leer un correo en especial se selecciona el vínculo correspondiente, lo que permite al usuario acceder a una pantalla en la cual se encuentran detalles del mensaje como son:

**Fecha:** el día y la hora en que fue enviado el mensaje.

**De:** la persona que envía el mensaje y su respectivo login.

**Asunto:** el motivo por el cual se envió el correo.

**Mensaje:** el contenido del mensaje que le envían.

**(Opcional) Adjunto:** archivos anexos con relación al mensaje los cuales pueden ser descargados dando un clic sobre el archivo correspondiente.

Si el correo contiene un documento para firma en la parte inferior se encuentra un historial del recorrido del archivo por el sistema en donde se puede observar el Nombre, Cargo, fecha y acción de las personas que están relacionadas con dicho documento.

Con el botón regresar se retorna al listado de los mensajes recibidos.

### • **Memo.**

Permite enviar notas a usuarios del sistema. Oprimiendo el botón correspondiente se ingresa a la siguiente pantalla:

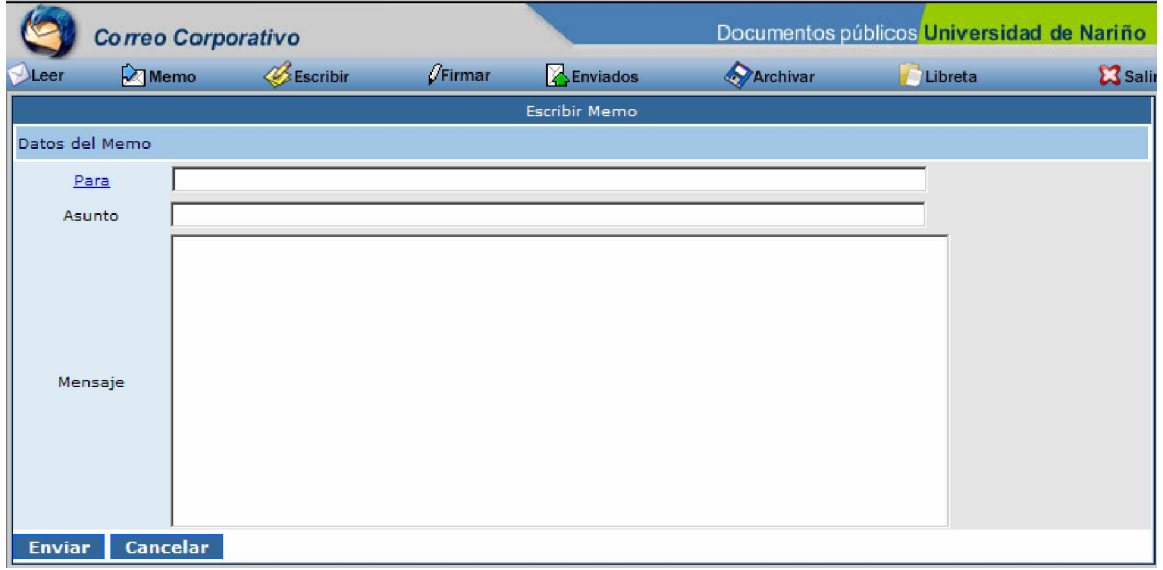

Como se puede observar en el gráfico se encuentran opciones para la realización del proceso como se indican a continuación:

**Para:** cuenta a quien va dirigido el mensaje.

*Recuerde: en este campo debe escribir el login correspondiente a la cuenta a la cual desea enviar el mensaje, en caso de no recordarlo se pude utilizar la opción de la libreta de direcciones dando un clic en el vínculo Para.* **Asunto:** el motivo por el cual se envía el memo.

**Mensaje:** la nota que se desea enviar.

**Botón Enviar:** al dar clic en este botón la información contenida en el formulario será enviada a los usuarios correspondientes, posteriormente se muestran los datos enviados.

**Botón Cancelar:** resetea los valores introducidos en el formulario.

 *La diferencia que existe entre un memo y un correo es que en el último, se pueden adjuntar archivos de cualquier formato.*

# • **Escribir.**

Permite enviar correos a usuarios del sistema. Oprimiendo el botón correspondiente se ingresa a la siguiente pantalla:

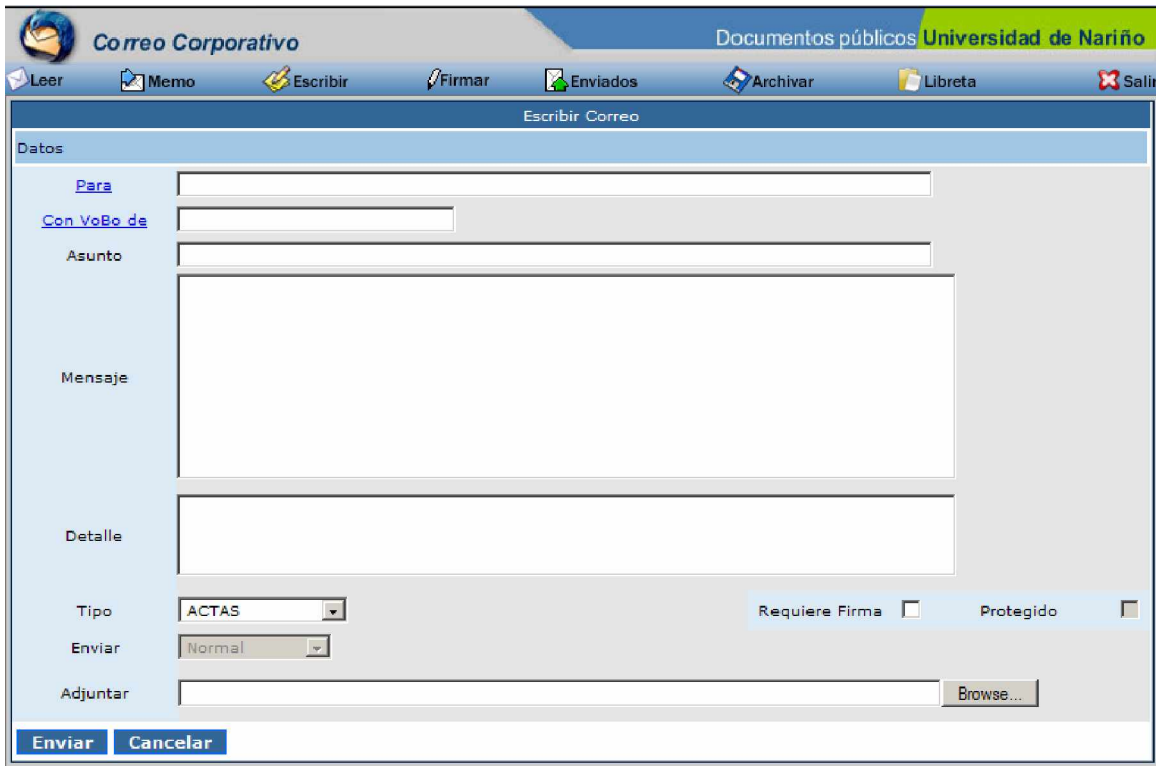

Como se puede observar en el gráfico se encuentran opciones para la realización del proceso como se indican a continuación:

**Para:** cuenta a quien va dirigido el mensaje. Si hay más de un destinatario, aparecerá automáticamente una ventana de última firma, esta opción se utiliza cuando hay un rango de prioridad en el orden de firma del documento, se selecciona la opción indicada y se da clic en OK para enviar el documento.

**Con VoBo de:** Cuando el mensaje a ser enviado necesita el visto bueno de otra persona para ser firmado, por lo tanto el archivo no le llegara a los destinatarios si no ha sido aprobado por el asignado a dar el visto bueno.

**Asunto:** el motivo por el cual se envía.

*Recuerde: a diferencia del memo y si el adjunto es un documento a ser firmado en este campo se debe escribir el nombre del documento(s) a enviarse. Ej. Resolución No 0902 de 2005*

**Mensaje:** es un espacio para ingresar el mensaje para los usuarios de destino.

**Detalle:** es una breve descripción sobre el contenido del archivo.

*La información contenida en este espacio es muy importante para la consulta del archivo, por lo tanto se recomienda escribir en esta área palabras claves que identifican las partes más importantes del contenido del documento.*

**Tipo:** consiste en un menú desplegable que contiene los diferentes tipos de documentos registrados en el sistema.

*Es muy importante seleccionar correctamente el tipo de archivo a enviar ya que es un ítem para la posterior consulta del archivo. Si no se encuentra el tipo de archivo adecuado, comunicarse con la administración del sistema para evaluar el caso.*

**Requiere firma:** cuando el archivo que se va a enviar necesita ser firmado para su autentificar su validez.

*Cuando no se selecciona esta opción el archivo no entra a formar parte del archivo digital*

**Protegido:** es una forma de seguridad que restringe la descarga del documento, si el usuario requiere este archivo deberá realizar una solicitud por escrito a la dependencia correspondiente.

*Los archivos de la Universidad de Nariño deben ser públicos para cualquier persona que los desee consultar, por lo tanto se recomienda evaluar el grado de privacidad del archivo antes de seleccionar esta casilla y utilizarla en caso realmente necesario.*

**Enviar:** esta opción consiste en un menú desplegable que permite enviar un documento con la firma o el visto bueno del usuario.

**Adjuntar:** permite anexar archivos que se enviaran junto al mensaje, esta opción viene acompañada de un botón Examinar que genera una ventana que permitirá seleccionar el documento desde el lugar en donde se encuentre almacenado.

**Botón Enviar:** permite enviar el correo.

**Botón Cancelar:** resetea los valores introducidos en el formulario.

*Si se selecciono la opción Requiere Firma y el ciclo de firmas se completa , de forma inmediata pasara a ser un documento público y puede ser consultado por cualquier persona en Internet.*

### • **Firmar.**

Es un privilegio de los usuarios que estén autorizados para realizar la firma electrónica, permite acceder al buzón de mensajes encontrando una lista detallada única y exclusivamente de los correos con documentos para ser firmados, las opciones son iguales a la pantalla de leer y están organizadas de la siguiente manera:

**Casilla de selección:** por medio de esta se elige los archivos a eliminar con el botón correspondiente, los cuales no podrán ser restaurados.

**Convenciones:** iconos que representan el estado actual del mensaje.

**Datos adjuntos:** icono que indica si el mensaje tiene archivos adjuntos o no.

**Asunto:** muestra el motivo del mensaje enviado.

**Fecha:** datos del día y la hora en que el documento fue enviado.

### *Convenciones:*

- $\blacksquare$  Mensaje no leído
- **Mensaje** leído
- **Mensaje firmado**
- **Mensaje rechazado**
- $\Box$  Archivo adjunto

Para leer un correo en especial se selecciona el vínculo correspondiente, lo que permite al usuario acceder a una pantalla en la que se encuentran opciones de identificación del mensaje como son:

**Fecha:** el día y la hora en que fue enviado el mensaje.

**De:** la persona que envía el mensaje y su respectivo login.

**Asunto:** el motivo por el cual se envió el correo.

**Mensaje:** el contenido del mensaje que le envían.

**Adjunto:** archivos anexos con relación al mensaje los cuales pueden ser descargados dando un clic sobre el archivo correspondiente.

En la parte inferior se encuentra un historial del recorrido del archivo por el sistema en donde se puede observar el Nombre, Cargo, fecha y acción de las personas que están relacionadas con dicho documento.

Con el botón regresar se retorna al listado de los mensajes recibidos.

Igualmente se encuentran los botones de aprobar o firmar, dependiendo del caso, y rechazar:

**Aprobar:** al aprobar el documento quiere decir que el contenido de este esta realizado de forma correcta y puede continuar en el proceso para después ser firmado por los usuarios correspondientes.

**Firmar:** al firmar se esta aceptando el contenido del documento y se certifica la veracidad del mismo.

*Una vez firmado o aprobado el documento no se puede revertir el proceso y por ende todas las implicaciones que esto conlleva, por lo tanto se recomienda leer muy bien los contenidos antes de dar este trascendente paso.*

**Rechazar:** en caso de no estar de acuerdo con los contenidos del archivo, permite rechazarlo y aparece una ventana en la cual se puede escribir la razón por la cual el documento no fue aceptado, en este caso, el remitente encontrara la razón por la cual fue rechazado el archivo en su opción de enviados.

# • **Enviados.**

Permite acceder a los mensajes enviados por un usuario, esta opción tiene el fin de que la persona pueda revisar el estado de los mensajes que ha enviado. Al igual que en la opción leer, aquí se encuentra una lista detallada de los mensajes organizados de la siguiente manera:

**Casilla de selección:** por medio de esta se elige los archivos a eliminar con el botón correspondiente, los cuales no podrán ser restaurados.

**Convenciones:** iconos que representan el estado actual del mensaje.

**Datos adjuntos:** icono que indica si el mensaje tiene archivos adjuntos o no.

**Asunto:** muestra el motivo del mensaje enviado.

**Fecha:** datos del día y la hora en que el documento fue enviado.

# *Las convenciones son muy importantes para la identificación del mensaje Convenciones:*

- $\blacksquare$  Mensaje no leído
- **Mensaje** leído
- **Mensaje firmado**
- **Mensaje rechazado**
- $\Box$  Archivo adjunto

Para leer un correo en especial se selecciona el vínculo correspondiente, lo que permite al usuario acceder una pantalla en la que se encuentran opciones de identificación del mensaje como son:

**Fecha:** el día y la hora en que fue enviado el mensaje.

**De:** la persona que envía el mensaje y su respectivo login.

**Asunto:** el motivo por el cual se envió el correo.

**Mensaje:** el contenido del mensaje que le envían.

**Adjunto:** archivos anexos con relación al mensaje los cuales pueden ser descargados dando un clic sobre el archivo correspondiente.

Con el botón regresar se retorna al listado de los mensajes recibidos.

### • **Archivar.**

Permite ingresar documentos al archivo electrónico que son parte de los documentos públicos que maneja la Universidad de Nariño y no van destinados a ningún usuario específico. Aquí encontramos la siguiente pantalla:

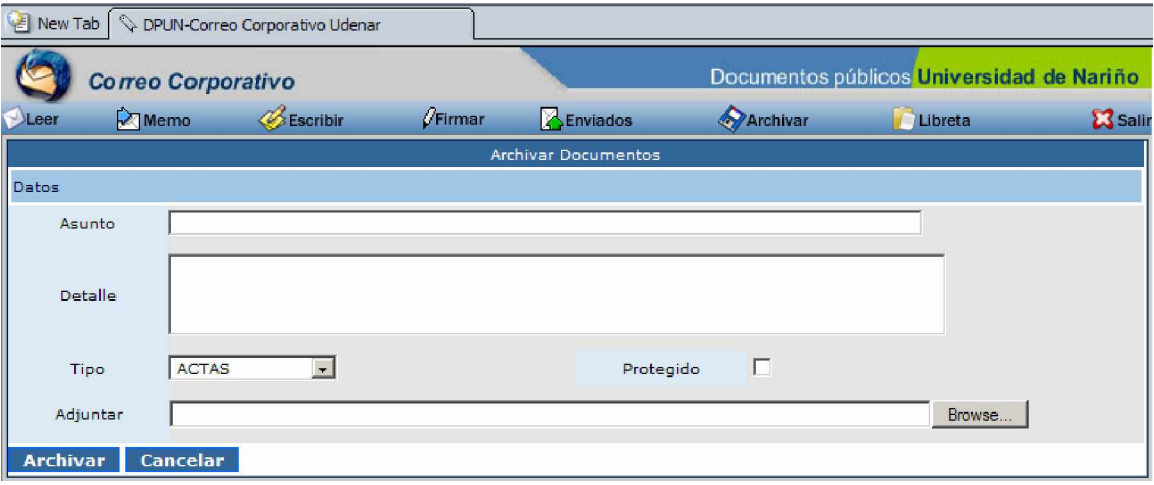

Como se puede observar en el gráfico se encuentran opciones para la realización del proceso como se indican a continuación

**Asunto:** nombre del documento a archivar.

**Detalle:** es una breve descripción sobre el contenido del documento.

*La información contenida en este espacio es muy importante para la posterior consulta del archivo, por lo tanto se recomienda escribir en esta área palabras claves que identifican las partes más importantes del contenido del documento.*

**Tipo:** consiste en un menú desplegable que contiene los diferentes tipos de documentos registrados en el sistema.

**Protegido:** es una forma de seguridad que restringe la descarga del documento, si el usuario requiere este archivo deberá realizar una solicitud por escrito a la dependencia correspondiente.

 *Los archivos de la Universidad de Nariño deben ser públicos para cualquier persona que los desee consultar, por lo tanto se recomienda evaluar el grado de privacidad del archivo antes de seleccionar esta casilla y utilizarla en caso realmente necesario.*

**Adjuntar:** permite anexar archivos que se enviaran junto al mensaje, esta opción viene acompañada de un botón Examinar que activa una ventana que permitirá seleccionar el documento desde el lugar en donde se encuentre almacenado.

**Botón Archivar:** al dar clic en este botón la información contenida en el formulario ingresara a la base de datos del servidor y por ende entrara a formar parte del archivo electrónico, posteriormente se muestran los datos enviados y el botón aceptar para volver a la pantalla de archivar.

*De forma inmediata pasara a ser un documento publico y puede ser consultado por cualquier persona en Internet.*

**Botón Cancelar:** resetea los valores introducidos en el formulario.

### • **Libreta.**

Por medio de esta herramienta se pueden crear contactos individuales o grupos de contactos para facilitar el manejo de usuarios dentro del sistema, de la siguiente manera: Para realizar el manejo de Grupos o Contactos, se ingresa a la opción deseada por medio del vínculo correspondiente, ubicado en la parte superior central del formulario. El botón buscar permite encontrar un contacto individual o un grupo de contactos, esto se puede realizar con restricciones a la búsqueda como son:

En el caso de los Contactos

**Correo:** es el login de la persona a buscar

**Nombre:** Nombre con el que se identifico a la persona en la libreta.

En el caso de los Grupos

**Nombre del grupo:** Como se identifico el grupo en su creación.

*En caso de no realizar restricciones en las búsquedas la herramienta buscara todos los registros en el sistema.*

**Agregar un contacto individual:** ubicarse en la opción de Contactos y dar clic en el vinculo Agregar.

Agregar un grupo: ubicarse en la opción de Grupos, dar clic en el vinculo Agregar se escribe el nombre del grupo y se presiona el botón Agregar.

El vinculo **cerrar** envía al usuario a la pantalla de bienvenida.

Para agregar un contacto individual se necesitan unos datos importantes como son:

**Correo:** es el login que tiene la persona en el sistema.

**Nombre:** nombre que identificara al contacto que se desea agregar.

**Teléfono:** es el número telefónico del contacto, esta información es opcional.

**Nota:** es un campo destinado para registrar una novedad adicional del usuario.

• **Reemplazar.**

# **(Esta función es un privilegio del Secretario General).**

Permite realizar reemplazos a los cargos de los usuarios del sistema, esta pantalla esta compuesta por las siguientes opciones:

**Mirar reemplazos activos:** por medio de este vínculo el usuario accede a una pantalla en donde de observan los datos introducidos cuando se realizo el reemplazo, además del vínculo modificar, con el cual se pueden realizar los cambios pertinentes a la opción deseada.

**Remplazado:** es una lista de opción en la cual se encuentra el login y el nombre de los usuarios que en el momento estarían en disposición de ser reemplazados, con un clic se selecciona el usuario esperado y se prosigue con el proceso.

**Reemplazo:** es una lista de opción en la que se encuentra el login y el nombre de los usuarios que en el momento estarían en disposición de realizar reemplazos, con un clic se selecciona el usuario esperado y se prosigue con el proceso.

**Fecha Inicio y Fecha Fin:** es un almanaque interactivo con el que se selecciona el tiempo que durara el reemplazo.

**Resolución:** Nº de resolución que aprueba la realización del reemplazo.

**Botón Agregar:** al dar clic en este botón se realiza el reemplazo con los datos consignados en el formulario, posteriormente se muestran la información del proceso ejecutado y el botón aceptar para volver a la pantalla de Reemplazar.

**Botón Cancelar:** resetea los valores introducidos en el formulario.

**Para modificar o desactivar un reemplazo:** si es necesario cambiar los datos de un reemplazo realizado, desde el vínculo Mirar Reemplazos Activos, se da clic en el vinculo Modificar, se realizan los cambios necesarios y se presiona el botón Modificar. En caso de ser necesario desactivar este reemplazo se lo puede hacer dando clic en el botón correspondiente.

### • **Salir**

Permite salir de la aplicación.

*Es importante salir siempre de su sesión, ya que si no lo hace correrá el riesgo de que otra persona pueda manipular los datos por medio de su usuario registrado y los efectos de este descuido recaerán sobre usted.*

# **B. AYUDA ARCHIVO ELECTRÓNICO:**

# • **Consulta archivo electrónico.**

Para el ingreso al sistema de consulta de archivo electrónico de la Universidad de Nariño, se debe acceder a la pagina Web <http://archivo.udenar.edu.co,>dentro de este sitio se procede a dar clic en el icono de consulta de archivo electrónico, el cual conecta al usuario a una pantalla como la siguiente.

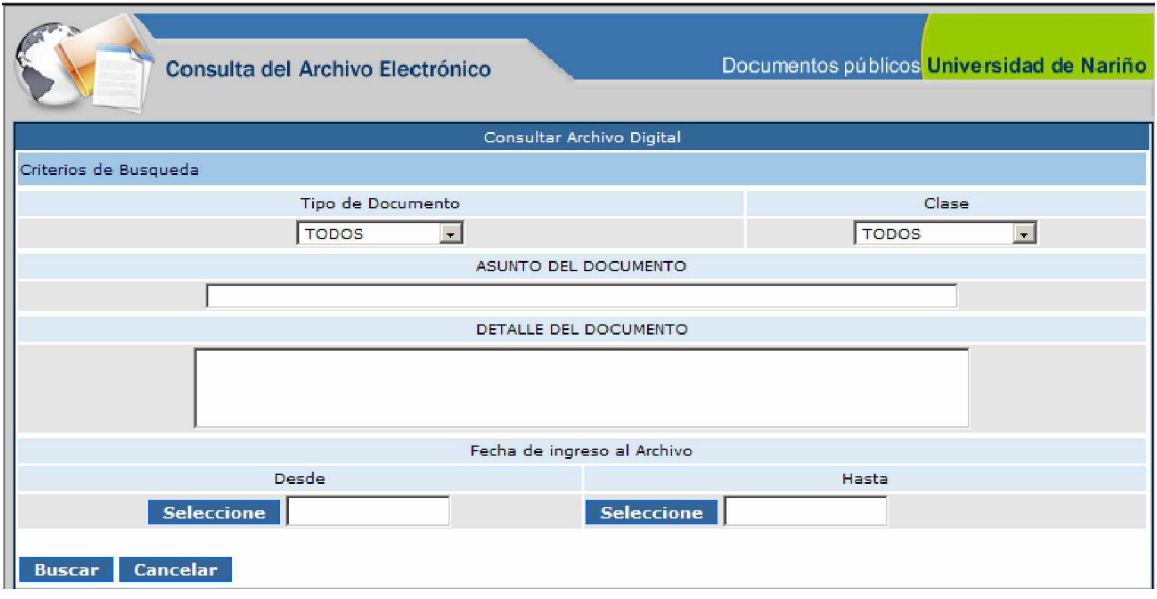

Como se puede observar en el gráfico, se encuentran algunas opciones para la restricción del proceso de búsqueda de información, como se indica a continuación:

**Tipo de Documento:** consiste en un menú desplegable con los diferentes tipos de documentos registrados en el sistema.

*Es muy importante seleccionar correctamente el tipo de archivo a enviar ya que es un ítem para la posterior consulta del archivo. Si no se encuentra el tipo de archivo adecuado, comunicarse con la administración del sistema para evaluar el caso.*

**Clase:** es un menú desplegable con la opción de búsqueda de archivos certificados o no certificados, en donde:

**Certificado:** son los archivos que han sido firmados.

**No certificados:** son archivos que ingresaron al sistema por la opción de archivar.

**Asunto del documento:** este ítem sirve para realizar una búsqueda en la información ingresada como asunto en los mensajes archivados.

**Detalle del documento:** este ítem sirve para realizar una búsqueda en la información ingresada como detalle en los mensajes archivados.

**Fecha de ingreso al Archivo:** como su nombre lo indica, sirve para restringir la búsqueda a una fecha, o un rango de fechas. Posee un calendario interactivo de fácil manejo, con el cual se pude realizar esta tarea.

**Botón Cancelar:** para resetear los valores introducidos en el formulario.

**Botón Buscar:** al dar clic en este botón la información contenida en el formulario generara la búsqueda con los ítems seleccionados, en caso de no seleccionar ítems en el formulario, el programa realizara la búsqueda sin restricciones.

*Las búsquedas se realizan en pantallas de 10 mensajes, si se desea navegar entre ventanas debe realizarlo por los vínculos anterior y siguiente.*

Una vez realizada la búsqueda puede acceder al documento deseado, dando clic sobre su vínculo, inmediatamente se abre una pantalla en donde se encuentran opciones de identificación del archivo como son: Clase, Tipo de documento, asunto, detalle.

Además se encuentra la opción descargar que permite bajar archivos anexos con relación al mensaje los cuales pueden ser descargados dando un clic sobre el archivo correspondiente

En la parte inferior se encuentra un historial del recorrido del archivo por el sistema en donde se puede observar el Nombre, Cargo, fecha y acción de las personas que están relacionadas con dicho documento.

Con el botón regresar se retorna al la consulta realizada anteriormente y si se necesita realizar una nueva búsqueda puede hacerlo desde el botón correspondiente.